# **Object API GroupWise. Software Developer Kit**

**November 2012**

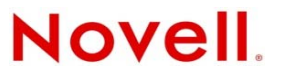

### **Legal Notices**

Novell, Inc. makes no representations or warranties with respect to the contents or use of this documentation, and specifically disclaims any express or implied warranties of merchantability or fitness for any particular purpose. Further, Novell, Inc. reserves the right to revise this publication and to make changes to its content, at any time, without obligation to notify any person or entity of such revisions or changes.

Further, Novell, Inc. makes no representations or warranties with respect to any software, and specifically disclaims any express or implied warranties of merchantability or fitness for any particular purpose. Further, Novell, Inc. reserves the right to make changes to any and all parts of Novell software, at any time, without any obligation to notify any person or entity of such changes.

Any products or technical information provided under this Agreement may be subject to U.S. export controls and the trade laws of other countries. You agree to comply with all export control regulations and to obtain any required licenses or classification to export, re-export, or import deliverables. You agree not to export or re-export to entities on the current U.S. export exclusion lists or to any embargoed or terrorist countries as specified in the U.S. export laws. You agree to not use deliverables for prohibited nuclear, missile, or chemical biological weaponry end uses. Please refer to [http://www.novell.com/](http://www.novell.com/info/exports/) [info/exports/](http://www.novell.com/info/exports/) (http://www.novell.com/info/exports/) for more information on exporting Novell software. Novell assumes no responsibility for your failure to obtain any necessary export approvals.

Copyright © 1993-2012 Novell, Inc. All rights reserved. No part of this publication may be reproduced, photocopied, stored on a retrieval system, or transmitted without the express written consent of the publisher.

Novell, Inc. 1800 South Novell Place Provo, UT 84606 U.S.A. www.novell.com

*Online Documentation:* To access the online documentation for this and other Novell developer products, and to get updates, see the [Novell Developer Web site](http://www.novell.com/developer) (http://www.novell.com/developer). To access online documentation for Novell products, see the [Novell Documentation Web site](http://www.novell.com/documentation) (http://www.novell.com/documentation).

### **Novell Trademarks**

For Novell trademarks, see the [Novell Trademark and Service Mark list](http://www.novell.com/company/legal/trademarks/tmlist.html) (http://www.novell.com/company/legal/trademarks/ tmlist.html).

### **Third-Party Materials**

All third-party trademarks are the property of their respective owners.

# **Contents**

### **About This Guide**

 $\mathbf{1}$ 

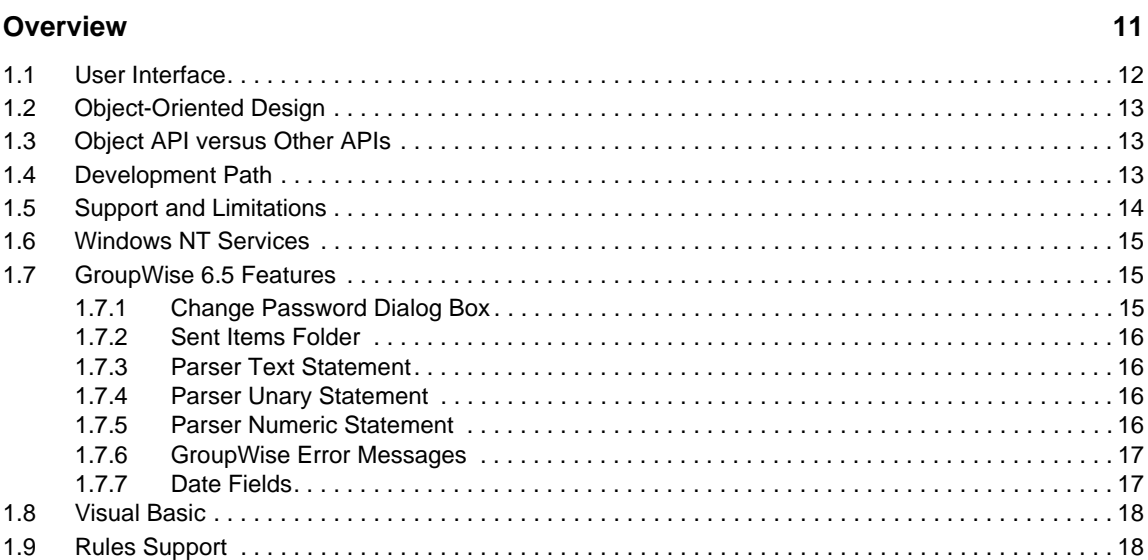

### 2 Tasks

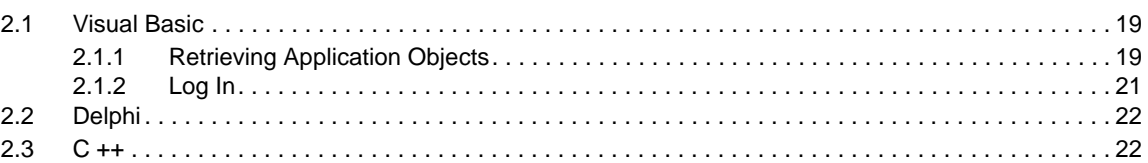

### 3 Objects

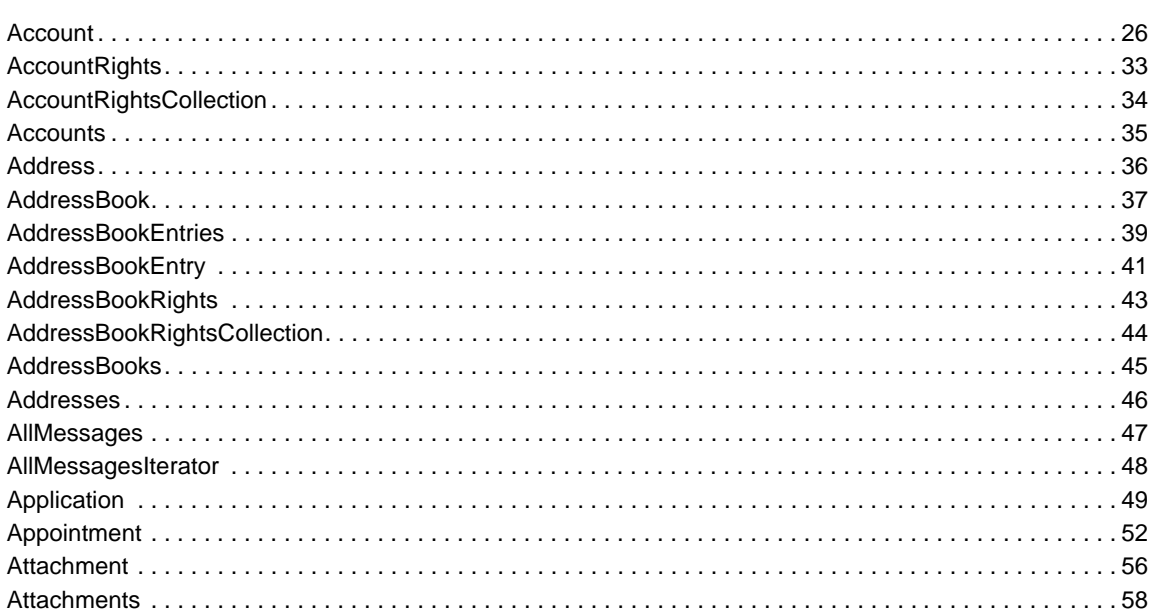

 $\boldsymbol{9}$ 

19

23

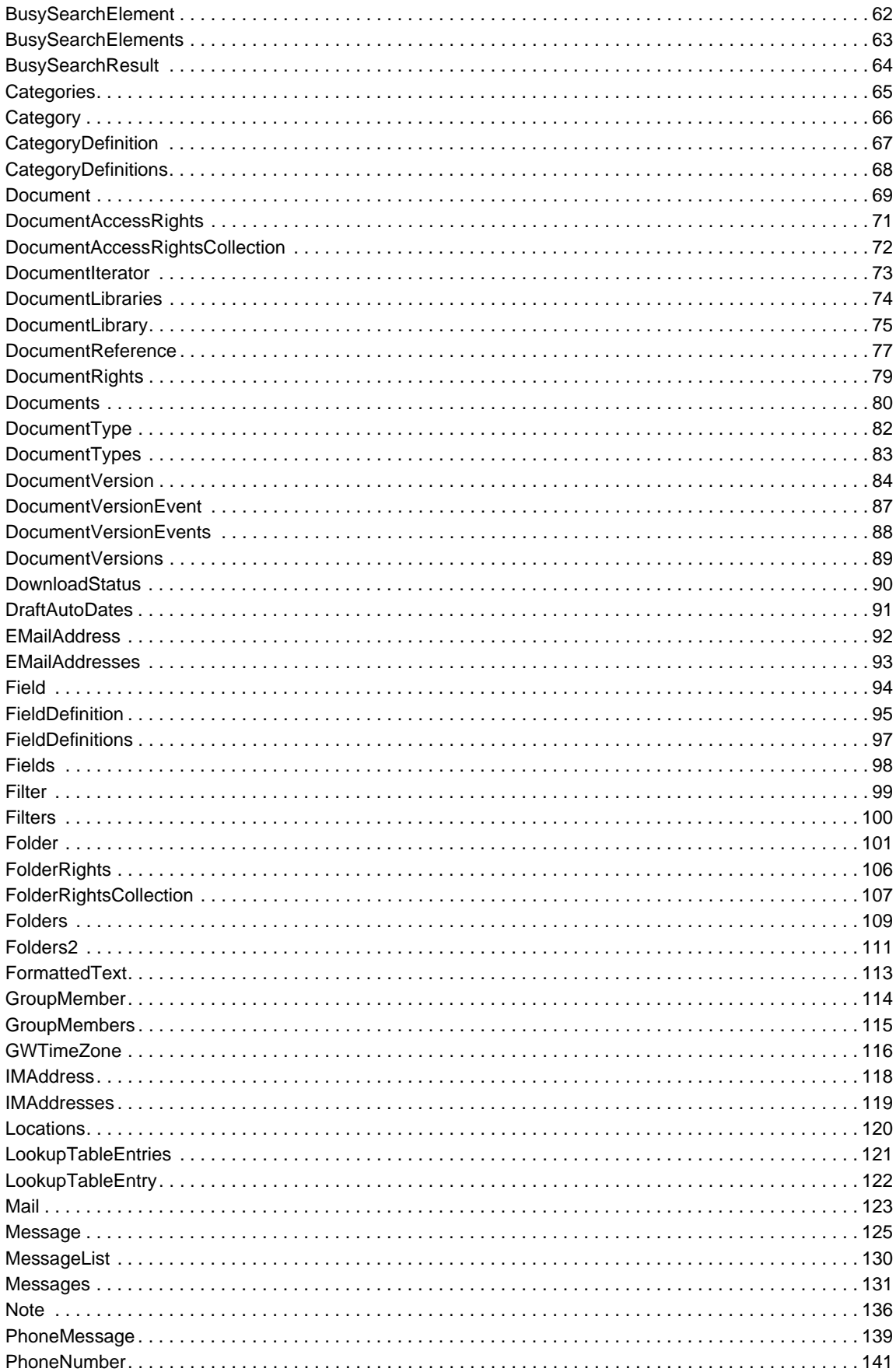

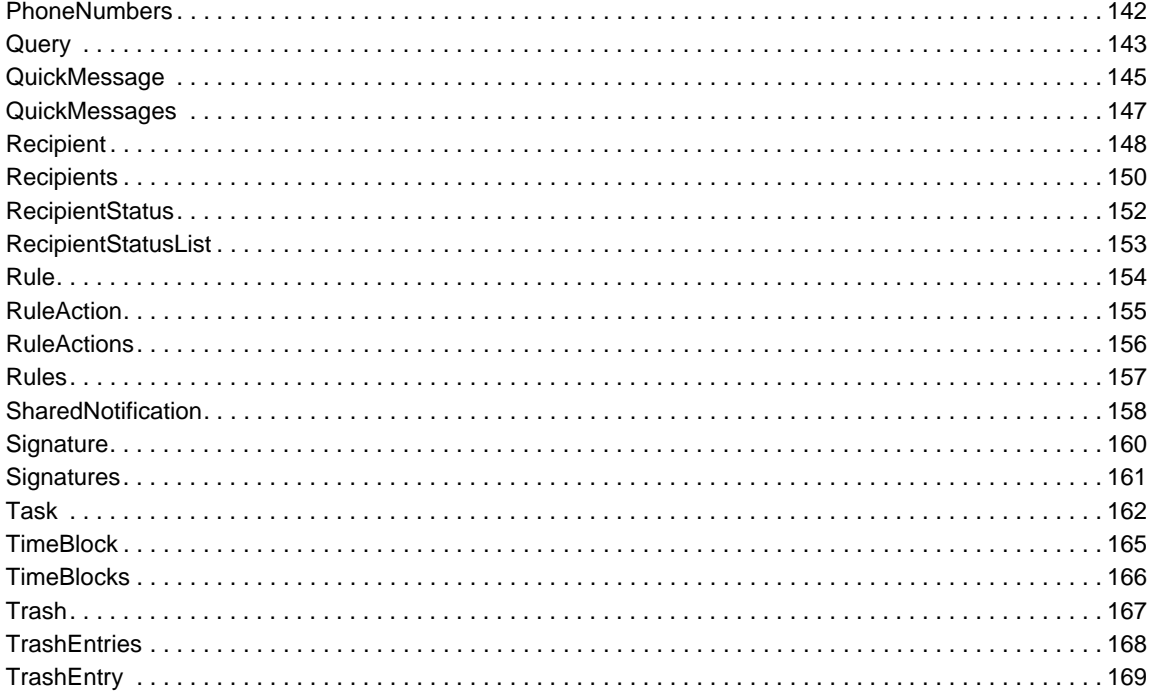

### 4 Constants

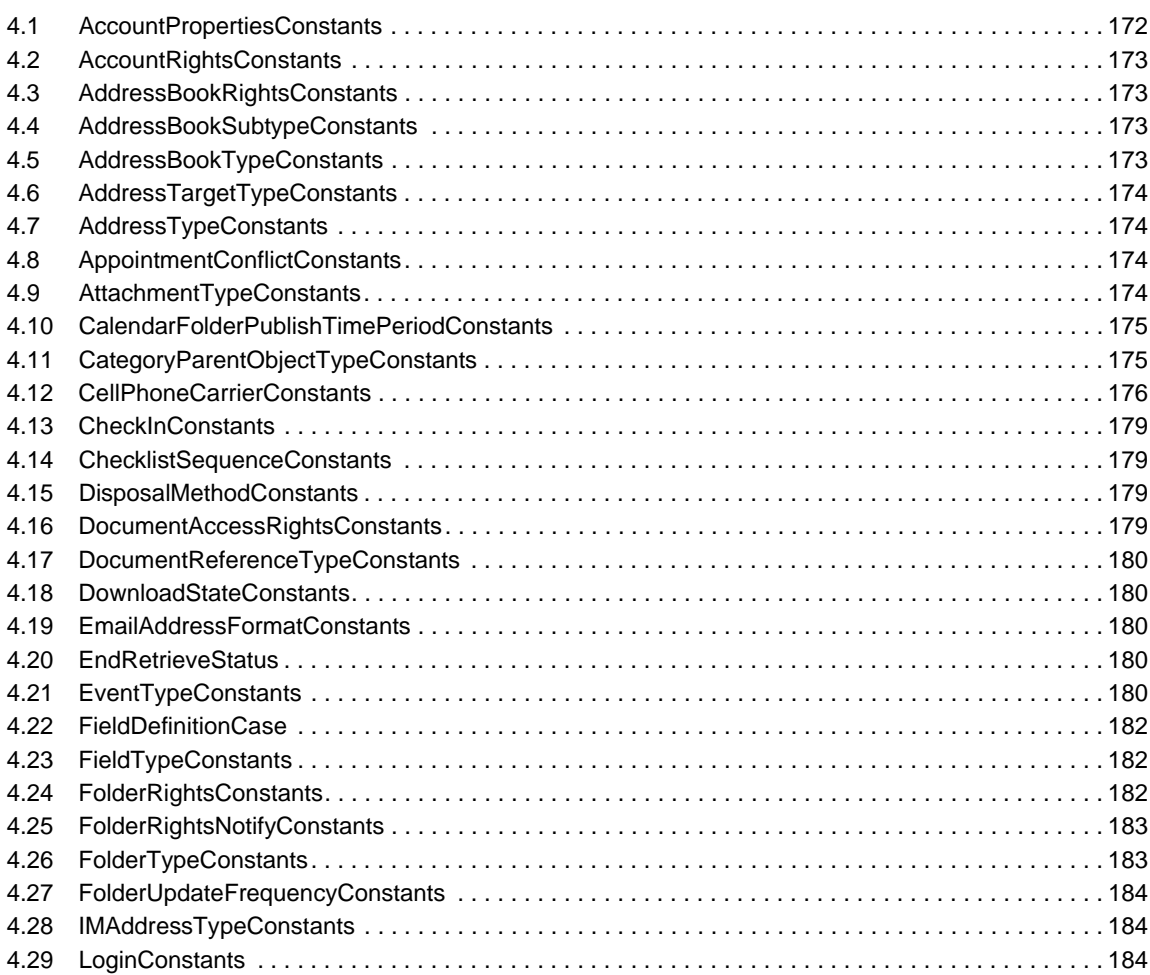

171

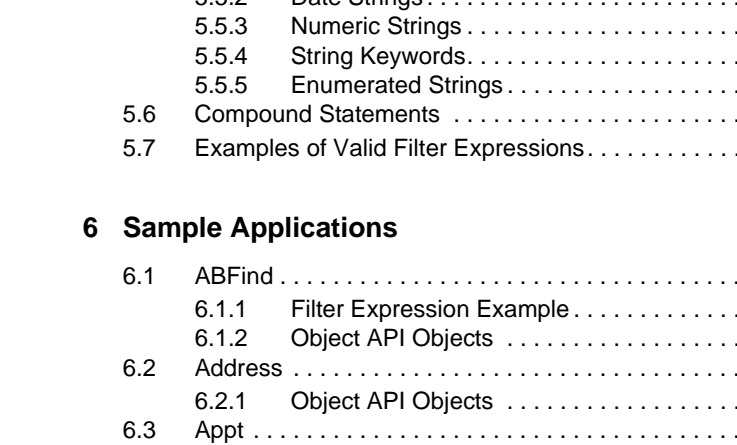

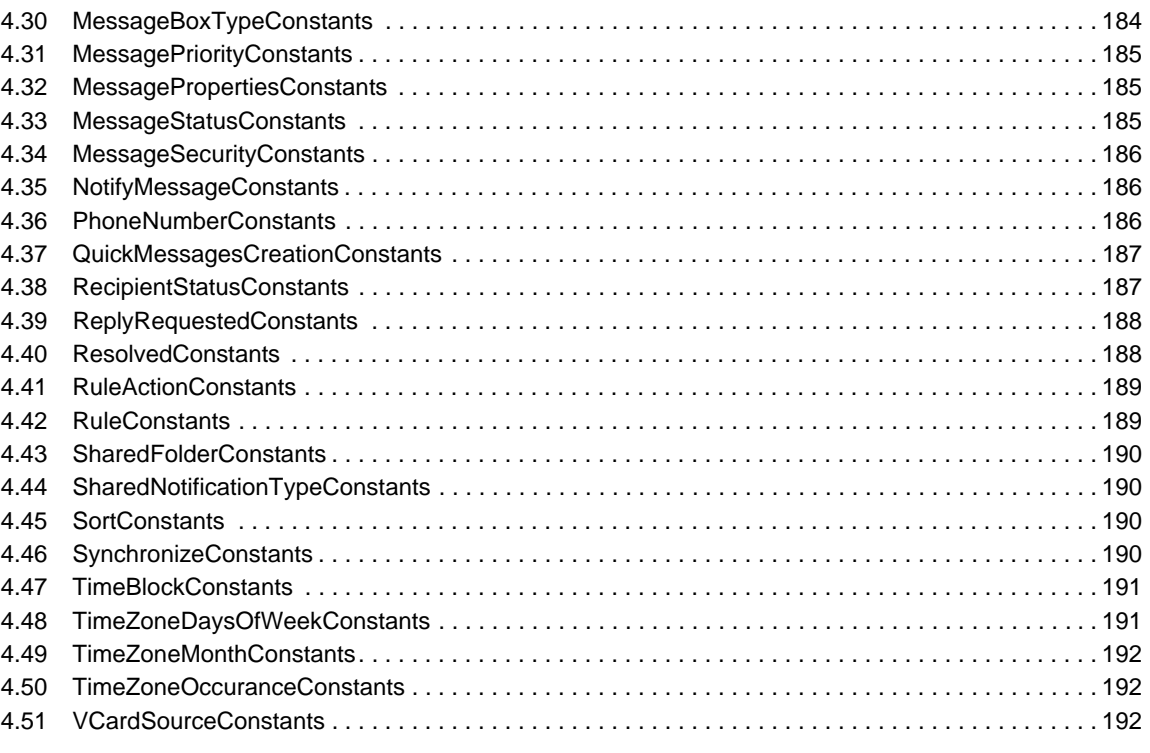

### **5 Filter Expressions**

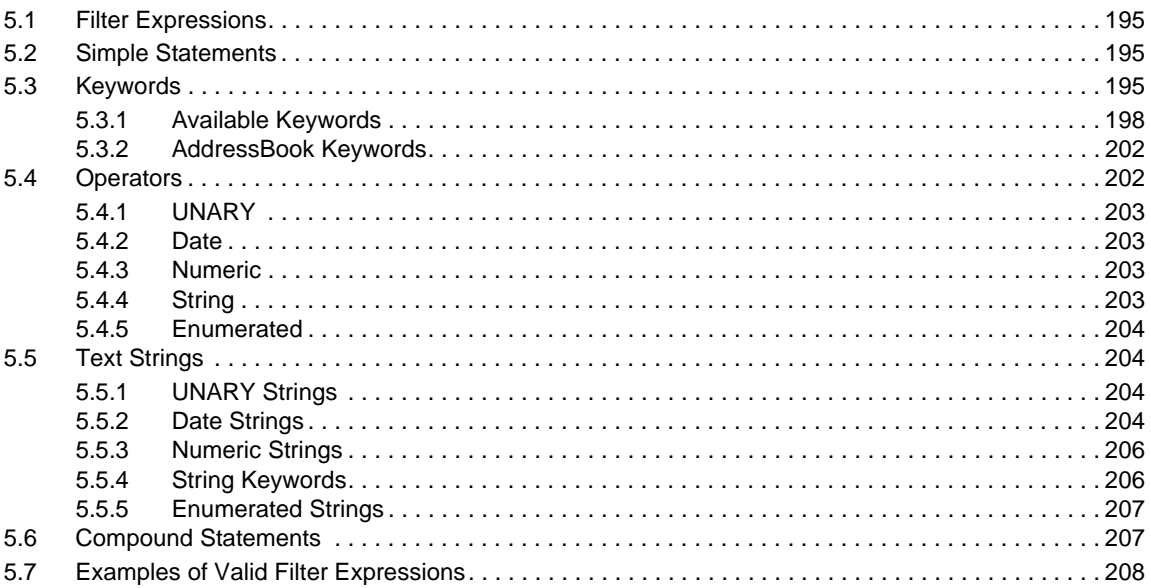

### 209

195

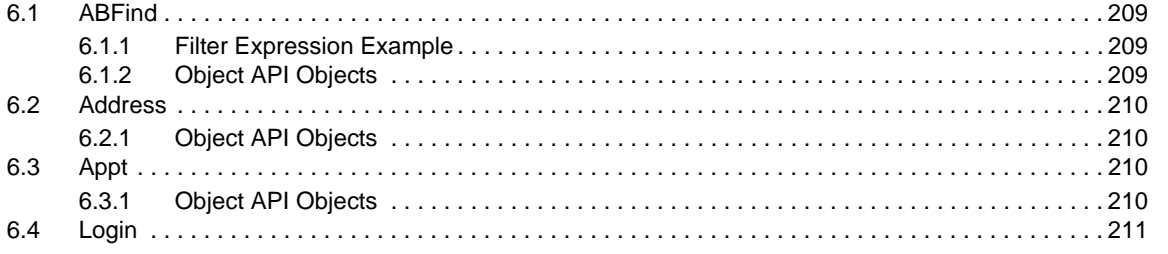

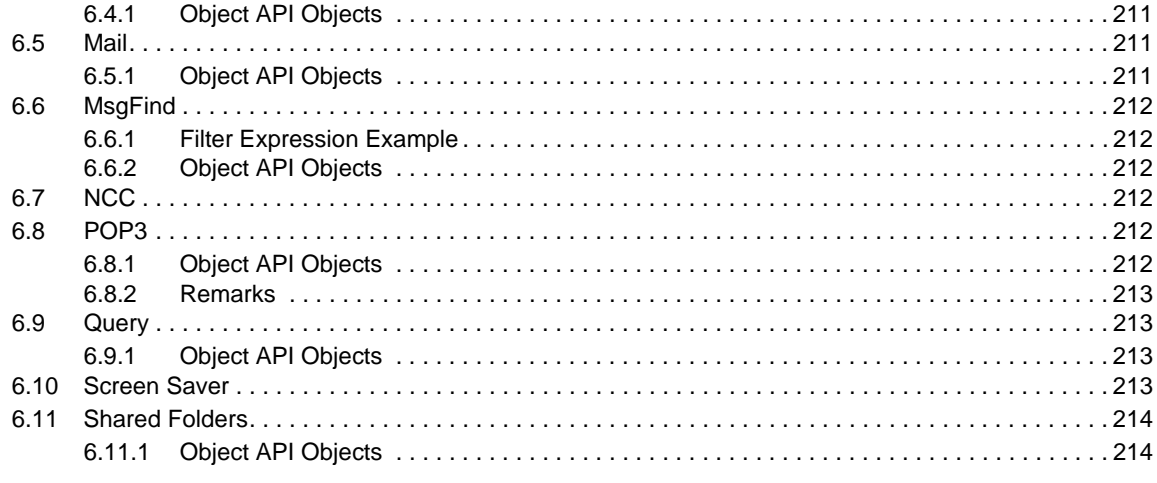

### **A** Revision History

# <span id="page-8-0"></span>**About This Guide**

GroupWise Object API lets you see, use, and manipulate the GroupWise information store from outside GroupWise. Object API lets you use the GroupWise Address Book and document management capabilities to affect mail messages, appointments, tasks, notes, and phone messages.

**IMPORTANT**: Unless otherwise marked, the features in GroupWise Object API works with GroupWise 8 and later versions.

This guide contains the following sections:

- [Chapter 1, "Overview," on page 11](#page-10-1)
- [Chapter 2, "Tasks," on page 19](#page-18-3)
- [Chapter 3, "Objects," on page 23](#page-22-1)
- [Chapter 4, "Constants," on page 171](#page-170-1)
- [Chapter 5, "Filter Expressions," on page 195](#page-194-4)
- [Chapter 6, "Sample Applications," on page 209](#page-208-4)
- [Appendix A, "Revision History," on page 215](#page-214-1)

### **Audience**

This guide is intended for GroupWise developers.

### **Feedback**

We want to hear your comments and suggestions about this manual and the other documentation included with this product. Please use the User Comment feature at the bottom of each page of the online documentation, or go to [Novell Documentation Feedback](http://www.novell.com/documentation/feedback.html) (http://www.novell.com/ documentation/feedback.html) and enter your comments there.

### **Additional Information**

For additional GroupWise SDK documentation, see the [Novell Developer Web site](http://www.novell.com/developer) (http:// www.novell.com/developer).

# <span id="page-10-1"></span><span id="page-10-0"></span>1 <sup>1</sup>**Overview**

You can use GroupWise Object API through OLE languages such as Visual Basic and Delphi, and object-oriented languages such as C++. Object API supports OLE Automation, which is an industry standard for interfacing applications.

**IMPORTANT**: To synchronize with the master store, you need the GroupWise client (along with the GWSync.exe file). If you run the Object API against the cache without running the client, the changes will not be synchronized to the master store until you run the client.

This section discusses the basic concepts to understanding how to use the GroupWise Object APIs to extend the GroupWise client. It discusses:

- [Section 1.1, "User Interface," on page 12](#page-11-0)
- [Section 1.2, "Object-Oriented Design," on page 13](#page-12-0)
- [Section 1.3, "Object API versus Other APIs," on page 13](#page-12-1)
- [Section 1.4, "Development Path," on page 13](#page-12-2)
- [Section 1.5, "Support and Limitations," on page 14](#page-13-0)
- [Section 1.6, "Windows NT Services," on page 15](#page-14-0)
- [Section 1.7, "GroupWise 6.5 Features," on page 15](#page-14-1)
- [Section 1.8, "Visual Basic," on page 18](#page-17-0)
- [Section 1.9, "Rules Support," on page 18](#page-17-1)

GroupWise Object API defines the objects shown in the following relational object diagram:

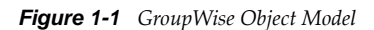

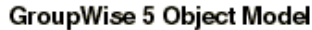

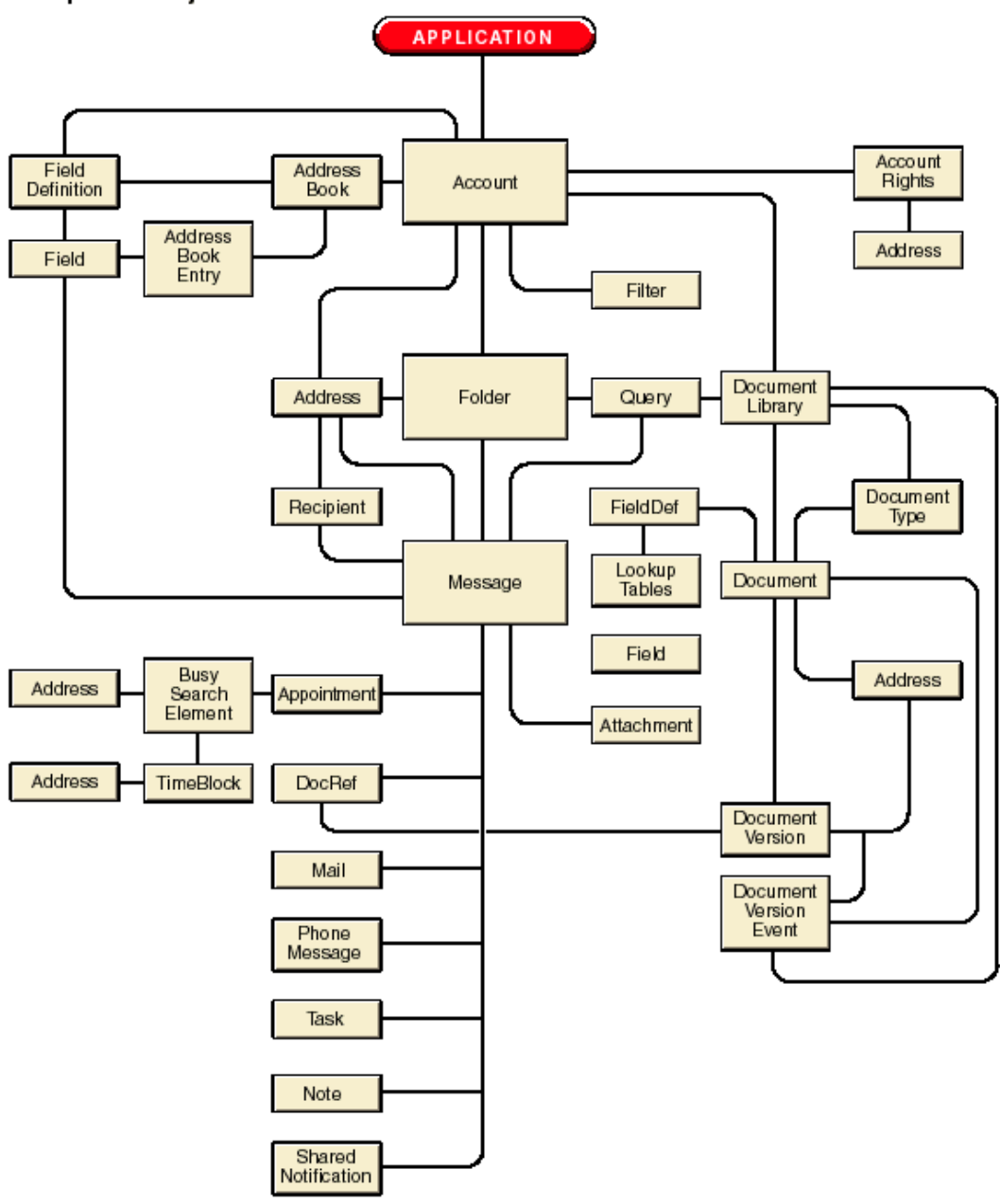

## <span id="page-11-0"></span>**1.1 User Interface**

The Object API does not define a user interface other than a login dialog box. An application with its own user interface can use the Object API to access the GroupWise information store.

Third-party applications that run under the GroupWise Client can use a Custom 3rd-Party Object (C3PO). The C3PO interface simplifies extending GroupWise functionality. The C3PO specification replaces custom messages and custom commands in the GroupWise Client. Using the Object API, C3POs access and manipulate the GroupWise information store. C3POs must be registered in the Windows 95 system registry but the Object API does not use the system registry.

## <span id="page-12-0"></span>**1.2 Object-Oriented Design**

GroupWise Object API design is based on state-of-the-art object-oriented techniques and theory. Object API objects provide an organized representation of the GroupWise information store. An object contains the relevant properties (data) and the methods (functions) which manipulate the properties.

New objects may be defined without affecting older applications that are not aware of the new objects. Additional properties and methods may be added to the existing objects without changing the previous functionality of the object. Thus, new versions of the Object API are inherently backward compatible.

Any development tools that can access OLE Automation objects can be used to develop applications and obtain GroupWise information.

OLE Automation can manage collection objects defined in the Object API. A collection object is a special object that provides a uniform means of managing a number of objects of a given type.

## <span id="page-12-1"></span>**1.3 Object API versus Other APIs**

The GroupWise Object API does not replace any other API. Other APIs can be used in conjunction with the Object API. GroupWise also supports the Microsoft Messaging API (MAPI), Dynamic Data Exchange (DDE), Open Document Management API (ODMA), and the Third-Party Handler.

MAPI is a standard set of messaging functions used to create mail-enabled applications. However, since MAPI focuses on email, it is not general enough to handle other GroupWise functions such as appointments, tasks, and calendars. An application might use the Object API to access the GroupWise information store and use MAPI to interface the application to another email system.

GroupWise can act as a DDE server and will execute tokens or commands. GroupWise will support ODMA, which is a standardized interface that fits between applications and document management systems.

GroupWise also supports the Third-Party Handler, which provides the ability to trap and process tokens that are generated by GroupWise. However, the Object API will provide the information and functionality to interface with GroupWise 8 and later versions and to implement many applications.

More than any other API, the GroupWise Object API opens the GroupWise system to third-party development. The GroupWise Object API is easier to use than APIs such as MAPI because it provides a higher-level interface with GroupWise. It provides access to the GroupWise information store free from the complexity of the underlying system and allows you to focus on using the information encapsulated in the objects.

## <span id="page-12-2"></span>**1.4 Development Path**

The Object API is designed to support a full object distribution model. GroupWise does not support this entire model. However, the Object API is designed to survive or adapt into future deployment topologies. This diagram shows an example of a fully distributed model.

*Figure 1-2 Fully Distributed Object Model*

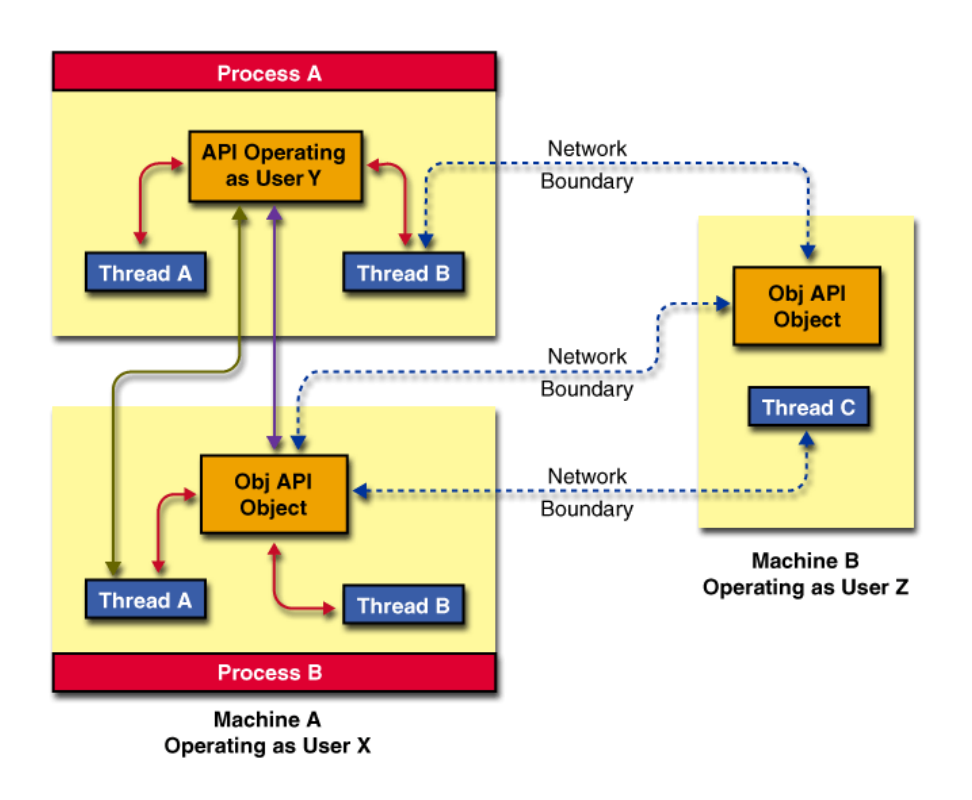

In particular, the API should be capable of multiple objects in different processes to interchange their COM interfaces. For example, a process might pass a pointer to an Account object to another machine in order to proxy to data that is only available on the source machine.

The API is completely compliant with standard COM marshalling techniques, and the interfaces to the objects are capable of accepting a marshalled object.

## <span id="page-13-0"></span>**1.5 Support and Limitations**

The following items are supported in GroupWise:

- Proper data typing at the API interfaces to support future distributed objects.
- Complete remoting. The API can be remoted between machines using standard OLE distribution techniques.
- Partial remoting. The API can be used simultaneously on a local machine and on any number of remote machines subject to API locality. That is, object pointers obtained from one process space may not be interchanged with an Object API function in another process space.
- Single model threading. Objects are used on the single thread.
- Apartment threading model. An object can be used only on the thread that created it.

The following items are not supported in GroupWise and must be avoided by the API client:

 Mix-and-Match threading. This is not supported by GroupWise until it is supported by the Win32 COM implementation.

- Simultaneous root user accounts on the same machine. The internal architecture is laid, but the full support will not be surfaced until all component models are worked out.
- Passing of an Object API object, obtained in process A, as a parameter to an Object API method in process space B.

## <span id="page-14-0"></span>**1.6 Windows NT Services**

Object API can be run as part of an NT service, with the following exceptions:

- 1. Call the MultiLogin method instead of the normal [Login \(page 211\)](#page-210-4) method to access accounts. An NT service cannot display any User Interface (dialogs, etc.) that the normal Login method can display (to prompt for password or in case of a login error). MultiLogin does not display any dialog boxes. It simply returns login errors to the caller.
- 2. If you must call the Login method, make sure the login will be successful without any other user interaction. An NT service cannot display User Interface. If the Login method has errors or needs a password, it will try to display Dialog Boxes, which violates this rule.
- 3. Any calls to MultiLogin or Login must pass in the "/ntservice" parameter as part of the login command line. This is the only way that Object API knows it is running as part of an NT service. GroupWise needs this parameter to properly login to the MAPI address book providers.

## <span id="page-14-1"></span>**1.7 GroupWise 6.5 Features**

The following parser statements are available in GroupWise 6.5 and later releases:

- [Section 1.7.1, "Change Password Dialog Box," on page 15](#page-14-2)
- [Section 1.7.2, "Sent Items Folder," on page 16](#page-15-0)
- [Section 1.7.3, "Parser Text Statement," on page 16](#page-15-1)
- [Section 1.7.4, "Parser Unary Statement," on page 16](#page-15-2)
- [Section 1.7.5, "Parser Numeric Statement," on page 16](#page-15-3)
- [Section 1.7.6, "GroupWise Error Messages," on page 17](#page-16-0)
- [Section 1.7.7, "Date Fields," on page 17](#page-16-1)

## <span id="page-14-2"></span>**1.7.1 Change Password Dialog Box**

For GroupWise 6.5 and later releases, a GroupWise Administrator can turn off the ability for GroupWise to change an LDAP password. If this occurs, any attempt to call Account::SetPassword returns an error.

If the LDAP authentication is turned on AND their LDAP password has expired, the Object API normally prompts users to change their passwords. If the GroupWise Administrator has set this flag, the normal Change Password dialog appears but all text boxes are disabled, the OK button is disabled, and a new error message is displayed that asks the user to change his LDAP password using other means.

## <span id="page-15-0"></span>**1.7.2 Sent Items Folder**

For GroupWise 6.5 and later releases, the Outbox folder was renamed to be the Sent Items folder, which causes a conflict with the current Sent Items query folder. The first time a user runs the GroupWise 6.5 code, it hides the Sent Items query folder or renames it to Sent Items Old.

If the query folder is hidden, GroupWise 6.5 displays only the new Sent Items systems folder. If the query folder is renamed, GroupWise 6.5 displays both the query folder and the new Sent Items system folder while older GroupWise Windows clients continue to show the Sent Items query folder and hide the new Sent Items system folder.

The Object API always allows access to both the query folder and the Sent Items system folder. If the two folders remain with the same name, you must use the ObjType property of the [Folder \(page 101\)](#page-100-1) object to distinguish between the two folders.

## <span id="page-15-1"></span>**1.7.3 Parser Text Statement**

Two new filter statements are available in GroupWise GroupWise 6.5 and later releases. These statements should be added (after the SUBJECT, PLACE, and other text) to the set of available statements for text searches.

CATEGORY MATCHES "Sample"

This statement returns any item that contains a Category of name Sample.

**NOTE**: Only the text operation MATCHES works with the Filter expression CATEGORY. All other text operations return an error.

PRIMARY\_CATEGORY

This statement returns any item that contains a Category of name Sample, and for which the Sample Category was marked as the Primary Category for the item.

**NOTE**: Only the text operation MATCHES works with the Filter expression PRIMARY\_CATEGORY. All other text operations return an error.

## <span id="page-15-2"></span>**1.7.4 Parser Unary Statement**

A new filter statement is available in GroupWise GroupWise 6.5 and later releases. The statement should be added (after the ON\_CALENDAR, OFFICIAL\_DOCUMENT\_VERSIONS\_ONLY, and other text) to the third set of available statements.

ON\_CHECKLIST

This statement returns any item that has been placed on the master Checklist. If a NOT is placed before the statement, the search finds items that are not on the Checklist only.

## <span id="page-15-3"></span>**1.7.5 Parser Numeric Statement**

Two new filter statements are available in GroupWise GroupWise 6.5 and later versions and should be added (as part of the CURRENT\_VERSION\_NUMBER, NUMBER\_READ, and other text) to the set of available statements.

### **TASK\_PRIORITY**

This keyword returns any item with a Task Priority value that matches the Numeric operation. For example, a task that displays in the GroupWise client with Task Priority A3 can be found with the following filter statements:

```
 (TASK_PRIORITY = 3)
 (TAS\overline{K} PRIORITY > 2)
```
## **TASK\_CATEGORY**

This keyword returns any item with a Task Category value that matches the Numeric operation. For example, a task that displays in the GroupWise client with Task Priority "A3" can be found with the following filter statements:

```
 (TASK_CATEGORY = "A")
    (TASK_CATEGORY < "B")
```
**NOTE**: This is a Text value sent in to a numeric operation and follows the pattern of the GroupWise client, which also searches for the Task Priority with the numeric operators  $=$  ,  $!$ ,  $>$ ,  $\le$ , etc.

The GroupWise client always displays the Task Priority as a numeric value after the Task Category letter value. The Object API, however, split the Task Priority and Task Category into two separate properties. When building a Filter or Query expression, the GroupWise Windows Client splits the shown Task Priority field into the Task Category and Task Priority fields to search. These changes to the Object API follow the GroupWise Client split for separating the two values for a Task search.

## <span id="page-16-0"></span>**1.7.6 GroupWise Error Messages**

A detailed list of GroupWise error messages that appear in ConsoleOneTM, GroupWise agents, and GroupWise clients, along with possible causes and suggested actions to resolve the problem, can be found in the Troubleshooting section of the [GroupWise 6.5](http://www.novell.com/documentation/gw65/gw65_tsh1/data/a4ehiyt.html) (http://www.novell.com/documentation/ gw65/gw65\_tsh1/data/a4ehiyt.html) documentation.

## <span id="page-16-1"></span>**1.7.7 Date Fields**

For any Date field that is viewed through the Object API (including the Birthday field), note the following restrictions:

- 1. The user must be logged in using MultiLogin.
- 2. The MultiLoginAddressBookSupport (part of the Application4 object) must be set to TRUE.

If these two restrictions are not followed, Object API can display only the String fields as passed by the MAPI Address Book providers.

## <span id="page-17-0"></span>**1.8 Visual Basic**

Visual Basic (VB) uses a packager that generates a setup program for applications. However, GroupWise Object API (a GroupWare type library) cannot be installed in a Visual Basic package and needs to be installed separately.

If you try to install Object API with a VB packager, it:

- Finds only the Object API DLL (gwcma1.dll), not the files that gwcma1.dll is dependent on.
- Installs gwcma1.dll in the wrong directory and won't install the dependent files.

## <span id="page-17-1"></span>**1.9 Rules Support**

Rules support is available in the Object API with GroupWise version 8.0.0. For a basic understanding of Rules, refer to the rules section of the [GroupWise Windows Client User Guide](http://www.novell.com/documentation/gw8/index.html) (http:// www.novell.com/documentation/gw8/index.html).

For additional information on programmatically handling rules, refer to the [GroupWise Web Service](http://developer.novell.com/wiki/index.php/GroupWise_Web_Service_(SOAP))  [\(SOAP\) documentation](http://developer.novell.com/wiki/index.php/GroupWise_Web_Service_(SOAP)) (http://developer.novell.com/wiki/index.php/ GroupWise\_Web\_Service\_(SOAP)).

<span id="page-18-3"></span><span id="page-18-0"></span>To get started using the Object API in a third-party application, you first need to get the GroupWise Application object and log in. This section provides instructions for the following languages:

- [Section 2.1, "Visual Basic," on page 19](#page-18-1)
- [Section 2.2, "Delphi," on page 22](#page-21-0)
- $\bullet$  [Section 2.3, "C ++," on page 22](#page-21-1)

## <span id="page-18-1"></span>**2.1 Visual Basic**

This section describes how to accomplish the following:

- [Section 2.1.1, "Retrieving Application Objects," on page 19](#page-18-2)
- [Section 2.1.2, "Log In," on page 21](#page-20-0)

## <span id="page-18-2"></span>**2.1.1 Retrieving Application Objects**

In Visual Basic, to get a GroupWise Application object, you can choose between:

- ["Early Binding" on page 19](#page-18-4)
- ["Late Binding" on page 21](#page-20-1)

### <span id="page-18-4"></span>**Early Binding**

Early Binding is recommended for most uses. It provides advantages in development, debugging, and run-time. The greatest advantage is that it gives your executable faster performance since it doesn't have to look up the CLSIDs (class identifiers) from the Windows registry at run-time. You can declare objects as an application, message, or appointment object, rather than just declaring it as a generic object. After you have declared the objects, the name completion function (shown below) works to complete object, parameter, and method types. It will also provide you the information you need about objects, methods, or parameters.

```
Figure 2-1 Name Completion Function
```

```
Option Explicit
```

```
Dim objApplication As Application2
```

```
objapplication.
```
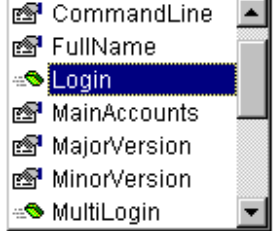

For example, as you start typing a method, it shows you the parameters you can utilize, as shown below.

*Figure 2-2 Method Popup That Shows Parameters*

```
Option Explicit
```
Dim objApplication As Application2

```
objApplication.Login(
```
Login([vUserID], [vCommandLine], [vPassword], [vWhenToPrompt], [vReserved]) As Account

To use early binding, follow these steps:

- 1. From the Project menu, select References.
- 2. A dialog appears that lists a group of available references (or libraries). Check the GroupWare type library box and click OK.
- 3. If you want to view the objects, properties, and methods from the View menu, select Object Browser.

**NOTE**: Always use the latest version of the objects. For example, if the object has a number next to it, use the last one, such as Application2 or Appointment3 (as shown below).

*Figure 2-3 Choosing Object Versions*

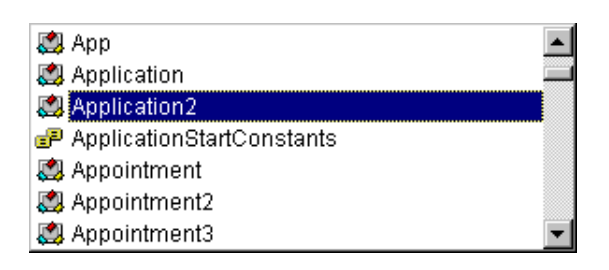

The following illustrates the creation of an instance of the GroupWise Application object with early binding:

Set objGroupWise = New Application2

### <span id="page-20-1"></span>**Late Binding**

Late binding is not recommended for most cases. It provides advantages when you want to get back multiple objects. The disadvantage is that it requires the executable to look up the CLSID from the Windows registry at run-time, making it slower. Late binding uses only the types given by Visual Basic. Thus, you have to declare all objects to be of the generic "Object" or Variant type.

To use late binding, you need to use the CreateObject call to create an generic object.

The following illustrates the creation of an instance of the GroupWise Application object with late binding:

```
Dim objGroupWise as object
Set objGroupWise = CreateObject("NovellGroupWareSession")
```
## <span id="page-20-0"></span>**2.1.2 Log In**

Next, log in to GroupWise by following the steps for

- ["Logging In With Early Binding" on page 21](#page-20-2)
- ["Logging In With Late Binding" on page 21](#page-20-3)

### <span id="page-20-2"></span>**Logging In With Early Binding**

For early binding, log in by invoking the Application object's (objGroupWise) Login method. From Visual Basic, use:

```
Dim objAccount as Account2
Set objAccount = objGroupWise.Login(txtUserID, txtCommandLine)
```
Your application is now logged in to GroupWise and the Application object (objGroupWise) properties are valid. Information store contents are accessible through the Application object.

## <span id="page-20-3"></span>**Logging In With Late Binding**

In late binding, you are able to use the same login method as above. However, you just need to declare objAccount as an "Object" (the type given in Visual Basic) instead of Account2. TxtUserID and txtCommandLine are optional parameters. If they are left out, GroupWise attempts to log you in by first trying your NDS login ID, then your Windows login ID, and finally by trying the information stored in the registry from your last successful login.

If you don't need to use the GroupWise account later, you can replace the Set objGWAccount = with Call. The string txtUserID is the user ID name. The string txtCommandLine contains any valid command line parameters. You can also pass optional third and fourth parameters for the GroupWise Password and When to Prompt respectively.

Your application is now logged in to GroupWise.

## <span id="page-21-0"></span>**2.2 Delphi**

From Delphi, get a handle to the GroupWise Application object and log in to GroupWise using statements similar to Visual Basic. However, ComObj (or OleAuto for Delphi v2.*x*) must be declared in the Uses section and objGroupWise must be declared variant in the Var section.

To get the handle to the GroupWise Application object from Delphi, use:

objGroupWise := CreateOleObject( 'NovellGroupWareSession' );

To log in to GroupWise from Delphi, use:

objGroupWise.Login( txtUserID, txtCommandLine );

**Important:** User-defined fields that are defined in binary will function only under C++.

## <span id="page-21-1"></span>**2.3 C ++**

To get a pointer to the GroupWise Application (Session) Interface, use:

```
hResult = CoCreateInstance(CLSID GroupWare, NULL, CLSCTX INPROC SERVER |
CLSCTX_INPROC_HANDLER | CLSCTX_LOCAL_SERVER, IID_IGWSession, (void **) 
&pIGWSession)
```
To log in to GroupWise from C++, use:

```
pIGWSession->Login(vUserId, vCmdLine, vPassword, vWhenToPrompt, vReserved, 
&pDIGWAccount)
```
To get the Root Account's Interface from the Dispatch Interface:

pDIGWAccount->QueryInterface(IID\_IGWAccount, (LPVOID \*) &pIGWAccount)

After importing the type library, use:

```
GroupwareTypeLibrary.Application objApplication - new 
GroupwareTypeLibrary.Application();
GroupwareTypeLibrary.Account vAccount = objApplication.Login("","","","","");
```
MessageBox.Show(vAccount.Owner.DisplayName);

<span id="page-22-1"></span><span id="page-22-0"></span>See also the following events objects that are documented as part of the GroupWise Events:

- "Event"
- "EventCollection"
- "EventConfiguration"
- "EventConfigurations"
- "EventDefinition"

This section contains information about the following objects:

- ["Account" on page 26](#page-25-0)
- ["AccountRights" on page 33](#page-32-0)
- ["AccountRightsCollection" on page 34](#page-33-0)
- ["Accounts" on page 35](#page-34-0)
- ["Address" on page 36](#page-35-0)
- ["AddressBook" on page 37](#page-36-0)
- ["AddressBookEntries" on page 39](#page-38-0)
- ["AddressBookEntry" on page 41](#page-40-0)
- ["AddressBookRights" on page 43](#page-42-0)
- ["AddressBookRightsCollection" on page 44](#page-43-0)
- ["AddressBooks" on page 45](#page-44-0)
- ["Addresses" on page 46](#page-45-0)
- ["AllMessages" on page 47](#page-46-0)
- ["AllMessagesIterator" on page 48](#page-47-0)
- ["Application" on page 49](#page-48-0)
- ["Appointment" on page 52](#page-51-0)
- ["Attachment" on page 56](#page-55-0)
- ["Attachments" on page 58](#page-57-0)
- ["BusySearchElement" on page 62](#page-61-0)
- ["BusySearchElements" on page 63](#page-62-0)
- ["BusySearchResult" on page 64](#page-63-0)
- ["Categories" on page 65](#page-64-0)
- ["Category" on page 66](#page-65-0)
- ["CategoryDefinition" on page 67](#page-66-0)
- ["CategoryDefinitions" on page 68](#page-67-0)
- ["Document" on page 69](#page-68-0)
- ["DocumentAccessRights" on page 71](#page-70-0)
- ["DocumentAccessRightsCollection" on page 72](#page-71-0)
- ["DocumentIterator" on page 73](#page-72-0)
- ["DocumentLibraries" on page 74](#page-73-0)
- ["DocumentLibrary" on page 75](#page-74-0)
- ["DocumentReference" on page 77](#page-76-0)
- ["DocumentRights" on page 79](#page-78-0)
- ["Documents" on page 80](#page-79-0)
- ["DocumentType" on page 82](#page-81-0)
- ["DocumentTypes" on page 83](#page-82-0)
- ["DocumentVersion" on page 84](#page-83-0)
- ["DocumentVersionEvent" on page 87](#page-86-0)
- ["DocumentVersionEvents" on page 88](#page-87-0)
- ["DocumentVersions" on page 89](#page-88-0)
- ["DownloadStatus" on page 90](#page-89-0)
- ["DraftAutoDates" on page 91](#page-90-0)
- ["EMailAddress" on page 92](#page-91-0)
- ["EMailAddresses" on page 93](#page-92-0)
- ["Field" on page 94](#page-93-0)
- ["FieldDefinition" on page 95](#page-94-0)
- ["FieldDefinitions" on page 97](#page-96-0)
- ["Fields" on page 98](#page-97-0)
- ["Filter" on page 99](#page-98-0)
- ["Filters" on page 100](#page-99-0)
- ["Folder" on page 101](#page-100-0)
- ["FolderRights" on page 106](#page-105-0)
- ["FolderRightsCollection" on page 107](#page-106-0)
- ["Folders" on page 109](#page-108-0)
- ["Folders2" on page 111](#page-110-0)
- ["FormattedText" on page 113](#page-112-0)
- ["GroupMember" on page 114](#page-113-0)
- ["GroupMembers" on page 115](#page-114-0)
- ["GWTimeZone" on page 116](#page-115-0)
- ["IMAddress" on page 118](#page-117-0)
- ["IMAddresses" on page 119](#page-118-0)
- ["Locations" on page 120](#page-119-0)
- ["LookupTableEntries" on page 121](#page-120-0)
- ["LookupTableEntry" on page 122](#page-121-0)
- ["Mail" on page 123](#page-122-0)
- ["Message" on page 125](#page-124-0)
- ["MessageList" on page 130](#page-129-0)
- ["Messages" on page 131](#page-130-0)
- ["Note" on page 136](#page-135-0)
- ["PhoneMessage" on page 139](#page-138-0)
- ["PhoneNumber" on page 141](#page-140-0)
- ["PhoneNumbers" on page 142](#page-141-0)
- ["Query" on page 143](#page-142-0)
- ["QuickMessage" on page 145](#page-144-0)
- ["QuickMessages" on page 147](#page-146-0)
- ["Recipient" on page 148](#page-147-0)
- ["Recipients" on page 150](#page-149-0)
- ["RecipientStatus" on page 152](#page-151-0)
- ["RecipientStatusList" on page 153](#page-152-0)
- ["Rule" on page 154](#page-153-0)
- ["RuleAction" on page 155](#page-154-0)
- ["RuleActions" on page 156](#page-155-0)
- ["Rules" on page 157](#page-156-0)
- ["SharedNotification" on page 158](#page-157-0)
- ["Signature" on page 160](#page-159-0)
- ["Signatures" on page 161](#page-160-0)
- ["Task" on page 162](#page-161-0)
- ["TimeBlock" on page 165](#page-164-0)
- ["TimeBlocks" on page 166](#page-165-0)
- ["Trash" on page 167](#page-166-0)
- ["TrashEntries" on page 168](#page-167-0)
- ["TrashEntry" on page 169](#page-168-0)

## <span id="page-25-0"></span>**Account**

Allows access to objects and properties associated with one of the UserIDs logged in to or proxied for by the current Application object.

### **Properties**

The following table lists properties along with their access and descriptions.

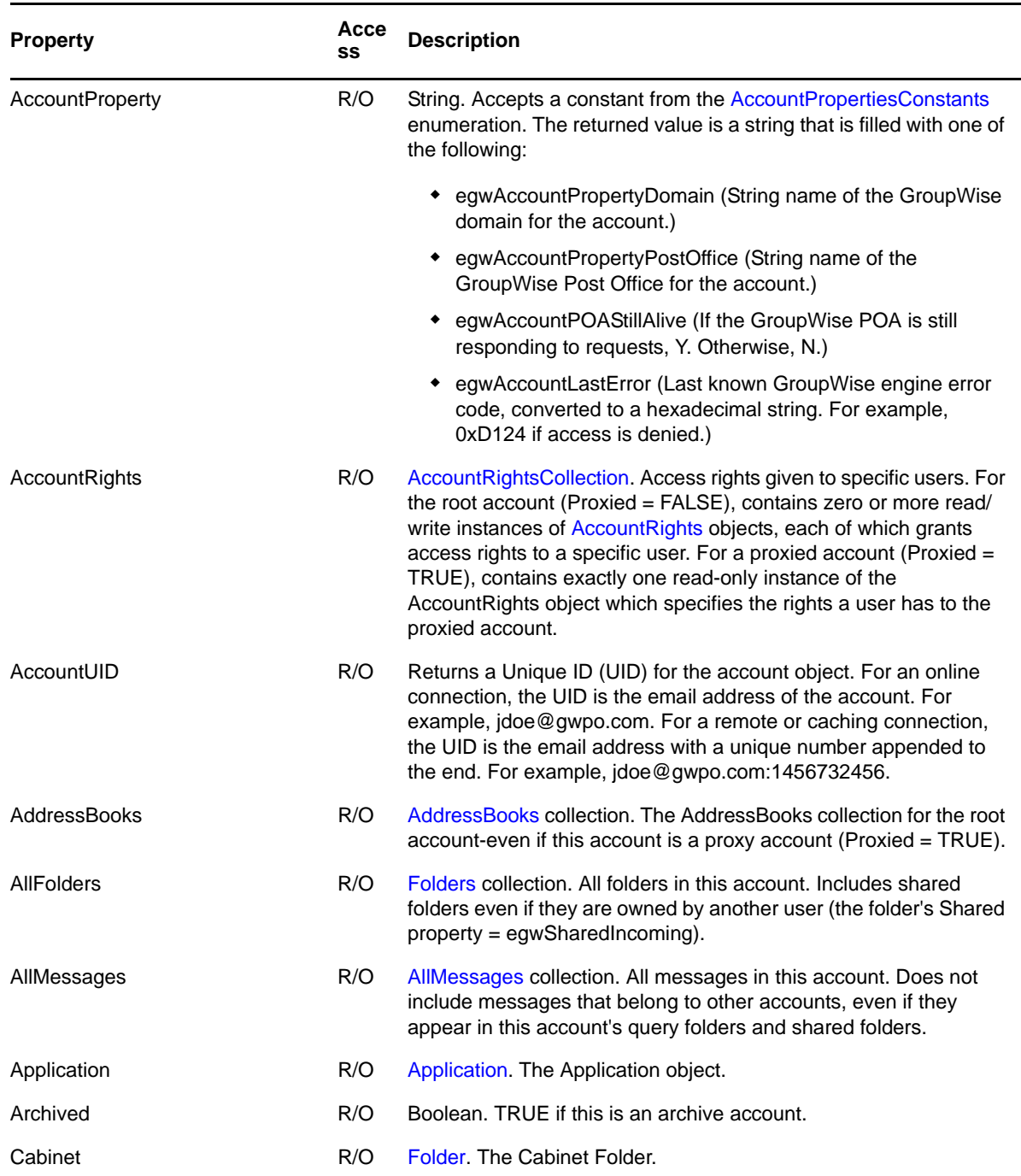

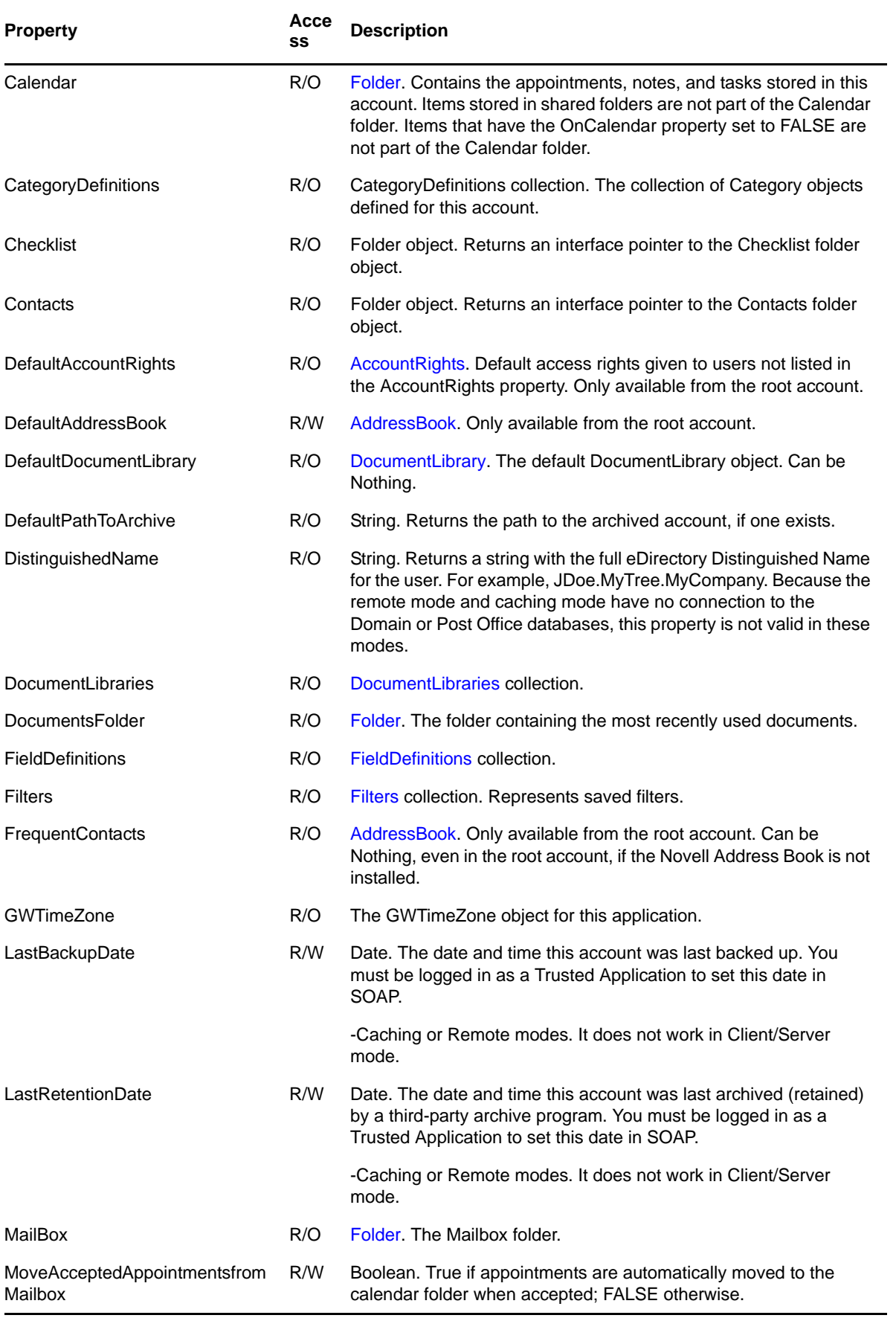

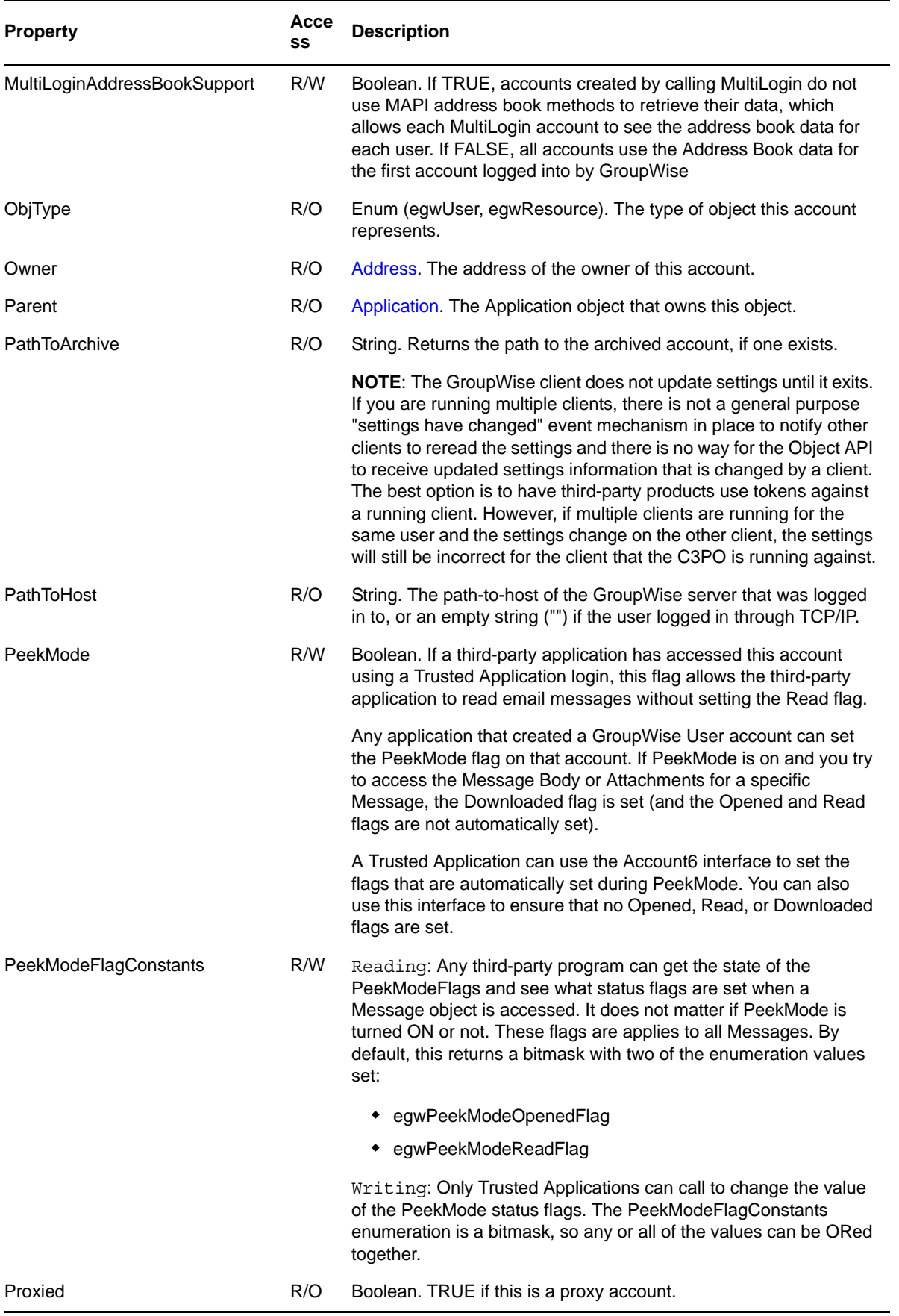

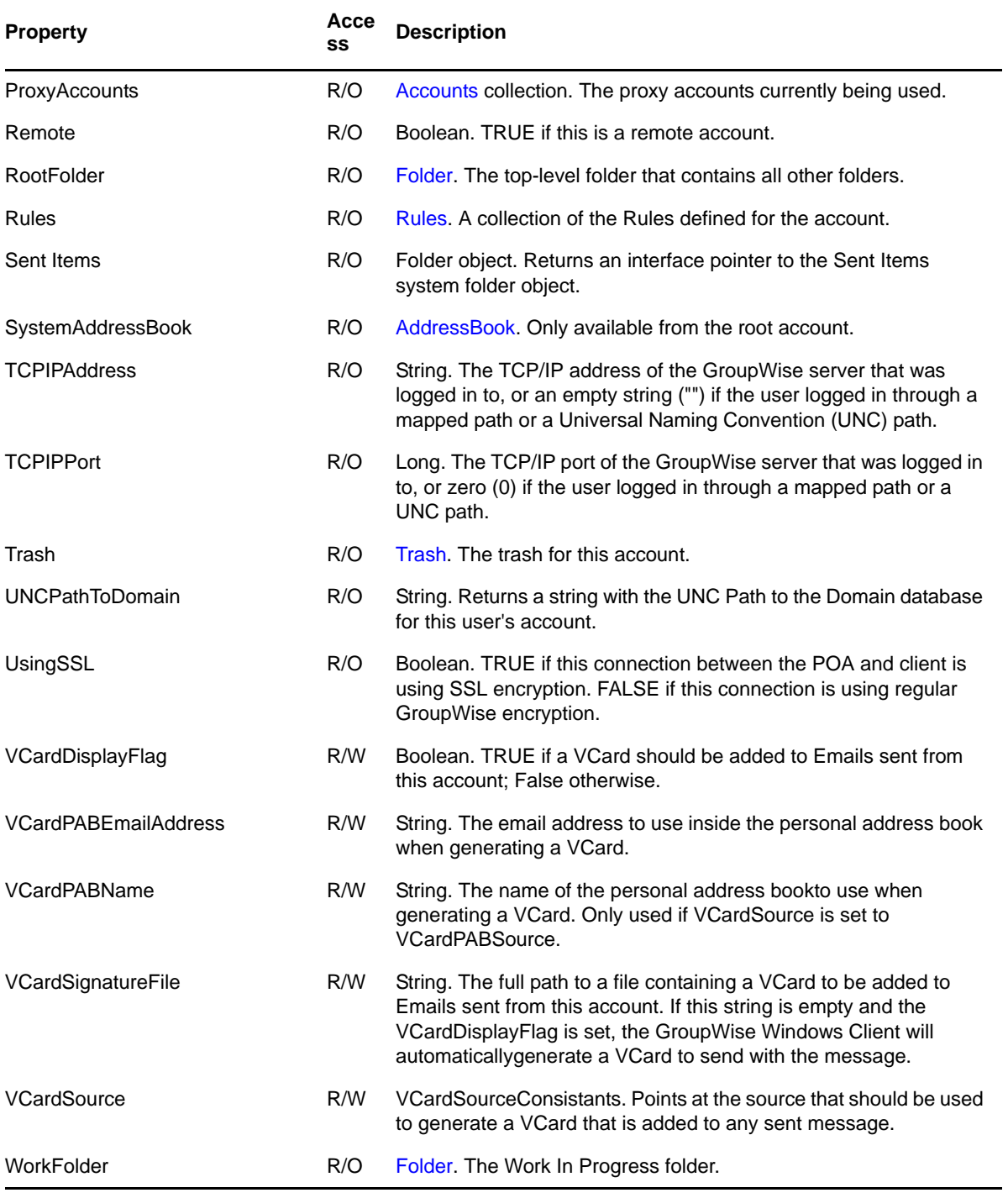

### **Methods**

See the following methods in the GroupWise Events documentation:

- "getEventConfiguration"
- "getEvents"
- "removeEvents"

#### **String ConvertEmailAddress(String OldAddress, [EmailAddressFormatConstants Format])**

Converts OldAddress into a new format specified by Format, and returns it as a string. OldAddress may be either a string or an [Address](#page-35-0). If no Format is specified, it defaults to egwEmailAddress4x.

#### **Query CreateQuery()**

Creates a new Query object. See [Query](#page-142-0).

#### **Account GetArchiveAccount([VARIANT Path])**

Returns the archive account specified by Path. If no Path is specified, returns the archive account that has been set by SetArchiveTo. If SetArchiveTo is not used, this method looks up the archive account in the database. If no archive path can be found in the database, an exception is thrown. Only available from the root account.

#### **Folder GetFolder(String FolderID)**

Returns the folder in this account with the specified FolderID.

#### **Message GetMessage(String MessageID)**

Returns the message in this account with the specified MessageID.

**IMPORTANT**: GetMessage does not return items from the folders that are shared with you. It does return items from folders shared with others.

#### **QuickMessages GetQuickMessagesCollection(Date StartDate, QuickMessagesCreationConstants eHowBuildList)**

Returns a [QuickMessages \(page 147\)](#page-146-0) collection object. For a list of properties available, see [QuickMessage \(page 145\).](#page-144-0)

The eHowBuildList parameter controls which message items are included in the collection. The following values are possible for eHowBuildList:

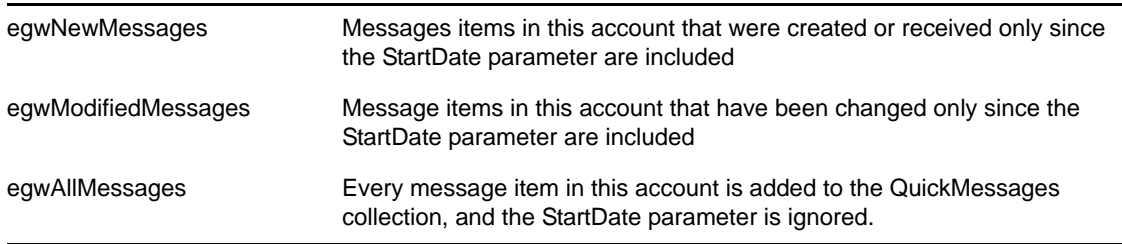

The QuickMessages collection should return message items quicker than other ways (such as the AllMessages collection or querying objects with their message lists). It is very fast when returning new messages, but retrieving modified messages is somewhat slower. The slowest is to retrieve all messages from an account.

GetQuickMessagesCollection should be called only on a main account. Calling this method from a Proxy account results in an error.

Messages in a folder that have been shared do not appear in the resulting QuickMessages collection. These folders are not part of the user's database and are outside of the account.

[Folder \(page 101\)](#page-100-0) contains a similar method. However, the Account object method uses every message in the account, while the Folder object method looks through message items that are in the specified folder.

**NOTE**: This method does not return hidden messages. Call the GetQuickMessagesCollectionExt method to return hidden messages.

#### **QuickMessages GetQuickMessagesCollectionExt (Date StartDate, QuickMessagesCreationConstants, eHowBuildList, BOOL bIncludeHidden)**

Returns a QuickMessages collection object. The bIncludeHidden parameter dictates whether Hidden messages are included with the returned collection.

The eHowBuildList parameter controls which message items are included in the collection. The following values are possible for eHowBuildList:

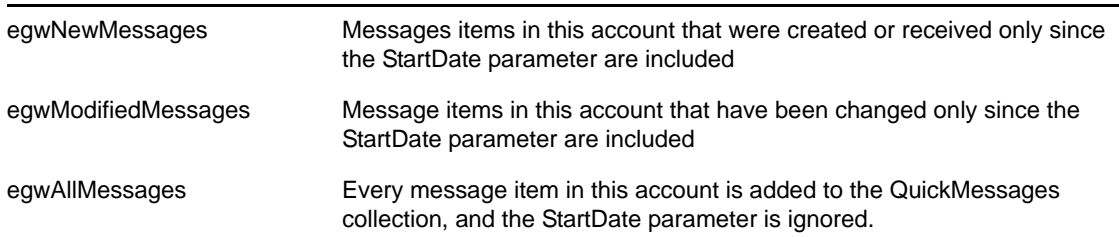

This method should return message items more quickly than other ways (such as using the AllMessages collection and querying objects with their Message Lists). Retrieving Modified Messages is slower than returning New Messages. Retrieving All Messages from an Account is the slowest.

#### **AddressBook GetSystemAddressBook ([VARIANT bIncludeHiddenFile])**

Returns the SystemAddressBook for this account object. If the Account object was retrieved by a Trusted Application and the MultiLoginAddressBookSupport flag is TRUE, the bIncludeHiddenFile parameter is used. Otherwise, this method works as if the normal SystemAddressBook property was called.

Asking for the SystemAddressBook and then retrieving AddressBookEntries excludes entries that are marked in ConsoleOne with Visibility - None or with Visibility set for their local Post Office only.

Trusted Applications, however, can view Restricted AddressBookEntries if they call this method and set the boolean property inside the bIncludeHidden parameter to TRUE.

The bIncludeHidden parameter is option. If the parameter is not filled with a valid boolean value, the property behaves as if the parameter is set to FALSE and all hidden entries are excluded from the list.

#### **MergeArchive(Account DestArchiveAcct)**

Merges all messages from the current archive account into the archive account specified by DestArchiveAcct.

#### **Account Proxy(VARIANT User)**

Returns the proxy account specified by User. User may be either a string or an [Address](#page-35-0) object. If User is a string, it represents the UserID of the desired proxy account. If User is an Address object, it represents the address of the desired proxy account.

#### **Refresh()**

Forces this Account object, and all objects and collections owned by this account, to reread property values from the message database.

#### **SetArchiveTo([VARIANT Path])**

Changes the archive path to the path specified by Path. If no Path is specified, this method will change the archive path to the archive path specified in your GroupWise preferences. Only available from the root account.

#### **SetPassword(String OldPassword, String NewPassword)**

Changes the current user's GroupWise password from OldPassword to NewPassword. If the OldPassword is not the current GroupWise password, an error will be returned. If the GroupWise account has no password, the OldPassword should be an empty string. Otherwise, an error will be returned. Another error will be returned if the user's Post Office has been set to LDAP authentication.

**NOTE**: GroupWise cannot change the user's NetWare, Windows, LDAP, or other passwords. GroupWise changes only the password associated with the current GroupWise database. For example, if you are logged in using a TCP/IP address (which is also called online mode), SetPassword changes the password used to login to the TCP/IP address. If you are logged in to a remote or client cache database, SetPassword will change the password used to login to this remote or client cache box. SetPassword will not synchronize an Online (master) password to a remote or client/cache database (and vice versa).

#### **SynchronizeToRemote(String path, String masterPassword, Boolean isCache, SynchronizeConstants flags);**

Performs the equivalent of the regular client's "Hit The Road" functionality. path is the desired name for the remote mailbox or the client cache mailbox. masterPassword is the password of the user's main mailbox. isCache indicates if the call is setting up regular remote or client cache.

The flags are used to specify what parts to download (see [Section 4.46, "SynchronizeConstants,"](#page-189-4)  [on page 190\)](#page-189-4).

#### **SynchronizeWithMaster(SynchronizeConstants flags);**

Synchronizes the user's master mailbox in remote mode. The user needs to have set up the connection to the master post office from the regular client or by using SynchronizeToRemote.

The flags specify what parts to synchronize (see [Section 4.46, "SynchronizeConstants," on](#page-189-4)  [page 190\)](#page-189-4).

#### **AcceptToFolder(Folder gwDestFolder, [string Comment],[Boolean bAllInstances]);**

Accept this appointment and place it in the given destination folder. If the destination folder is not a personal folder, the mailbox folder, the calendar folder, the cabinet folder, the Work In Progress folder, or a sub-calendar folder, an error will be returned. Further, the destination folder can not be a shared folder. For example a folder shared with the user. If the optional comment is provided, it will be returned to the appointment sender. If this appointment is part of an Auto Date series and the optional bAllInstances flag is set to TRUE, all instances of this appointment will be accepted.

## <span id="page-32-0"></span>**AccountRights**

Provides access rights to an account.

## **Properties**

The following table lists properties along with their access and descriptions.

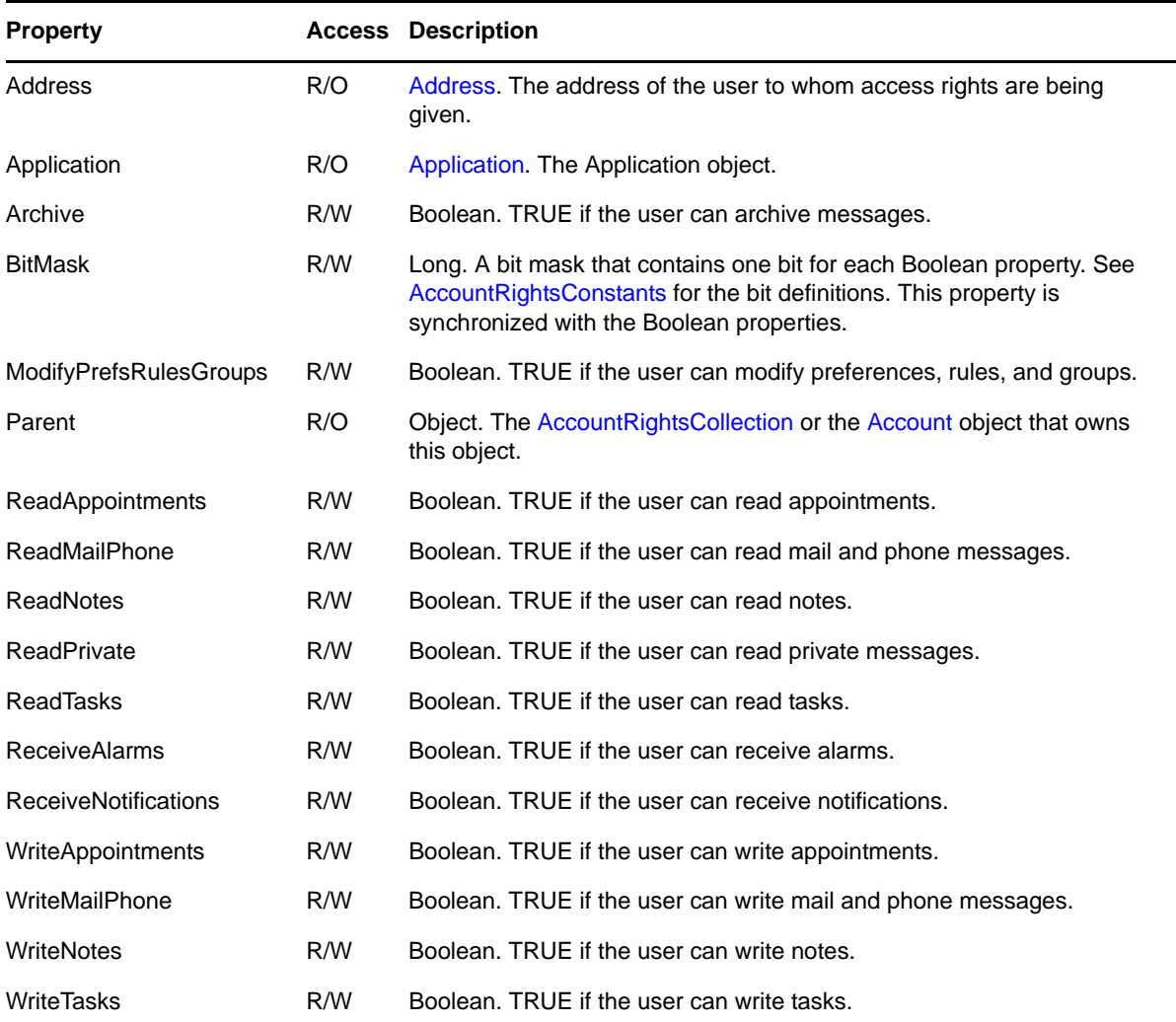

### **Methods**

**Delete()**

Deletes the user's access rights to the account.

### **Remarks**

The properties of the AccountRights object can only be written by the owner of the account.

An AccountRights object is refreshed when its parent object is refreshed. When an AccountRights object is refreshed, it recursively refreshes its [Address](#page-35-0) object.

## <span id="page-33-0"></span>**AccountRightsCollection**

A collection of [AccountRights](#page-32-0) objects.

## **Properties**

The following table lists properties along with their access and descriptions.

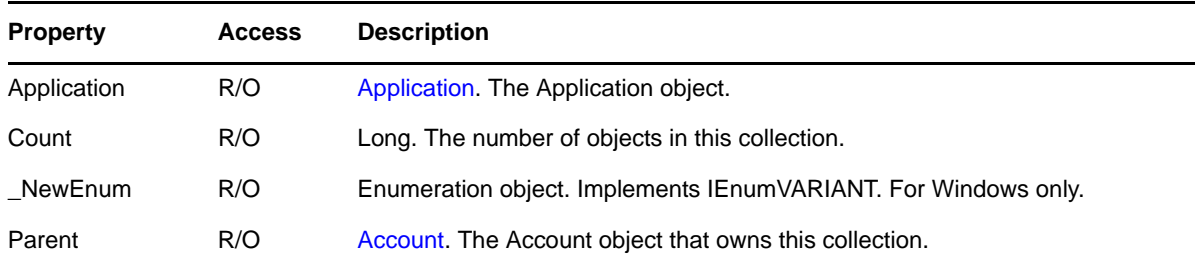

### **Methods**

### **Add(VARIANT Address, Long Rights)**

If Address is an [Address](#page-35-0) object, this method creates a new AccountRights object for that address. If Address is an Addresses collection, this method creates a new AccountRights object for each address in the collection. Rights specifies the rights to be given. The Rights value is derived from the [AccountRightsConstants](#page-172-4) combined with the bit-wise inclusive OR operator. This method does not return the newly created object.

### **AccountRights Item(Long Index)**

DEFAULT. Returns the [AccountRights](#page-32-0) object located at the given Index in the collection. Valid indexes are 1 through Count, inclusive. Throws an exception if the Index is outside of this range.

### **Remarks**

An AccountRightsCollection is refreshed when its parent object is refreshed. When an AccountRightsCollection is refreshed, it recursively refreshes its contained AccountRights objects.

## <span id="page-34-0"></span>**Accounts**

A collection of [Account](#page-25-0) objects.

## **Properties**

The following table lists properties along with their access and descriptions.

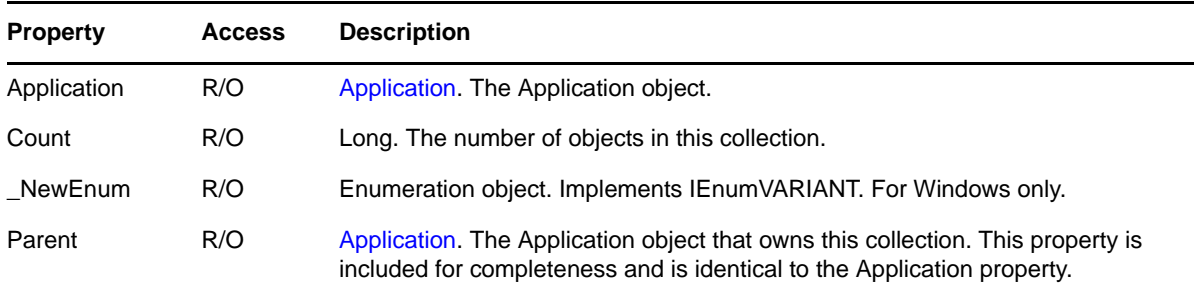

## **Methods**

### **Account Item(Long Index)**

DEFAULT. Returns the Account object located at the given Index in the collection. Valid indexes are 1 through Count, inclusive. Throws an exception if the Index is outside of this range.

### **Remarks**

The Accounts collection has no direct Add method. Instead, Account objects are added by the Application object's Proxy method, or by the Application object's MultiLogin method.

There is no need to refresh an Accounts collection, it is always up-to-date.

## <span id="page-35-0"></span>**Address**

Describes the address of a user, group, or resource.

## **Properties**

The following table lists properties along with their access and descriptions.

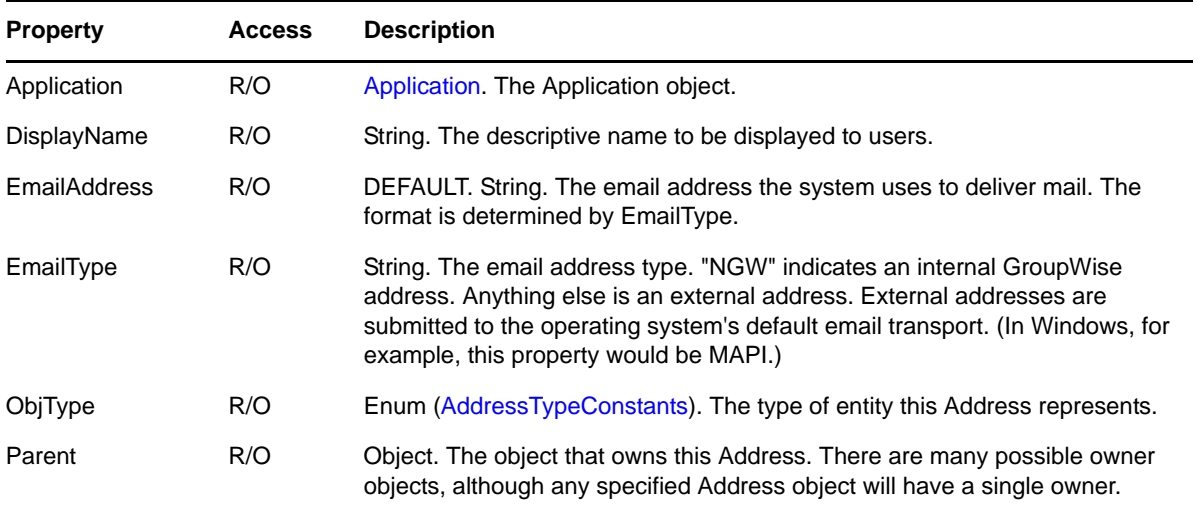

### **Remarks**

An Address object is refreshed when its parent object is refreshed.

Each Address object originates from a resolved address which is either a GroupWise address from an address book or an address external to GroupWise (such as an Internet address). A user who has been deleted from GroupWise may have an unresolvable address, in which case an Address object will represent the sender even if the sender is subsequently deleted from GroupWise.
# <span id="page-36-0"></span>**AddressBook**

Provides access to address book data.

## **Properties**

The following table lists properties along with their access and descriptions.

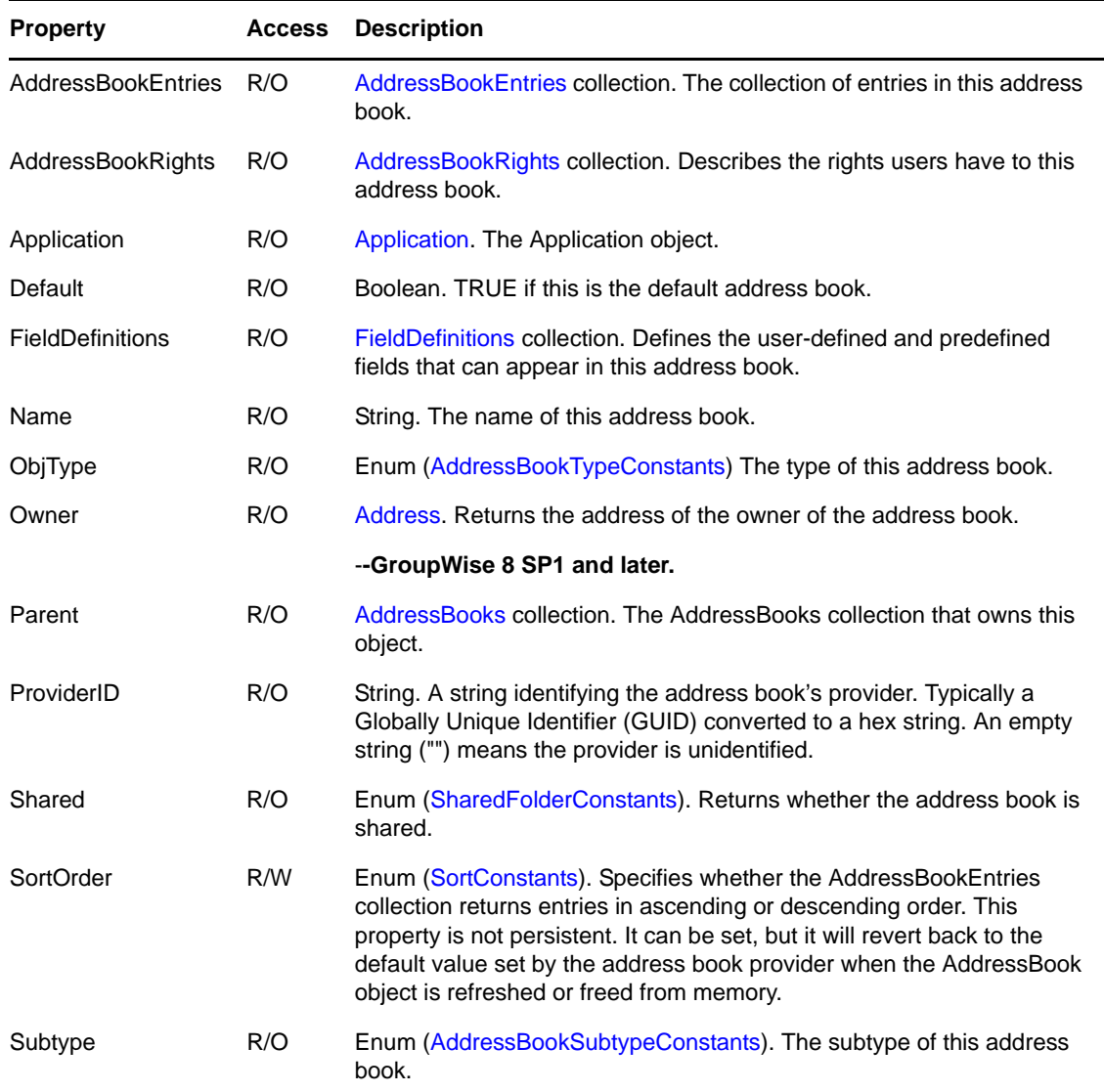

## **Methods**

## **Delete()**

Deletes this address book from the parent AddressBooks collection.

## **Refresh()**

Forces this AddressBook object, and all objects and collections owned by this address book, to reread property values from the message database.

### **Rename(String Name)**

Renames the address book to the new name.

## **Remarks**

Creating a new personal address book will automatically add a new folder under the contacts folder by the same name. Similarly, deleting a personal address book will remove the corresponding user contacts folder. If the deleted personal address book was currently assigned to the main contact folder, the GroupWise system will chose another personal address book to replace it in the contacts folder.

# <span id="page-38-0"></span>**AddressBookEntries**

A collection of [AddressBookEntry](#page-40-0) objects.

## **Properties**

The following table lists properties along with their access and descriptions.

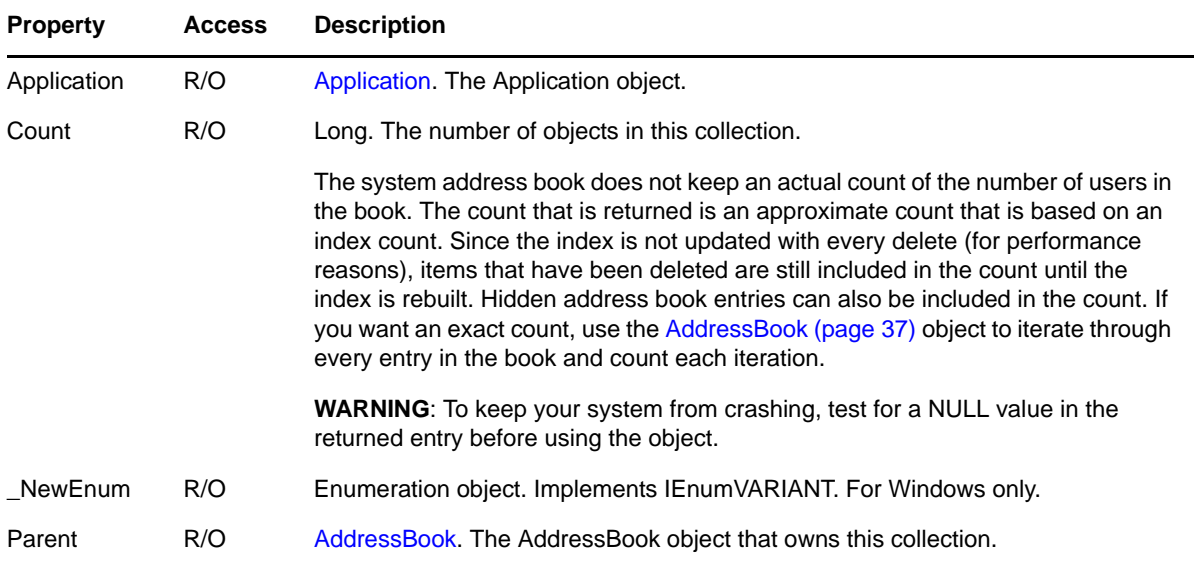

## **Methods**

#### **AddressBookEntry Add(VARIANT Address, [AddressTypeConstants ObjType])**

Adds a new AddressBookEntry to the collection based on an existing address. The Address parameter must be an object of type Address or AddressBookEntry. The new entry's DisplayName, EmailAddress, and EmailType are copied from Address. If ObjType is omitted, egwUser is assumed. See [Remarks](#page-39-0) below.

## **AddressBookEntry Add(String DisplayName,[String EmailAddress],[String EmailType], [AddressTypeConstants ObjType])**

Adds a new AddressBookEntry to the collection based on DisplayName. The DisplayName parameter must be of type String. If EmailAddress is omitted, an empty string ("") is assumed. If EmailType is omitted, "NGW" is assumed, except when EmailAddress is an empty string, in which case an empty string is assumed for EmailType. If ObjType is omitted, egwUser is assumed. See [Remarks](#page-39-0) below.

### **Addresses Find(String Condition)**

Returns a new Addresses collection containing the addresses from this collection that match the filter expression given by the Condition parameter (see [Chapter 5, "Filter Expressions," on](#page-194-0)  [page 195\)](#page-194-0). This Find method differs from the Find methods for messages in that it accepts a restricted syntax and does not accept a saved Filter. Each address book may support a different set of filtering operations. Filtering on an address book that supports a limited set of operations will throw an exception when handed a filter expression beyond the address book's capabilities. This method does not support BEGINSWITH, but it does support MATCHES and CONTAINS.

You can search only on First Name and Last Name in the System Address Book. If you try searching on Name, this method fails.

#### **AddressBookEntry Item(VARIANT Index)**

DEFAULT. Returns the [AddressBookEntry](#page-40-0) object specified by Index. Index may be a Long, a string representing a Long, or an [Address](#page-35-0) object. If Index is a Long, or a string representing a Long, returns the AddressBookEntry object located at the given Index in the collection. Valid indexes are 1 through Count, inclusive. Throws an exception if the Index is outside of this range. If Index is an Address object, it should contain the DisplayName, EmailAddress, EmailType, and ObjType of the desired AddressBookEntry object.

#### **AddressBookEntry ItemByGuid(BSTR bstrGuid)**

Accepts a Bstring value that holds the GUID for an Address Book Entry. A GUID is available only if the MultiLoginAddressBookSupport flag is turned ON. To get a GUID, access the AddresBookEntry objects Fields collection. Iterate trhough the Fields collection looking for a field named PABGuid. which is for Personal Address Book Entries, or GUID, which is for System Address Book Entries. This method returns the AddressBookEntry that matches the GUID. If no entry matches the GUID, a warning of S\_FALSE is returned and the AddressBookEntry object pointer is NULL.

## <span id="page-39-0"></span>**Remarks**

**IMPORTANT**: The Add method can be called only when adding an address book entry to a personal address book. It cannot be used with the System or LDAP address books.

The Add method template is as follows:

#### **Add(VARIANT P1, [VARIANT P2], [VARIANT P3], [VARIANT P4])**

The Add method checks the P1 type at runtime.

- If P1 is an Address object or an AddressBookEntry object, the first form of Add is assumed; P2, if present, must be an ObjType Enum of type AddressTypeConstants, and P3 and P4 must not be present.
- If P1 is a String, the second form of Add is assumed; P2 and P3, if present, must be Strings and P4, if present, must be an ObjType Enum of type AddressTypeConstants.

An AddressBookEntries collection is refreshed when its parent object is refreshed. When an AddressBookEntries collection is refreshed, it recursively refreshes its contained AddressBookEntry objects.

# <span id="page-40-0"></span>**AddressBookEntry**

Describes an entry in an address book. A subtype of [Address](#page-35-0). Allows you to modify the properties of an address book entry.

## **Properties**

The following table lists properties along with their access and descriptions.

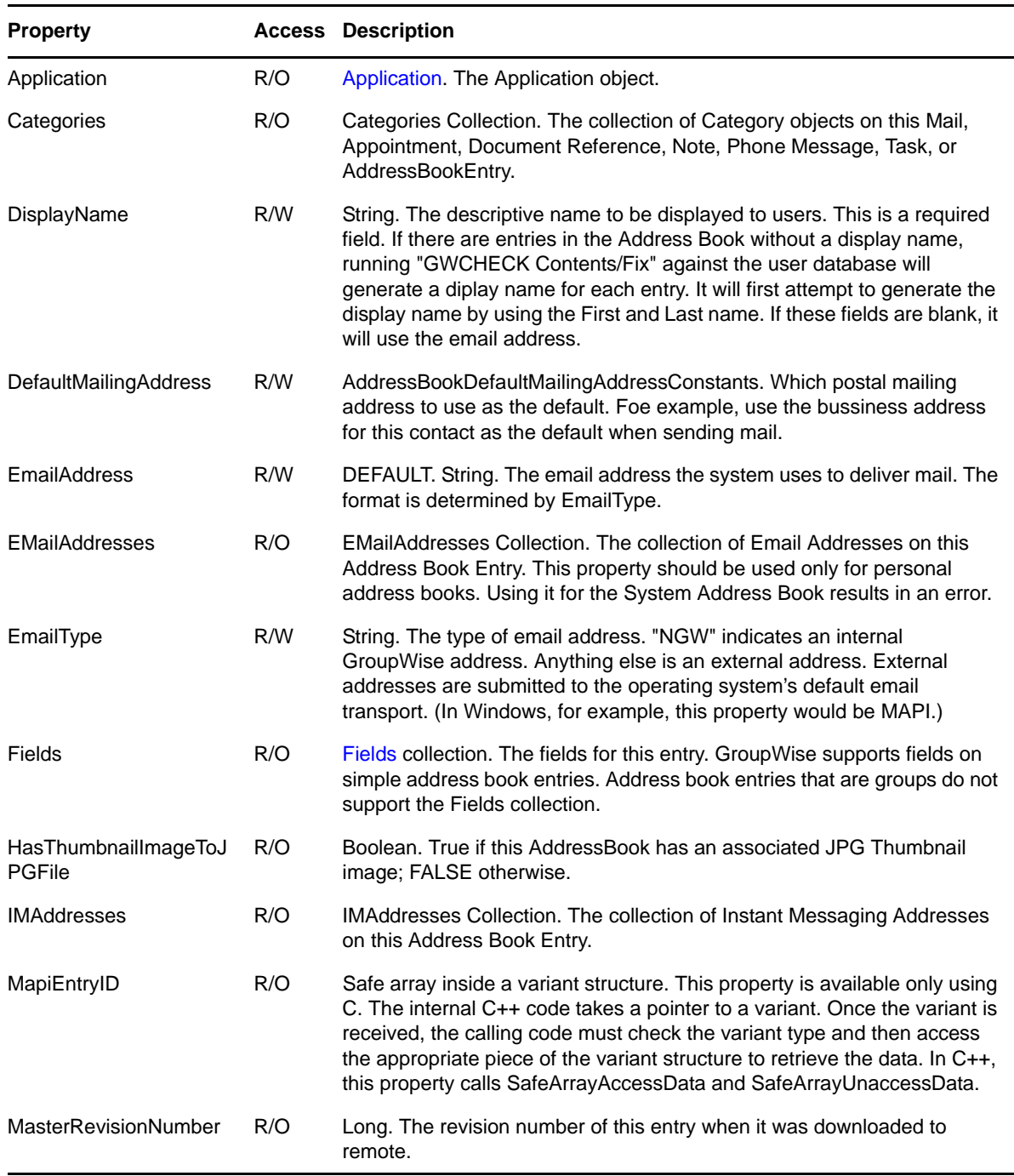

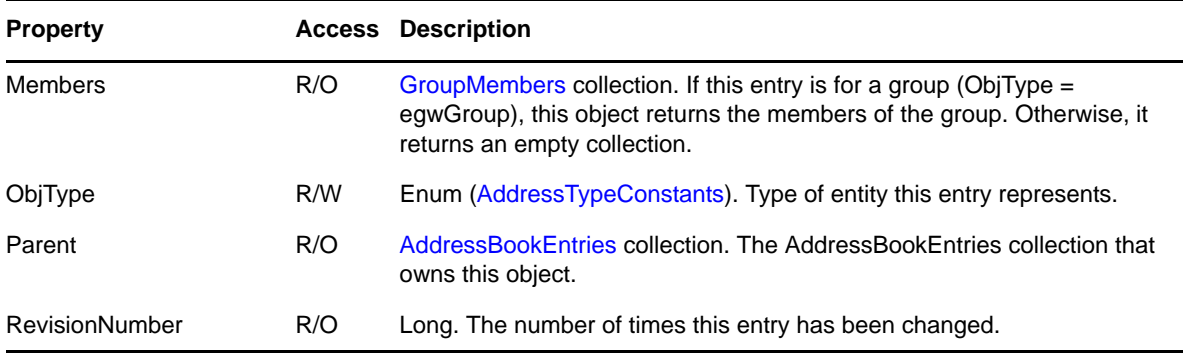

## **Methods**

#### **Delete()**

Deletes this address book entry from the parent AddressBookEntries collection, and from the address book. Deleting an AddressBookEntry from certain address book providers is not allowed and may throw an exception. The GroupWise system address book does not allow deletions.

### **Refresh()**

Forces this AddressBookEntry object, and associated Fields, to reread property values from the message database. An AddressBookEntry object is refreshed when its refresh method is called or its parent object is refreshed.

#### **RemoveThumbnailImage()**

If this AddressBookEntry has an associated thumbnail, removes the image from the AddressBookEntry.

### **SetImageAsJPGThumbnail(String strFileName)**

Takes the image file given in strFileName anf converts it to a JPG Thumbnail image, then stores the thumbnail in the AddressBookEntry.

Image files may be a JPG, GIF, BMP, PNG, TIFF, WMF, or ICON type.

#### **SaveThumbnailImageToJPGFile(String strFileName)**

If this AddressBookENtry has an associated thumbnail, it saves the image to the given file name.

**NOTE**: All thumbnail images are stored in JPG format. It is strongly suggested that the given file name end with a ".jpg" extension.

## **Fields**

There are three birthday fields:

- BIRTHDAY\_DAY
- BIRTHDAY\_MONTH
- BIRTHDAY\_YEAR

These statements are numeric filter expressions. For example, BIRTHDAY\_MONTH=4 finds all Address Book entries with a birthday in the month of April. To allow for broader searching capabilities, these fields were purposely split into the three sections.

# <span id="page-42-0"></span>**AddressBookRights**

Describes the access rights a user has to an address book.

# **Properties**

The following table lists properties along with their access and descriptions.

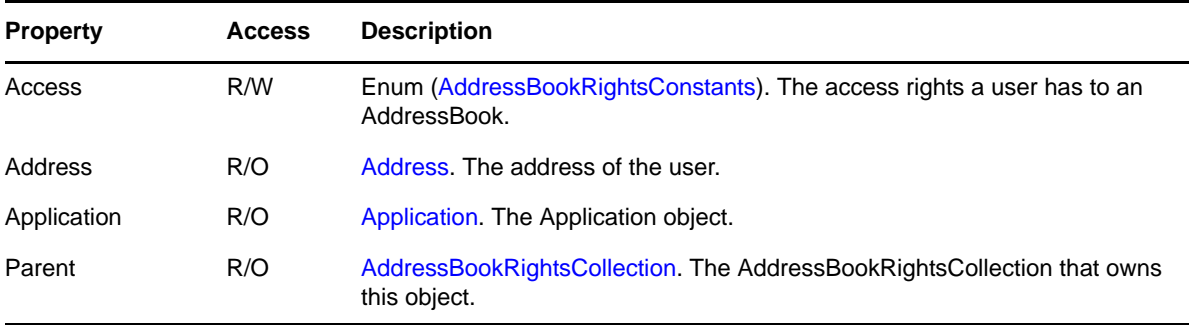

# **Methods**

**Delete()**

Delete the user's access rights to the address book.

# <span id="page-43-0"></span>**AddressBookRightsCollection**

A collection of [AddressBookRights](#page-42-0) objects.

# **Properties**

The following table lists properties along with their access and descriptions.

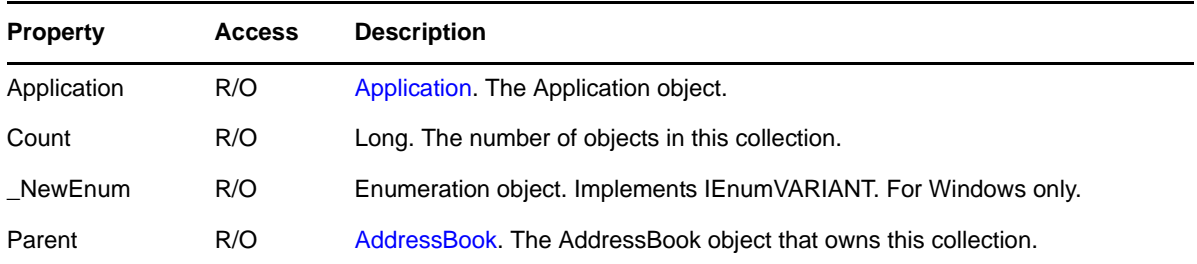

## **Methods**

### **AddressBookRights Add(VARIANT Address, AddressBookRightsConstants AccessRights)**

If Address is an [Address](#page-35-0) object or an AddressBookEntry object, this method creates a new AddressBookRights object for that address. If Address is an Addresses collection, this method creates a new AddressBookRights object for each address in the collection. AccessRights specifies the rights given. See [AddressBookRightsConstants.](#page-172-2)

## **Commit(String Subject, String BodyText)**

"Shares" the address book with the users in the collection, and sends a message to them, with the given Subject and BodyText, notifying them that the address book has been shared with them.

### **AddressBookRights Item(VARIANT Index)**

DEFAULT. Returns the AddressBookRights object specified by Index. Index may be a Long, an Address object, or an AddressBookEntry object. If Index is a Long, returns the AddressBookRights object located at the given Index in the collection. Valid indexes are 1 through Count, inclusive. Throws an exception if the Index is outside of this range. If Index is an Address object or an AddressBookEntry object, it should contain the DisplayName, EmailAddress, EmailType, and ObjType of the desired AddressBookRights object.

## **Remarks**

An AddressBookRightsCollection is refreshed when its parent object is refreshed.

# <span id="page-44-0"></span>**AddressBooks**

A collection of [AddressBook](#page-36-0) objects.

# **Properties**

The following table lists properties along with their access and descriptions.

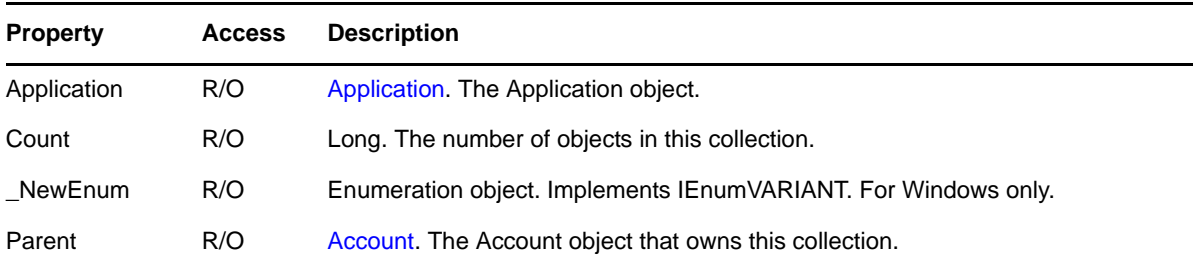

## **Methods**

### **AddressBook Add(String Name)**

Creates a new personal address book with the given Name.

## **AddressBook AddEx(SharedNotification SharedAddressBookNotify, [VARIANT Name])**

Accepts a new shared personal address book as specified in the SharedAddressBookNotify parameter, which is a subtype of a Message object. You can also supply an optional Name for the shared address book. If Name is omitted, the Name property of SharedAddressBookNotify will be used.

## **AddressBook Item(VARIANT Index)**

DEFAULT. Returns the AddressBook object specified by Index. Index may be either a Long or a string. If Index is a Long, returns the AddressBook object located at the given Index in the collection. Valid indexes are 1 through Count, inclusive. Throws an exception if the Index is outside of this range. If Index is a string, it represents the name of the desired AddressBook object.

## **Remarks**

An AddressBooks collection is refreshed when its parent object is refreshed. When an AddressBooks collection is refreshed it updates which AddressBook objects are in the collection, but does not recursively refresh the AddressBook objects themselves.

# <span id="page-45-0"></span>**Addresses**

A collection of [Address](#page-35-0) objects.

## **Properties**

The following table lists properties along with their access and descriptions.

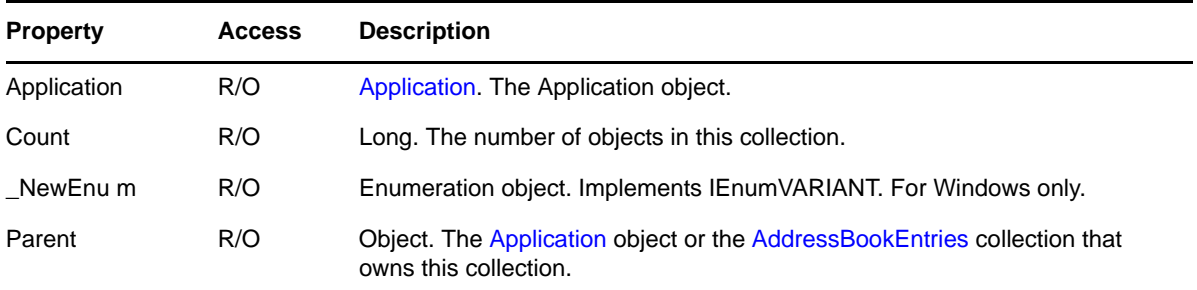

## **Methods**

### **Add(VARIANT Address)**

Adds an existing address or list of addresses to this collection. Address may be an Address object, an AddressBookEntry object, or an Addresses collection. If Address is an Addresses collection, each Address in that collection is added.

### **Address Item(VARIANT Index)**

DEFAULT. Returns the Address object specified by Index. Index may be a Long, a string representing a Long, or an Address object. If Index is a Long or a string representing a Long, returns the Address object located at the given Index in the collection. Valid indexes are 1 through Count, inclusive. Throws an exception if the Index is outside of this range. If Index is an Address object, it should contain the DisplayName, EmailAddress, EmailType, and ObjType of the desired Address object. Depending on the amount of supplied information, the specified address can be ambiguous, in which case the first item that is considered a match is returned.

#### **Remove(VARIANT Index)**

Removes the address, specified by Index, from the collection. Index may be a Long, a string representing a Long, or an Address object. If Index is a Long, or a string representing a Long, removes the Address object located at the given Index in the collection. Valid indexes are 1 through Count, inclusive. Throws an exception if the Index is outside of this range. If Index is an Address object, it should contain the DisplayName, EmailAddress, EmailType, and ObjType of the desired Address object.

## **Remarks**

An Addresses collection is refreshed when its parent object is refreshed. When an Addresses collection is refreshed, it recursively refreshes its contained Address objects.

# <span id="page-46-0"></span>**AllMessages**

Contains all messages in an account.

# **Properties**

The following table lists properties along with their access and descriptions.

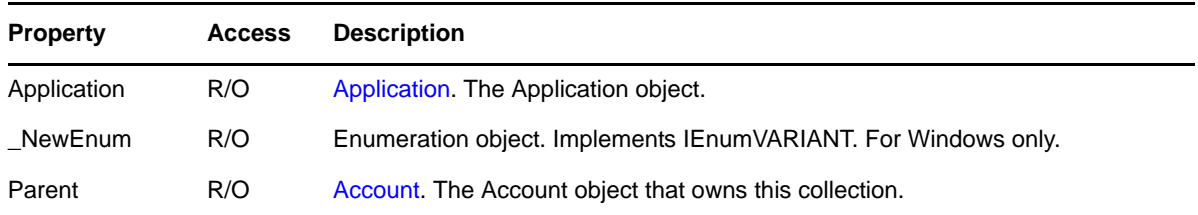

## **Methods**

## **AllMessagesIterator CreateAllMessagesIterator()**

Creates an AllMessagesIterator object for iterating over the messages in this collection.

### **MessageList Find(VARIANT Condition)**

Returns a list of messages matching the Condition specified. Condition may be either a string or a Filter object. If Condition is a string, it represents a filter expression. See [Chapter 5, "Filter](#page-194-0)  [Expressions," on page 195.](#page-194-0) If Condition is a Filter object, it represents a saved Filter. To save the overhead of instantiating a messages collection, callers of the API should use the Find method in the AllMessages collection if they do not already have a messages collection or when searching across folders. Once a message collection has been obtained, there is no loss of efficiency to call its Find method.

## **Remarks**

Because AllMessages is a large collection, it does not support a Count property or an Item method. You can access its elements using an iterator object or using the GetMessage method of the parent Account object to access a message by MessageID.

An AllMessages collection is refreshed when its parent object is refreshed. When an AllMessages collection is refreshed, it updates the Message objects in the collection, but it does not recursively refresh the Message objects themselves

# **AllMessagesIterator**

Iterates over the messages in an [AllMessages](#page-46-0) collection, successively returning each message. Multiple AllMessagesIterator objects can be simultaneously active over the same collection. Each iterator maintains its own internal position and does not affect the state of the collection it is iterating.

## **Properties**

The following table lists properties along with their access and descriptions.

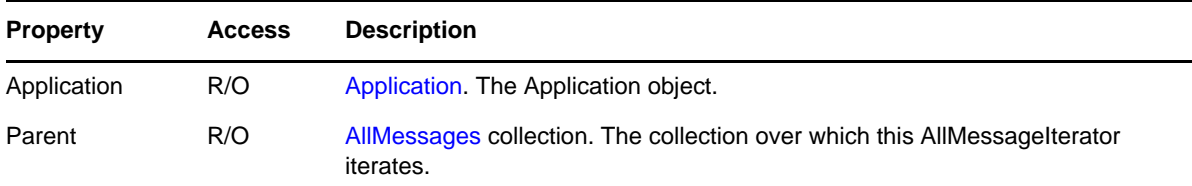

## **Methods**

#### **AllMessagesIterator Clone()**

Creates another, independent AllMessagesIterator object. The clone starts at the original object's current position in the collection. Use Clone() to save the current position before a Skip or Reset.

#### **Message Next()**

Returns the next message in the collection or nothing after the last message.

#### **Reset()**

Resets an iterator so that Next returns the first message in the collection.

### **Skip(Long NumMessages)**

Skips the next NumMessages messages. Skip does nothing if there are not NumMessages messages left to skip, or if NumMessages < 0.

## **Remarks**

Both AllMessagesIterator and IEnumVARIANT (from the AllMessages collection \_NewEnum method) allow iterating an AllMessages collection. However, AllMessagesIterator is an object available in all object-oriented development environments, while IEnumVARIANT is a COM interface inaccessible in environments such as Delphi. The usual alternative to IEnumVARIANT is:

for i:= 1 to Count

This does not work with large collections, such as AllMessages, which do not support Count or Item.

The AllMessagesIterator object does not support a Refresh method.

# <span id="page-48-0"></span>**Application**

The root Application object. All other GroupWise objects are contained by this object.

# **Properties**

The following table lists properties along with their access and descriptions.

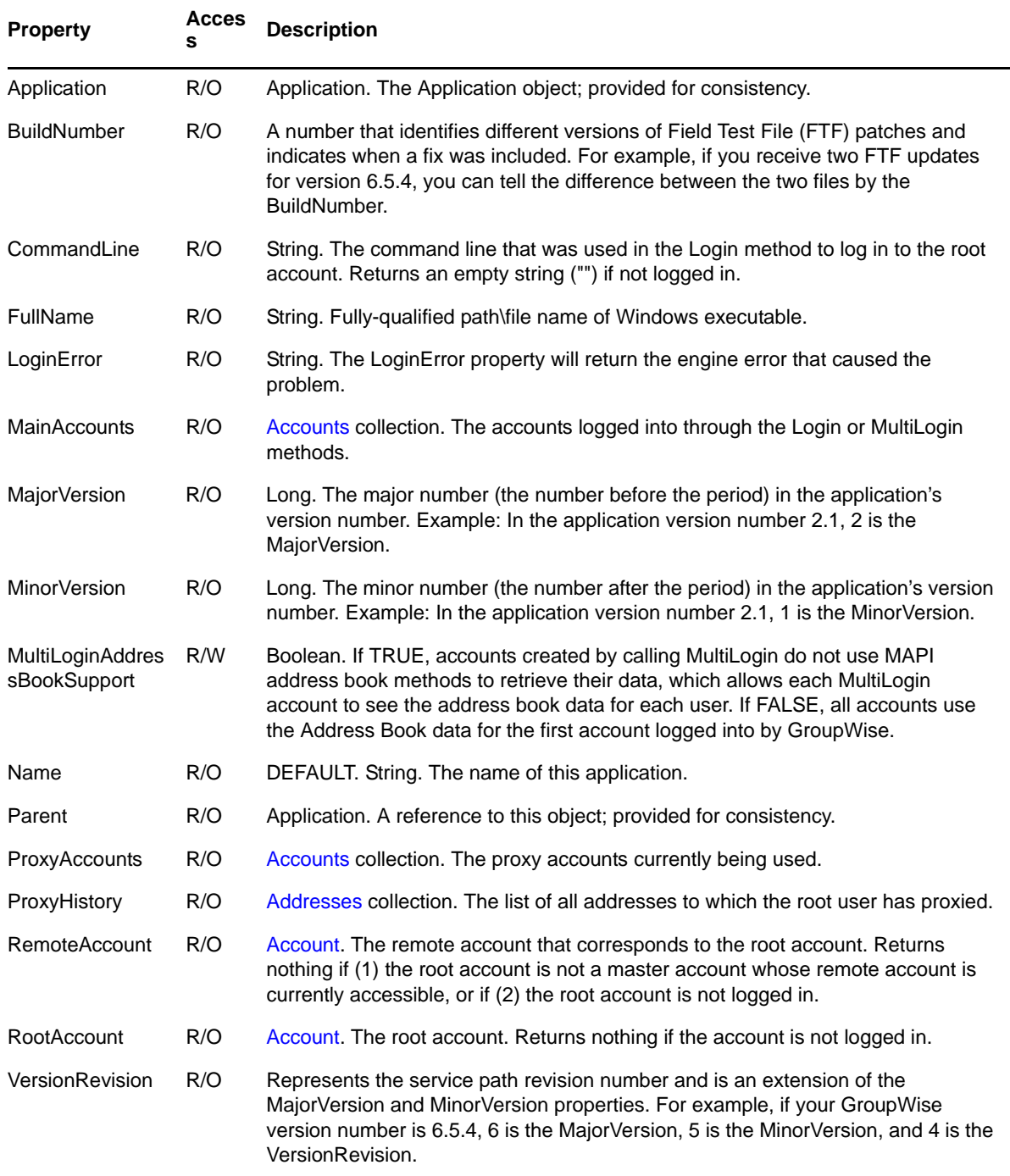

## **Methods**

### **Account Login([String UserID], [String CommandLine], [String Password], [LoginConstants WhenToPrompt], [VARIANT Reserved])**

Logs in to the root account. Returns the root Account object. When an exception is thrown, returns the object pointer set to NULL. Adds the root account to the MainAccounts collection. Searches the operating system and NetWare for login information, such as user ID and password, not provided in parameters.

- When you omit WhenToPrompt or when WhenToPrompt = egwPromptIfNeeded and the Login search returns no information, Login displays a dialog box for the user. These are the only circumstances in which the Object API provides a user interface.
- When WhenToPrompt = egwNeverPrompt, Login throws an exception instead of displaying a user dialog box. Always omit the Reserved parameter.

To log in as a different user, you must either release all currently held objects, or use the MultiLogin method.

#### **Account MultiLogin(String UserID, String CommandLine, String Password, LoginConstants WhenToPrompt, VARIANT Reserved)**

Lets you to login to multiple accounts with the same application. Logs in to the account specified by UserID. Returns the Account object. When an exception is thrown, returns the object pointer set to NULL. Adds the account to the MainAccounts collection. It does not affect the root login, so Notify, the GroupWise client, and other such applications are not automatically logged in, and the RootAccount object is empty. The parameters for MultiLogin are the same as the parameters for Login, except that the UserID and Password parameters are both required. The one exception to this is when a Trusted Application is used. The MultiLogin method requires only a UserID with a Trusted Application. Use the [Account](#page-25-0) object's Refresh method to see changes made to a MultiLogin account. Changes made to one MultiLogin account are not automatically updated in other MultiLogin accounts.

A Trusted Application can be installed by a GroupWise Administrator. Trusted Applications can use the MultiLogin method to attach to any user's online mail box. (Trusted Applications cannot automatically login to a Remote or Client/Cache mailbox.) This Trusted Application is given an Application Name and an Application Key by the GroupWise Administration system.

#### **Account Proxy(VARIANT User)**

Proxies as another user. Returns the proxy Account object. When an exception is thrown, returns the object pointer set to NULL. Adds the new proxy account to the ProxyAccounts collection. User may be a UserID string, or a user's Address object.

### **SetTrustedApplicationCredentials(String TrustedAppName, String TrustedAppKey)**

Sets the Trusted Application name and Trusted Application Key into the Object API.

A Trusted Application can be installed by a GroupWise Administrator. As part of this installation, a Trusted Application Name is passed to the GroupWise system, which returns a Trusted Application Key as a string. The Trusted Application must store this Trusted Application Name and Key pair.

**NOTE**: The Key is a 65-byte string (64 bytes of data and a NULL byte).

When an application wants to become a Trusted Application by using the Object API, that application provides the Trusted Application Name and Key to the Object API by calling SetTrustedApplicationCredentials.

Once an application supplies the Trusted Application, it can call the MultiLogin method to attach to any users' on-line mail box. (Trusted Applications cannot automatically log in to a Remote or Client/Cache mailbox.) The vUserID and vCommandLine parameters are filled in with the appropriate commands. If a Password is provided (using either the vPassword parameter or the command line), it must be the correct password to access this box. If a password is not provided, the Object API attempts to log in to this users box using the Trusted Application Name and Key. The GroupWise engine verifies the Trusted Application credentials for this machine, including the Trusted Application Name and Key. If the Trusted Application credentials are certified, the application may access the user's database as if they were the user themselves.

For example, if my Trusted Application was Named EncryptMessages and was given a key of 1234567890, the application calls the SetTrustedApplicationCredentials method (using C++ syntax) as in the following:

```
gw.Application->SetTrustedApplicationCredentials ("EncryptMessages", 
"1234567890");
```
The Application then logs in to user JDoe by calling MultiLogin as in the following:

gw.Application->MultiLogin("JDoe", "/ipa-199.99.99.99 /ipp-1677", NULL, egwPromptNever, NULL, &dispAccount);

If the Application Name and Application Key are found in the GroupWise Post Office database, the Trusted Application is allowed to connect to JDoe's mailbox with full access to create messages, read items, etc.

## **Remarks**

The Application object does not need to be refreshed because it is always up to date.

# <span id="page-51-0"></span>**Appointment**

Provides appointment information and actions. A subtype of [Message.](#page-124-0)

# **Properties**

The following table lists properties along with their access and descriptions.

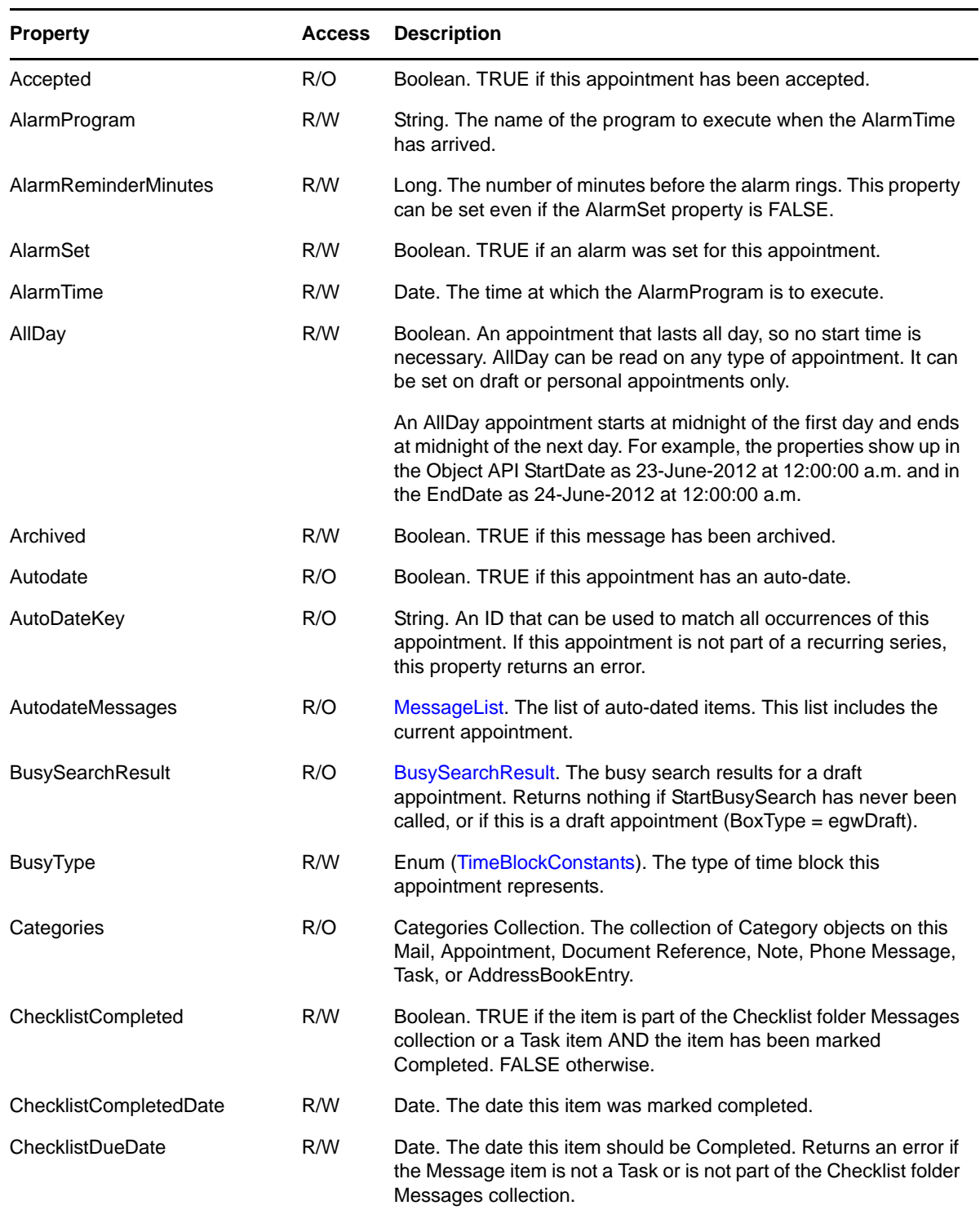

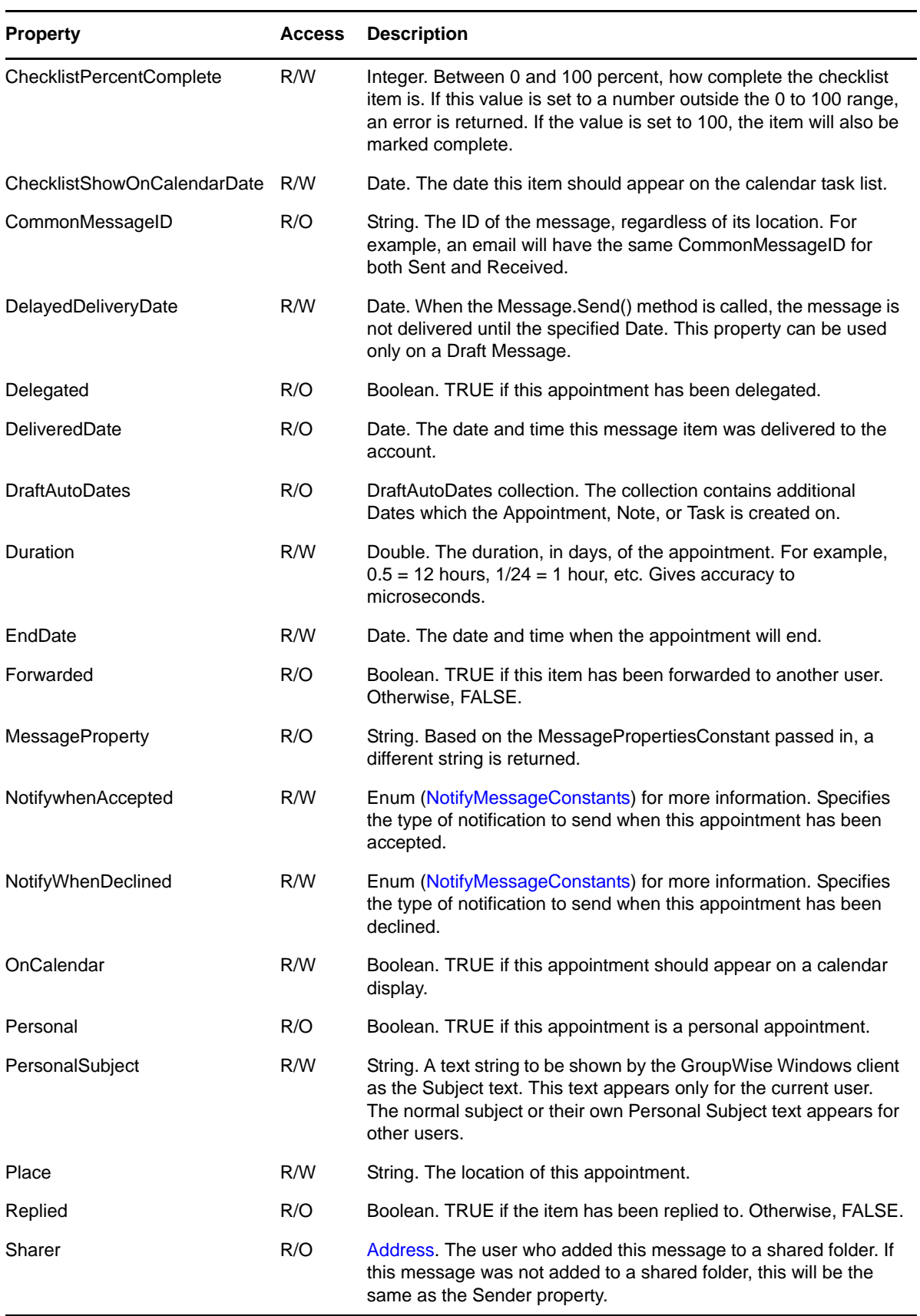

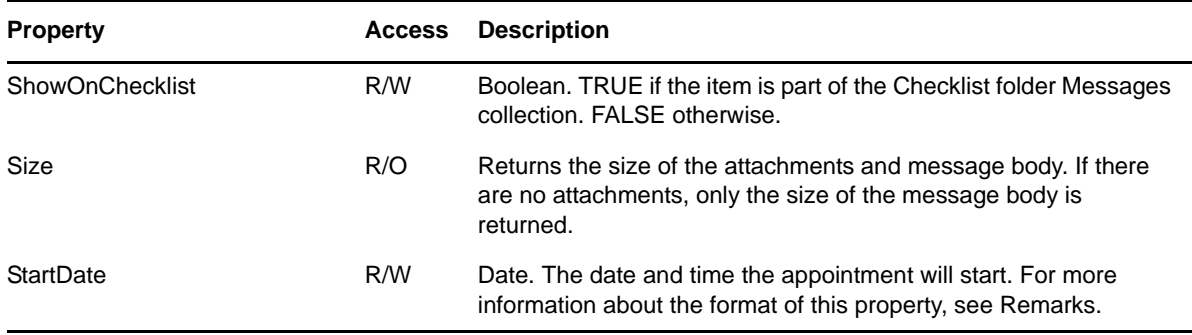

## **Methods**

**Accept([String Comment], [Boolean AllInstances])**

Accepts this appointment.

- Comment is the text you would like to send in reply as you accept the appointment.
- AllInstances is used for auto-date appointments. If AllInstances is set to TRUE, this method will accept all instances of the auto-dated appointment. Passing a value for AllInstances for an appointment that is not auto-dated is legal but ignored. If AllInstances is omitted, FALSE is assumed.

#### **Appointment Delegate([Boolean AllInstances])**

AllInstances is used for auto-date appointments. If AllInstances is set to TRUE, this method will delegate all instances of the auto-dated appointment. Passing a value for AllInstances for an appointment that is not auto-dated is legal but ignored.

#### **BusySearchResult StartBusySearch([Date StartDate], [Long Range])**

Starts a busy search on appointment recipients. StartDate is the starting date of the search; the time is ignored. When omitted, the appointment start date is used. Range is the number of days to search (must be greater than or equal to 7). Omitted parameters use the user's Busy Search preference settings. Any previous BusySearchResult object for this appointment is terminated and a new one created and returned.

#### **Decline([String Comment], [Boolean AllInstances])**

Declines this appointment. Comment is the text you would like to send in reply as you decline the appointment. AllInstances is used for auto-date appointments. If AllInstances is set to TRUE, this method will decline all instances of the auto-dated appointment. Passing a value for AllInstances for an appointment that is not auto-dated is legal but ignored. If AllInstances is omitted, FALSE is assumed.

#### **Double GetDateAdjustment(String Timezone)**

Returns a time zone adjustment value for the appointment. This adjustment value varies over a range of (-0.5 to 0.5 days). Most appointments return zero for this value. The return value from this method can be added directly to the StartDate and EndDate properties to account for timezone-neutral appointments.

#### **LocalDelete()**

Deletes this message only from the currently connected post office database. No synchronization will take place between the master database and a remote database.

#### **RemoveChecklistDueDate()**

Removes the Checklist Due Date from the Message item. Returns an error if the item is not on the Checklist.

#### **RetractAppointment([Boolean vSendCancelMessage])**

Requests appointment retraction from recipient mailboxes. The appointment's BoxType must be egwOutgoing. If the optional variant parameter vSendCancelMessage is set to VARIANT\_FALSE, no cancellation message is sent to the recipients. If vSendCancelMessages is set to VARIANT\_TRUE or the parameter is missing (that is, the VariantType is set to VT\_ERROR or VT\_EMPTY), a cancellation message is sent to all recipients.

## **Remarks**

When an Appointment object is refreshed, it recursively refreshes its BusySearchResult object. It also updates the Message objects that are returned by its AutodateMessages property, but it does not recursively refresh the Message objects themselves.

## **StartDate**

If StartDate is changed, EndDate is automatically adjusted to preserve the Duration. If EndDate is changed, Duration is automatically adjusted to preserve the StartDate. If Duration is changed, EndDate is automatically adjusted to preserve the StartDate.

The date is in the same format as Microsoft's Date structure (VT\_DATE) and is represented as a double-precision number, where midnight on January 1, 1900 and January 2, 1900 is 2.0 and 3.0, respectively.

For more information on the Date structure, see [Data Type Conversions](http://msdn.microsoft.com/library/default.asp?url=/library/en-us/com/htm/ctrans_8nhv.asp) (http://msdn.microsoft.com/ library/default.asp?url=/library/en-us/com/htm/ctrans\_8nhv.asp) and the VT\_DATE description as part of [VARIANT and VARIANTARG](http://msdn.microsoft.com/en-us/library/aa908601.aspx) (http://msdn.microsoft.com/en-us/library/aa908601.aspx).

**Visual Basic.** For the StartDate property, you can use a date similar to the following examples:

10/29/2012 11:30:00 AM 2012/10/29 11:30:00 AM #2012/10/29 11:30:00 AM#

You can also use military time (24-hour clock) and skip the a.m. and p.m. designation.

**C++.** For the StartDate property, you can fill a C SYSTEMTIME structure for your desired date. Then call the C SystemTimeToVariantTime function, which takes as input a pointer to your newly created SYSTEMTIME structure. The function returns a pointer to the DATE structure that can be used for the StartDate property.

# <span id="page-55-0"></span>**Attachment**

Describes an attachment to a [Message](#page-124-0) object.

## **Properties**

The following table lists properties along with their access and descriptions.

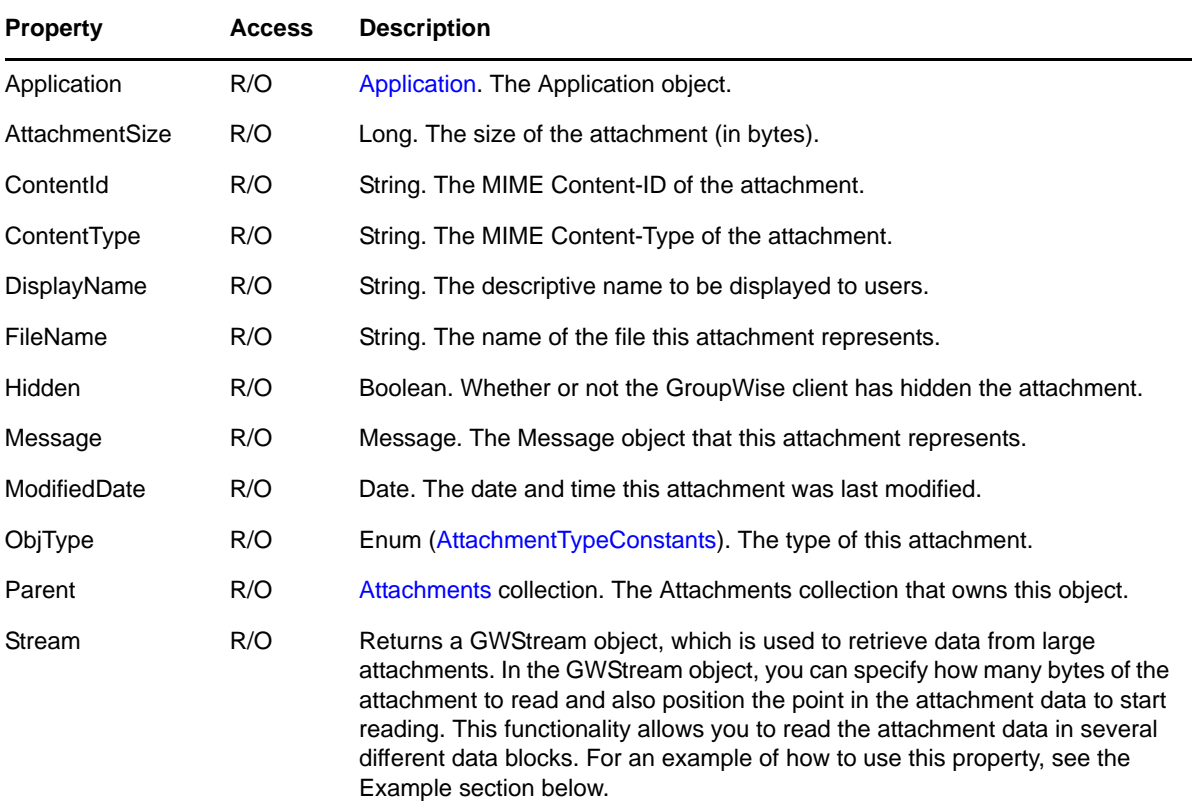

## **Methods**

### **Delete()**

Deletes the attachment from the associated attachments collection and the associated message. This method functions on draft or personal items only.

### **Save(String Filename)**

Saves this attachment to the file specified by Filename. Not supported if ObjType is egwMessage.

## **Remarks**

If ObjType is egwMessage, the Message property points to the attached message and the Filename property is ignored (it should be an empty string ("")). If ObjType is not egwMessage, the Filename property is the file name for the attached file, movie file, multimedia file, embedded OLE object, or linkedOLE object info. In this case, the Message property is ignored (it should be "Nothing").

An Attachment object is refreshed when its parent object is refreshed. When an Attachment object is refreshed, it recursively refreshes its Message object

## **Example**

In GWStream, you can specify how many bytes of the attachment to read. You can also specify the starting point within the attachment data from which to start reading to read the attachment in chunked data blocks. The following example shows how to read data and write it to a file:

```
Private Sub btnSave_Click(ByVal sender As Object, 
    ByVal e As System.EventArgs) Handles btnSave.Click
      Dim stream As GroupwareTypeLibrary.GWStream
      Dim arr() As Byte
      Dim str As String
      Dim fs As System.IO.FileStream
      Dim bw As System.IO.BinaryWriter
      On Error GoTo -1
     str = txtDirectory.Text + "\" + txtName.Text fs = New System.IO.FileStream
         (str, IO.FileMode.Create, IO.FileAccess.Write)
     bw = New System.IO.BinaryWriter(fs)
      stream = gwAttachment.stream
      arr = stream.Read(512)
      While arr.Length <> 0
           bw.Write(arr)
           If arr.Length <> 512 Then Exit While
           arr = stream.Read(512)
      End While
      fs.Close()
End Sub
```
The Seek() method specifies the position from which to start reading the data. By default, the position in the data is automatically updated when you read, so you don't need to call the Seek() method to read, unless you want to start reading from a different position. When a GWStream object is first retrieved, the read position is at the beginning of the data. You can call Seek() to reread data by moving the read position back to the beginning of the data.

The Write() method is only used to write data in a Stream object that can be passed in as the attachment data for the Attachments.AddEx()method.

# <span id="page-57-0"></span>**Attachments**

A collection of [Attachment](#page-55-0) objects.

# **Properties**

The following table lists properties along with their access and descriptions.

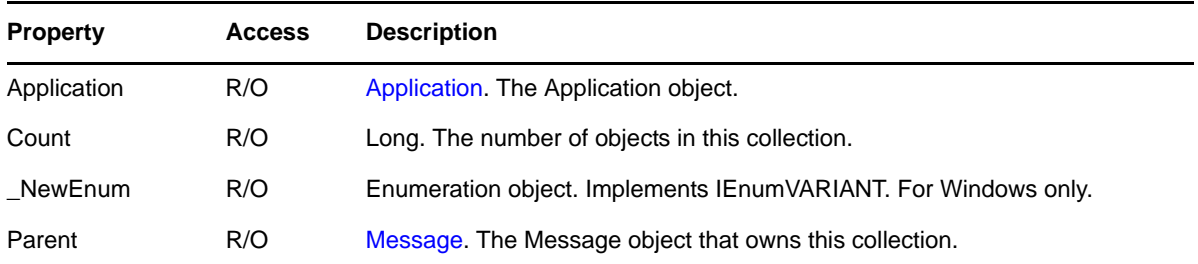

## **Methods**

## **Attachment Add(String Filename, [AttachmentTypeConstants ObjType], [String DisplayName])**

Adds an existing message as an attachment to the message that owns this collection. The owning message's BoxType must be egwDraft or egwPersonal. Any other BoxType results in an exception being thrown. Creates a new Attachment object and adds it to the collection.

- The new attachment's Message property is set to Message
- Its ObjType property is set to egwMessage
- Its DisplayName property is set to DisplayName.

### **Attachment Add(Message Message, [String DisplayName])**

Adds an existing file as an attachment to the message that owns this collection. The owning message's BoxType must be egwDraft or egwPersonal. Any other BoxType results in an exception being thrown. Creates a new Attachment object and adds it to the collection.

- The new attachment's Filename property is set to Filename
- Its ObjType property is set to ObjType (File is assumed if ObjType is omitted)
- Its DisplayName property is set to DisplayName. ObjType cannot be egwMessage.

### **Attachment Item(VARIANT Index)**

DEFAULT. Returns the Attachment object specified by Index. Index may be a Long, a string, or a Message object. If Index is a Long, returns the Attachment object located at the given Index in the collection. Valid indexes are 1 through Count, inclusive. Throws an exception if the Index is outside of this range. If Index is a string, it represents the MessageID of the desired attachment. If Index is a Message object, it represents the desired Message object attachment.

## **Attachment AddEx(GWStream Stream, [String DisplayName], [String ContentType], [String ContentId])**

Creates a new Attachment object and adds it to the collection. To use this version of the method, you must first get a GWStream object using the Stream() method. You write the attachment data into the GWStream object using the GWStream. Write() method.

 $\bullet$  The Stream object must already be filled with the attachment data before the AddEx() method is called.

- The ObjType can only be File.
- Its DisplayedName property is set to DisplayName.
- ContentType is the MIME Content-Type of the attachment.
- ContentId is the MIME Content-ID of the attachment.

## **Attachment AddEx(String Filename, [String DisplayName], [String ContentType], [String ContentId])**

Creates a new Attachment object and adds it to the collection.

- The new attachment's FileName property is set to Filename.
- The ObjType can only be File.
- Its DisplayName property is set to DisplayName. If the DisplayName is omitted, the Filename will be used for the DisplayName (minus the path portion).
- ContentType is the MIME Content-Type of the attachment.
- ContentId is the MIME Content-ID of the attachment.

## **GWStream Stream()**

Creates a GWStreaming object. Once you have the object, you use the Write() method ti write the attachment data into the object. You can then pass the GWStream object into the  $AddEx()$ method.

## **Remarks**

The Add method template is as follows:

## **Add(VARIANT P1, [VARIANT P2], [VARIANT P3])**

The Add method checks the P1 type at runtime.

- If P1 is an string, the first form of Add is assumed; P2, if present, must be an ObjType Enum of type AttachmentTypeConstants, and P3 if present, must be a string.
- If P1 is a Message object, the second form of Add is assumed; P2 if present, must be a string, P3 must not be present.

An Attachments collection is refreshed when its parent object is refreshed. When an Attachments collection is refreshed, it recursively refreshes its contained Attachment objects.

Also see Annotate under [Methods](#page-126-0) for the Message object, which adds an existing personal Note as an attachment.

In the past, the user of the ObjectAPI had no way to write a HTML message body (they always has to do a message body in plain text). For the GroupWise Client to understand the message body as being an HTML message body, the message body had to have certain characteristics. The HTML message body needed to be an attachment. The message body attachment name is required to be "text.htm". The message body has to be the MIME type (ContentType):"text/html". The AddEx method allows the user to specify those parameters.

It is also possible for the HTML message body to have embedded graphics. The text.htm file has references to those separate graphic files. The text.htm file uses the ContentId to reference the graphics. You then add the external graphic files as a separate attachment. You specify the ContentType and ContentId. The HTML message body is comprised of the text.htm attachment and any referenced graphics file attachment that have a ContentId. The client reads in the text.htm attachment and any following attachment until there is to dump out the attachments on an item that has an HTML message body using the ObjectAPI.

The AddEx method gives the user a way to stream in an attachment without writing the data to a file. For example, if the application wanted to format a HTML message body but not first write the data to a file, they can use the Stream method. You first get a stream (Gstream) object using the Stream() method. You write your attachment data to the stream using the GWStream. Write() method. You then pass the stream object in as the FileName parameter of the AddEx method.

Here is a sample HTML message body:

```
<HTML><HEAD>
<META http-equiv=Content-Type content="text/html; charset=utf-8">
<META content="MSHTML 6.00.6001.18148" name=GENERATOR></HEAD>
<BODY style="MARGIN:4px 4px 1px; FONT: 10pt Segoe UI">
<DIV><STRONG>This is a test.</STRONG></DIV>
<DIV><STRONG><IMG alt=""hspace=0 src="cid:GUXBDAUKAFTL.smaller.bmp" align=baseline 
border=0></STRONG></DIV></BODY></HTML>
```
Here is output of a simple program to list the attachments:

*Figure 3-1 Attachments list*

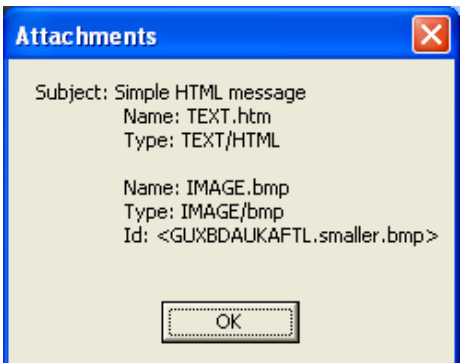

Here is a code snippet that produces the message box:

```
Private Sub btnTest_Click()
   Dim gwAcct As Account9
   Dim gwApp As Application5
   Dim gwAttach As Attachment3
   Dim gwAttachs As Attachments2
   Dim gwMessage As Message3
   Dim gwMessages As Messages3
   Dim str As String
  str = "\rho - " + txServer.Text + "\rho - " + txPort.Text Set gwApp =CreatedObject("NovellGroupwareSession")
   Set gwAcct = gwApp.MultiLogin(txtUserId.Text, str, txtPassword.Text)
   Set gwFolder = gwAcct.MailBox
   Set gwMessages = gwFolder.Messages
   For Each gwMessage In gwMessages
       If gwMessage.Subject.PlainText = txtSubject.Text Then
          str = "Subject: " & txtSugject.Text Then
          Set gwAttachs = gwMessage.Attachments
          For Each gwAttach In gwAttachs
            str = str & chr(9) & "Name: " & gwAttach.DisplayName & chr(10)
 str = str & chr(9) & "Type: " & gwAttach.ContentType & chr(10)
 If "" <> gwAttachment.ContentId Then
               str = str & chr(9) & "Id: " & gwAttach.ContentId & chr(10)
            End If
```

```
str = str \& chr(10) Next
         MsgBox str
        Exit For
      End If
   Next
 Set gwAttach = Nothing
 Set gwAttachs = Nothing
 Set gwMessage = Nothing
 Set gwMessages = Nothing
 Set gwFolder = Nothing
 Set gwAcct = Nothing
 Set gwApp = Nothing
End Sub
```
# <span id="page-61-0"></span>**BusySearchElement**

Contains the busy search results for a recipient, or the combined results for all recipients.

# **Properties**

The following table lists properties along with their access and descriptions.

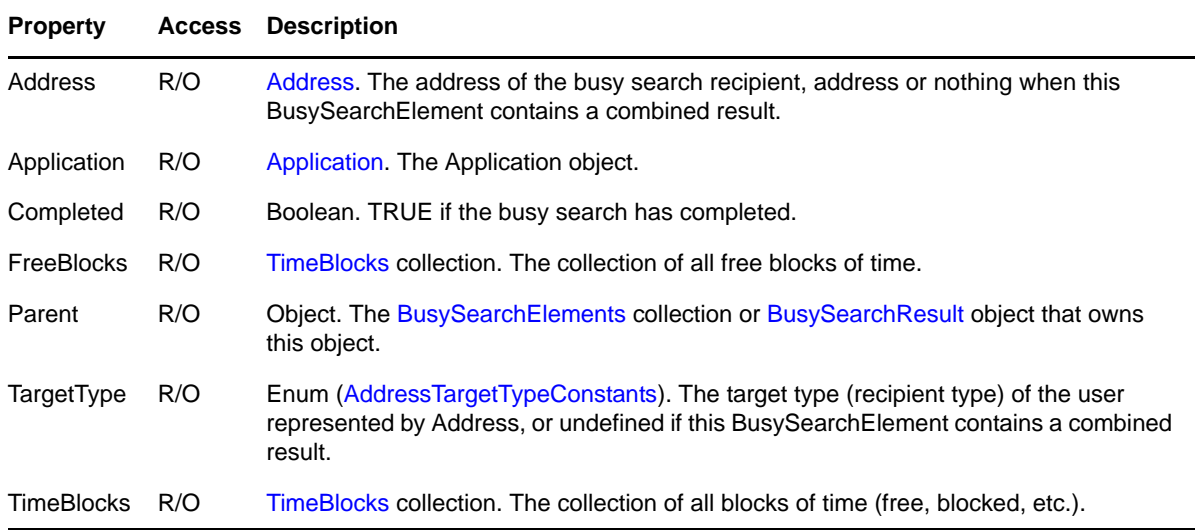

## **Remarks**

A BusySearchElement object is refreshed when its parent object is refreshed. When a BusySearchElement object is refreshed, it recursively refreshes its Address object and the TimeBlocks collections (returned by its FreeBlocks and TimeBlocks properties).

# <span id="page-62-0"></span>**BusySearchElements**

A collection of [BusySearchElement](#page-61-0) objects.

# **Properties**

The following table lists properties along with their access and descriptions.

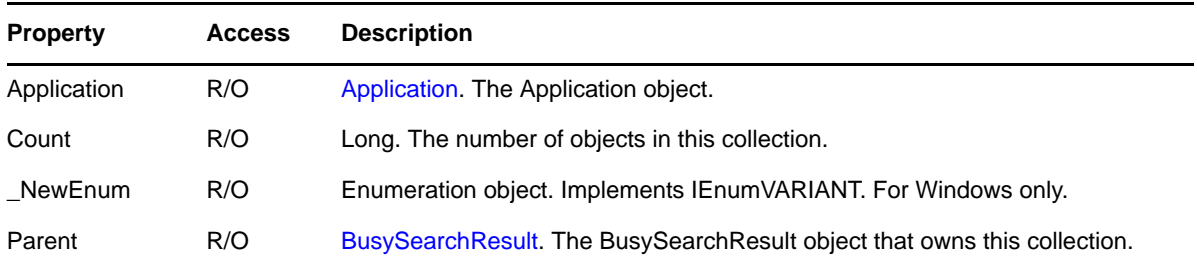

## **Methods**

### **BusySearchElement Item(Long Index)**

DEFAULT. Returns the BusySearchElement object located at the given Index in the collection. Valid indexes are 1 through Count inclusive. Throws an exception if the Index is outside of this range.

## **Remarks**

A BusySearchElements collection is refreshed when its parent object is refreshed. When a BusySearchElements collection is refreshed, it recursively refreshes its contained BusySearchElement objects.

# <span id="page-63-0"></span>**BusySearchResult**

Provides partial status and results of an active busy search, and the final results of a completed busy search. A draft appointment creates a BusySearchResult object when the StartBusySearch method is called. This BusySearchResult object persists until a new search starts or until the appointment is no longer a draft because it is sent or canceled.

## **Properties**

The following table lists properties along with their access and descriptions.

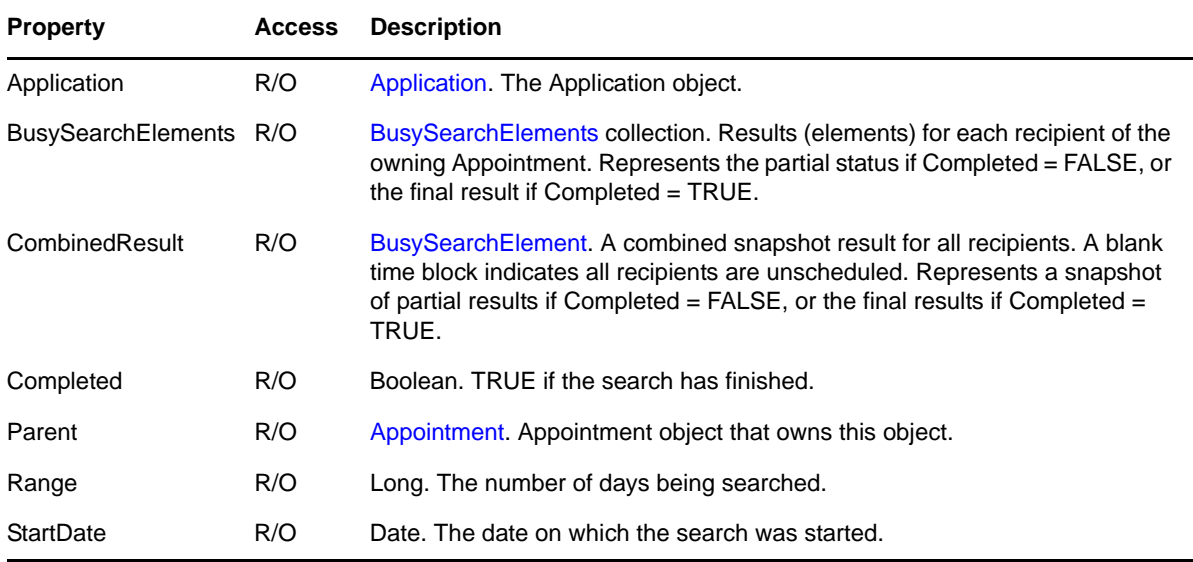

## **Methods**

### **Refresh()**

Forces this BusySearchResult object to reread its property values from the message database. You can use this method to update the Completed property during a busy search. When a BusySearchResult object is refreshed, it recursively refreshes its BusySearchElements collection and the BusySearchElement object returned by its CombinedResult property

## **Remarks**

To perform a busy search:

- Use Messages.Add in a folder to create a draft appointment.
- Fill in appointment Recipients and StartDate.
- Call StartBusySearch. A BusySearchResult object is created to contain the result.

Call Refresh to update the Completed property. When Completed is TRUE, the search is done and the BusySearchResult object contains the result.

Because the busy search can take some time, it executes asynchronously. While searching, the BusySearchResult object provides a snapshot of the partial results. The Completed property indicates when a search is finished.

# **Categories**

Provides a category for a collection.

# **Properties**

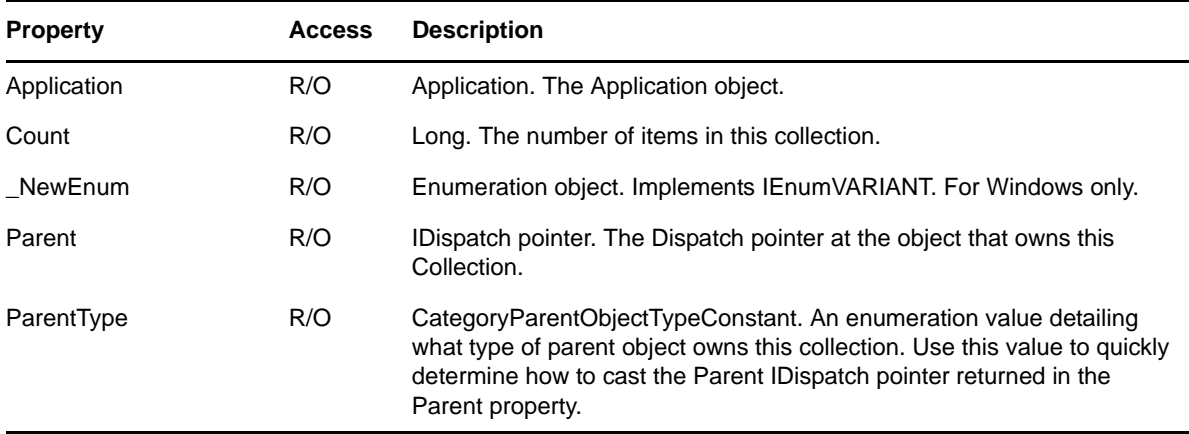

## **Methods**

## **Category Add(CategoryDefinition NewCategory)**

Adds a new Category to the collection (see Section 4.11, "CategoryParentObjectTypeConstants," [on page 175\)](#page-174-0). The new category is given by the passed in NewCategory Category Definition object. Returns a Category object. Throws an exception if the given Category Definition is already in the collection.

## **Category Item(Long Index)**

Default. Returns the Category object located at the given Index in the collection. Valid indexes are 1 through Count, inclusive. Throws an exception if the index is outside of this range.

# **Category**

Provides a category.

## **Properties**

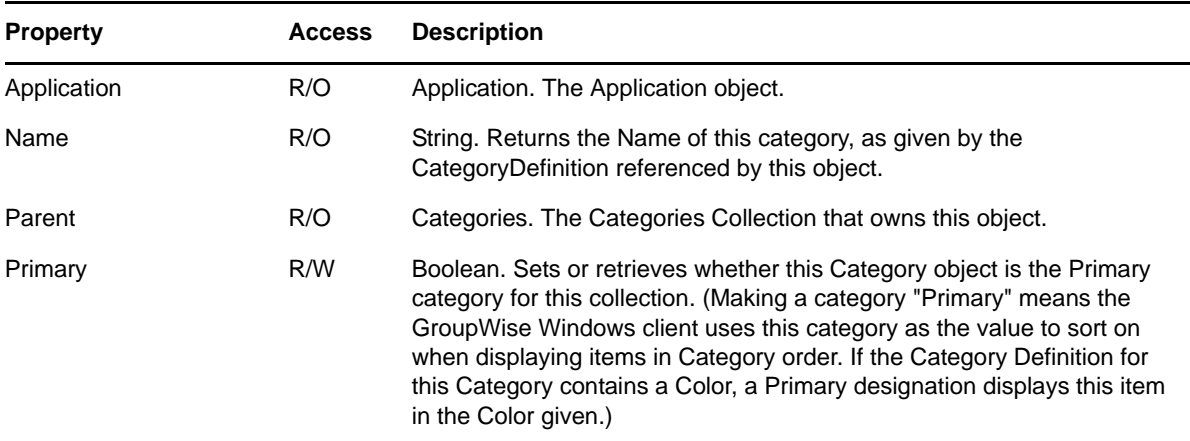

## **Methods**

**Delete()**

Removes this Category from the Mail, Appointment, Note, Task, Phone Message, Document Reference, or AddressBookEntry. If this Category was the Primary category, the object is left with no Primary category.

# **CategoryDefinition**

Provides a category definition.

# **Properties**

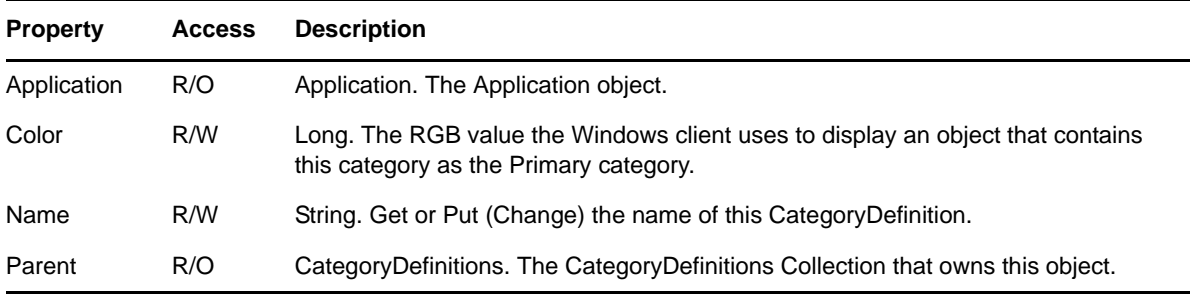

# **Methods**

**Delete()**

Removes this CategoryDefinition from the database.

# **CategoryDefinitions**

Provides a category definition for a collection.

# **Properties**

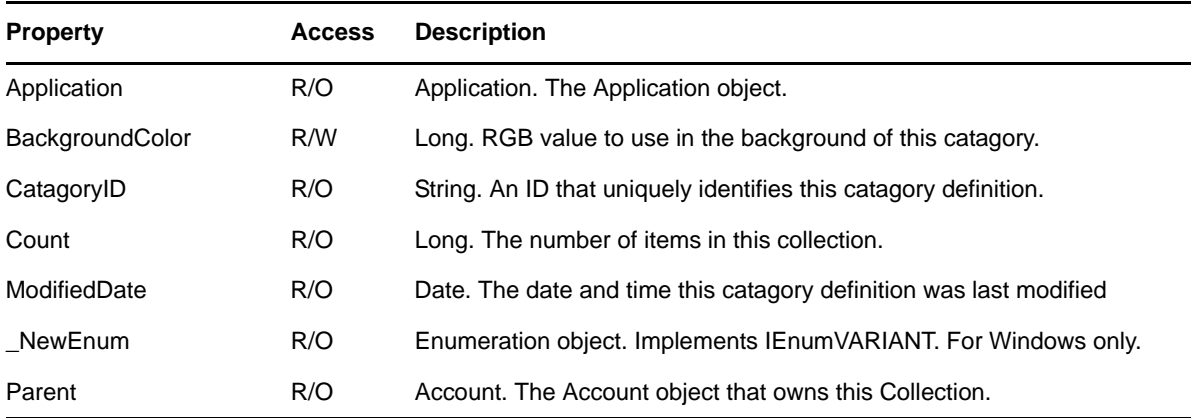

## **Methods**

## **CategoryDefinition Add(String Name)**

Adds a Category Definition of the given name to the collection. Returns a CategoryDefinition object of the new Name. Throws an exception if the given Name is already in the collection.

### **CategoryDefinition Item(Long Index)**

Default. Returns the CategoryDefinition object located at the given Index in the collection. Valid indexes are 1 through Count, inclusive. Throws an exception if the index is outside of this range.

# <span id="page-68-0"></span>**Document**

A document management document.

# **Properties**

The following table lists properties along with their access and descriptions.

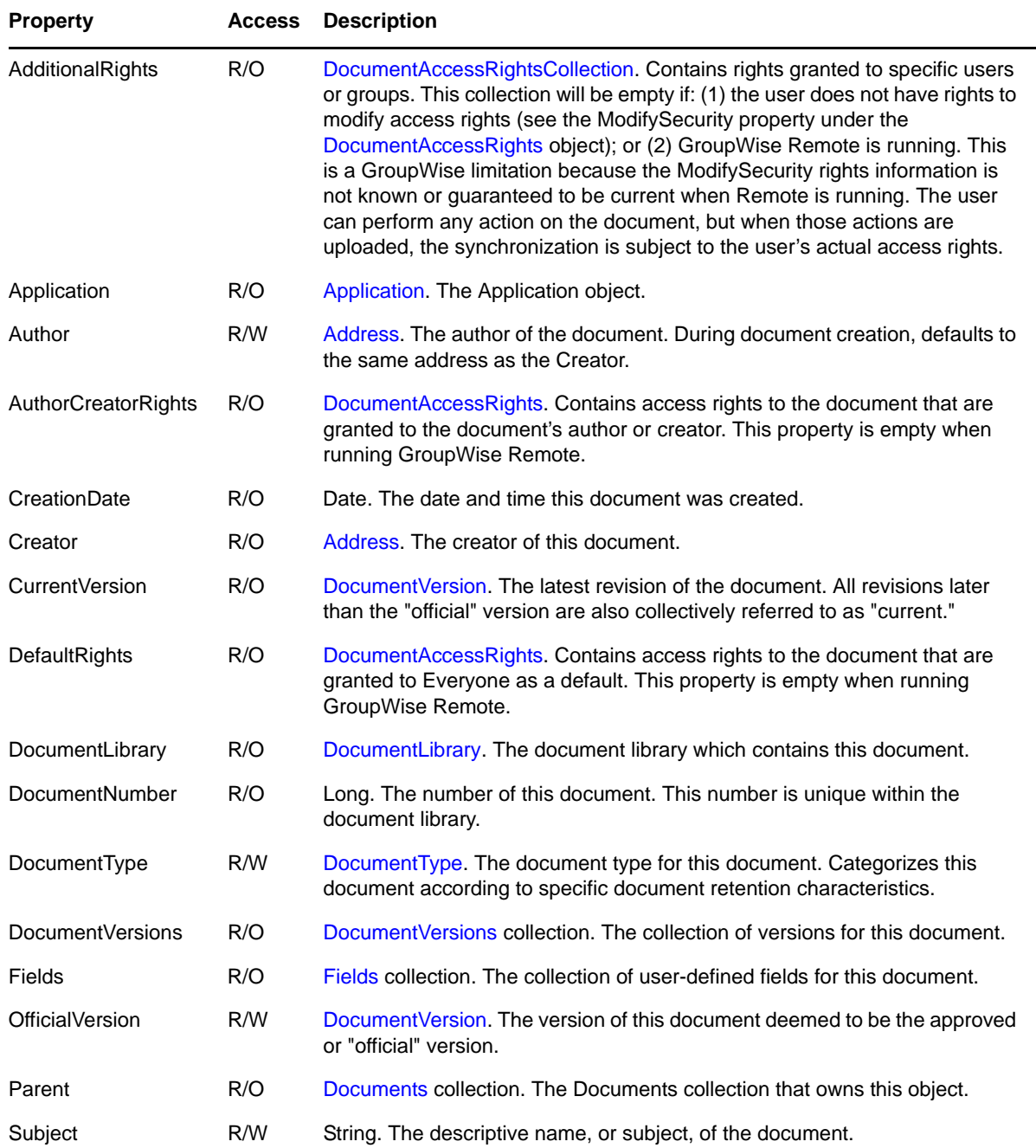

## **Methods**

#### **Delete()**

Deletes the document and all corresponding versions from the document library.

#### **DocumentVersion GetVersion(Long VersionNumber)**

Returns the document with the DocumentNumber equal to the specified VersionNumber.

#### **LocalDelete()**

Deletes this document only from the currently connected post office database. No synchronization will take place between the master database and a remote database. This method i

### **Refresh()**

Forces this Document object and its associated DocumentRights and Fields objects to read values from the message database. The actual reading of a specific property may be postponed until the next time the property is accessed. This "lazy evaluation" is an optimization that avoids unnecessary reading of unaccessed properties.

#### **SetDefaults()**

Sets default fields in the document. Each document library defines a set of default fields for documents in the library. These defaults name particular field values that are normally set on each document (by default) in the library. Calling this method will set the field values on the document to their default values based on how the system administrator has configured the library.

## **Remarks**

When a Document object is refreshed, it recursively refreshes its contained objects and collections.

# <span id="page-70-0"></span>**DocumentAccessRights**

Describes rights granted to individual users or groups.

# **Properties**

The following table lists properties along with their access and descriptions.

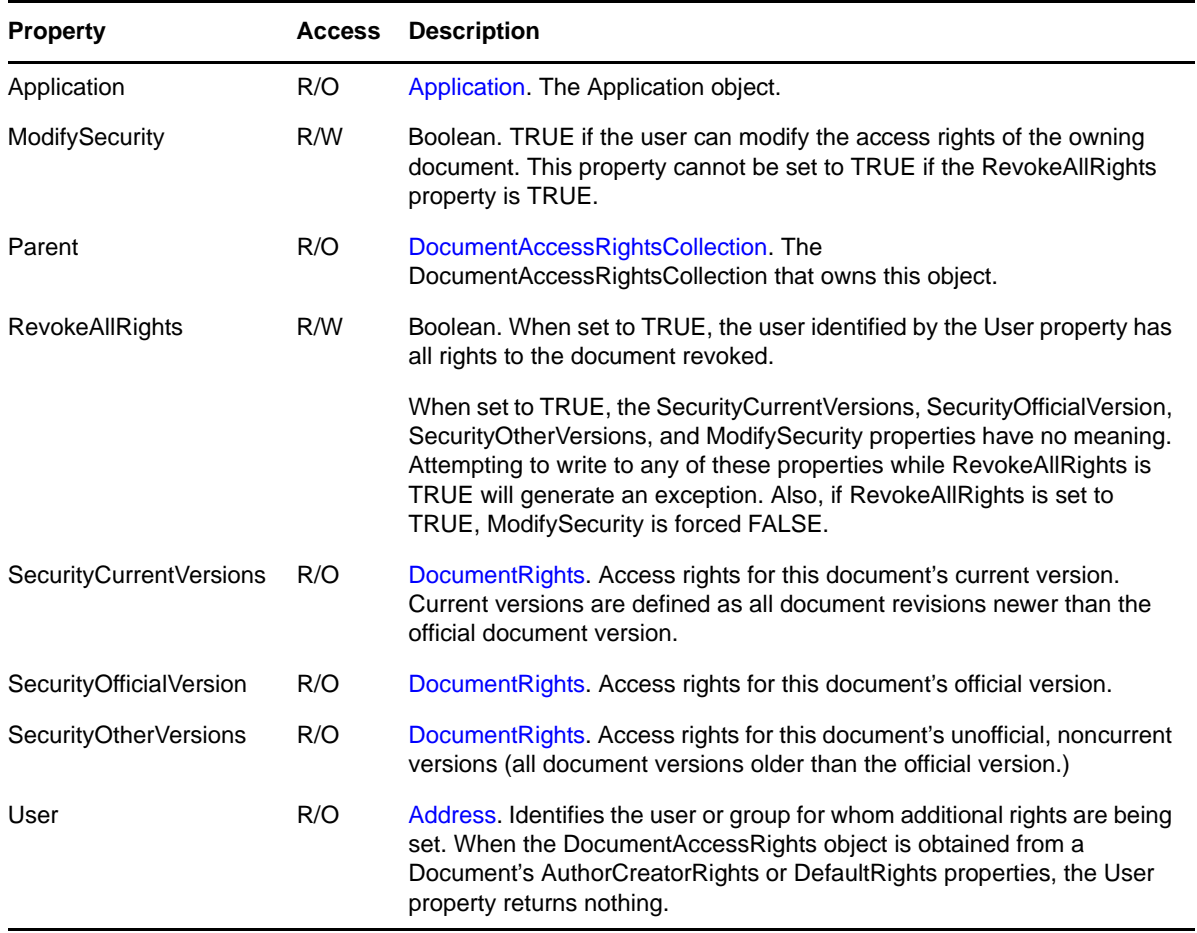

## **Methods**

**Delete()**

Deletes the DocumentAccessRights object, removing the object from the parent DocumentAccessRightsCollection.

## **Remarks**

A DocumentAccessRights object is refreshed when its parent is refreshed. When a DocumentAccessRights object is refreshed, it recursively refreshes its contained objects.

# <span id="page-71-0"></span>**DocumentAccessRightsCollection**

A collection of [DocumentAccessRights](#page-70-0) objects.

# **Properties**

The following table lists properties along with their access and descriptions.

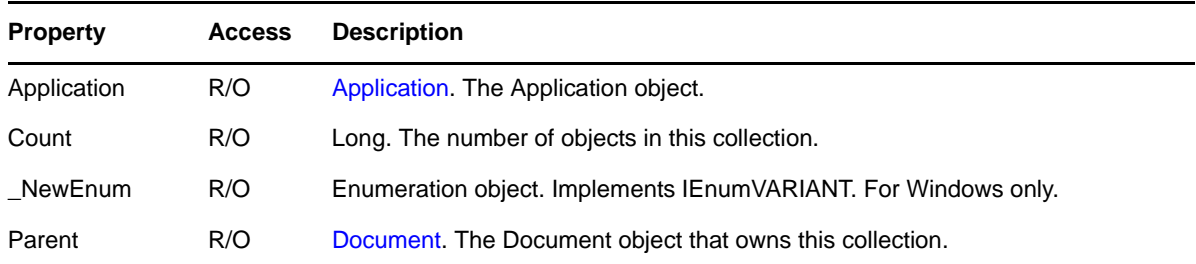

## **Methods**

### **Add(VARIANT Address, Long Rights)**

If Address is an Address object, this method creates a new DocumentAccessRights object for that address. If Address is an Addresses collection, this method creates a new DocumentAccessRights object for each Address in the collection. Rights specifies the rights to be given. The value for Rights is derived from combining [DocumentAccessRightsConstants](#page-178-0) with the bit-wise inclusive OR operator. Because there is typically no need to access the new DocumentRights object immediately after creation, this Add method does not return the newly created object. This method will fail if the user does not have rights to modify the access rights of the owning document.

### **DocumentAccessRights Item(Long Index)**

DEFAULT. Returns the DocumentAccessRights object located at the given Index in the collection. Valid indexes are 1 through Count inclusive. Throws an exception if the Index is outside of this range.

## **Remarks**

A DocumentAccessRights collection is refreshed when its parent object is refreshed. When a DocumentAccessRights collection is refreshed, it recursively refreshes its contained DocumentAccessRights objects.
# **DocumentIterator**

Iterates through Documents collections, successively returning each Document object. Multiple DocumentIterator objects can be active on the same collection. Each iterator maintains its own internal position and does not affect the state of the Documents collection over which it is iterating.

## **Properties**

The following table lists properties along with their access and descriptions.

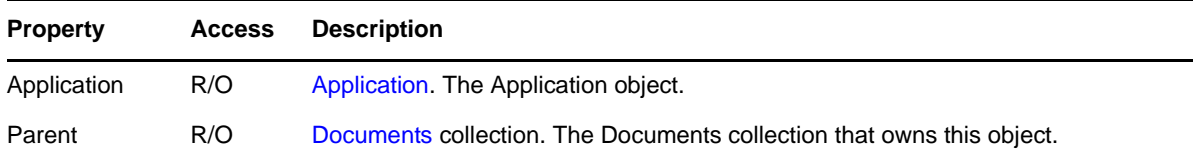

## **Methods**

#### **DocumentIterator Clone()**

Creates an independent DocumentIterator instance. The clone starts at the position last access by the original iterator. Use Clone() to save a position before calling Skip or Reset.

```
Document Next()
```
Returns the next document in a collection, or nothing after the last document.

### **Reset()**

Resets iteration to the collection beginning so that Next() returns the first document.

### **Skip(Long NumDocuments)**

Skips the next NumDocuments documents. Skip does nothing if there are not NumDocuments documents left to skip, or if NumDocuments < 0.

## **Remarks**

Both DocumentIterator and IEnumVARIANT (obtained from the Documents collection's \_NewEnum method) provide Documents collection iteration. DocumentIterator objects are accessible in all development environments while IEnumVARIANT is a COM interface inaccessible in environments such as Delphi. The usual alternative to IEnumVARIANT is:

for i:= 1 to Count

This does not work with large collections, such as Documents, which do not support Count or Item.

The DocumentIterator object does not support refresh.

# <span id="page-73-0"></span>**DocumentLibraries**

A collection of [DocumentLibrary](#page-74-0) objects.

## **Properties**

The following table lists properties along with their access and descriptions.

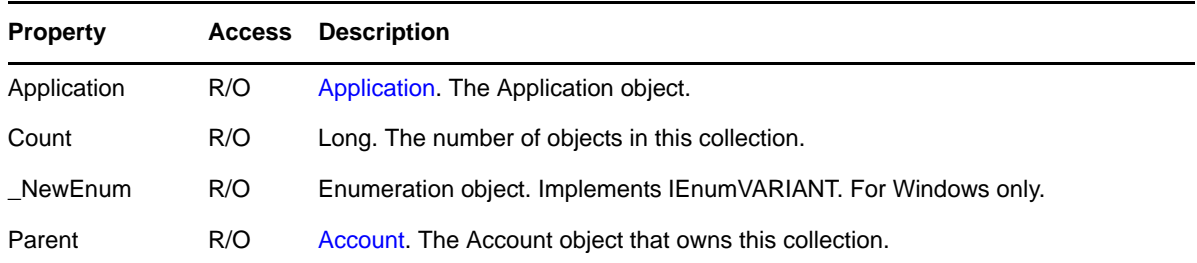

## **Methods**

### **DocumentLibrary Item(VARIANT Index)**

DEFAULT. Returns the DocumentLibrary object specified by Index. Index may be a Long or a string. If Index is a Long, returns the DocumentLibrary object located at the given Index in the collection. Valid indexes are 1 through Count, inclusive. Throws an exception if the Index is outside of this range. If Index is a string, returns the DocumentLibrary object whose LibraryID is equal to Index.

## **Remarks**

A DocumentLibraries collection is refreshed when its parent object is refreshed. When a DocumentLibraries collection is refreshed, it updates the DocumentLibrary objects which are in the collection but it does not recursively refresh the DocumentLibrary objects themselves.

# <span id="page-74-0"></span>**DocumentLibrary**

A document management library.

## **Properties**

The following table lists properties along with their access and descriptions.

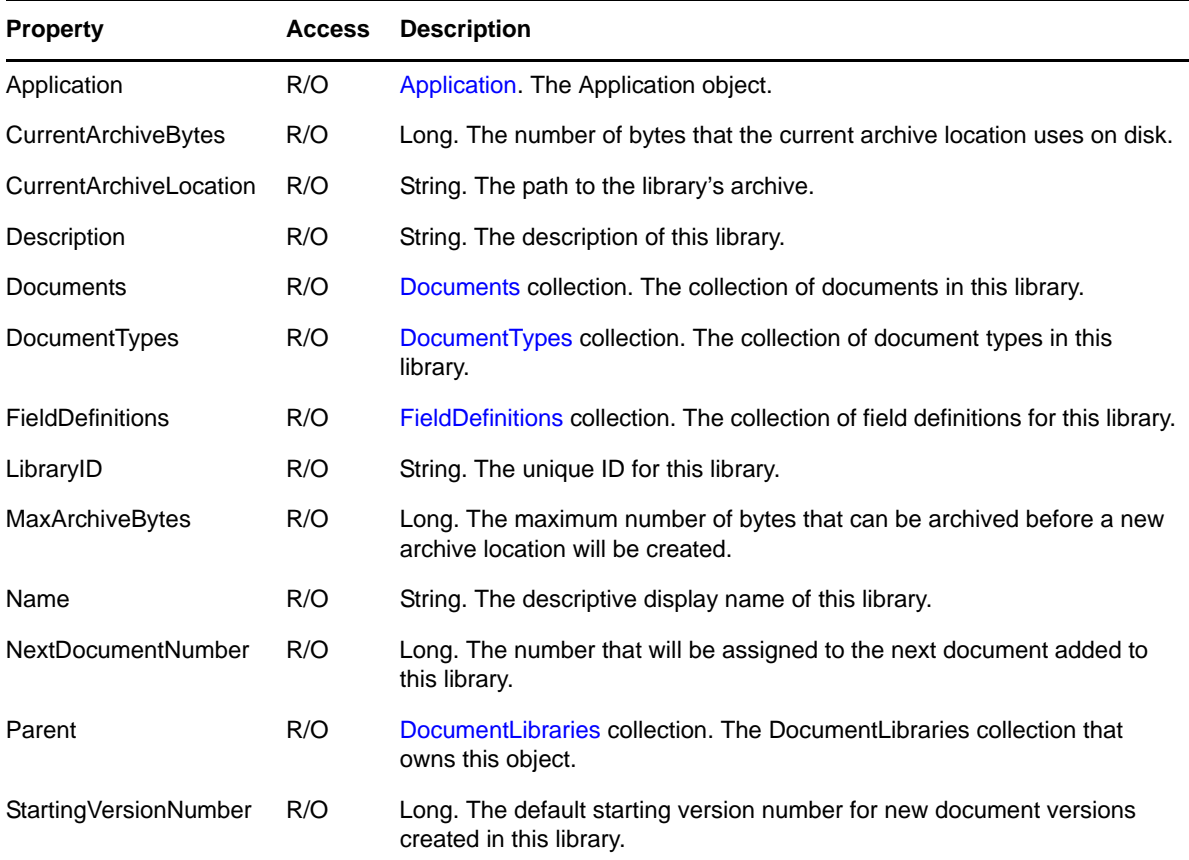

## **Methods**

#### **Document GetDocument(Long DocumentNumber)**

Returns the Document object with the specified DocumentNumber.

### **DocumentVersionEvents GetDocumentVersionEvents(Long DocNumber)**

Returns the DocumentVersionEvents collection pertaining to the document whose DocumentNumber is equal to DocNumber.

#### **IncrementArchiveLocation()**

GroupWise archives documents according to a progressive directory naming scheme. Calling this method will cause the document library to begin archiving documents in the next available directory.

This method is not available in GroupWise Remote.

#### **Refresh()**

Forces this DocumentLibrary object and its associated object and collections to reread property values from the message database. The actual reading of a specific property may be postponed until the next time the property is accessed. This "lazy evaluation" is an optimization that avoids unnecessary reading of unaccessed properties.

# **DocumentReference**

Refers to a specific version of a document management document. A subtype of [Message](#page-124-0).

## **Properties**

The following table lists properties along with their access and descriptions.

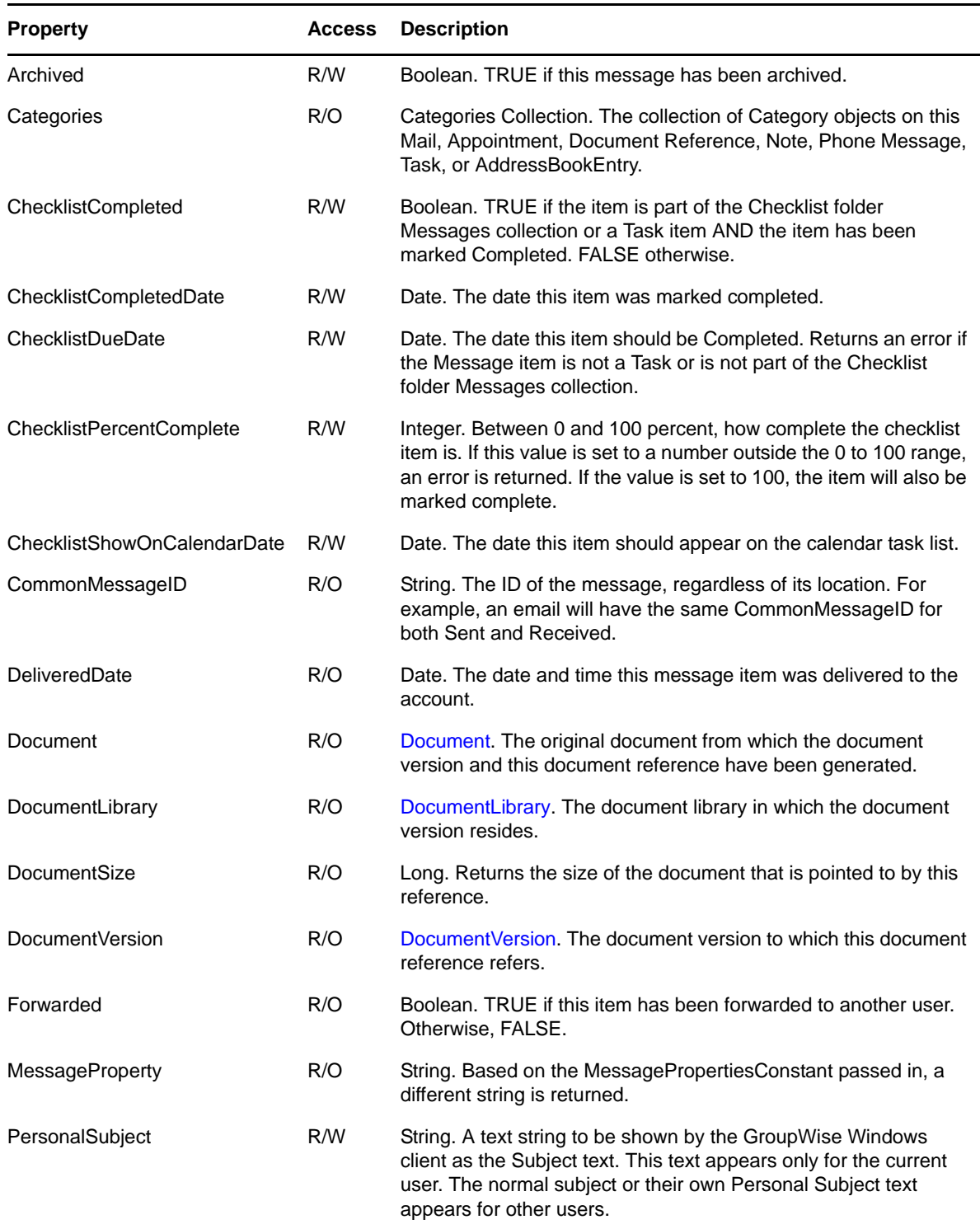

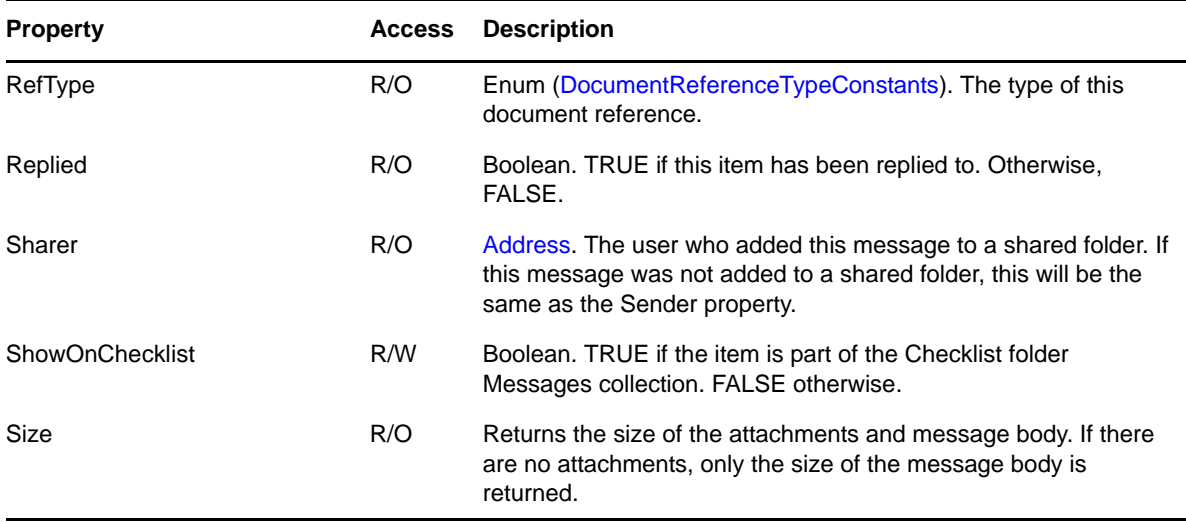

## **Methods**

See [Message](#page-124-0).

### **LocalDelete()**

Deletes this message only from the currently connected post office database. No synchronization will take place between the master database and a remote database.

### **RemoveChecklistDueDate()**

Removes the Checklist Due Date from the Message item. Returns an error if the item is not on the Checklist.

## **Remarks**

DocumentReference objects are typically personal items (read/write objects). However, when a DocumentReference is attached (encapsulated) to another message, the encapsulation is ReadOnly.

# **DocumentRights**

Details a set of access rights associated with a document. The object is typically used to list additional rights that are added to a user's base level access. The additional rights are associated with a specific set of document versions (such as the "current" version).

## **Properties**

The following table lists properties along with their access and descriptions.

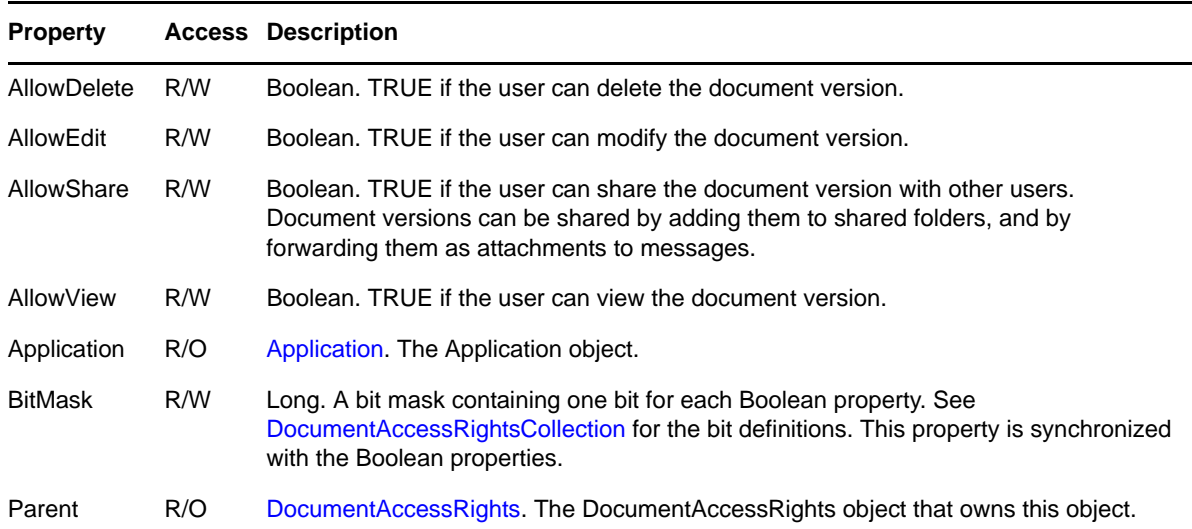

## **Remarks**

The properties of the DocumentRights object are writable only by users who have been granted the ModifySecurity right (in the DocumentAccessRights object).

A DocumentRights object is refreshed when its parent object is refreshed.

## <span id="page-79-0"></span>**Documents**

A collection of [Document](#page-68-0) objects contained in a document library.

## **Properties**

The following table lists properties along with their access and descriptions.

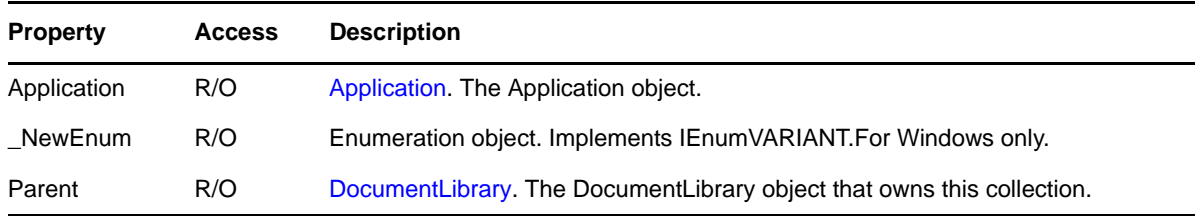

## **Methods**

**Document Add(String Filename, [VARIANT DocumentType])**

Creates a new document and adds it to the collection. It does not directly support the creation of a new document using a template document. To locate a template document, call the DocumentVersion object's CopyOut method, then use the resulting file with the current Add method.

Filename is the file from which the document is created.

DocumentType specifies the new documents DocumentType. If DocumentType is a String, it specifies the DocumentType object's name. If DocumentType is an existing DocumentType object, the new document will be of that DocumentType.

When you add a document in GroupWise Remote, the new document is assigned a temporary document and Open Document Management API (ODMA) identifier. When the remote account is synchronized with the master account, the ID will change. DocumentReference objects that refer to the temporary ID will be modified. Using a DocumentReference, an Independent Software Vendor (ISV) can track the document through a synchronization cycle.

If you pass a string as the DocumentType parameter, the string must be a valid document type. To figure out the set of valid document types, use Object API and ask for the [DocumentTypes](#page-82-0)  [\(page 83\)](#page-82-0) from a [DocumentLibrary \(page 75\)](#page-74-0) object. You can then iterate through this collection to find the list of valid DocumentTypes.

If a user must enter a Document Type to a third-party application, fill in a combo box, list box, or other window control with the DocumentType Names from that DocumentTypes collection. Use the Windows control selection as the Document Type parameter to the Documents::Add method.

In addition, you may add a document in GroupWise Remote, but you may not have rights on the master system to add the document there. If this is the case, the document will exist in your local copy of the document library, but it will not be added to the master system. In this case, failure to upload a new document will not delete the document from the local (remote) library. This condition cannot be detected through the Object API for GroupWise.

### **Document AddEx(String Filename, [VARIANT DocType], [VARIANT DocRefFolder])**

Creates a new document and adds it to the collection. The first two parameters are the same as the parameters for the Add method. DocRefFolder, if supplied, must be a Folder object. It represents the folder in which you wish to add a document reference to the document you are adding to the collection.

#### **DocumentIterator CreateDocumentIterator()**

Creates a new DocumentIterator object for iterating over the Documents in this collection.

## **Remarks**

Because a Documents collection can contain several thousand documents, the collection is designated a "large collection." This means that it does not support a Count property or an Item method. Instead, it provides access to its elements through an iterator object. In addition, the Documents collection parent (DocumentLibrary) provides the NextDocumentNumber property and the GetDocument method to allow access to documents by document number. GetDocument, however, throws an exception for document numbers less than NextDocumentNumber because the document may have been deleted (document numbers are not reused) or the user may not have access rights to the document.

A Documents collection is refreshed when its parent object is refreshed. When a Documents collection is refreshed, it updates the documents in the collection but does not recursively refresh the Document objects themselves.

# <span id="page-81-0"></span>**DocumentType**

A document management document type.

## **Properties**

The following table lists properties along with their access and descriptions.

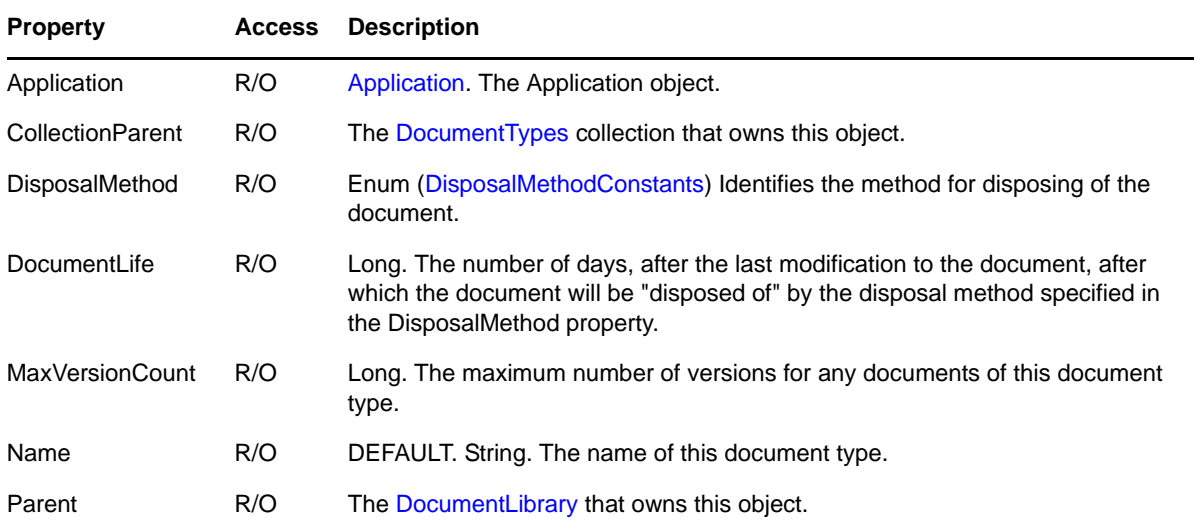

## **Remarks**

A DocumentType object is refreshed when its parent object is refreshed.

# <span id="page-82-0"></span>**DocumentTypes**

A collection of [DocumentType](#page-81-0) objects.

## **Properties**

The following table lists properties along with their access and descriptions.

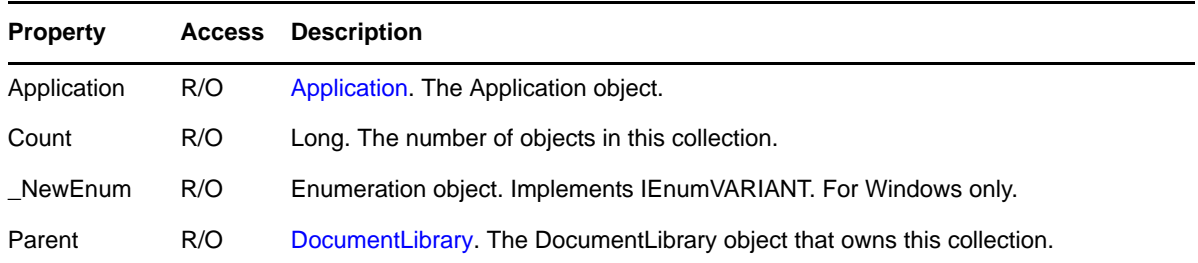

## **Methods**

### **DocumentType Item(VARIANT Index)**

DEFAULT. Returns the DocumentType object specified by Index. Index may be a Long or a string. If Index is a Long, returns the DocumentType object located at the given Index in the collection. Valid indexes are 1 through Count, inclusive. Throws an exception if the Index is outside of this range. If Index is a string, returns the DocumentType object whose Name is equal to Index.

# <span id="page-83-0"></span>**DocumentVersion**

A document management document version.

## **Properties**

The following table lists properties along with their access and descriptions.

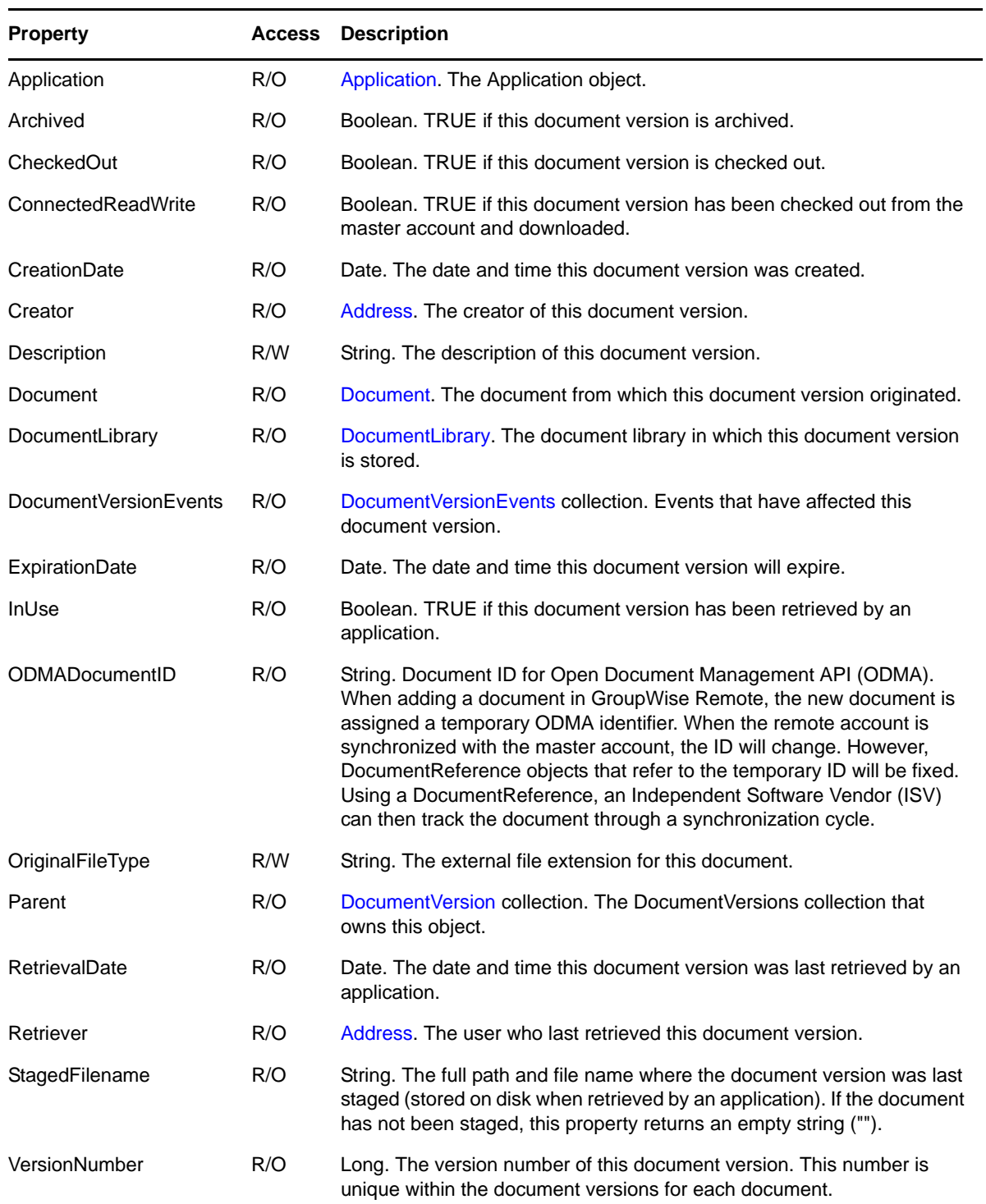

### **Methods**

#### **CheckIn([String Filename], [CheckInConstants StatusChange])**

Checks in the version. Throws an exception if the version is not checked out. Filename is the file containing the new content for the version. If Filename is omitted, the version content is not changed. StatusChange indicates whether to change the versions status to checked in (CheckIn, the default) or leave it checked out (LeaveCheckedOut). Passing LeaveCheckedOut is equivalent to checking the document in, then checking it out again. If StatusChange is omitted, it defaults to egwDoCheckIn. To check in a file, the Filename parameter is required. The name of the file to check in can be obtained from the StagedFilename property. See [CheckInConstants](#page-178-1).

#### **CheckOut([String Filename])**

Checks out the version. Throws an exception if the version is already checked out. Filename is the file to which the version content is copied. If Filename is omitted, the version content can be obtained later with the CopyOut method. Must eventually be matched by a CheckIn.

#### **CopyOut(String Filename)**

Copies the version content to a file even if the version is checked out or retrieved.

#### **Delete()**

Deletes this document version from the document library. If this is the last document version, this method will also delete the original document.

#### **EndPreview([String Filename])**

Ends a Preview. Throws an exception if the version is not in a preview state (detected by the document management engine). Calling this method will log an end preview event for the document, and delete the file created by the Preview method. If Filename is omitted, this method will try to use the StagedFilename. If the StagedFilename is an empty string (""), this method will do nothing.

#### **EndRetrieve([String Filename], [EndRetrieveStatus StatusChange])**

Ends a version retrieval. Throws an exception if the version is not retrieved. Filename is the file containing the new content for the version. If Filename is omitted, the version's content is not changed. StatusChange indicates whether to change the versions status to not in use (the default) or leave it in use. Passing egwLeaveInUse is equivalent to calling EndRetrieve followed by Retrieve. If all parameters are omitted, this method will end retrieval of the file specified by the StagedFilename. If the StagedFilename is an empty string (""), this method will do nothing.

#### **Preview([String Filename])**

Copies the version content to a file even if the version is checked out or retrieved.

#### **Refresh()**

Forces this DocumentVersion object, its associated Address objects returned by its Creator and Retriever properties, and its DocumentVersionEvents collection to reread property values from the message database. The actual reading of a specific property may be postponed until the next time the property is accessed. This "lazy evaluation" is an optimization that avoids unnecessary reading of unaccessed properties.

#### **RemoteEndRetrieve([VARIANT Filename], [EndRetrieveStatus Statuschange])**

Ends retrieval of a previously retrieved version on a Remote system.

#### **Retrieve([String Filename])**

Retrieves the document version to a file specified by Filename. Throws an exception if the version is already retrieved. Must eventually be matched by an EndRetrieve.

## **Remarks**

CheckOut, CheckIn, and CopyOut are identical to Retrieve, EndRetrieve, and Preview because they all copy the version content to a file accessible by other programs. However, CheckOut, CheckIn, and CopyOut grant users file access to transfer the file, modify it using applications, and so forth, while Retrieve, EndRetrieve, and Preview open the file in an application, and cease access when the application closes the file. The distinction is important to a document history because each method logs varying DocumentVersionEvents.

# <span id="page-86-0"></span>**DocumentVersionEvent**

A document management version event.

## **Properties**

The following table lists properties along with their access and descriptions.

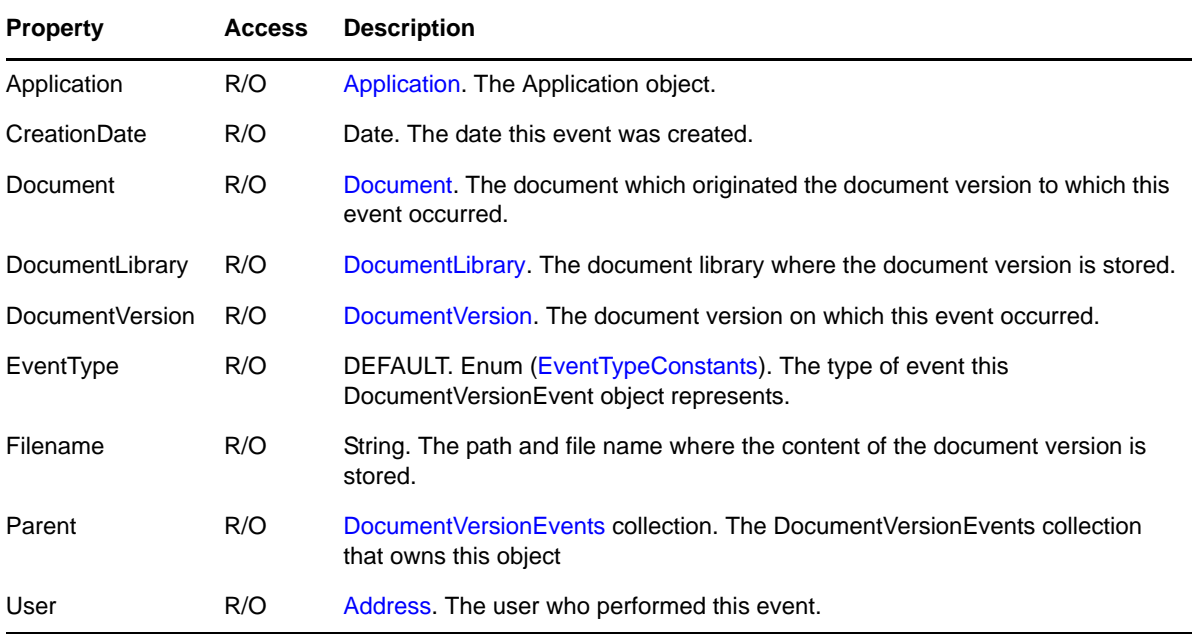

## **Remarks**

A DocumentVersionEvent object is refreshed when its parent object is refreshed. It recursively refreshes the Address object returned by its User property.

# <span id="page-87-0"></span>**DocumentVersionEvents**

A collection of [DocumentVersionEvent](#page-86-0) objects.

## **Properties**

The following table lists properties along with their access and descriptions.

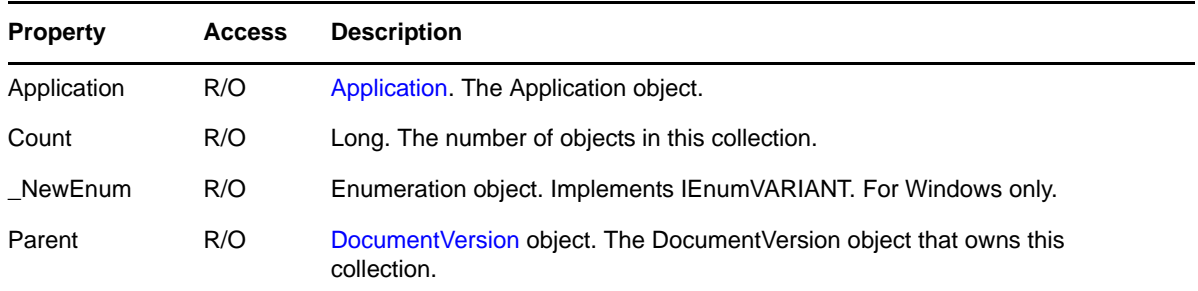

## **Methods**

### **DocumentVersionEvent Item(VARIANT Index)**

DEFAULT. Returns the DocumentVersionEvent object located at the given Index in the collection. Index may be a Long, or a string that represents a Long. Valid indexes are 1 through Count inclusive. Throws an exception if the Index is outside of this range.

## **Remarks**

A DocumentVersionEvents collection is refreshed when its parent object is refreshed. When a DocumentVersionEvents collection is refreshed, it recursively refreshes its contained DocumentVersionEvent objects.

# **DocumentVersions**

A collection of [DocumentVersion](#page-83-0) objects.

## **Properties**

The following table lists properties along with their access and descriptions.

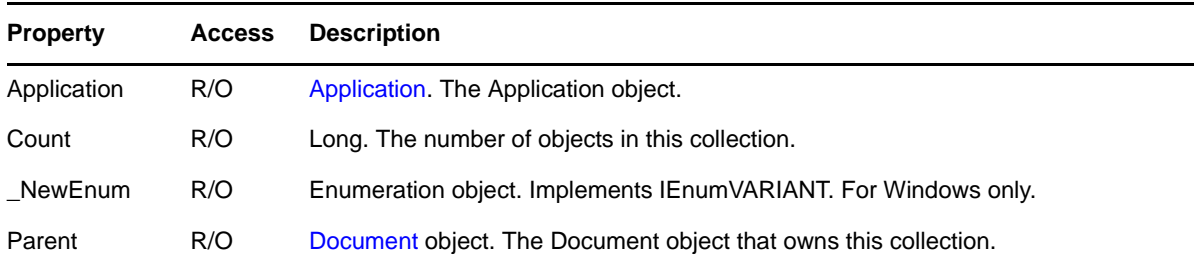

## **Methods**

### **DocumentVersion Add()**

Creates a new version for the document represented by the DocumentVersions collection. The new version is returned. Creating a new version copies the document's information (file) for the new version. Modifying the new version will not change any previous versions.

### **DocumentVersion Item(VARIANT Index)**

DEFAULT. Returns the DocumentVersion object located at the given Index in the collection. Index may be a Long, or a string that represents a Long. Valid indexes are 1 through Count inclusive. Throws an exception if the Index is outside of this range.

## **Remarks**

A DocumentVersions collection is refreshed when its parent object is refreshed. When a DocumentVersions collection is refreshed, it updates the DocumentVersion objects in the collection, but it does not recursively refresh the DocumentVersion objects themselves.

# **DownloadStatus**

Provides information about a message. Indicates which parts of the message have been downloaded and are available for read/write operations.

## **Properties**

The following table lists properties along with their access and descriptions.

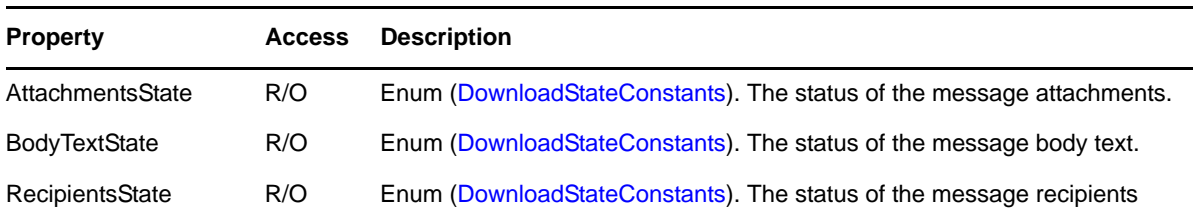

# **DraftAutoDates**

Provides a date.

## **Properties**

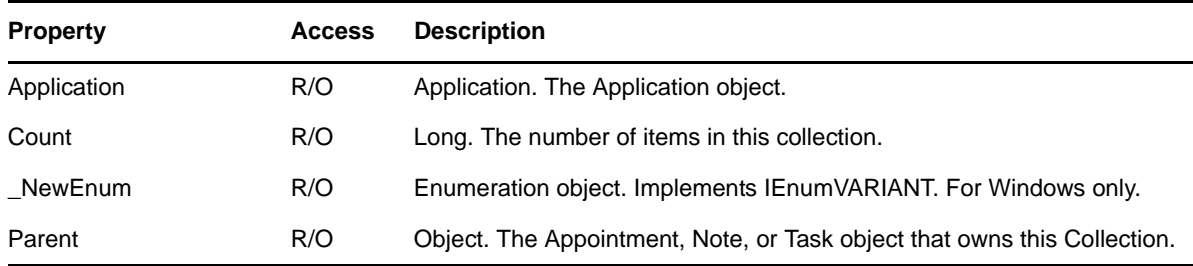

## **Methods**

### **Add(Date newAutoDate)**

Adds a Date to the collection. Throws an exception if the given newAutoDate occurs before this day.

### **DATE Item(Long Index)**

Default. Returns a Date value located at the given Index in the collection. Valid indexes are 1 through Count, inclusive. Throws an exception if the index is outside of this range.

#### **Remove(Long Index)**

Removes a Date value located at the given Index from the collection. Throws an exception if the index is outside the range of 1 through Count, inclusive.

# **EMailAddress**

Provides an email address.

## **Properties**

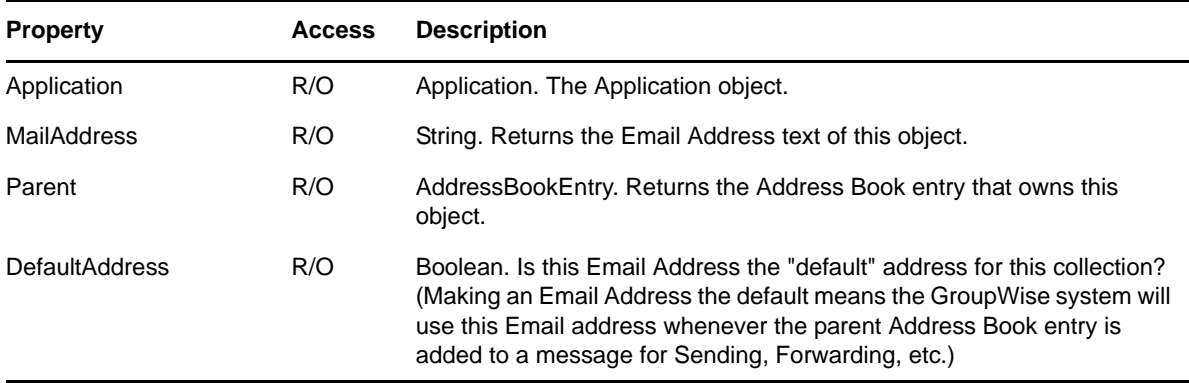

## **Methods**

**Delete()**

Removes this Email Address from the parent Address Book Entry.

### **MakeDefaultAddress()**

Sets this address as the Default Email Address. (There must be a default address for each collection. Therefore, setting an Email Address as the default was coded as a method, not a Property that can have FALSE passed in.)

# **EMailAddresses**

Provides an email address.

## **Properties**

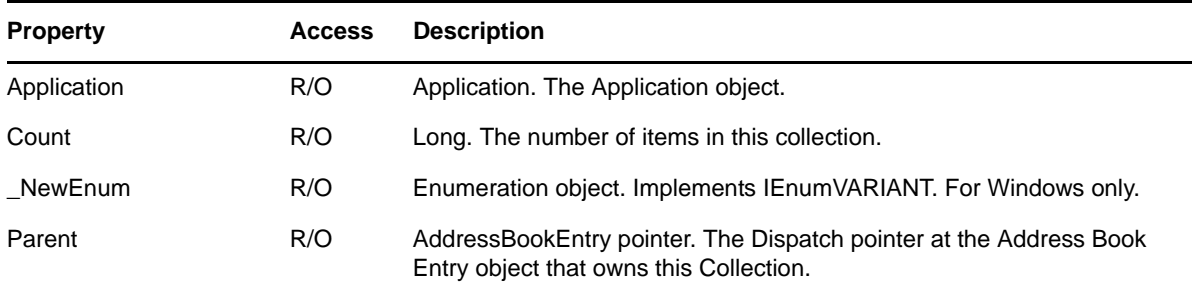

## **Methods**

### **EMailAddress Add(String NewEMailAddress)**

Adds a new Email Address to the collection. The new address is given by the passed in String NewEMailAddress. Returns an EMailAddress object. Throws an exception if the given Email Address is already in the collection.

### **EMailAddress Item(Long Index)**

Default. Returns the EMailAddress object located at the given Index in the collection. Valid indexes are 1 through Count, inclusive. Throws an exception if the index is outside of this range.

# <span id="page-93-0"></span>**Field**

Represents a user-defined field in an [AddressBookEntry,](#page-40-0) [Document,](#page-68-0) or [Message.](#page-124-0) In an AddressBookEntry or Document, it can also represent a predefined field.

## **Properties**

The following table lists properties along with their access and descriptions.

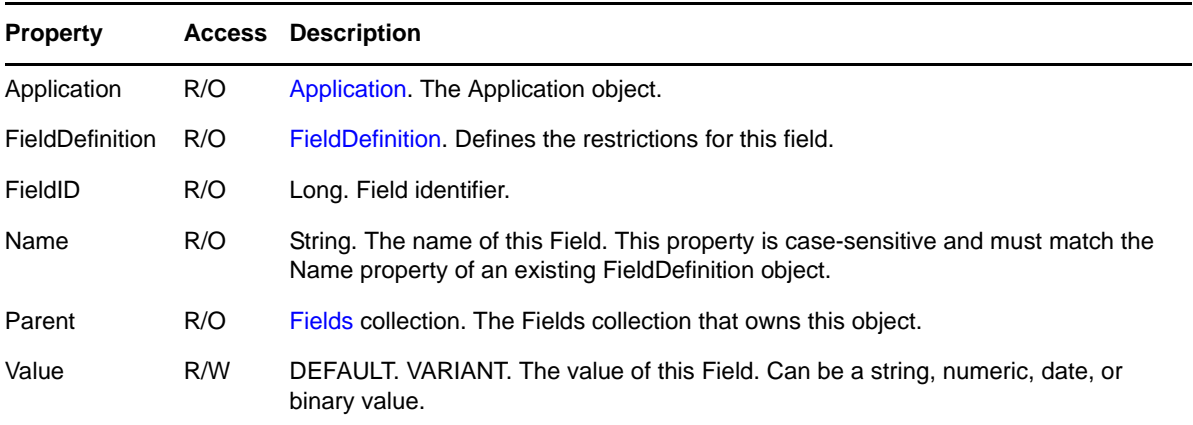

## **Methods**

**Delete()**

Deletes a field from an AddressBookEntry, Document, or Message. Also deletes the field from its parent Fields collection. If you delete a field, the deletion will not be synchronized across a remote link.

### **Boolean Validate(VARIANT Value)**

Returns TRUE if the given Value is a valid value for this field.

## **Remarks**

A Field object is refreshed when its parent object is refreshed.

# <span id="page-94-0"></span>**FieldDefinition**

Defines a field for an [Account,](#page-25-0) [AddressBook,](#page-36-0) or [DocumentLibrary.](#page-74-0)

## **Properties**

The following table lists properties along with their access and descriptions.

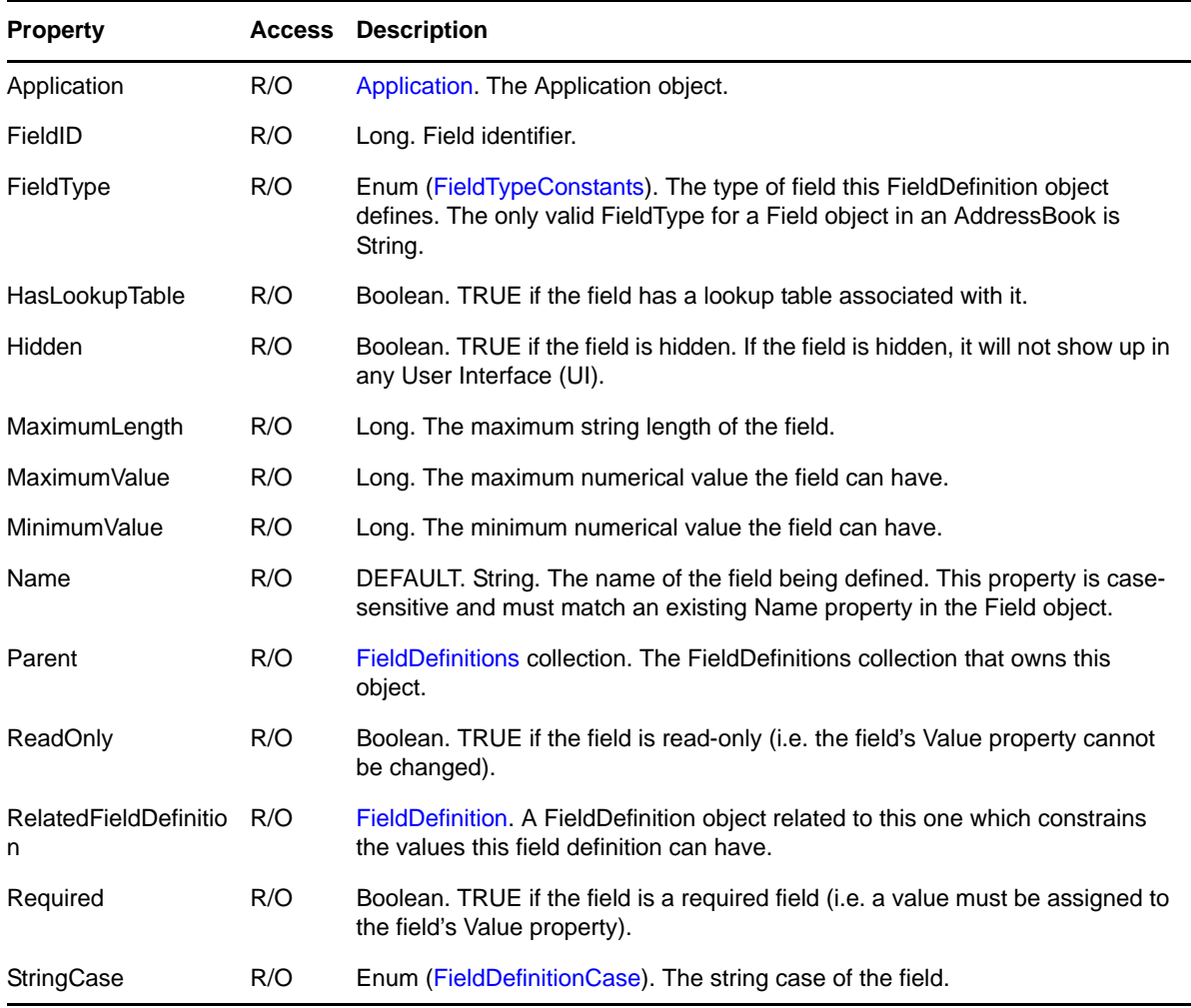

## **Methods**

**Delete()**

Deletes this field definition from the parent collection or deletes a field definition that is associated with the [Account \(page 26\)](#page-25-0) or [DocumentLibrary \(page 75\)](#page-74-0) objects. It will not delete a field definition that is associated with the [AddressBook \(page 37\)](#page-36-0) object.

### **LookupTableEntries GetLookupTable([VARIANT Value])**

Returns the lookup table entries associated with this field definition and restricted by the given Value. Value can be either a string or a Field object. If Value is a string, returns the lookup table entries, restricted by Value. If Value is a Field object, returns the lookup table entries, restricted by the field's Value property.

## **Remarks**

A FieldDefinition object is refreshed when its parent is refreshed.

# <span id="page-96-0"></span>**FieldDefinitions**

Contains the [FieldDefinition](#page-94-0) objects for an [Account](#page-25-0), [AddressBook](#page-36-0), or [DocumentLibrary](#page-74-0). The root Account and each AddressBook have independent collections. The root Account collection includes user-defined fields that can appear in its messages. An AddressBook collection includes user-defined and predefined fields that can appear in its entries.

## **Properties**

The following table lists properties along with their access and descriptions.

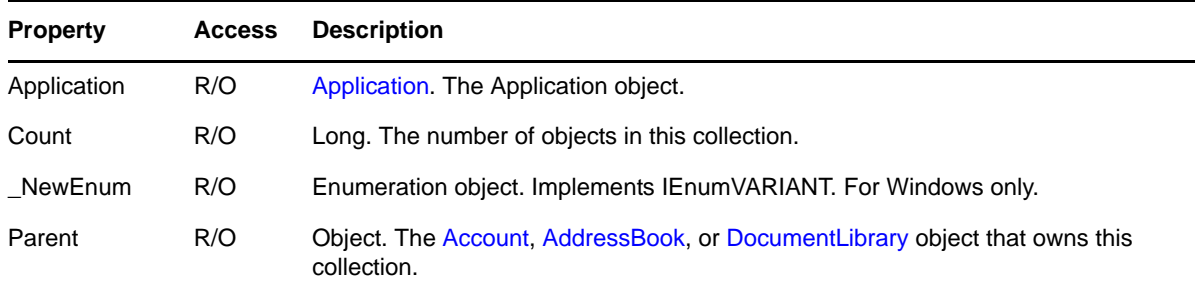

## **Methods**

#### **FieldDefinition Add(String Name, FieldTypeConstants FieldType)**

Defines a field with the given Name and FieldType. See [FieldTypeConstants.](#page-181-0) Throws an exception when the owning Account or AddressBook has a FieldDefinition object that includes the same Name and FieldType. You cannot add FieldDefinition objects to a document library with this method.

#### **FieldDefinition Item(String FieldName, FieldTypeConstants FieldType)**

DEFAULT. Returns the FieldDefinition object with the given of FieldName and FieldType. See [FieldTypeConstants](#page-181-0).

#### **FieldDefinition Item(Long Index)**

DEFAULT. Returns the FieldDefinition object located at the given Index in the collection. Valid indexes are 1 through Count. Throws an exception when Index is outside of this range.

### **Remarks**

The Item method template is as follows:

**Item(VARIANT P1, [VARIANT P2]).**

The Item method checks the P1 type at runtime.

- If P1 is an string, the first form of Item is assumed; P2 must be a FieldType of type FieldTypeConstants.
- If P1 is a Long, the second form of Item is assumed; P2 is ignored.

A FieldDefinitions collection is refreshed when its parent object is refreshed. When a FieldDefinitions collection is refreshed, it recursively refreshes its contained FieldDefinition objects.

# <span id="page-97-0"></span>**Fields**

Contains the [Field](#page-93-0) objects for an [AddressBookEntry,](#page-40-0) [Document](#page-68-0), or [Message](#page-124-0) object.

## **Properties**

The following table lists properties along with their access and descriptions.

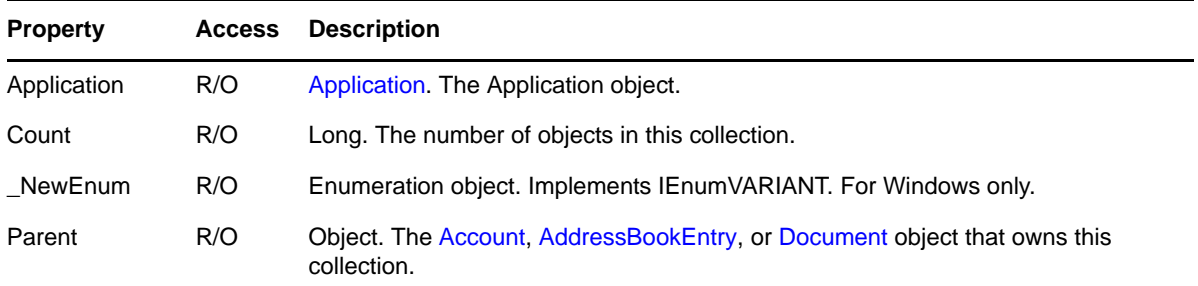

## **Methods**

### **Field Add(String Name, FieldTypeConstants FieldType, VARIANT Value)**

Adds a Field with the given Name, FieldType (see [FieldTypeConstants\)](#page-181-0), and Value to the collection. Throws an exception if a FieldDefinition with the same Name and FieldType does not exist.

```
Field Item(String FieldName, FieldTypeConstants FieldType)
```
DEFAULT. Returns the Field object with the given FieldName and FieldType. See [FieldTypeConstants](#page-181-0). FieldName must be a string.

### **Field Item(Long Index)**

DEFAULT. Returns the Field object located at the given Index in the collection. Valid indexes are 1 through Count inclusive. Throws an exception when Index is outside of this range.

## **Remarks**

The Item method template is as follows:

Item(VARIANT P1, [VARIANT P2]).

The Item method checks the P1 type at runtime.

- If P1 is an string, the first form of Item is assumed; P2 must be a FieldType of type FieldTypeConstants.
- If P1 is a Long, the second form of Item is assumed; P2 is ignored.

A Fields collection is refreshed when its parent object is refreshed.

# <span id="page-98-0"></span>**Filter**

Represents saved filter information.

## **Properties**

The following table lists properties along with their access and descriptions.

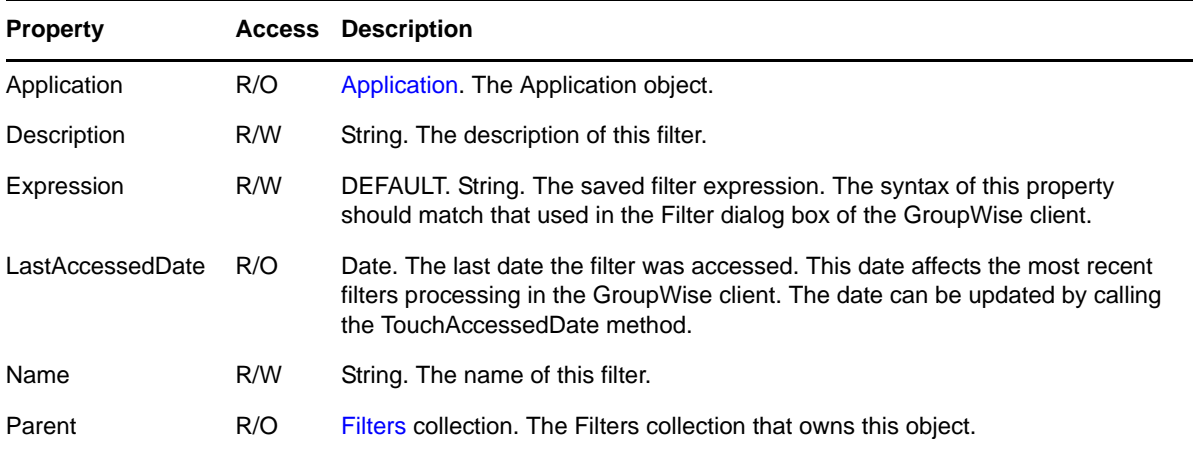

## **Methods**

**Delete()**

Deletes this filter from its parent collection.

### **TouchAccessedDate()**

Updates the LastAccessedDate to the current date and time.

## **Remarks**

A Filter object is refreshed when its parent object is refreshed. When a Filter object is refreshed, it rereads property values from the message database.

# <span id="page-99-0"></span>**Filters**

A collection of [Filter](#page-98-0) objects that represent the saved filters associated with an account.

## **Properties**

The following table lists properties along with their access and descriptions.

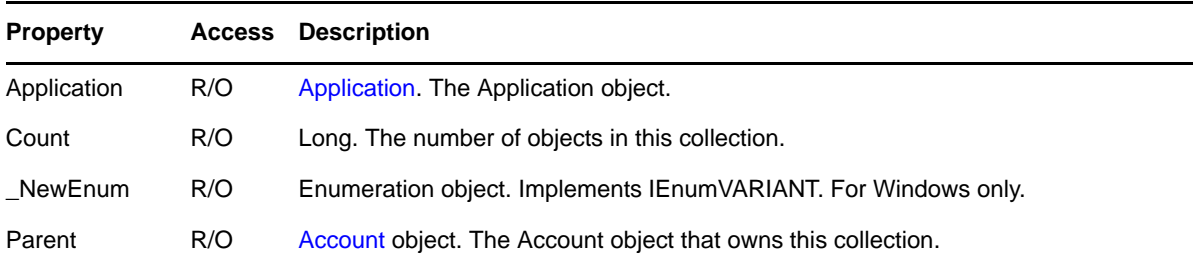

## **Methods**

### **Filter Add(String Name, String Expression)**

Creates a new saved filter with the given Name and Expression. The description of the filter can be set by accessing the returned Filter object.

### **Filter Item(VARIANT Index)**

DEFAULT. Returns the Filter object specified by Index. Index may be a Long or a string. If Index is a Long, returns the Filter object located at the given Index in the collection. Valid indexes are 1 through Count, inclusive. Throws an exception if the Index is outside of this range. If Index is a string, returns the Filter object whose Name is equal to Index.

### **Refresh()**

Forces this Filters collection to recursively refresh its contained Filter objects.

# <span id="page-100-0"></span>**Folder**

A GroupWise message store folder.

## **Properties**

The following table lists properties along with their access and descriptions.

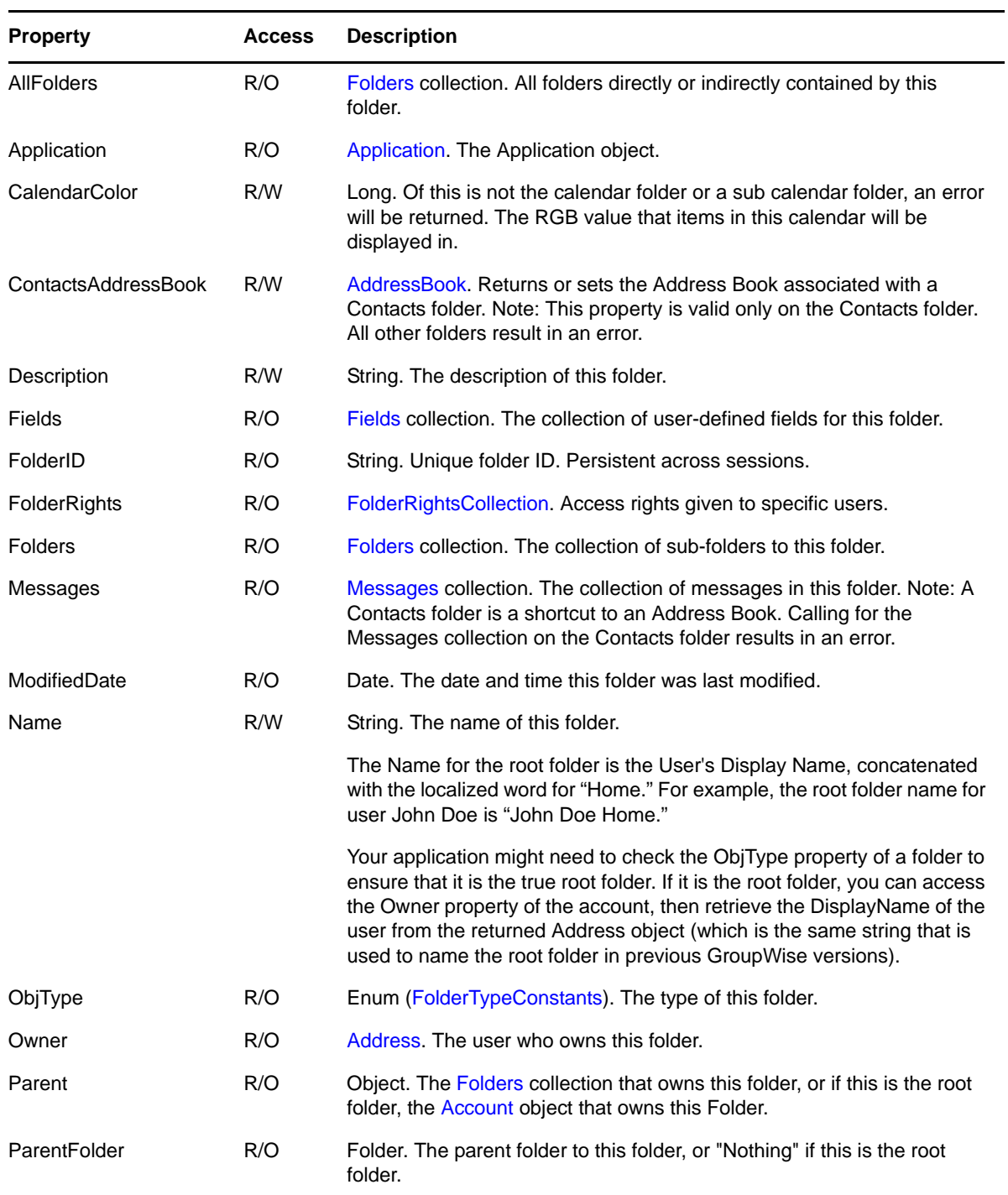

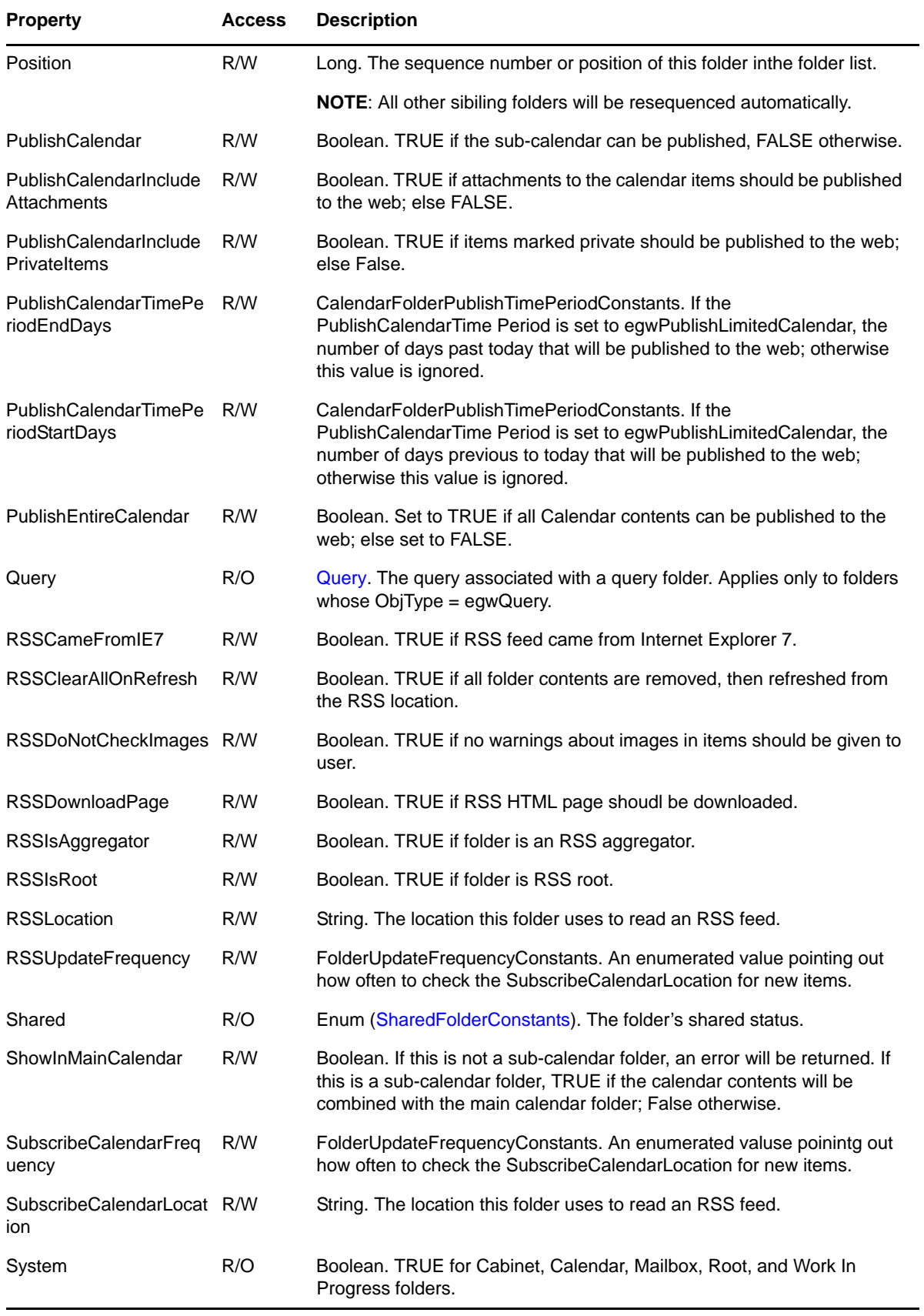

## **Methods**

#### **Delete()**

Removes this folder from its parent object, deletes this folder and its contained messages, and recursively deletes this folder's subfolders and their contained messages. The deleted messages are added to the Trash. Any folders and messages not owned by this folder's account are not deleted; only this account's references to them are deleted.

#### **MessageList FindMessages(VARIANT Condition)**

Returns all messages in a folder that pass the filter in Condition. Condition can either be a string or a Filter object. If Condition is a string, it represents a filter expression (see [Chapter 5, "Filter](#page-194-0)  [Expressions," on page 195\)](#page-194-0). If Condition is a Filter object, it represents a saved filter.

FindMessages is similar to the Find method in the Messages collection, except the Find method in the Messages collection instantiates all messages before applying the filter. To save the overhead of instantiating a messages collection, use this method when you do not already have a messages collection. Once you have a Messages collection, you can call its Find method without losing efficiency.

If the folder is a query folder, FindMessages returns an empty MessageList.

#### **QuickMessages GetQuickMessagesCollection(Date StartDate, QuickMessagesCreationConstants eHowBuildList)**

Returns a [QuickMessages \(page 147\)](#page-146-0) collection object. For a list of properties available, see [QuickMessage \(page 145\).](#page-144-0)

The eHowBuildList parameter controls which message items are included in the collection. The following values are possible for eHowBuildList:

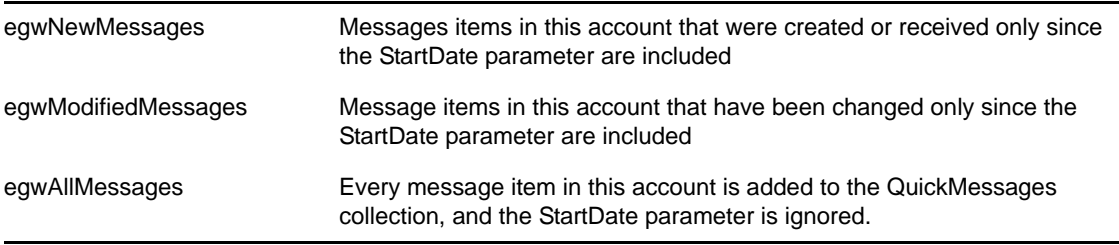

The QuickMessages collection should return message items quicker than other ways (such as the Messages collection, using the Messages Find method to retrieve a message list). It is very fast when returning new messages, but retrieving modified messages is somewhat slower. The slowest is to retrieve all messages from an account.

GetQuickMessagesCollection should be called only on a main account. Calling this method from a Proxy account results in an error. It also returns an error if called from the Contacts, Query, or Trash folder.

Messages in a folder that have been shared do not appear in the resulting QuickMessages collection. These folders are not part of the user's database and are outside of the account.

[Account \(page 26\)](#page-25-0) contains a similar method. However, the Folder object method uses messages that are in this specific folder only, whicle the Account object method looks through every message in the user's database.

**NOTE**: This method does not return hidden messages. Call the GetQuickMessagesCollectionExt method to return hidden messages.

#### **QuickMessages GetQuickMessagesCollectionExt (Date StartDate, QuickMessagesCreationConstants, eHowBuildList, BOOL bIncludeHidden)**

Returns a QuickMessages collection object. The bIncludeHidden parameter dictates whether Hidden messages are included with the returned collection.

The eHowBuildList parameter controls which message items are included in the collection. The following values are possible for eHowBuildList:

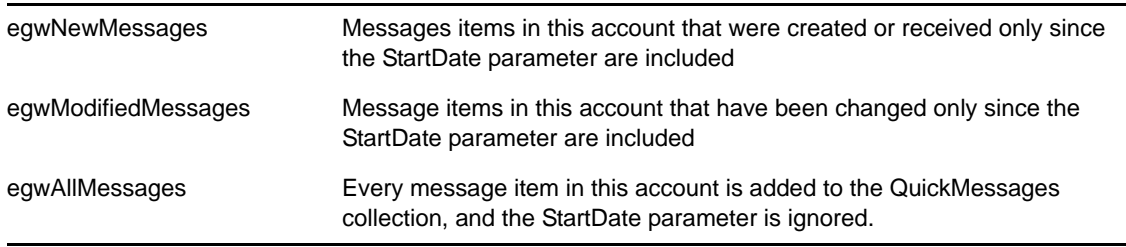

This method should return message items more quickly than other ways (such as using the AllMessages collection and querying objects with their Message Lists). Retrieving Modified Messages is slower than returning New Messages. Retrieving All Messages from an Account is the slowest.

#### **Move(Folder DestFolder)**

Moves this folder to the folder specified by DestFolder. In other words, makes this folder a subfolder of DestFolder. The Mailbox, Calendar, and Query folders are invalid DestFolder values.

#### **Refresh()**

Forces this Folder object and its associated FolderRights and Query objects to reread property values from the message database.

### **Remarks**

The PeekModeFlagConstants can be used by a Trusted Application to set teh appropriate statuses when a Message is opened. The following values are part of a bitmask and can be combined to form the set of flags that are automatically marked on a Message when in Peek Mode:

0 egwNoPeekModeFlags

1 egwPeekModeOpenedFlag

2 egwPeekModeReadFlag

4 egwPeekModeDownloadedFlag

When an Appointment is accepted, it is automatically moved to the Calendar folder. Also, personal Appointments and Tasks go into the Calendar folder by default.

To share a folder, create a FolderRights object for the user (see the Add method in the [FolderRightsCollection](#page-106-0)). To unshare a folder, delete the user's FolderRights objects (see the Delete method in the [FolderRights](#page-105-0) object). Only personal folders (ObjType = egwPersonalFolder) can be shared.

For an unshared folder (Shared = egwNotShared), the FolderRights collection is empty.

For a shared folder owned by the user (Shared = egwSharedOutgoing), the FolderRights collection contains one or more read/write instances of FolderRights objects, each of which grants access rights to a specific Address. For a shared folder owned by someone else (Shared = egwSharedIncoming), the FolderRights collection contains the FolderRights for all users.

When a Folder is refreshed, it recursively refreshes the Folders collection returned by its AllFolders property, its FolderRights collection, Folders collection, Messages collection, the Address object returned by its Owner property, and its Query object.

The list of System folders includes the Contacts, Sent Items, and Checklist folders.

The Contacts folder is a shortcut to an Address Book. In the GroupWise client, a user is free to add, delete, or modify any Address Book Entry. In the Object API, the Contacts folder returns an exception if it is asked for its Messages collection, or if a program attempts to move Messages into the folder.

In the place of the Messages Collection, use the ContactsAddressBook property to retrieve the Address Book that the Contacts folder is currently using. Then retrieve the AddressBookEntries collection from the AddressBook as the items in this folder.

By default, the Contacts folder works with the Frequent Contacts address book. To change the default setting, retrieve any GroupWise Personal AddressBook object and set the Contacts folder ContactsAddressBook property with this Address Book.

The Sent Items and Task List folders are not created by default. However, a GroupWise user can still create these folders.

The Sent Items system folder replaces the Sent Items query folder. Retrieving the Sent Items system folder Messages collection returns items Sent by this user to others that are also contained in the Mailbox, Sent Items, or Calendar folder.

**NOTE**: Unlike the Sent Items query folder, the Sent Items system folder does not do a Query to obtain the list of contents. This step should improve the response time when you are retrieving the Messages collection from this folder.

The Checklist folder contains a special group of Message items. These items have been moved into the Checklist folder, or these items remain in their folder but have been marked with the Show On Checklist flag. Please see the Appointment, DocumentReference, Mail, Note, Phone, Task, and SharedNotification objects for further Checklist features.

GroupWise 8.0 has added the ability to publish or subscribe calendars through a Web service. These properties allow a third party to modify the settings on an individual sub-calendar.

Calendar publishing is accomplished using a new Web Service. Any sub-calendar that is allowed will be published to the given location. Please see the calendar publishing web service documentation for further details.

On the other hand, subscription calendars settings are used only by GroupWise clients. Items are read from the given location, then displayed by GroupWise clients. No items are created in the GroupWise Database. As such, the Object API will return the subscription calandar, but the messages collection of that calendar will be empty.

**NOTE**: A GroupWise Administrator must enable calendar publishing and subscriptions before these properties can be used. If the administrator disables calendar publishing or subscriptions, all methods related to that feature will return an "Access Denied" error.

# <span id="page-105-0"></span>**FolderRights**

Provides access rights to a folder.

## **Properties**

The following table lists properties along with their access and descriptions.

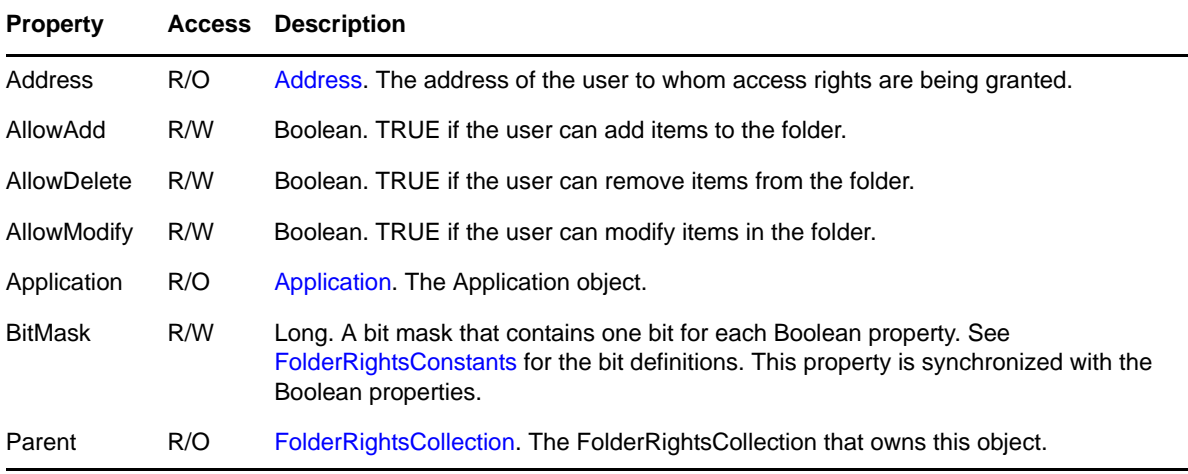

## **Methods**

**Delete()**

Removes this FolderRights object from its owning FolderRightsCollection, revokes the user's access rights to the shared folder, and deletes the FolderRights object itself. When the last FolderRights object is deleted from a FolderRightsCollection, the owning folder ceases to be a shared folder. To unshare a folder, you must call the Commit method of the FolderRightsCollection after calling this Delete method.

## **Remarks**

FolderRights properties are writable only by the folder owner.

A FolderRights object is refreshed when its parent object is refreshed. When a FolderRights object is refreshed, it recursively refreshes its Address object.

System folders cannot be shared with others users. The list of System folders includes the Mailbox, Calendar, Contacts, Sent Items, and Contacts folders.

# <span id="page-106-0"></span>**FolderRightsCollection**

A collection of [FolderRights](#page-105-0) objects.

## **Properties**

The following table lists properties along with their access and descriptions.

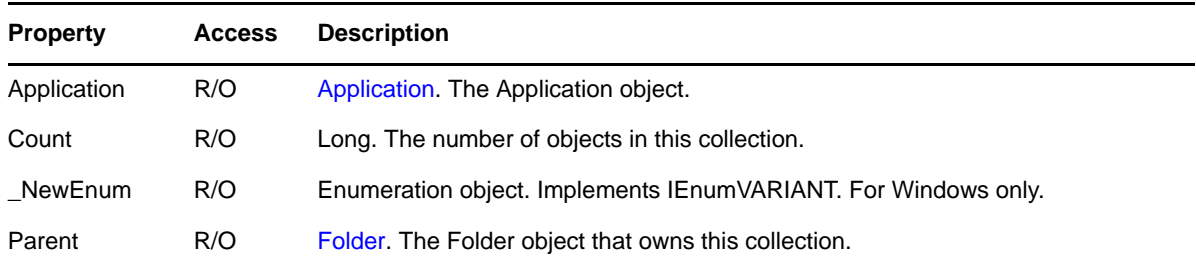

## **Methods**

### **Add(VARIANT Address, Long Rights)**

If Address is an Address object, this method creates a new FolderRights object for that address. If Address is an Addresses collection, this method creates a new FolderRights object for each address in the collection. Rights specifies the rights to be given. The value for Rights is derived from combining [FolderRightsConstants](#page-181-2) with the bitwise inclusive OR operator.

- Because there is seldom need to access a new FolderRights object immediately after it is created, this Add method does not return the newly created object.
- Because only personal folders can be shared, this method throws an exception if the owning folder's ObjType property is not egwPersonal.

Passing an Address object that refers to a group will expand the group and add each contained user individually.

To share a folder, you must call the Commit method after calling this Add method.

### **Commit(String Subject, String BodyText, [FolderRightsNotifyConstants TypeCommit])**

Commits the changes made to the collection.

- Unlike other collections in the Object API, the FolderRightsCollection does not save changes unless the Commit method is called. Calling this method will cause a notification message to be sent to the affected users. For example, if you add users to this collection, calling Commit will send the sharedfolder message to those users.
- TypeCommit indicates what changes are being committed. If TypeCommit is omitted, all shared users are notified.

### **FolderRights Item(VARIANT Index)**

DEFAULT. Returns the FolderRights object specified by Index. Index may be a Long, a string representing a Long, or an Address object. If Index is a Long, or a string representing a Long, returns the FolderRights object located at the given Index in the collection. Valid indexes are 1 through Count, inclusive. Throws an exception if the Index is outside of this range. If Index is an Address object, returns the FolderRights object whose Address is equal to Index.

**NOTE**: The FolderRightsCollection essentially has a distribution list (or a list of [AddressBookEntries \(page 39\)](#page-38-0)) of users that have shared rights to the folder in question. Because this method expects an [AddressBookEntry \(page 41\)](#page-40-0) that is in this distribution list, you can pass in an AddressBookEntry of a user that has shared rights for the folder only.

## **Remarks**

A FolderRights collection is refreshed when its parent object is refreshed. When a FolderRights collection is refreshed, it recursively refreshes its contained FolderRights objects.

Adding the first FolderRights object to a FolderRights collection changes the owning folder to a shared folder (the folder's Shared property changes to egwSharedOutgoing). Deleting the last FolderRights object changes the folder back to unshared (the folder's Shared property changes to egwNotShared). All of these changes occur after the Commit method is called.
# <span id="page-108-0"></span>**Folders**

Contains acollection of [Folder](#page-100-0) objects.

## **Properties**

The following table lists properties along with their access and descriptions.

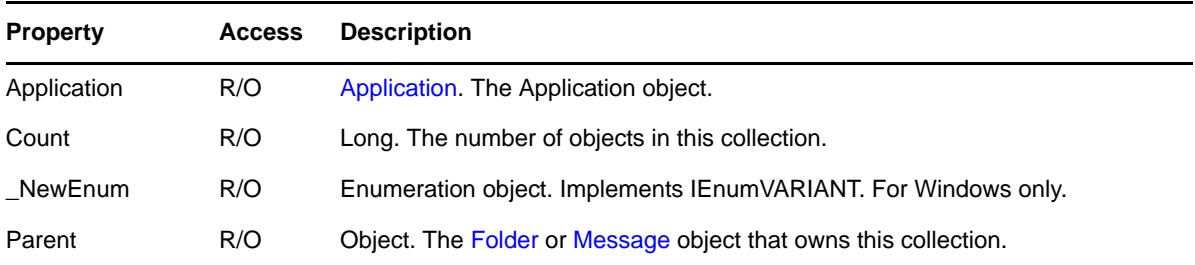

### **Methods**

#### **Folder Add(SharedNotification SharedMessage, [String Name])**

Creates a shared folder based on the information stored in the SharedNotification object SharedMessage. The folder can optionally be named by passing in the Name parameter. SharedNotification messages are generated by the Commit( ) method of the [FolderRightsCollection](#page-106-0) and have a class name of

GW.MESSAGE.MAIL.NGW.SHARED.FOLDER.NOTIFY.

Calling this method causes the original shared folder notification message to be deleted. References to the shared folder notification message should be immediately released after calling this Add method. Query and system folders cannot be parents for other folders. Invoking the Add method on these folders will throw an exception.

The Add method does not allow child folders to be created under the Mailbox, Calendar, Contacts, Sent Items, or Checklist folders. Also, the Add method does not allow child folders to be created under any Query folder.

This method adds a folder only at the current folder level and won't accept path arguments that contain the backslash  $\langle \rangle$  character. If you want to add a folder to a subfolder level (such as beneath the Cabinet folder), you must first get the Folders collection beneath the top level folder (for example, the Cabinet folder) and then call the Add method.

#### **Folder Add(String Name)**

Creates a new personal folder. To create a new query folder, see the [Query](#page-142-0) object. Query and system folders cannot be parents for other folders. Invoking the Add method on these folders will throw an exception.

#### **Folder Item(VARIANT Index)**

DEFAULT. Returns the Folder object specified by Index. Index may be a Long or a string. If Index is a Long, returns the Folder object located at the given Index in the collection. Valid indexes are 1 through Count, inclusive. Throws an exception if the Index is outside of this range. If Index is a string, returns the Folder object whose FolderID is equal to Index.

#### **Folder ItemByName(String Name)**

Returns the Folder object specified by Name.

#### **AddSubCalendar(String sNewFolderName, Boolean bShowInMainCalendar)**

Creates a new sub-calendar folder. This function can only be called from the folders collection of the main calendar folder; all other folders collection objects will return an error. The new folder name may not contain the characters ":","/", or "\". The new folder name cannot match any current sub-calendar name. If all tests are passed, the new sub-calendar will be created with the given name. In addition, the new sub-calendar ShowInMainCalendar flag will be set.

#### **AddSubscribeCalendar(String sNewFolderName, Boolean bShowInMainCalendar, String sSubscriberLocation, FolderUpdateFrequencyConstants eSubscriberFrequency)**

Creates a new subscription calendar folder. This function can only be called from the Folders collection of the main calendar folder; all other folders collection objects will return an error. The new folder name may not contain the characters ":", "/", or "\". The new folder name cannot match any current subscriptions or sub-calendar name. If all tests are passed, the new subscription calendar will be created with the given name. The new subscription folder will be created with the ShowInMainCalendar flag set, the given location as the URL or WebCal to retrieve calendar information from, and with the update frequency set to the eSubscribeFrequency.

**NOTE**: This folder will be treated the same as the GroupWise Windows client. No actual calendar items will be placed in the GroupWise database. This will simply read the calendar items from the subscription location, then display them in the GroupWise client. If using the Object API, the messages collection obtained from this folder will not contain any items.

### **Remarks**

The Add method template is as follows:

**Add(VARIANT P1, [VARIANT P2]).**

The Add method checks the P1 type at runtime.

- If P1 is a SharedNotification object, the first form of Add is assumed; P2, if present, must be a string.
- If P1 is a String, the second form of Add is assumed; P2 if present, is ignored.

The Add method does not allow child folders to be created under the Mailbox, Calendar, Contacts, Sent Items, or Checklist system folders, or under any Query folder.

A Folders collection is refreshed when its parent object is refreshed. When a Folders collection is refreshed, it updates the Folder objects in the collection, but it does not recursively refresh the Folder objects themselves.

# **Folders2**

Contains a collection of [Folder](#page-100-0) objects.

### **Properties**

The following table lists properties along with their access and descriptions.

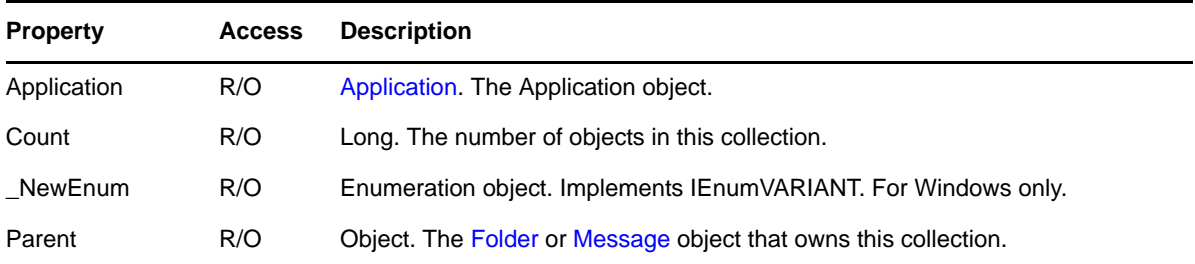

### **Methods**

#### **Folder Add(SharedNotification SharedMessage, [String Name])**

Creates a shared folder based on the information stored in the SharedNotification object SharedMessage. The folder can optionally be named by passing in the Name parameter. SharedNotification messages are generated by the Commit( ) method of the [FolderRightsCollection](#page-106-0) and have a class name of

GW.MESSAGE.MAIL.NGW.SHARED.FOLDER.NOTIFY.

Calling this method causes the original shared folder notification message to be deleted. References to the shared folder notification message should be immediately released after calling this Add method. Query and system folders cannot be parents for other folders. Invoking the Add method on these folders will throw an exception.

The Add method does not allow child folders to be created under the Mailbox, Calendar, Contacts, Sent Items, or Checklist folders. Also, the Add method does not allow child folders to be created under any Query folder.

This method adds a folder only at the current folder level and won't accept path arguments that contain the backslash  $\langle \rangle$  character. If you want to add a folder to a subfolder level (such as beneath the Cabinet folder), you must first get the Folders collection beneath the top level folder (for example, the Cabinet folder) and then call the Add method.

#### **Folder Add(String Name)**

Creates a new personal folder. To create a new query folder, see the [Query](#page-142-0) object. Query and system folders cannot be parents for other folders. Invoking the Add method on these folders will throw an exception.

#### **Folder Item(VARIANT Index)**

DEFAULT. Returns the Folder object specified by Index. Index may be a Long or a string. If Index is a Long, returns the Folder object located at the given Index in the collection. Valid indexes are 1 through Count, inclusive. Throws an exception if the Index is outside of this range. If Index is a string, returns the Folder object whose FolderID is equal to Index.

#### **Folder ItemByName(String Name)**

Returns the Folder object specified by Name.

#### **Refresh()**

Forces the object in a Folders collection to reread all subfolders from the database that belong to this collection. Note that new folders might have been added to the collection and old folders might have been deleted.

### **Remarks**

The Add method template is as follows:

**Add(VARIANT P1, [VARIANT P2]).**

The Add method checks the P1 type at runtime.

- If P1 is a SharedNotification object, the first form of Add is assumed; P2, if present, must be a string.
- If P1 is a String, the second form of Add is assumed; P2 if present, is ignored.

The Add method does not allow child folders to be created under the Mailbox, Calendar, Contacts, Sent Items, or Checklist system folders, or under any Query folder.

A Folders collection is refreshed when its parent object is refreshed. When a Folders collection is refreshed, it updates the Folder objects in the collection, but it does not recursively refresh the Folder objects themselves.

# <span id="page-112-0"></span>**FormattedText**

Represents text.

## **Properties**

The following table lists properties along with their access and descriptions.

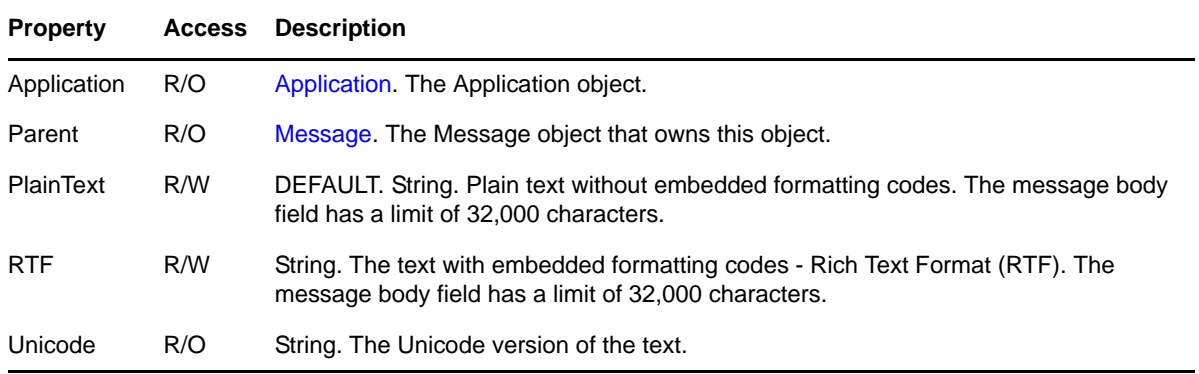

## **Remarks**

A FormattedText object is refreshed when its parent object is refreshed.

# <span id="page-113-0"></span>**GroupMember**

Represents a member of a group. A subtype of [AddressBookEntry](#page-40-0).

## **Properties**

The following table lists properties along with their access and descriptions.

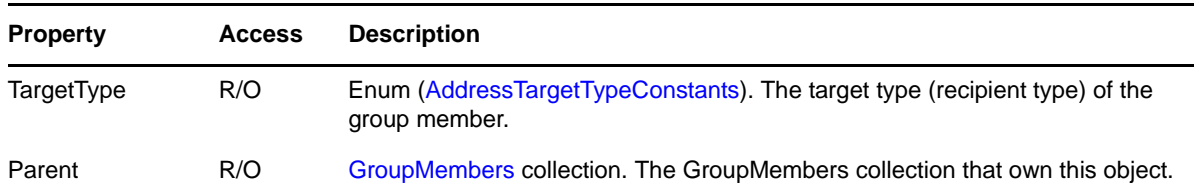

## **Methods**

#### **Delete()**

Deletes this GroupMember object from the GroupMembers collection.

#### **Refresh()**

Forces this GroupMember object to reread property values from the message database.

# <span id="page-114-0"></span>**GroupMembers**

A collection of [GroupMember](#page-113-0) objects.

## **Properties**

The following table lists properties along with their access and descriptions.

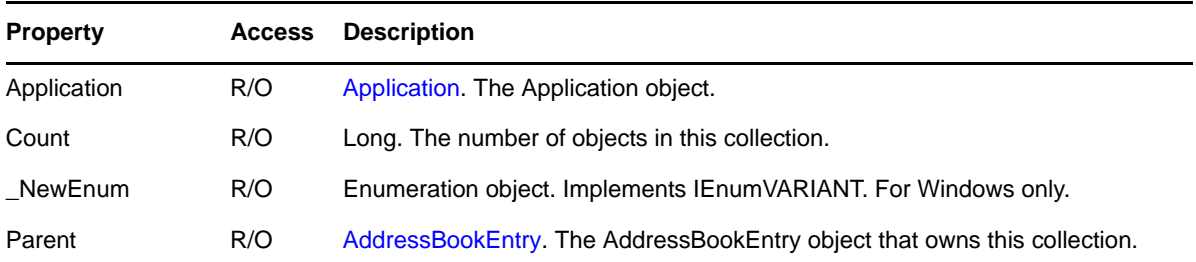

## **Methods**

#### **Add(VARIANT AddressBookEntry, [AddressTargetTypeConstants TargetType])**

Adds an existing address book entry to this collection and to the associated group. You cannot add an Address object to this collection. Group members are required to be AddressBookEntry objects and these AddressBookEntry objects must have a valid email address. The TargetType parameter specifies the target type (recipient type) to assign the address or addresses in the group. If TargetType is omitted, egwTo is assumed. See [AddressTargetTypeConstants.](#page-173-0)

#### **GroupMember Item(VARIANT Index)**

DEFAULT. Returns the GroupMember object located at the given Index in the collection. Index may be a Long or a string representing a Long. Valid indexes are 1 through Count, inclusive. Throws an exception if the Index is outside of this range.

### **Remarks**

A GroupMembers collection is refreshed when its parent object is refreshed. When the GroupMembers collection is refreshed, it recursively refreshes its contained Address objects.

# **GWTimeZone**

A collection of GWTimeZone objects.

## **Properties**

The following table lists properties along with their access and descriptions.

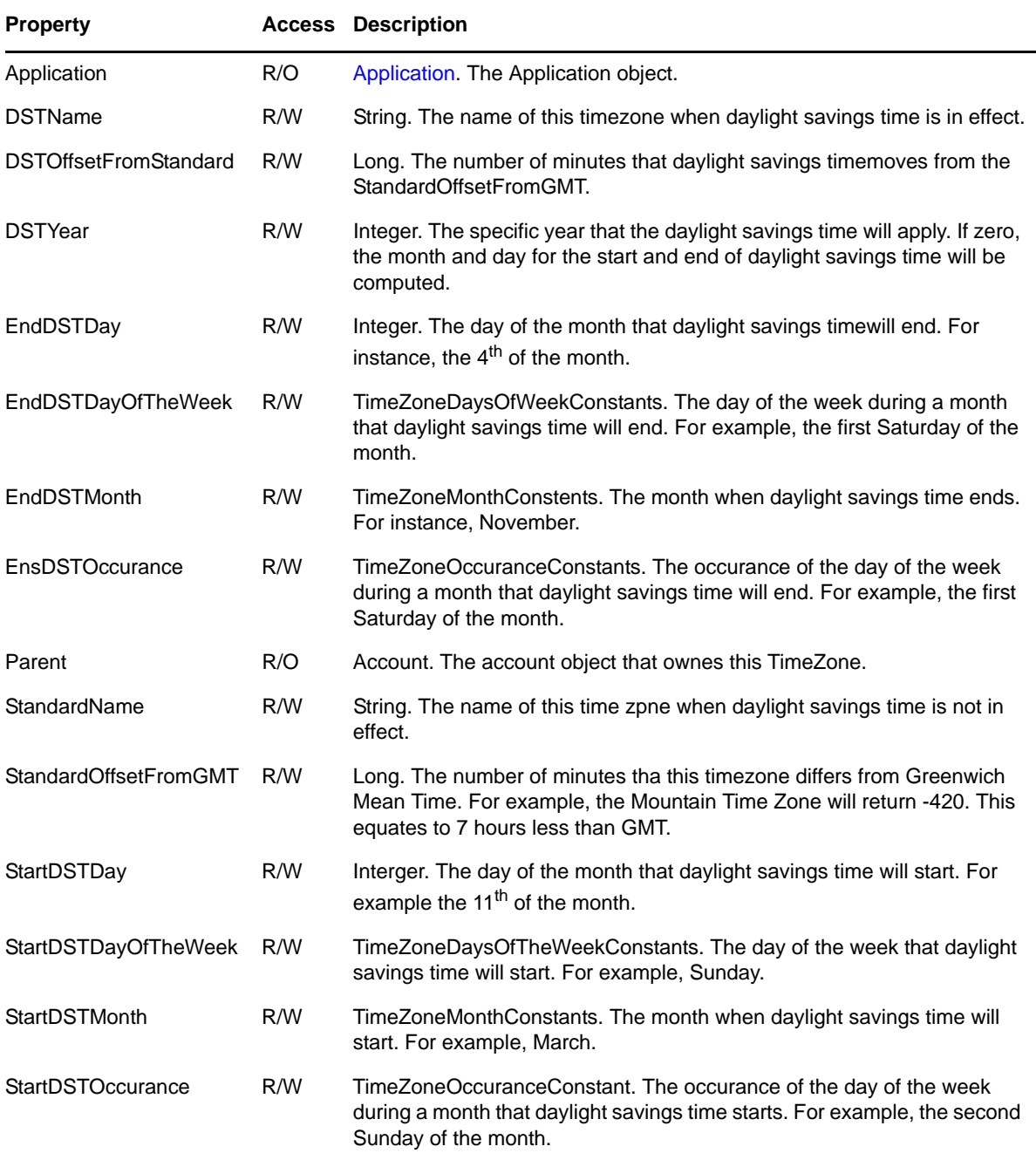

## **Methods**

**Commit()**

Comits all chamges to the time zoneto the GroupWise account. On success, all new appointments, tasks, or notes created will contain the TimeZone information given.

## **Remarks**

All dates in the GroupWise System are stored in Greenwich Mean Time (GMT). When writing dates to the database, the system converts the given date to GMT using the Time zone of the machine. When retrieving dates, the Time zone is applied in reverse.

Starting with the 6.5 version of the GroupWise Windows Client, all Group Appointments, Notes, and Tasks had the Time zone used, when the item was first created, also stored in the database.

Starting with release 8.0, the GroupWise Windows Client will store all Appointment, Notes, and Tasks with the Time zone information. Furthermore, the GroupWise Object API has been enhanced to also store the Time zone information.

For most application, the fact that a time zone is used is not important. GroupWise recommends that Third Parties not worry about this data.

If needed, the GroupWise 8.0 release of the Object API will allow a Third Party to read the time zone information used when creating these calendar items. Calling the new GWTimeZone property will return an object with all needed data.

Further, if a Third party is interfacing with a mobile device or system in another time zone, they may also set the properties of the GWTimeZone object. When the Third Party program calls the Commit method of the GWTimeZone object, all further Appointments, Notes, and Tasks created for this account will have the given Time Zone information stored in the GroupWise database.

Note: The GroupWise Object API still converts dates given using the time zone of the computer. The new GWTimeZone information is stored in the database along with the calendar item.

For more information on time zones and their data, please refer to the GetTimeZoneInformation call and the associated TIME\_ZONE\_INFORMATION structure in Microsoft Visual C.

# **IMAddress**

Provides an instant messaging address.

## **Properties**

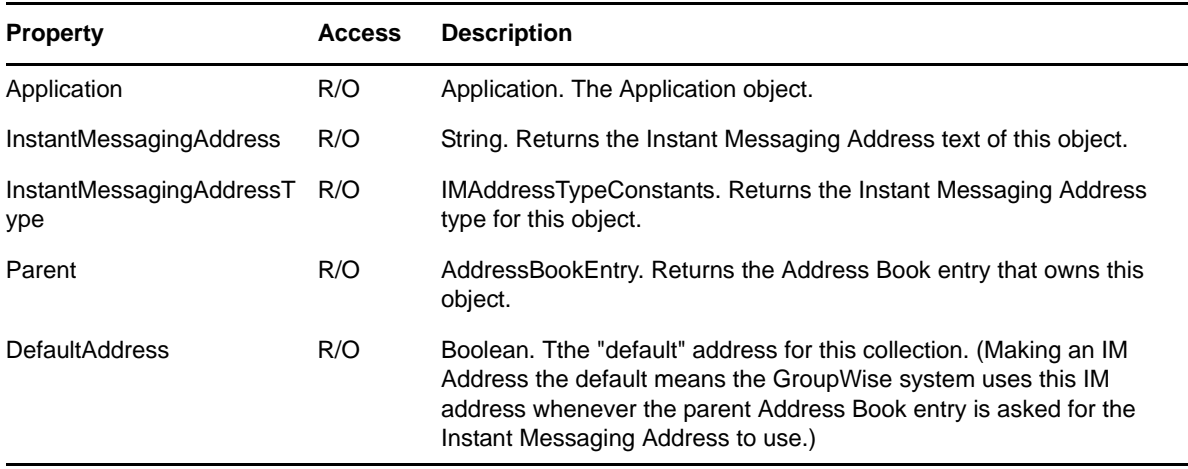

## **Methods**

**Delete()**

Removes this IM Address from the parent Address Book Entry.

#### **MakeDefaultAddress()**

Sets this address as the Default Instant Messaging Address. (There must be a default address for each collection. Therefore, setting an IM Address as the default was coded as a method, not a Property that can have FALSE passed in.)

# **IMAddresses**

Provides an instant messaging address.

## **Properties**

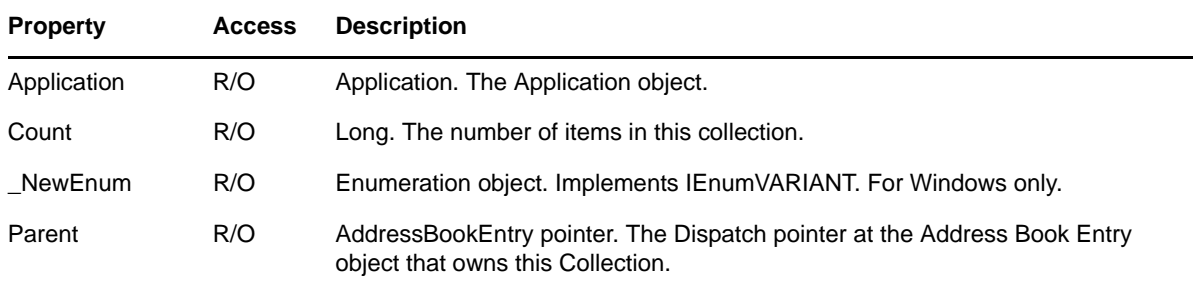

## **Methods**

#### **IMAddress Add(String NewIMAddress, IMAddressTypeConstant NewIMType)**

Adds a new Instant Messaging Address to the collection. The new address is given by the String NewIMAddress passed in. Returns an IMAddress object. Throws an exception if the given IM Address is already in the collection.

#### **IMAddress Item(Long Index)**

Default. Returns the IMAddress object located at the given Index in the collection. Valid indexes are 1 through Count, inclusive. Throws an exception if the index is outside of this range.

# <span id="page-119-0"></span>**Locations**

A collection of [Accounts,](#page-34-0) [DocumentLibraries,](#page-73-0) and [Folders](#page-108-0) for a query to search.

## **Properties**

The following table lists properties along with their access and descriptions.

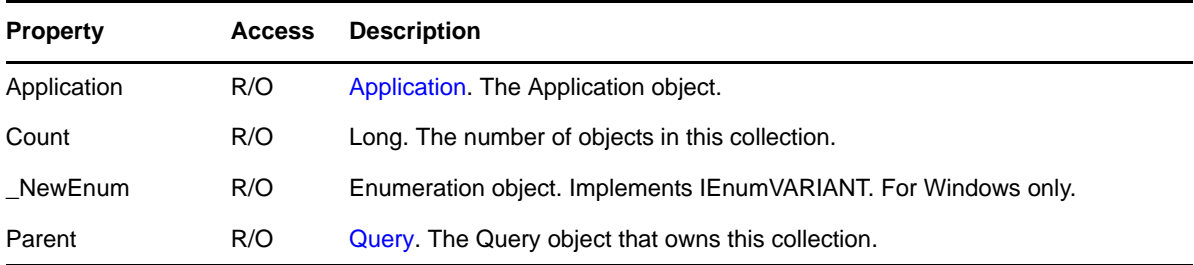

### **Methods**

#### **Add(Object Location)**

Adds Location to the collection. Location must be an Account object (searches account folders), DocumentLibrary object (searches library document versions), or Folder object (searches folder). If Location is a Folder object, it cannot be a Calendar or Query folder. To search all folders without listing them, search the root account.

#### **Object Item(Long Index)**

DEFAULT. Returns the Account, DocumentLibrary, or Folder object located at the given Index in the collection. Valid indexes are 1 through Count inclusive. Throws an exception if the Index is outside of this range.

#### **Remove(Long Index)**

Removes the location object located at the given Index, from the collection. This method will not delete or destroy the location object. It merely removes the object from the collection.

### **Remarks**

A Locations collection is refreshed when its parent object is refreshed. When a Locations collection is refreshed, it updates the objects in the collection, but does not recursively refresh the objects themselves.

# <span id="page-120-0"></span>**LookupTableEntries**

A collection of [LookupTableEntry](#page-121-0) objects.

## **Properties**

The following table lists properties along with their access and descriptions.

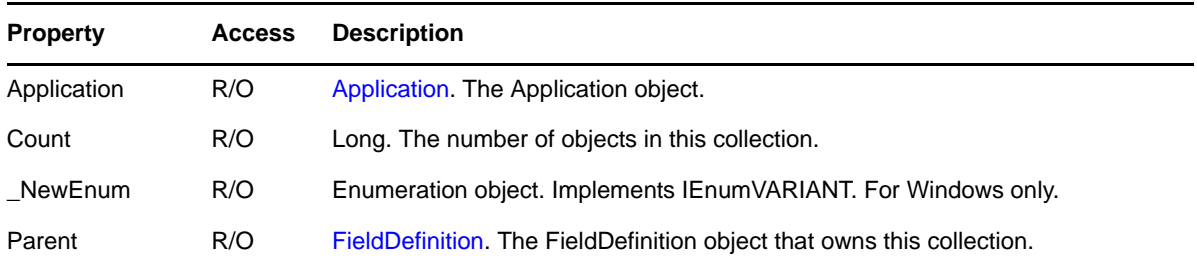

## **Methods**

#### **LookupTableEntry Item(Long Index)**

DEFAULT. Returns the LookupTableEntry object located at the given Index in the collection. Valid indexes are 1 through Count inclusive. Throws an exception if the Index is outside of this range.

# <span id="page-121-0"></span>**LookupTableEntry**

An entry in a lookup table. Lookup table entries are used to provide restricted values for field.

## **Properties**

The following table lists properties along with their access and descriptions.

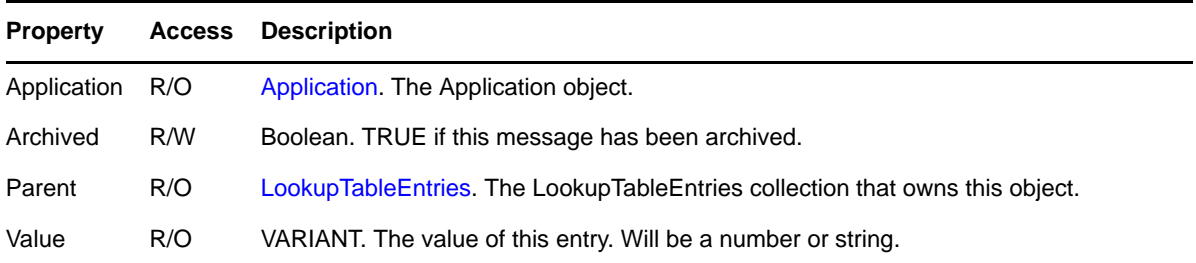

# **Mail**

Provides information and actions for routed messages. A subtype of [Message](#page-124-0).

## **Properties**

The following table lists properties along with their access and descriptions.

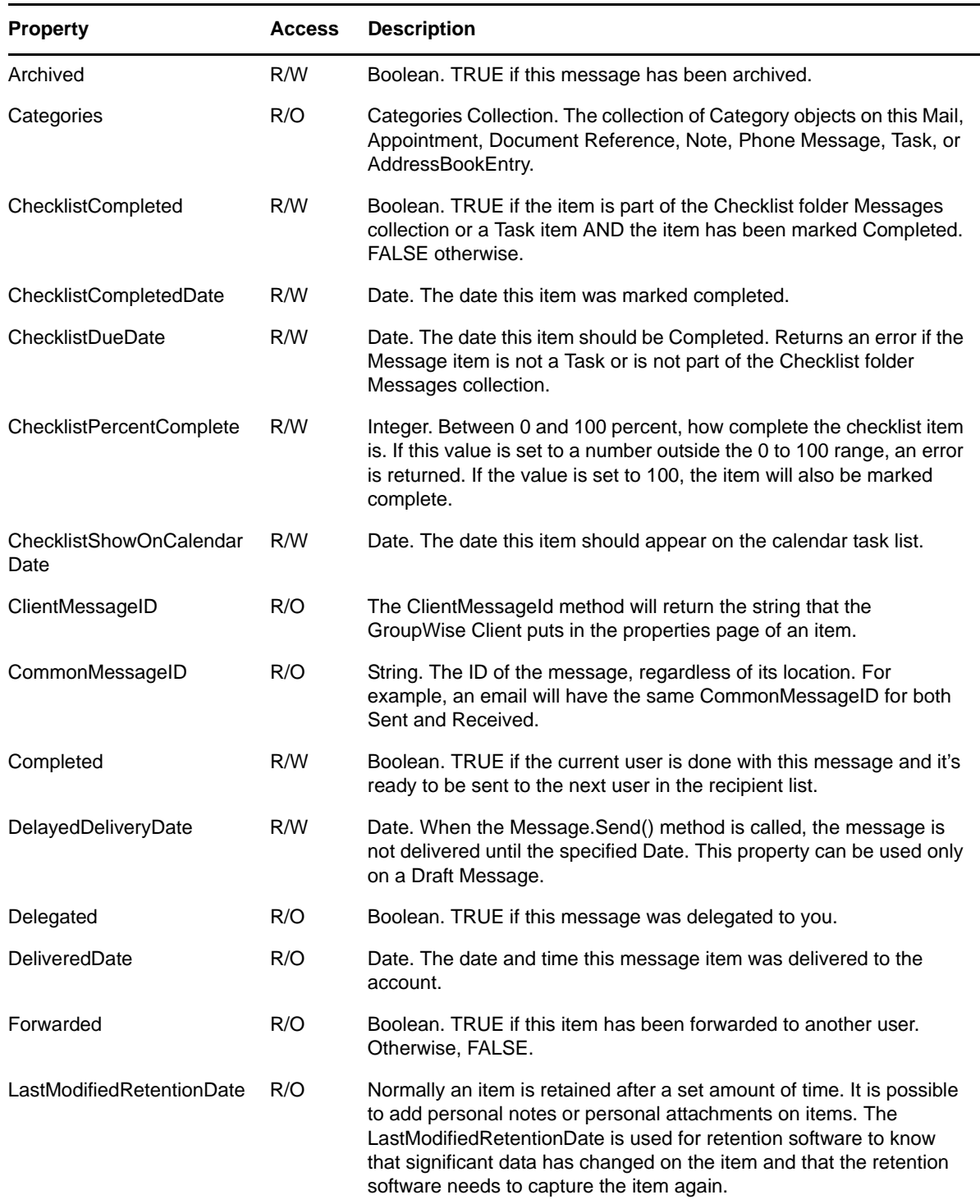

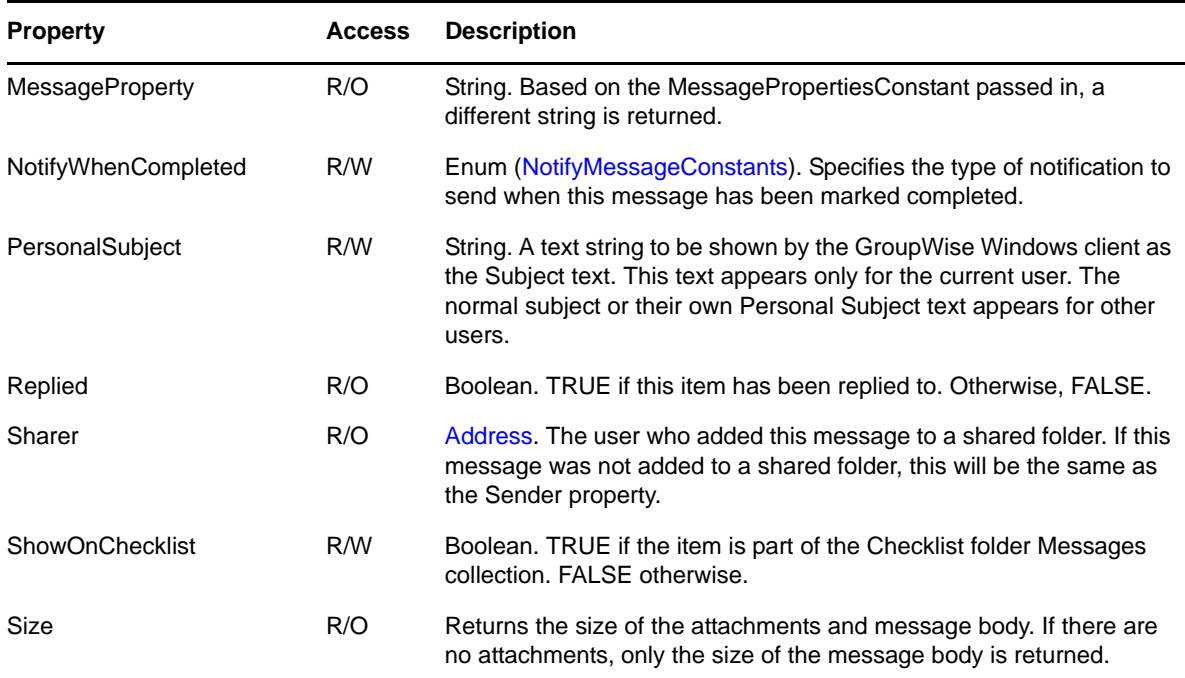

### **Methods**

#### **GetMIME ()**

Some developers will store the GroupWise data as MIME. The GetMIME method will return all GroupWise items whether or not it has a MIME/RFC822 attachment. This method is very CPU intensive and should be avoided unless absolutely needed.

#### **LocalDelete()**

Deletes this message only from the currently connected post office database. No synchronization will take place between the master database and a remote database.

#### **Mail Delegate()**

Delegate this message to another user. Returns the OutBox mail message.

#### **RemoveChecklistDueDate()**

Removes the Checklist Due Date from the Message item. Returns an error if the item is not on the Checklist.

# <span id="page-124-0"></span>**Message**

Base class containing methods and properties common to items that may be sent to a user.

## **Properties**

The following table lists properties along with their access and descriptions.

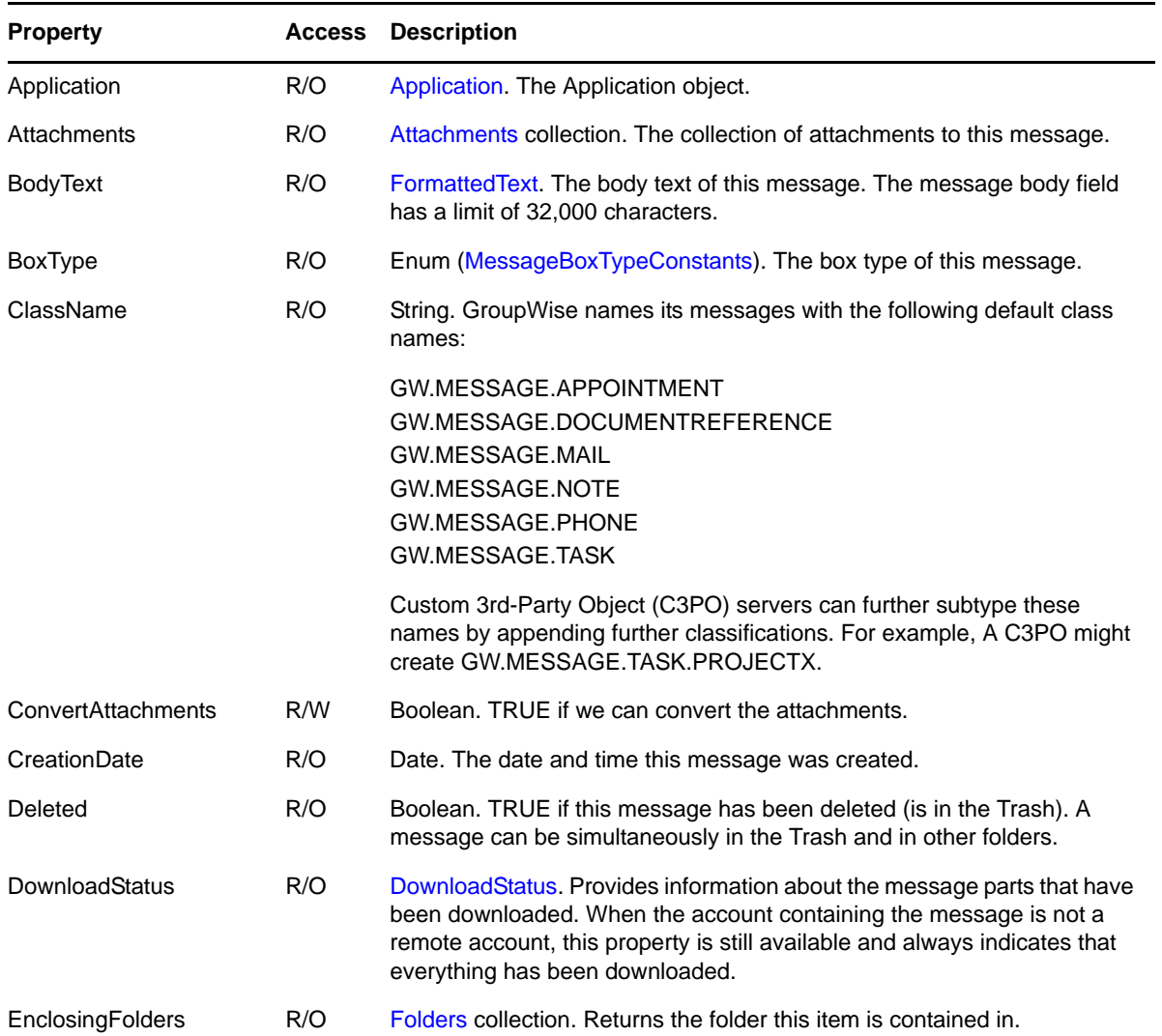

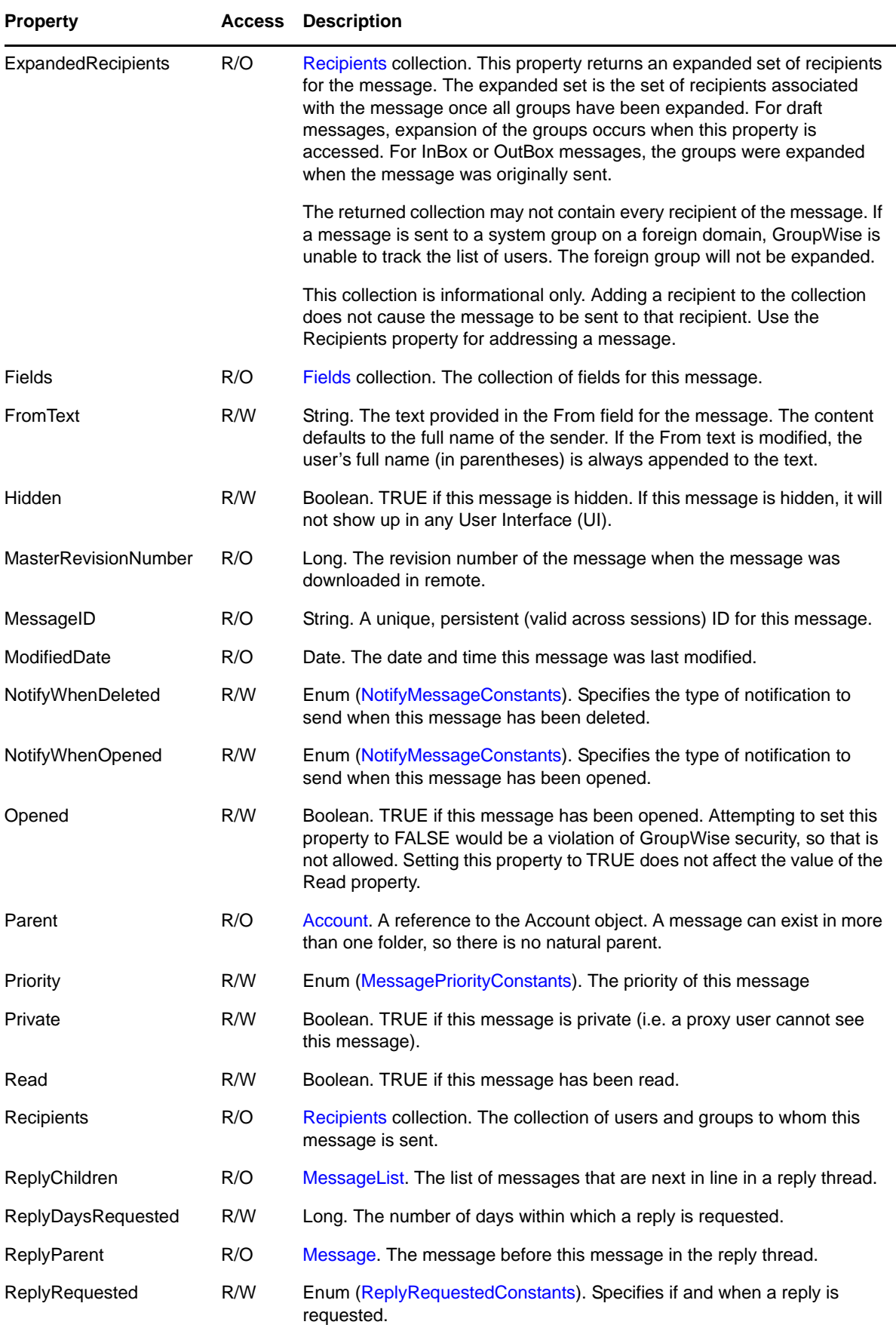

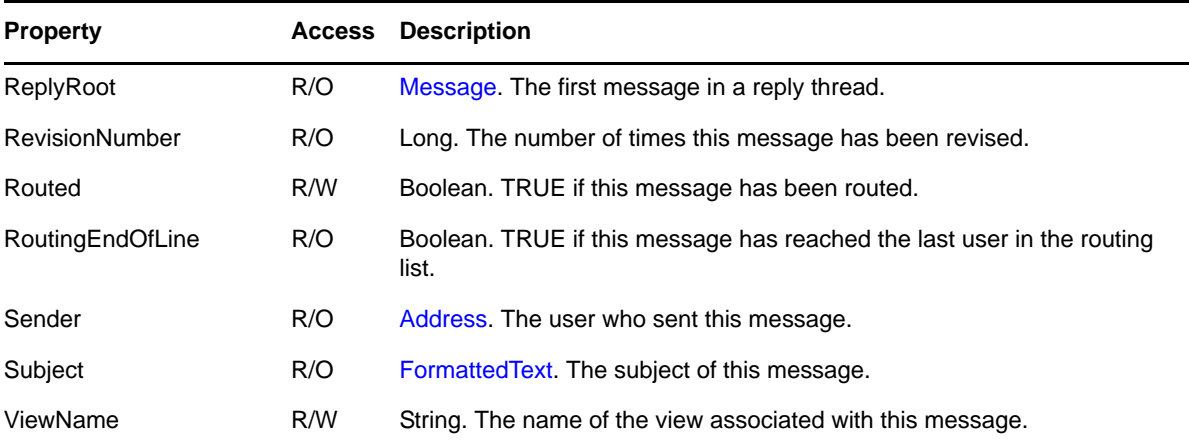

### **Methods**

#### **Annotate(Note Note)**

Adds an existing personal Note object as an attachment to this message. Works even if this message has been sent, because the Note is personal. See also the Add method in the [Attachment](#page-55-0) object.

- Annotating an item requires create and modify rights to the folder that contains the item.
- Annotating encapsulated items is not allowed because no distinct containing folders exist for such an item.
- Annotations can be edited only by the user who originally created the annotation (subject also to folder rights). For example, an annotation created on an item in a shared folder can only be edited by the user who created the annotation.

#### **Message Clone()**

Makes an independent copy of this message and returns it as a new draft message. The new message is contained in the same folders as the original.

#### **Delete()**

Removes a message from folders and puts it in the Trash. There will be one Trash entry for each folder that contained the message. Deleting a message places the message into the owner's trash. This can be somewhat confusing when deleting messages from a shared folder. The message is placed in the owner's trash and not necessarily into the trash of the account that made the delete call.

#### **Mail Forward()**

Forwards this message. Returns a new draft Mail object with this Message object included as an attachment. The new message is contained in the same folders as the original.

#### **Refresh()**

Forces this message and associated objects and collections to reread property values from the message database. The actual reading of a specific property may be postponed until the next time the property is accessed. This "lazy evaluation" is an optimization that avoids unnecessary reading of unaccessed properties. If the message is an attachment, it is refreshed when its associated Attachment object is refreshed.

```
Message Reply([String ClassName], [Boolean ReplyToAll], [Boolean 
IncludeSenderMessageText], [Boolean AttachOriginalMessage])
```
Creates a reply message. Returns a new draft Message object item with the message sender as recipient.

- ClassName specifies the kind of message to create. If ClassName is omitted, GW.MESSAGE.MAIL is assumed.
- If ReplyToAll is set to TRUE, all recipients of this message, except the current user, will be included as recipients in the reply message.
- If IncludeSenderMessageText is set to TRUE, includes this message's BodyText in the reply message's BodyText.
- If AttachOriginalMessage is set to TRUE, attaches this message to the reply message.

Any omitted Boolean parameters are defaulted to FALSE. The reply message is contained in the same folders as the original. The reply message is not automatically linked to the Work In Progress folder (unless the original message was linked there).

#### **Retract()**

Requests message retraction from recipient mailboxes. The message's BoxType must be egwOutgoing.

#### **Message Send()**

Returns the OutBox message after this message is sent. This method will delete the draft message to be deleted. When recipients fail to resolve, this method will throw an exception. This method does not update the Frequent Contacts address book. This should be done manually by the caller of the method.

### **Procedures**

To move a message between folders, move it from the old folder's Messages collection to the new folder's Messages collection.

To move a message to the Trash, delete it from the folder's Messages Collection.

To undelete a Trash message, add it back to its old Messages collection.

To link a message to folders, add it to the Messages Collections of the desired folders.

To unlink a message from a folder, delete it from the folder's Messages Collection.

To empty a message from the Trash, delete the TrashEntry object.

To empty the Trash, use the Trash object's Empty method.

### **Remarks**

When folder A and folder B contain a message, the message's EnclosingFolders property includes A and B. The Messages collections of folders A and B contain the message. When the message moves from A to the Trash, the message's Deleted property is TRUE, and its EnclosingFolders property contains only folder B. When the message moves from B to the Trash, its Deleted property remains TRUE, and its EnclosingFolders property contains nothing

When a Message object is refreshed, it recursively refreshes its Attachments collection, the FormattedText objects returned by its BodyText and Subject properties, its Fields collection, its Recipients collection, and the Address object returned by its Sender property. It also updates Message objects returned by its ReplyChildren, ReplyParent, and ReplyRoot properties, but it does not recursively refresh those messages. Specific subtypes of the Message object may recursively refresh some of their own properties.

# <span id="page-129-0"></span>**MessageList**

An independent list of messages that does not persist in the message database. This list is a snapshot of a list of messages from the message database.

### **Properties**

The following table lists properties along with their access and descriptions.

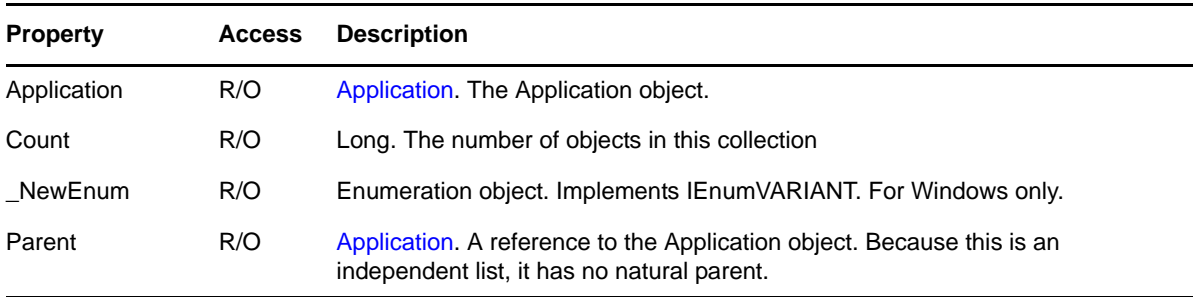

### **Methods**

#### **Add(VARIANT Message)**

Adds an existing message or list of messages to this collection. Message may be a Message object, a MessageList collection, or a string. If Message is a Message object, the message is added. If Message is a MessageList collection, each Message in that collection is added. If Message is a string, the message whose message ID is equal to the Message is added.

#### **MessageList Find(VARIANT Condition)**

Returns the MessageList collection containing the messages matching the given Condition. Condition may be a string or a Filter object. If Condition is a string, it represents a filter expression. See [Chapter 5, "Filter Expressions," on page 195](#page-194-0). If Condition is a Filter object, it represents a saved Filter.

#### **Message Item(VARIANT Index)**

DEFAULT. Returns the Message specified by Index. Index may be a Long or a string. If Index is a Long, returns the Message object located at the given Index in the collection. Valid indexes are 1 through Count, inclusive. Throws an exception if the Index is outside of this range. If Index is a string, returns the Message object whose MessageID is equal to Index.

#### **Remove(VARIANT Index)**

Removes the message specified by Index from this collection. Index may be a Long, a string, or a Message object. If Index is a Long, removes the Message object located at the given Index in the collection. Valid indexes are 1 through Count, inclusive. Throws an exception if the Index is outside of this range. If Index is a string, removes the Message object whose MessageID is equal to Index. If Index is a Message object, removes the given Message object from the collection.

### **Remarks**

A MessageList collection does not need to be refreshed because it is independent of the message database.

# **Messages**

A collection of [Message](#page-124-0) objects.

## **Properties**

The following table lists properties along with their access and descriptions.

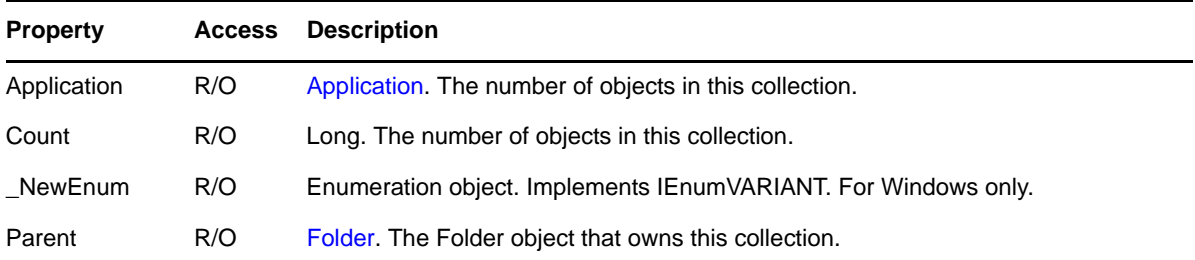

## **Methods**

#### **Message Add([String ClassName], [Enum (egwDraft, egwPersonal) ObjType])**

Creates a new Message and links it to the folder that owns this collection. ClassName is a C3PO class name that specifies the kind of message to create. If ClassName is omitted, a mail message (GW.MESSAGE.MAIL) is assumed.ObjType specifies whether to create a draft or personal message. If ObjType is omitted, egwDraft is assumed.

#### **Message Add([String ClassName], [Object Referent], [DocumentReferenceTypeConstants Version])**

Creates a new Message and links it to the folder that owns this collection.

- ClassName is a C3PO class name that specifies the kind of message to create. If ClassName is omitted, a document reference (GW.MESSAGE.DOCUMENTREFERENCE) is assumed. .
- Referent is the object the new message refers to. For GroupWise, Referent applies only to messages of class GW.MESSAGE.DOCUMENTREFERENCE and its subclasses where Referent must be either a Document or DocumentVersion object. Referent is required when creating a document reference.
- Version controls how the document reference refers to the document or document version. If Referent is a Document object and Version is omitted, egwCurrent is assumed. If all parameters are omitted, the first version of the Add method is assumed.

#### **Message Add(Message Message)**

Adds an existing Message object to this collection and links it to the folder that owns this collection. A message can exist in multiple folders.

- If there is a corresponding Trash entry, it is automatically deleted.
- The Message object used as a parameter must be of type VARIANT. If early binding is used to dimension the message object, an error might result.
- If Message and the folder that owns this collection do not belong to the same account, an exception is thrown.

When the Messages collection represents a shared folder, calling this method can cause a copy of the message to be added. That is, the returned message may be a copy of the message being added rather than simply returning the parameter passed in. This is because moving an item to

a shared folder often results in the item being copied to a unique "prime" database. As a result, rather than a single message in two folders, there are two unique messages, each in a unique folder.

**Message AddExistingMessage (String SenderDisplayName, String SenderEmailAddress, String SenderEmailAddressType, Date CreationDate, MessageBoxTypeConstants MessageBoxType, MessageStatusConstants MessageStatus, MessagePriorityConstants MessagePriority, MessageSecurityConstants MessageSecurity, [VARIANT DraftMessage], [VARIANT LastModificationDate])**

Adds a Message to the database, but does not send the message. The GroupWise system treats these like InBox or OutBox items but does not try to send them. This method is useful for synchronized email from a Palm PDA or POP3 mail from another account.

The parameters are as follows:

- SenderDisplayName—The display name of the original sender. If this is NULL, no display name is added.
- SenderEmailAddress—The email address of the original sender. If this is NULL, no email address is added.
- SenderEmailAddressType—The type of email address. If NULL, no address type is added.
- CreationDate—The date the message was created. This value is reported as the actual creation date of the message, not the time of the call to AddExistingMessage.
- MessageBoxType—The type of message (see [Section 4.30, "MessageBoxTypeConstants," on](#page-183-0)  [page 184\)](#page-183-0). If not specified (zero), it is a Draft message.
- MessageStatus—A bitmask that defines the status of the message (see [Section 4.33,](#page-184-1)  ["MessageStatusConstants," on page 185\)](#page-184-1).
- MessagePriority—The priority of the message (see Section 4.31, ["MessagePriorityConstants," on page 185\)](#page-184-0). If not set (zero) or set to an undefined value, egwNormal is assumed.
- MessageSecurity—The security of the message (see [Section 4.34,](#page-185-1)  ["MessageSecurityConstants," on page 186](#page-185-1)).
- DraftMessage (optional)—Points to a VARIANT structure of type VT\_DISPATCH (all other types are ignored). A DIGWMessage pointer pointing to a Message object must be placed in the VARIANT data or an error is returned.
- LastModificationDate (optional)—Points to a VARIANT structure of type DATE (VT\_EMPTY or VT\_ERROR is ignored). This date is stored as the date and time of the last modification of the message. If this VARIANT is ignored or there is an error in obtaining the modification date, no modification date is stored for the message.

**Message AddExistingMessageExt(StringSenderDisplayname,String SenderEmailAddress, String SenderEmailAddressType, Date Creation Date, MessageBoxTypeConstants MsgBoxType, MessageStatusConstants MsgStatus, MessagePriorityConstants MsgPriority, MessageSecurityConstants MsgSecurity, [VARIANT DraftMsg], [VARIANT LastModificationDate], [VARIANT DeliveryDate])**

Adds a message to the databse, but does not sent the message. The GroupWise sysytem treates these like InBox or OutBox items but does not try toi send them, This method is useful for synchronized email from a Palm, PDA, or POP3 mail from another account.

The parameters are as follows:

- SenderDisplayName—The display name of the original sender. If this is NULL, no display name is added.
- SenderEmailAddress—The email address of the original sender. If this is NULL, no email address is added.
- SenderEmailAddressType—The type of email address. If NULL, no address type is added.
- CreationDate—The date the message was created. This value is reported as the actual creation date of the message, not the time of the call to AddExistingMessage.
- MessageBoxType—The type of message (see [Section 4.30,](#page-183-0)  ["MessageBoxTypeConstants," on page 184](#page-183-0)). If not specified (zero), it is a Draft message.
- MessageStatus—A bitmask that defines the status of the message (see [Section 4.33,](#page-184-1)  ["MessageStatusConstants," on page 185](#page-184-1)).
- MessagePriority—The priority of the message (see [Section 4.31,](#page-184-0)  ["MessagePriorityConstants," on page 185](#page-184-0)). If not set (zero) or set to an undefined value, egwNormal is assumed.
- MessageSecurity—The security of the message (see [Section 4.34,](#page-185-1)  ["MessageSecurityConstants," on page 186](#page-185-1)).
- DraftMessage (optional)—Points to a VARIANT structure of type VT\_DISPATCH (all other types are ignored). A DIGWMessage pointer pointing to a Message object must be placed in the VARIANT data or an error is returned.
- LastModificationDate (optional)—Points to a VARIANT structure of type DATE (VT\_EMPTY or VT\_ERROR is ignored). This date is stored as the date and time of the last modification of the message. If this VARIANT is ignored or there is an error in obtaining the modification date, no modification date is stored for the message.
- DeliveryDate (optional)—Points to a VARIANT structure of type DATE (VT\_EMPTY or VT\_ERROR is ignored). This date is stored as the date and time this message was delivered to the user. If this VARIANT is ignored or there is an error in abtaining the date, no delivery date is stored for the message.

**NOTE**: The AddExistingMessage and AddExistingMessageExt methods store a restore date on the message. This resotre date will prevent the new message from being auto purged or auto archived for 7 days. In addition, if the Smart purge feature is turned on, the restore date will prevent the message from being deleted from the Trash folder until it can be backed up or digested.

#### **MessageList Find(VARIANT Condition)**

Returns the MessageList collection containing the message matching the given Condition. Condition may be a string or a filter object. If condition is a string, it represents a filter expresion. See [Chapter 5, "Filter Expressions," on page 195](#page-194-0). If Condition is a filter object, it represents a saved filter.

#### **Message Item(VARIANT Index)**

DEFAULT. Returns the Message specified by Index. Index may be a Long or a string. If Index is a Long, returns the Message object located at the given Index in the collection. Valid indexes are 1 through Count, inclusive. Throws an exception if the Index is outside of this range. If Index is a string, returns the Message object whose MessageID is equal to Index.

#### **Message Move(VARIANT Index, Messages Destination)**

Moves the message specified by Index from this collection to the collection specified by Destination. Index may be a Long, a string, or a Message object. If the Message object represented by Index and the Messages collection represented by Destination do not belong to the same account, an exception is thrown.

 If Index is a Long, it represents the Message object located at the given Index in the collection. Valid indexes are 1 through Count, inclusive. Throws an exception if the Index is outside of this range.

- If Index is a string, it represents the Message object whose MessageID is equal to Index.
- If Index is a Message object, it is the desired message.

When the Messages collection represents a shared folder, calling the Move method can cause a copy of the message to be added. That is, the returned message may be a copy of the message being added rather than simply returning the parameter passed in. This is because moving an item to a shared folder often results in the item being copied to a unique "prime" database. When this occurs, the original message (or link) is dissolved.

The Move method does not allow messages to be added to the Contacts folder or any Query folder. It allows messages with only a BoxType of egwOutgoing to be placed in the Sent Items systems folder.

The Move method allows any item to be placed into the Checklist folder. Placing any item in the Checklist folder gives the item the ability to have a Due Date, marks the item as Complete, and places the message in a specified spot.

#### **Remove(VARIANT Index)**

Removes the message specified by Index from this collection. Index may be a Long, a string, or a Message object. If Index is a Long, removes the Message object located at the given Index in the collection. Valid indexes are 1 through Count, inclusive.Throws an exception if the Index is outside of this range. If Index is a string, removes the Message object whose MessageID is equal to Index. If Index is a Message object, removes the given Message object from the collection.

#### **SequenceChecklistItem(ChecklistSequenceConstants MoveWhere, VARIANT vrMessageToSequence, VARIANT vrMessageBefore, vrMessageAfter)**

Moves the vrMessageToSequence item on the Master Checklist.

The three variant parameters: vrMessageToSequence, vrMessageBefore, and vrMessageAfter represent GroupWise Message objects. The three variants can be filled with a IGW\_MESSAGE interface pointer, a BSTR holding the MessageID of the Message Object, or an integer with the Index into the Messages collection of the desired Message object.

If the MoveWhere constant is egwChecklistTop, the vrMessageToSequence is moved to the top of the Checklist. The vrMessageToSequence variant must hold a valid Checklist item. The vrMessageBefore and vrMessageAfter parameters are ignored.

If the MoveWhere constant specifies egwChecklist bottom, the vrMessageToSequence is moved to the bottom of the Checklist. The vrMessageBefore and vrMessageAfter parameters are ignored.

If the MoveWhere constant is egwChecklistBetween, the vrMessageToSequence is placed between the two messages represented by vrMessageBefore and vrMessageAfter. In this case, all three Variant parameters must point to valid Messages in the Checklist.

For the possible ChecklistSequence constants that are available, see [Section 4.14,](#page-178-0)  ["ChecklistSequenceConstants," on page 179](#page-178-0).

### **Remarks**

When the Messages collection represents a query folder, calling the Add method will throw an exception.

A Messages collection is refreshed when its parent object is refreshed. When a Messages collection is refreshed, it updates the Message objects in the collection but does not recursively refresh the Message objects themselves.

To add an existing message:

1. Add a Draft Message to the collection by calling Messages Collection::Add.

- 2. Populate the Draft Message with Recipients, body text, subject, and other data.
- 3. Call AddExistingMessage specifying the new Draft Message.

**IMPORTANT**: If successful, the Draft Message is placed in the Trash folder.

# **Note**

Provides information and actions for a note. A subtype of [Message](#page-124-0).

## **Properties**

The following table lists properties along with their access and descriptions.

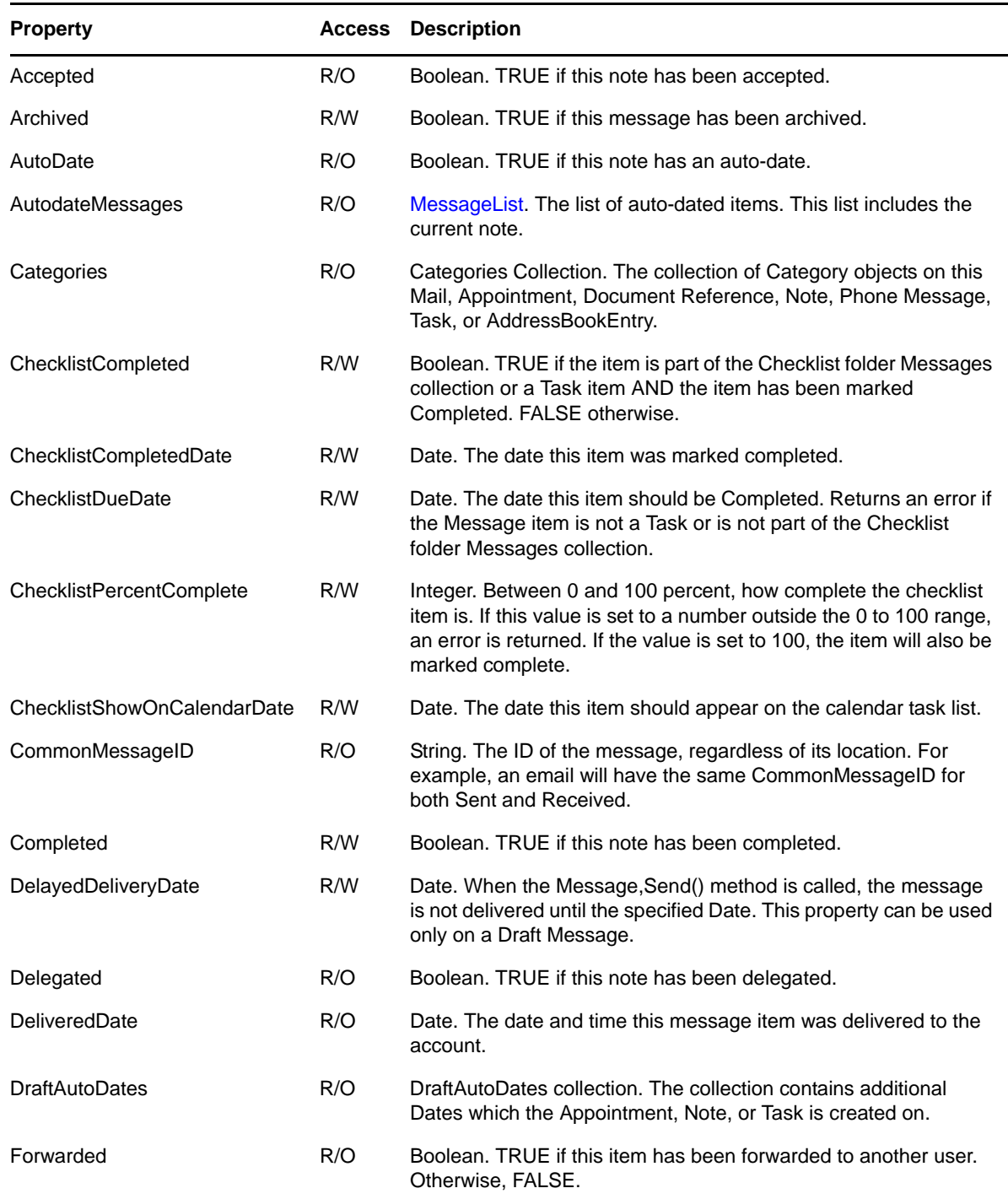

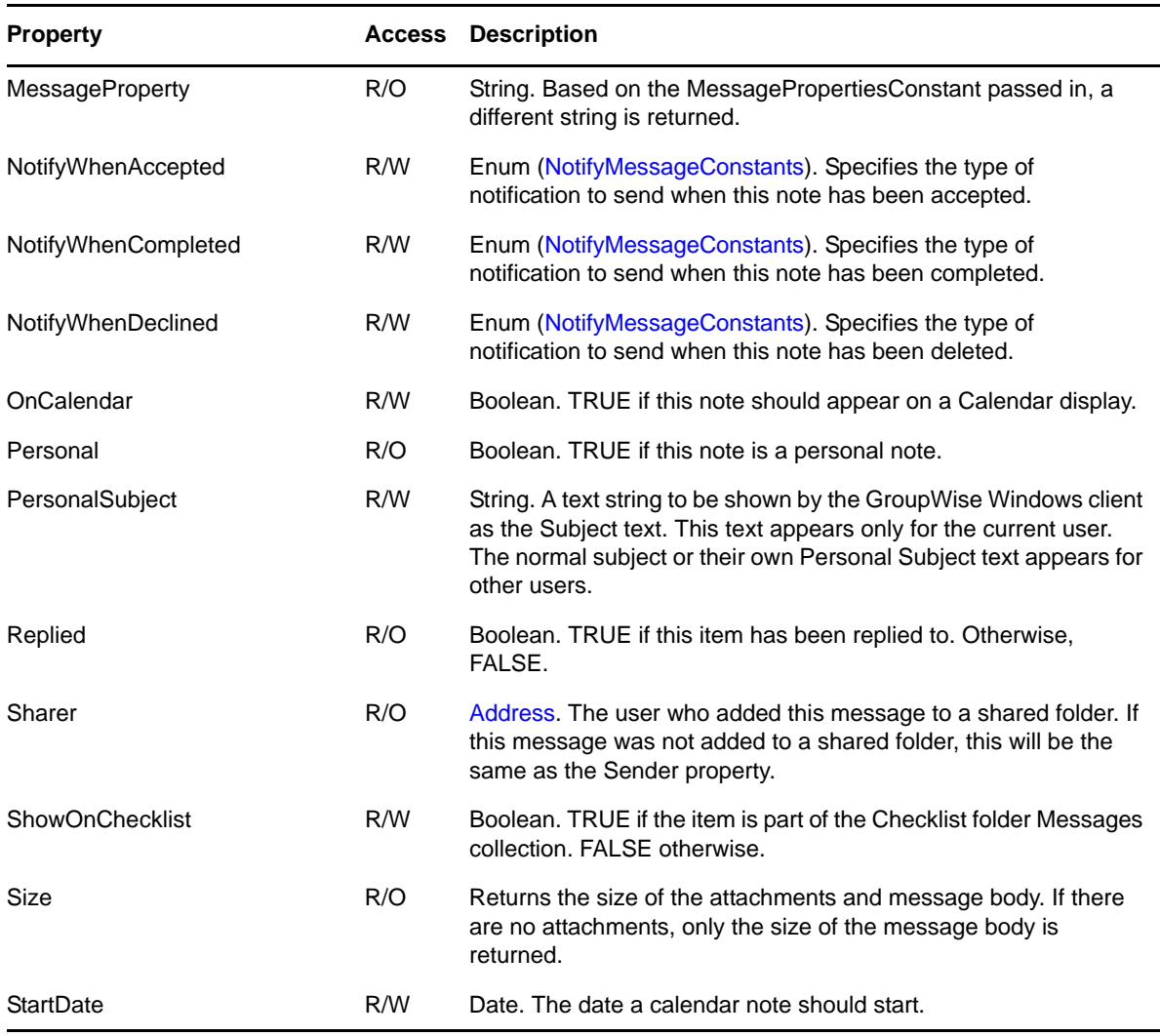

### **Methods**

**Accept([String Comment], [Boolean AllInstances])**

Accepts this note. Comment is the text you would like to send in reply as you accept the note. AllInstances is used for auto-date notes. If AllInstances is set to TRUE, this method will accept all instances of the auto-dated note. Passing a value for AllInstances for a note that is not autodated is legal but ignored. If AllInstances is omitted, FALSE is assumed.

#### **Decline([String Comment], [Boolean AllInstances])**

Declines this note. Comment is the text you would like to send in reply as you decline the note. AllInstances is used for auto-date notes. If AllInstances is set to TRUE, this method will decline all instances of the auto-dated note. Passing a value for AllInstances for a note that is not autodated is legal but ignored. If AllInstances is omitted, FALSE is assumed.

#### **LocalDelete()**

Deletes this message only from the currently connected post office database. No synchronization will take place between the master database and a remote database.

#### **Note Delegate([Boolean AllInstances])**

Delegates this note. AllInstances is used for auto-date notes. If AllInstances is set to TRUE, this method will delegate all instances of the auto-dated note. Passing a value for AllInstances for a note that is not auto-dated is legal but ignored. If AllInstances is omitted, FALSE is assumed. Returns the OutBox note.

#### **RemoveChecklistDueDate()**

Removes the Checklist Due Date from the Message item. Returns an error if the item is not on the Checklist.

### **Remarks**

When a Note object is refreshed, it updates the Message objects returned by its AutodateMessages property, but it does not recursively refresh the Message objects themselves.

# **PhoneMessage**

A subtype of [Message.](#page-124-0)

## **Properties**

The following table lists properties along with their access and descriptions.

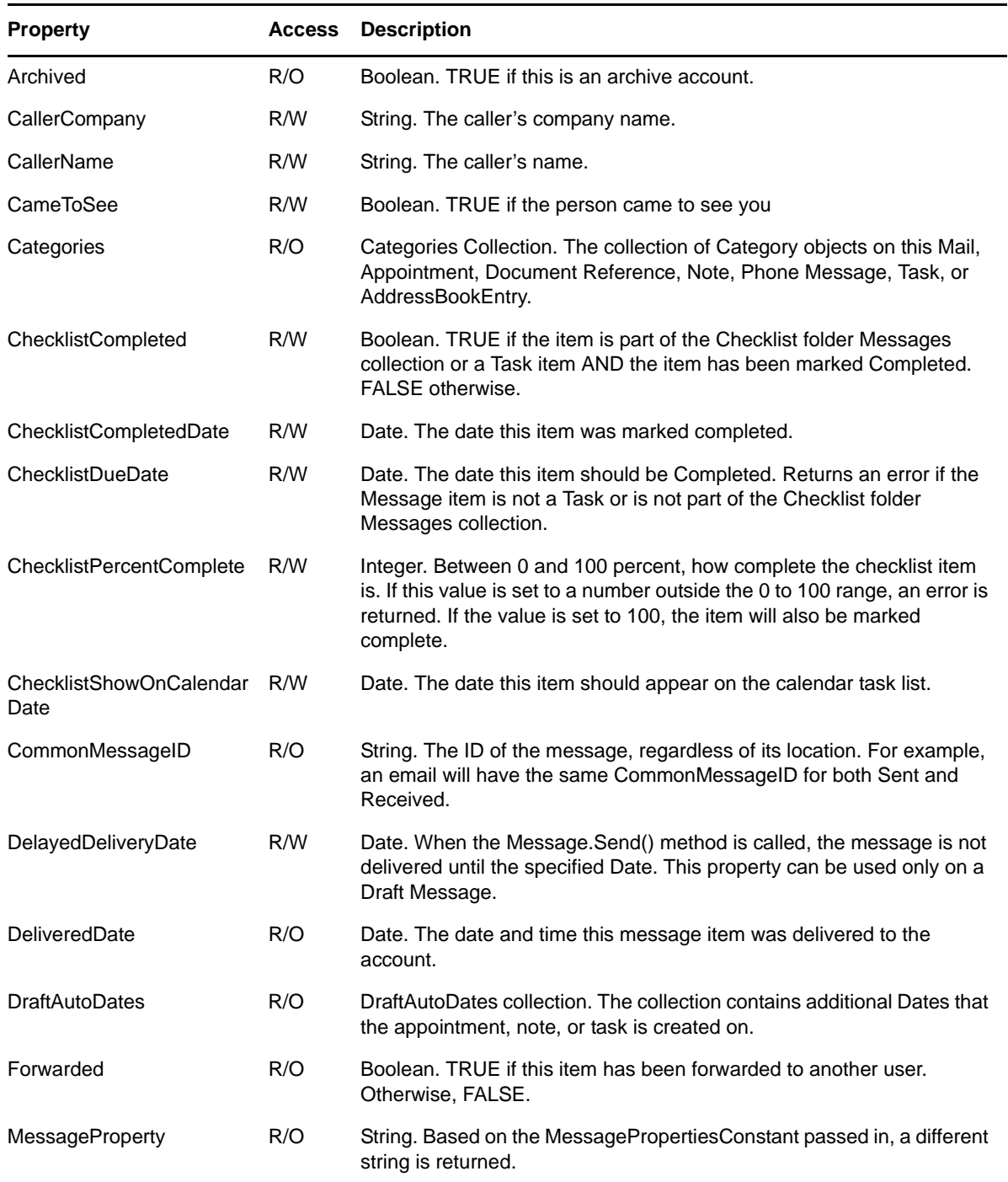

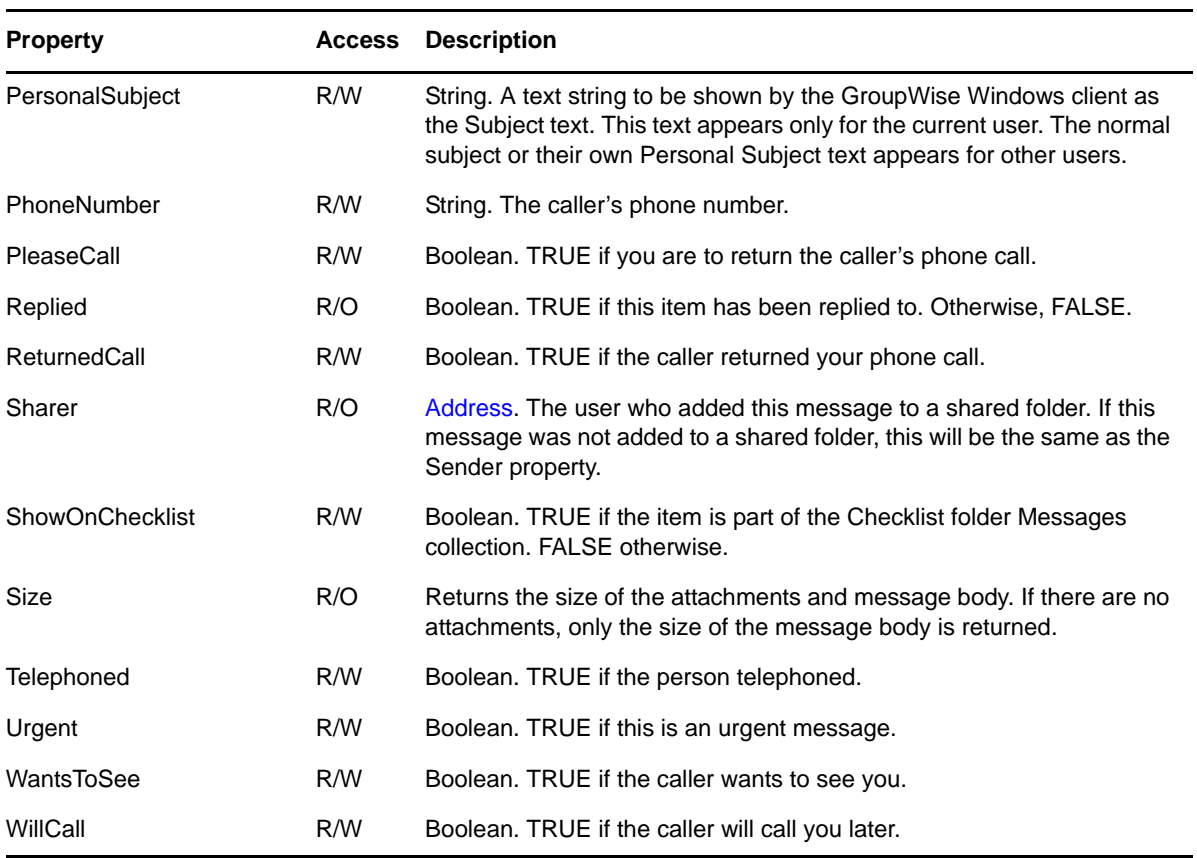

### **Methods**

#### See [Message](#page-124-0).

#### **LocalDelete()**

Deletes this message only from the currently connected post office database. No synchronization will take place between the master database and a remote database.

#### **RemoveChecklistDueDate()**

Removes the Checklist Due Date from the Message item. Returns an error if the item is not on the Checklist.

# **PhoneNumber**

Describes a phone number in an address book entry. **--For GroupWise 2012 and later.**

## **Properties**

The following table lists properties along with their access and descriptions.

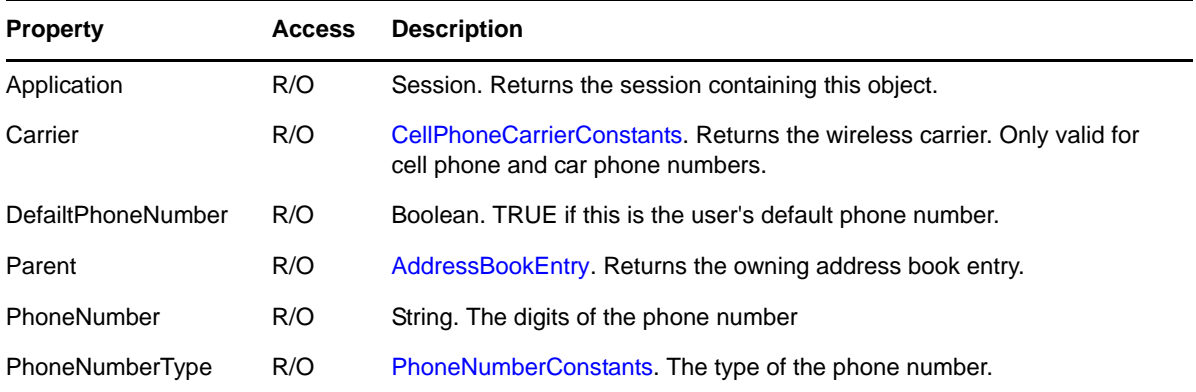

## **Methods**

**Delete()**

Deletes the phone number. Only valid on a personal address book entry.

#### **MakeDefaultPhoneNumber()**

Sets this as the default phone number for this contact. Only valid on a personal address book entry.

#### **GetCustomCarrier(string \*bsCarrier, string \*bsEmailGateway );**

Returns the carrier name and email gateway for this phone number if it is a custom defined carrier.

# **PhoneNumbers**

A collection of all phone numbers defined for an address book entry. **--For GroupWise 2012 and later.**

### **Properties**

The following table lists properties along with their access and descriptions.

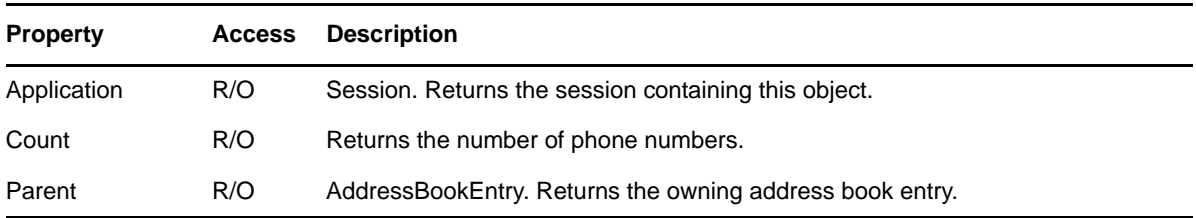

### **Methods**

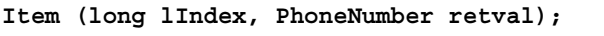

Returns the phone number at the given index (0 based).

```
ItemByType (PhoneNumberConstants PhoneNumberType, PhoneNumber **retval)
```
Returns the phone number of the given type if there. Otherwise returns an error.

```
Add( string NewPhoneNumber, PhoneNumberConstants NewPhoneNumberType, 
DIGWPhoneNumber **retval )
```
Adds a new phone number to the collection. This only is allowed if the contact is in the personal address book.

# <span id="page-142-0"></span>**Query**

Provides query information and actions. This object can represent either a stand-alone query (which does not persist in the message database) or a query associated with a query folder (which does persist in the message database).

### **Properties**

The following table lists properties along with their access and descriptions.

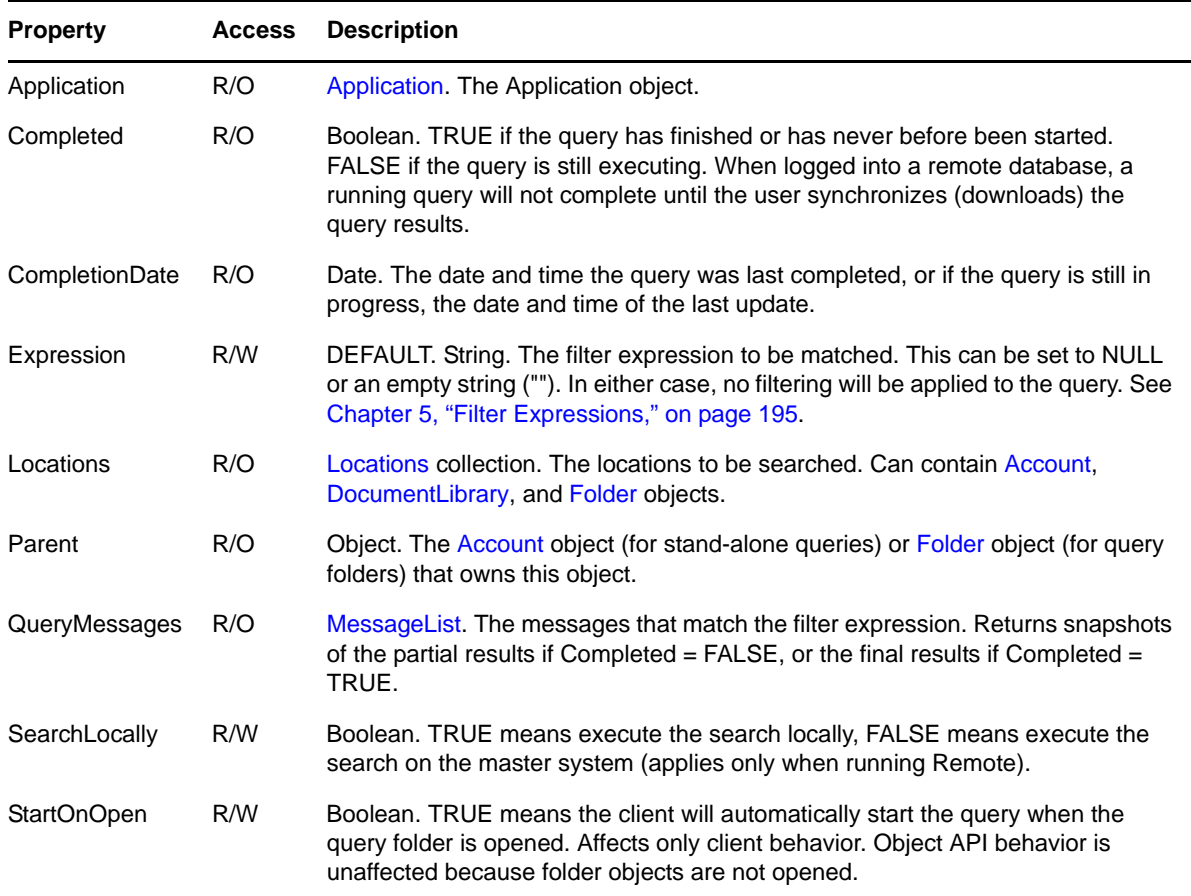

### **Methods**

#### **Folder CreateFolder(String FolderName, [Folder ParentFolder])**

Creates a new query folder based on this query. The new folder will have its own private query instance. FolderName is the name of the new folder. ParentFolder is the folder in which the new folder is created; if omitted, the new folder is created in the root folder. Returns the new folder.

#### **Refresh()**

Forces this Query object to reread property values from the message database.

 If this Query object belongs to a query folder, the folder's Messages collection is not refreshed (consider refreshing the folder instead). Use this method to obtain a new snapshot while the query is executing.

- If the Query object belongs to a query folder, it is also refreshed when its owning Folder object is refreshed.
- If the Query object is a stand-alone query, it is not refreshed when its owning Account object is refreshed.

The actual reading of a specific property may be postponed until the next time the property is accessed. This "lazy evaluation" is an optimization that avoids unnecessary reading of unaccessed properties. Because Refresh may be used to update the Completed property, the reading of the QueryMessages property should be postponed. The CompletionDate and QueryMessages properties must be in sync (they must be read as simultaneously as possible).

#### **Start()**

Starts execution of the query. Sets Completed to FALSE and causes the QueryMessages property, or the parent folder's Messages collection, to start returning partial results.

#### **Stop()**

Stops execution of the query. It issues a HALT command to the GroupWise Search Engine. The HALT is handled the next time a set of Search Results is returned. The Stop method does not set the Query.Completed flag to TRUE. You can take the current set of found messaages and start using them.

### **Procedures**

To perform a query:

- **1** Call the Account object's CreateQuery method to create a new Query object.
- **2** Set the Query's Expression, Location, and SearchLocally properties to the desired values.
- **3** Initiate the query by calling the Start method. Because queries can take some time, they execute asynchronously.
- **4** Poll the Completed property to determine when the query is done.

While the query is executing, QueryMessages returns snapshots of the partial results. (To examine the partial results, copy the QueryMessages collection to a variable and examine the variable, since QueryMessages returns a new snapshot each time it is accessed.) Once the query has completed, QueryMessages contains the final results.

To create a query folder:

- **1** Create a stand-alone Query object as described above, or access the Query object in an existing query folder.
- **2** Call the Query object's CreateFolder method to create the new query folder.

The query folder's query can be re-executed by calling Folder.Query.Start( ). The results, both partial and final, appear in Folder.Messages (Folder.Query.QueryMessages is always empty).

### **Remarks**

When a Query object is refreshed, it recursively refreshes the Locations collection returned by its Location property. It also updates the Message objects by its QueryMessages property, but it does not recursively refresh the Messages objects themselves.
# **QuickMessage**

Provides a faster way to access messages.

## **Properties**

The following table lists properties along with their access and descriptions.

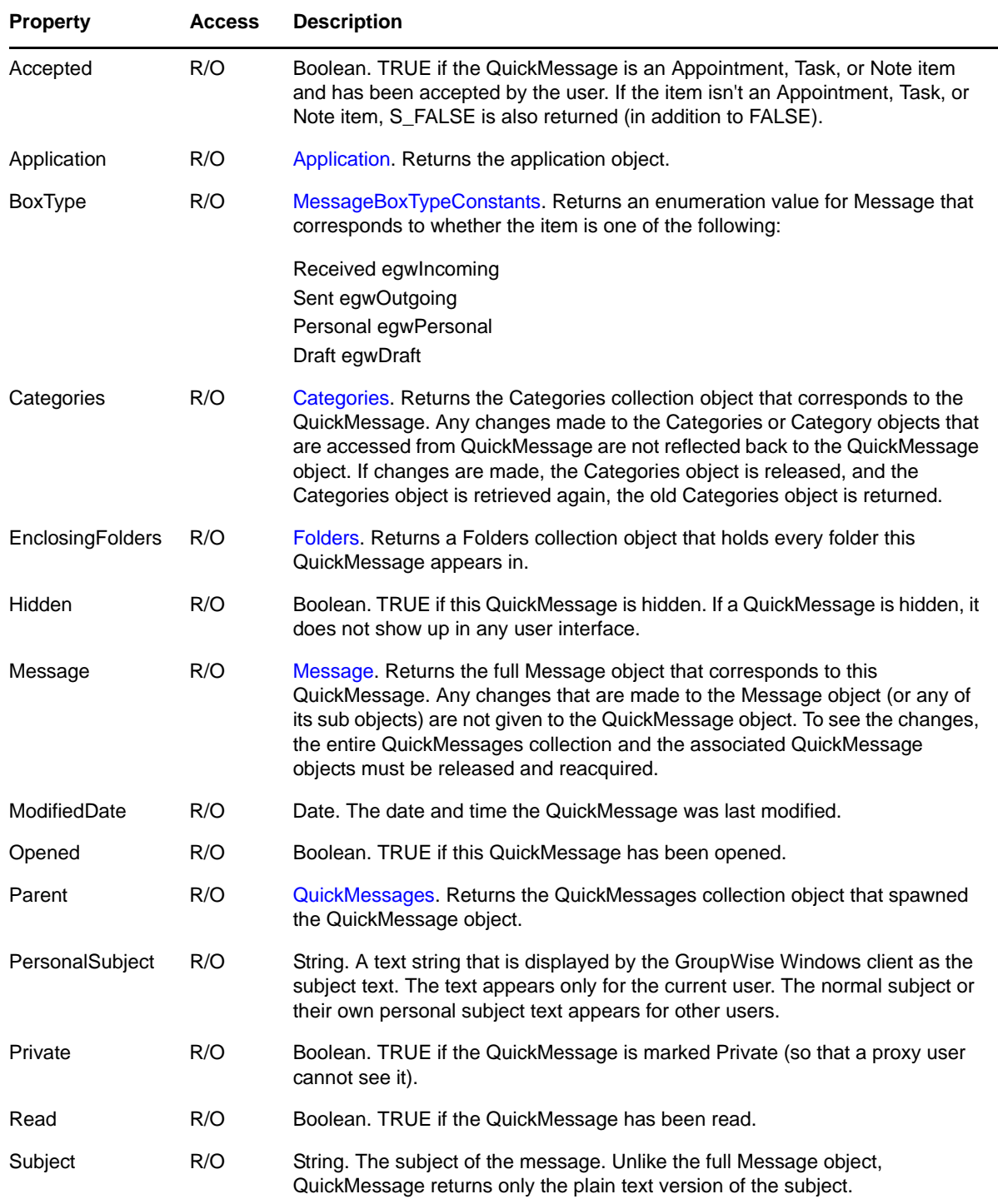

### **Remarks**

A QuickMessage is a small subset of the full Message object. QuickMessage properties should match their corresponding Message object. However, if the full Message object is obtained and then changed, the changes do not make it back into the QuickMessage object. To refresh QuickMessage, the entire QuickMessages collection and all related objects from the collection must be released and then retrieved again.

## <span id="page-146-0"></span>**QuickMessages**

Provides a fast way to access messages.

## **Properties**

The following table lists properties along with their access and descriptions.

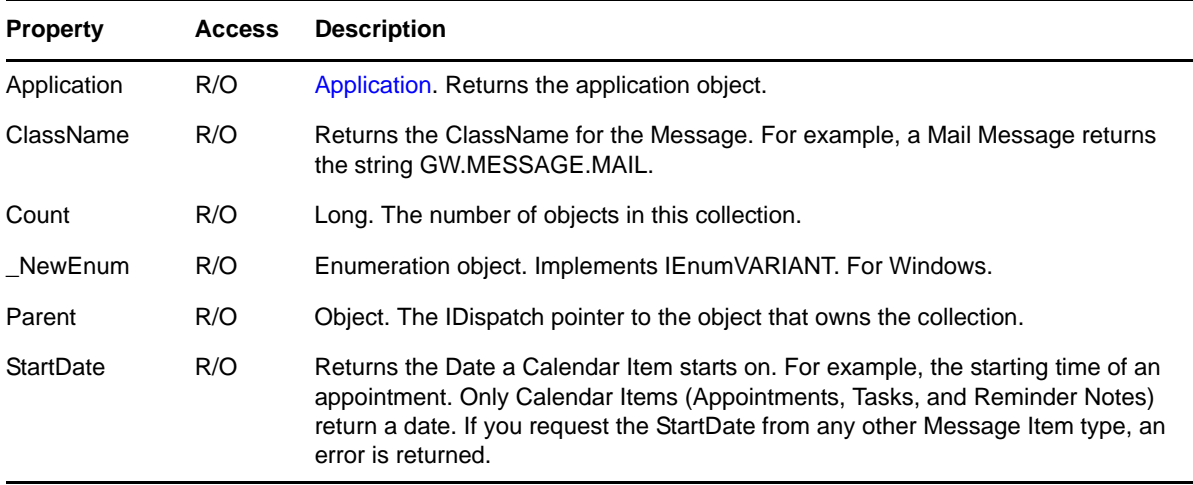

### **Methods**

**QuickMessage Item(Long Index)**

DEFAULT. Returns the QuickMessage object that is located at the given Index in the collection. Index can only be a Long numeric value from 1 to the number returned from the Count property. Returns an exception if the Index is outside that range.

## <span id="page-147-0"></span>**Recipient**

Describes the recipient of a message.

### **Properties**

The following table lists properties along with their access and descriptions.

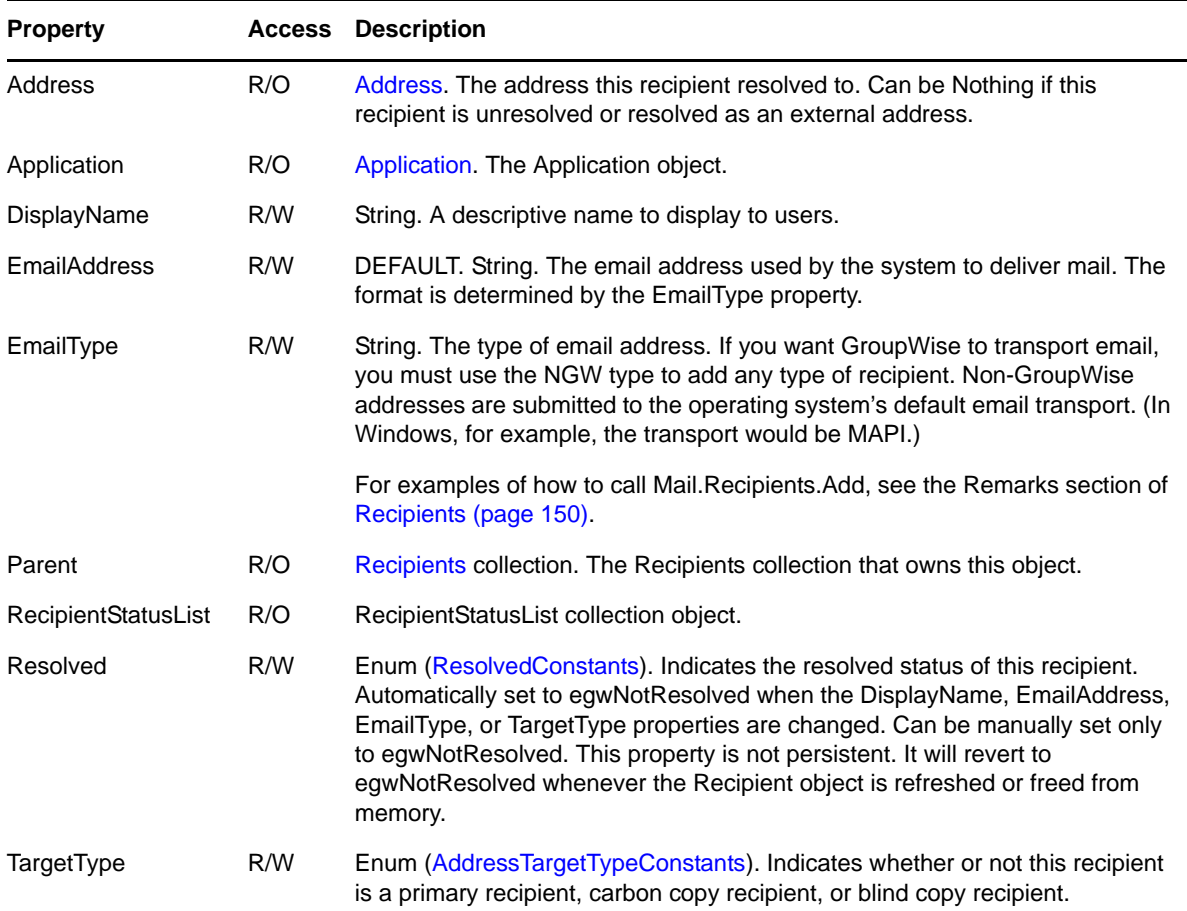

### **Methods**

**Delete()**

Removes this recipient from the owning Recipients collection and deletes the Recipient object.

#### **Resolve([AddressBook ResolveTo])**

Resolves this recipient. See [Remarks](#page-148-0) for more information.

### <span id="page-148-0"></span>**Remarks**

A Recipient object differs from an Address object in that it originates from an arbitrary address and has a TargetType and a Resolve method. In contrast, an Address object originates from a resolved address and does not have a TargetType or a Resolve method.

A Recipient object is refreshed when its parent object is refreshed. When a Recipient object is refreshed, it recursively refreshes its Address object.

The Resolve method behaves in the following manner:

- If the Recipient is already resolved (its Resolved property is TRUE), the Resolve operation is considered successful.
- Otherwise, when attempting to locate the indicated address, three address books are searched in the following order: (a) Frequent Contacts personal address book; (b) default address book; (c) system address book. This is the same search order used by the Name Completion Control when looking up names in the GroupWise client.
- If an entry is found that matches the Recipient fields indicated by the caller, a new Address property is created for the Recipient and its values are copied from the found address book entry. The Resolve operation is considered successful.
- If the recipient is not found in an address book and its EmailType is external (such as an Internet address), the Recipients Address property is set to a new Address object with ObjType = egwUser and DisplayName, EmailAddress, and EmailType the same as the Recipient's properties, the Resolve operation is considered successful.
- If the recipient is not found in an address book and its EmailType is internal (such as a GroupWise address), the Resolve operation throws an exception.

## <span id="page-149-0"></span>**Recipients**

A collection of [Recipient](#page-147-0) objects.

### **Properties**

The following table lists properties along with their access and descriptions.

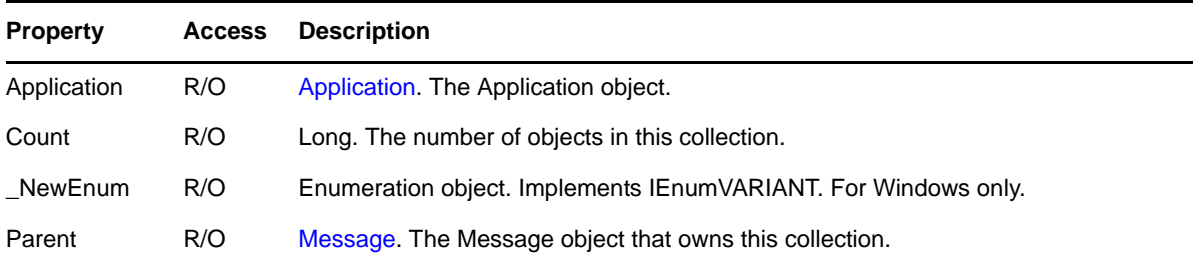

### **Methods**

#### **Recipient Add(Address Address, [AddressTargetTypeConstants TargetType])**

Creates an unresolved Recipient object from an Address object, then adds the Recipient object to the collection. The new Recipient's Address property is set to the [Address](#page-35-0) object given, and its DisplayName, EmailAddress, and EmailType are copied from the Address object. If TargetType is omitted, egwTo is assumed. Returns the new Recipient. See [Remarks](#page-150-0) below.

#### **Recipient Add(Addresses Addresses, [AddressTargetTypeConstants TargetType])**

Creates unresolved Recipients for each Address in the Addresses collection given, and adds each Recipient object to the collection. If TargetType is omitted, egwTo is assumed. Returns nothing. See [Remarks](#page-150-0) below.

#### **Recipient Add(String EmailAddress, [String EmailType], [AddressTargetTypeConstants TargetType])**

Creates an unresolved Recipient from the EmailAddress, EmailType, and TargetType, then adds the Recipient object to the collection. If EmailType is omitted, an empty string ("") is assumed. If TargetType is omitted, egwTo is assumed. The new Recipient's Address property is set to Nothing and its DisplayName is set to EmailAddress. Returns the new Recipient. See [Remarks](#page-150-0) below. See also [AddressTargetTypeConstants.](#page-173-0)

#### **Recipient AddByDisplayName(String DisplayName, [AddressTargetTypeConstants TargetType])**

Creates an unresolved Recipient from DisplayName, then adds it to the collection. If DisplayName is an empty string (""), an exception is thrown. If TargetType is omitted, To is assumed. The new Recipient Address property is set to Nothing and its EmailAddress and EmailType are set to an empty string (""). Returns the new Recipient. See [AddressTargetTypeConstants](#page-173-0).

#### **Recipient Item(Long Index)**

DEFAULT. Returns the Recipient object located at the given Index in the collection. Valid indexes are 1 through Count inclusive. Throws an exception if the Index is outside of this range.

#### **Resolve([AddressBook ResolveTo])**

Performs a Resolve on each Recipient in the collection. If an error occurs, it leaves that recipient unresolved and proceeds to the next recipient. Throws an exception if any recipients failed to resolve. Check the Resolved property of each Recipient object to determine which ones failed.

#### <span id="page-150-0"></span>**Remarks**

The Add method template is as follows:

```
Add(VARIANT P1, [VARIANT P2], [VARIANT P3])
```
The Add method checks the P1 type at runtime.

- If P1 is an Address object, the first form of Add is assumed; P2, if present, must be a TargetType Enum of type [AddressTargetTypeConstants,](#page-173-0) and P3 must not be present.
- If P1 is an Addresses collection, the second form of Add is assumed; P2, if present, must be a TargetType Enum of type AddressTargetTypeConstants, and P3 must not be present.
- If P1 is a String, the third form of Add is assumed; P2, if present, must be a string, and P3, if present, must be a Target Enum of type AddressTargetTypeConstants.

For example, you can use either of the following examples to Add a recipient:

```
Mail.Recipients.Add('devsup@novell.com', 'NGW', egwTo);
Mail.Recipients.Add('devsup@novell.com', 'NGW');
```
AddByDisplayName must be a separate method from Add, since EmailAddress and DisplayName are both Strings and cannot be distinguished by type.

A Recipients collection is refreshed when its parent object is refreshed. When a Recipients collection is refreshed, it recursively refreshes its contained Recipient objects.

# **RecipientStatus**

Describes the status of a recipient.

## **Properties**

The following table lists properties along with their access and descriptions.

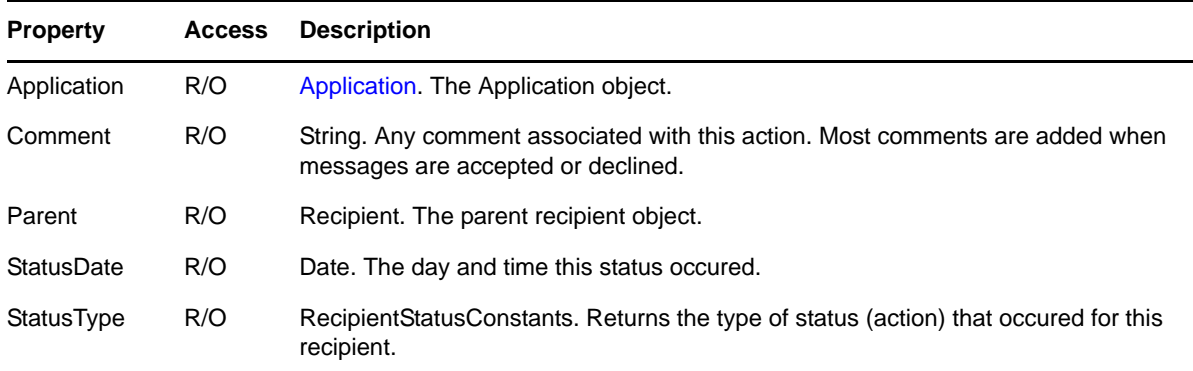

### **Methods**

There are no methods for this object.

## **RecipientStatusList**

Recipient status list.

### **Properties**

The following table lists properties along with their access and descriptions.

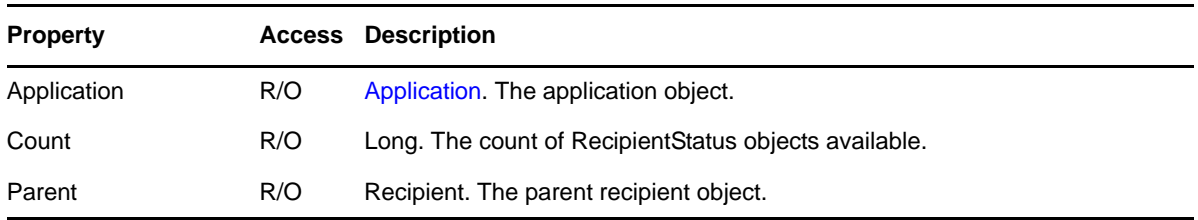

### **Methods**

#### **RecipientStatus Item(Long 1Index)**

Default. Returns the RecipientStatus object located at the given index in the collection. Valid indexes are 1 through Count, inclusive. Throws an exception if the index is outside of this range.

## <span id="page-153-0"></span>**Rule**

A rule object defines a rule in the account.

## **Properties**

The following table lists properties along with their access and descriptions.

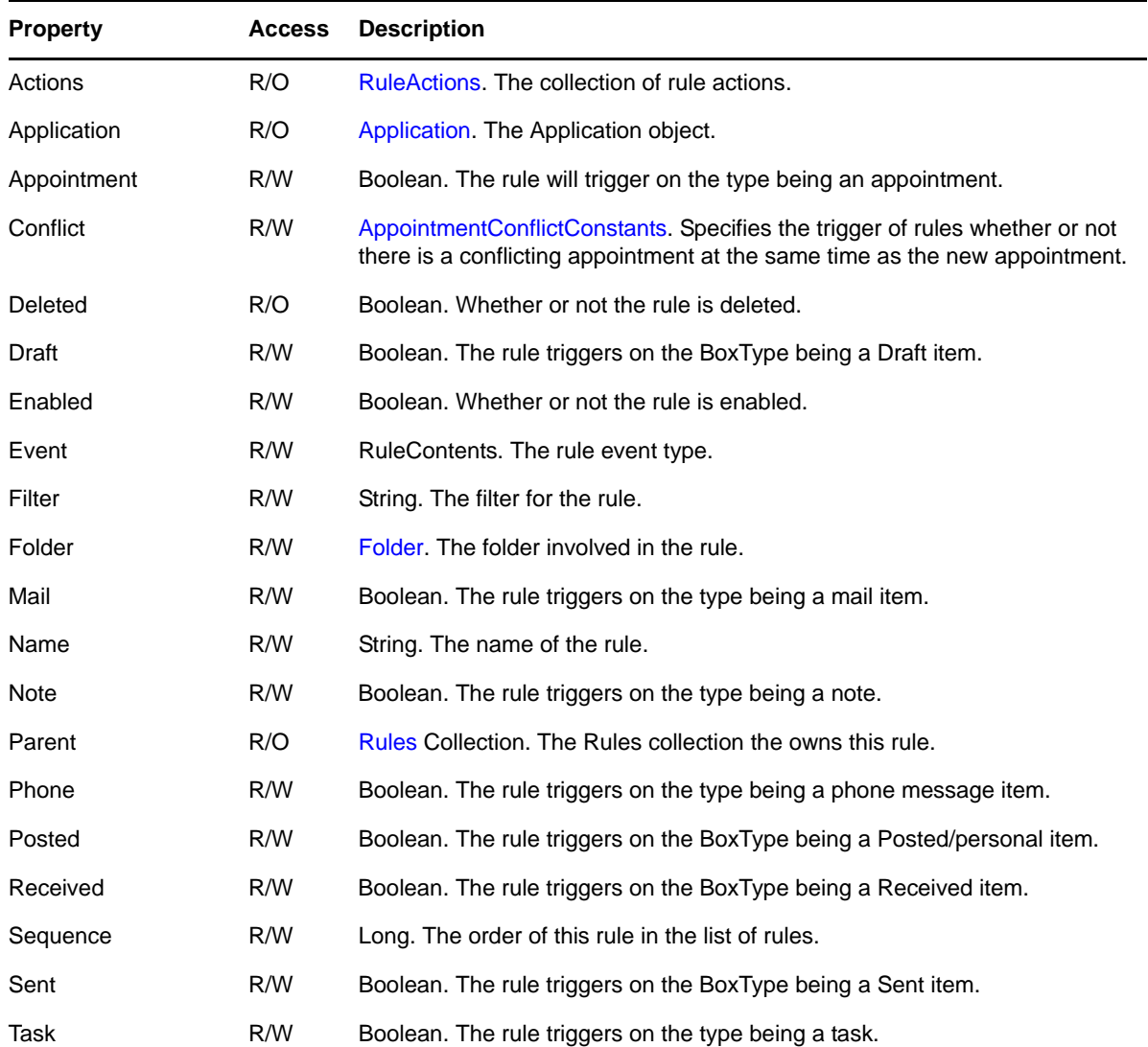

## **Methods**

#### **Delete()**

Deletes this rule from its parent collection.

#### **Refresh()**

Reread the Rule object.

## **RuleAction**

A rule action object defines a rule action in the rule.

## **Properties**

The following table lists properties along with their access and descriptions.

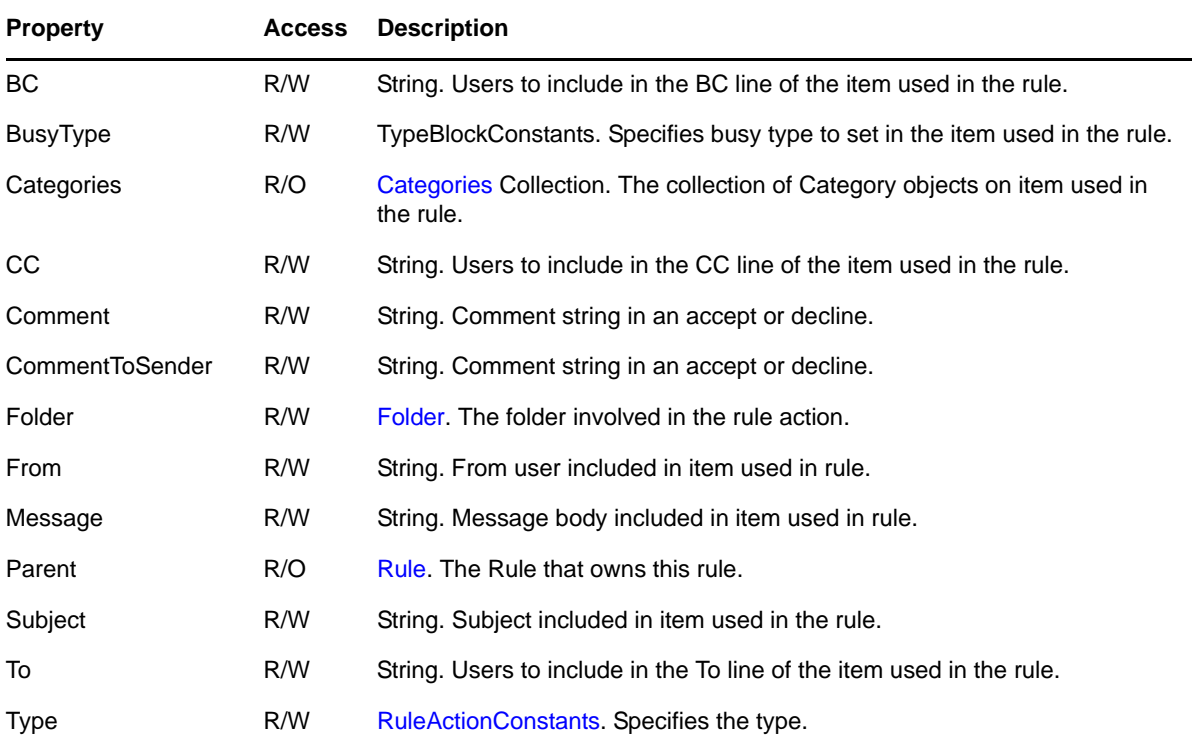

## **Methods**

**Delete()**

Deletes this rule from its parent collection.

## <span id="page-155-0"></span>**RuleActions**

The RulesActions collection holdes the RuleAction objects for a Rule.

### **Properties**

The following table lists properties along with their access and descriptions.

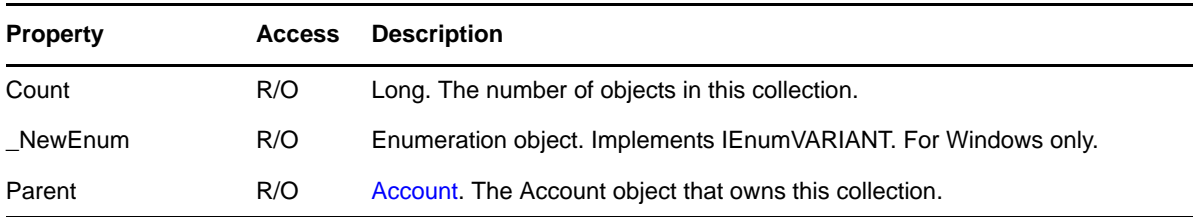

### **Methods**

#### **RuleAction Add(RuleActionConstants type)**

Creates a new rule action with the given type.

#### **Commit()**

Commit the changes to the RuleAction.

#### **RuleAction Item(Long Index)**

DEFAULT. Returns the RuleAction object specified by Index. Valid indexes are 1 through Count, inclusive.

## <span id="page-156-0"></span>**Rules**

The Rules collection holds the Rule object.

## **Properties**

The following table lists properties along with their access and descriptions.

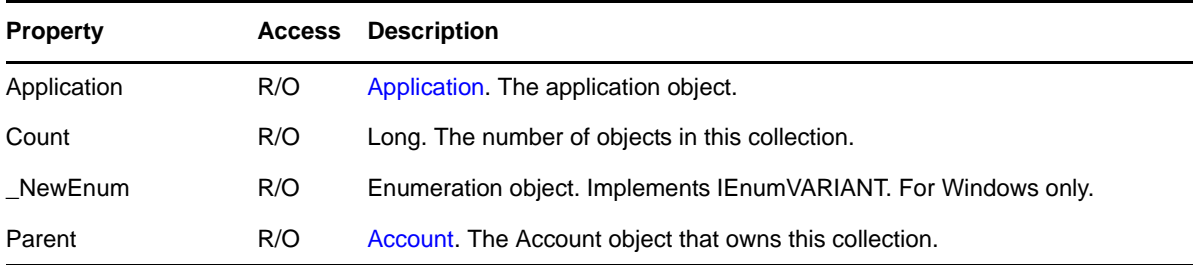

## **Methods**

#### **Rule Add(String Name, Rule Constants event, [VARIANT] sequence)**

Creates a new rule with the given Name. The rule event must be specified. Optionally you can specify the sequence order of the rule in the collection of rules.

#### **Rule Item(Long Index)**

DEFAULT. Returns the Rule object specified by Index. Valid indexes are 1 through Count, inclusive.

# **SharedNotification**

Notifies a user of a shared folder or a shared personal address book. A subtype of [Message.](#page-124-0)

## **Properties**

The following table lists properties along with their access and descriptions.

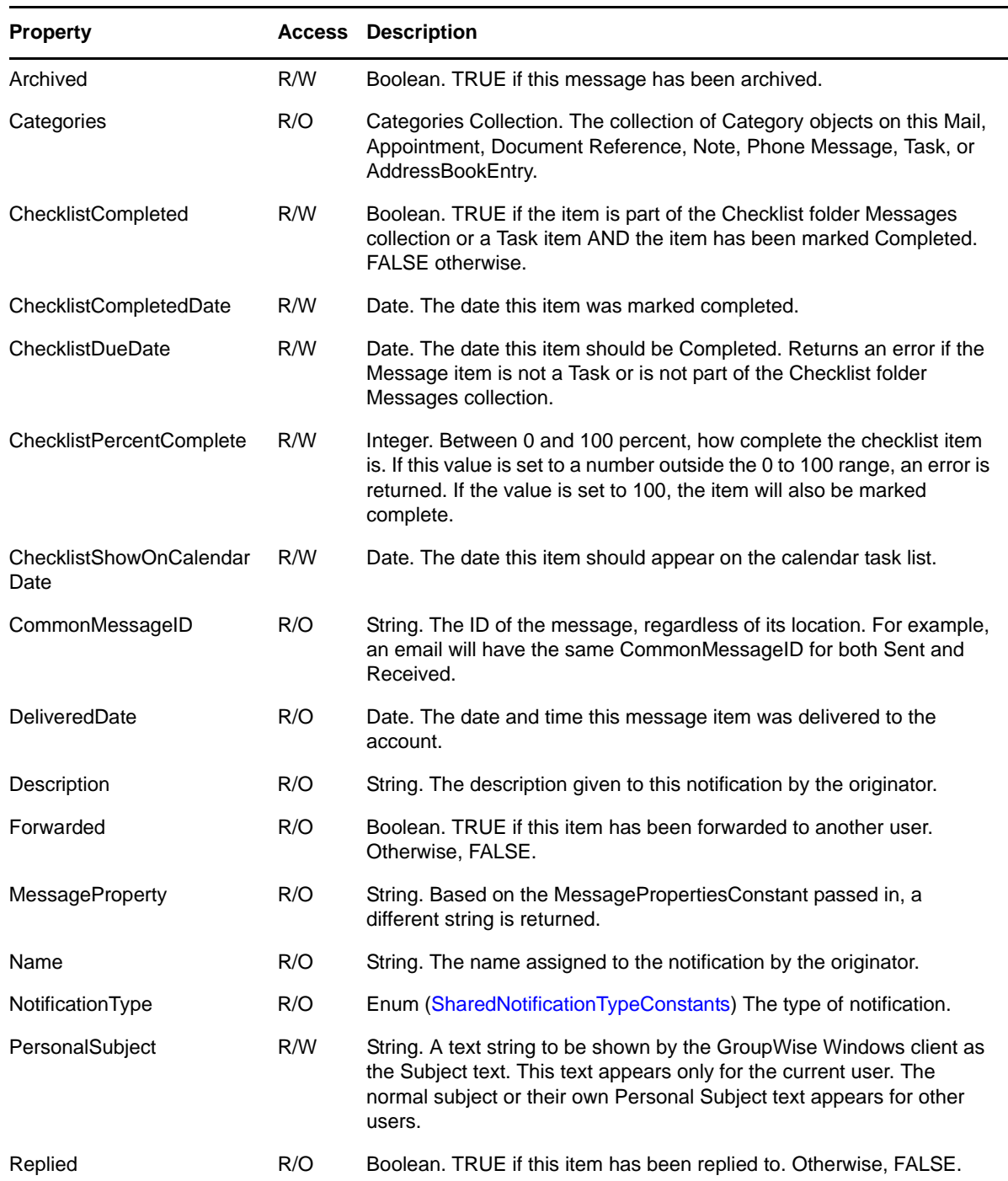

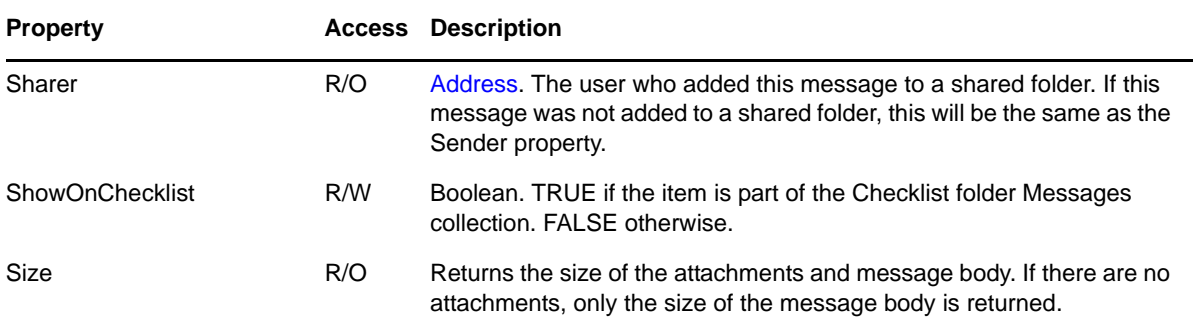

#### **Methods**

#### **Accept([Folders Folders], [String FolderName], [String Description])**

Accepts a shared folder or shared personal address book. Folders is the Folders collection to which you wish to add this folder. Name is the name you wish to give to this folder. Description is the description you wish to give to this folder. Any parameters not specified are defaulted from the original object.

#### **Accept([String SharedAddressBookName], [String Description])**

Accepts a shared personal address book. SharedAddressBookName is the name you wish to call this address book. Description is the description you wish to give to this address book. Any parameters not specified are defaulted from the original object.

#### **LocalDelete()**

Deletes this message only from the currently connected post office database. No synchronization will take place between the master database and a remote database.

#### **RemoveChecklistDueDate()**

Removes the Checklist Due Date from the Message item. Returns an error if the item is not on the Checklist.

# <span id="page-159-0"></span>**Signature**

Describes a Signature object that can be added to an email message.

## **Properties**

The following table lists properties, along with their access and descriptions.

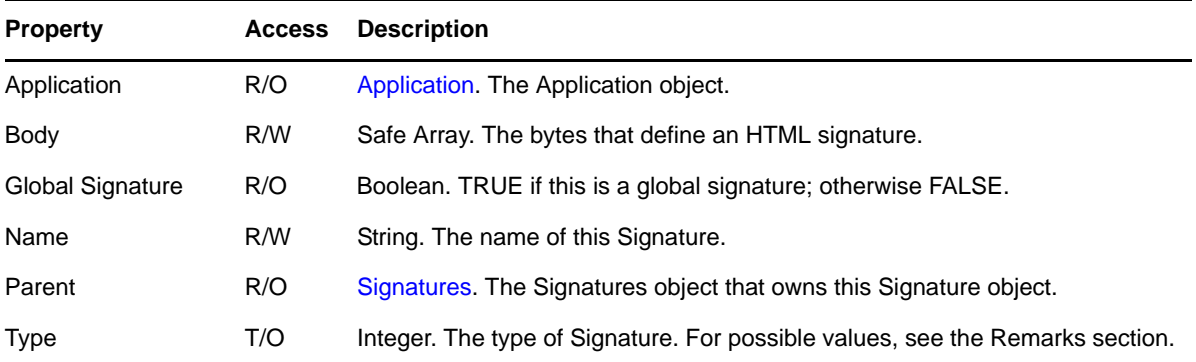

## **Methods**

#### **Default()**

Sets this Signature object as the default signature to be added to outgoing email messages.

#### **Delete()**

Deletes this Signature object from the GroupWise system.

### **Remarks**

The Type property can have the following values:

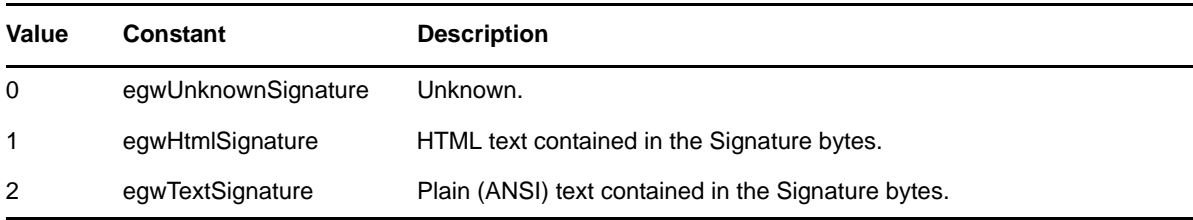

## <span id="page-160-0"></span>**Signatures**

Contains the [Signature](#page-159-0) objects for a GroupWise [Account](#page-25-0) object. This object is usually retrieved by calling the get\_Signatures method of the Account object.

### **Properties**

The following table lists properties, along with their access and descriptions.

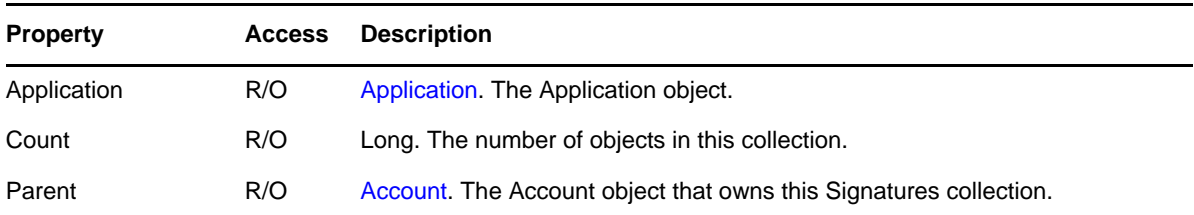

### **Methods**

#### **Signature Add(String Name, VARIANT vrFileNameOrSafeArray)**

Adds a Signature with the specified name to the database. If the Name is empty or if the Name is already in the collection, an error is returned.

The vrFileNameOrSafeArray must contain either a string or a safe array (of type VT\_ARRAY) or an error is returned. If the VARIANT is a string, it must point to a file on disk that contains the Signature data. If the VARIANT contains a safe array, it must point to an array of HTML bytes that define the Signature. The HTML becomes the Signature that is added to an email message just before it is sent.

#### **Signature Item(VARIANT vrIndex)**

(Default) Returns a Signature object that matches the specified vrIndex. The index must be of type String or Numeric or an error is returned. If it is a string, the system searches the Signatures collection for a Signature with a name that matches the given string. If a matching name is not found, the system returns a NULL pointer to the Signature object and doesn't return an error. If the index contains a number, the signature at that position in the collection is returned.

Signature collections are numbered from 1 to the number of Signatures. An error is returned for any number outside of this boundary.

#### **Signature GetDefault()**

Returns the default Signature object for the Account.

# **Task**

Provides information and actions for a task. A subtype of [Message](#page-124-0).

## **Properties**

The following table lists properties along with their access and descriptions.

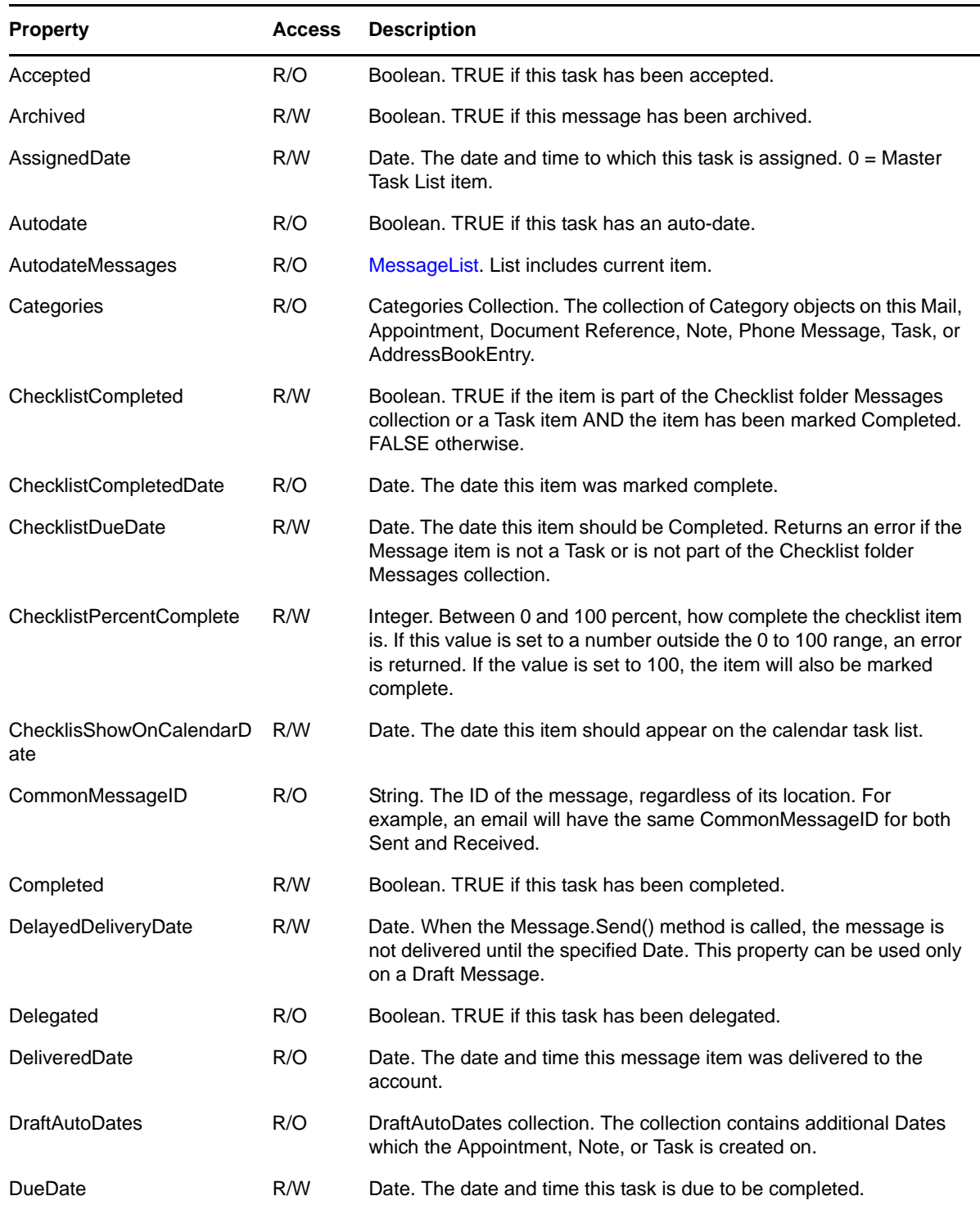

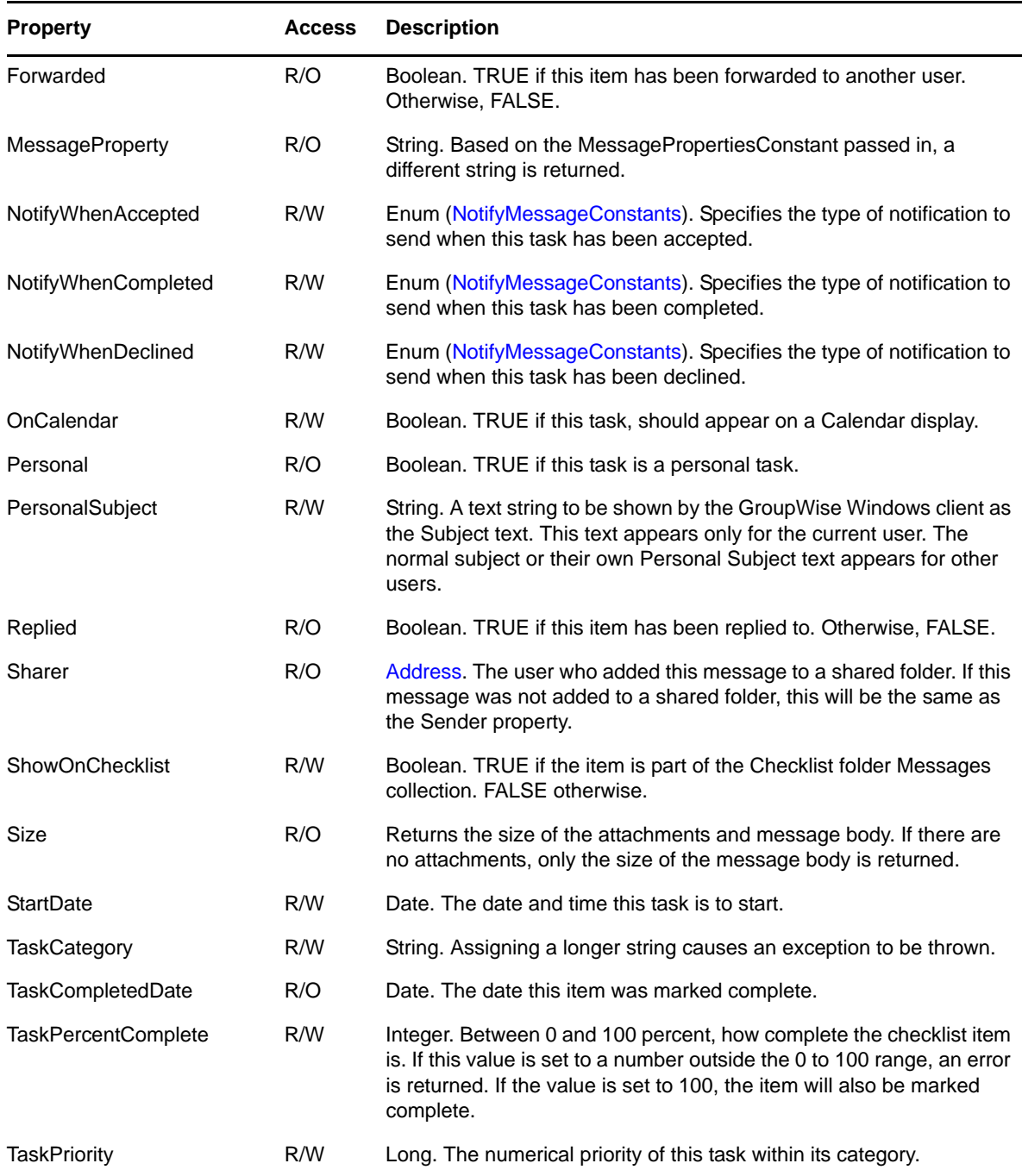

### **Methods**

#### **Accept([String Comment], [Boolean AllInstances])**

Accepts this task. Comment is the text you would like to send in reply as you accept the task. AllInstances is used for auto-date tasks. If AllInstances is set to TRUE, this method will accept all instances of the auto-dated task. Passing a value for AllInstances for a task that is not auto-dated is legal but ignored. If AllInstances is omitted, FALSE is assumed.

#### **Appointment Delegate([Boolean AllInstances])**

Delegate this task. AllInstances is used for auto-date tasks. If AllInstances is set to TRUE, this method will delegate all instances of the auto-dated task. Passing a value for AllInstances for a task that is not auto-dated is legal but ignored. If AllInstances is omitted, FALSE is assumed.

#### **Decline([String Comment], [Boolean AllInstances])**

Declines this task. Comment is the text you would like to send in reply as you decline the appointment. AllInstances is used for auto-date tasks. If AllInstances is set to TRUE, this method will decline all instances of the auto-dated task. Passing a value for AllInstances for a task that is not auto-dated is legal but ignored. If AllInstances is omitted, FALSE is assumed.

#### **LocalDelete()**

Deletes this message only from the currently connected post office database. No synchronization will take place between the master database and a remote database.

#### **MoveToMasterTaskList()**

Move this task to the master task list.

#### **RemoveChecklistDueDate()**

Removes the Checklist Due Date from the Message item. Returns an error if the item is not on the Checklist.

#### **Remarks**

When a Task object is refreshed, it updates the Message objects returned by its AutodateMessages property, but it does not recursively refresh the Message objects themselves.

## <span id="page-164-0"></span>**TimeBlock**

Describes a block of time as part of a search for busy/free time.

## **Properties**

The following table lists properties along with their access and descriptions.

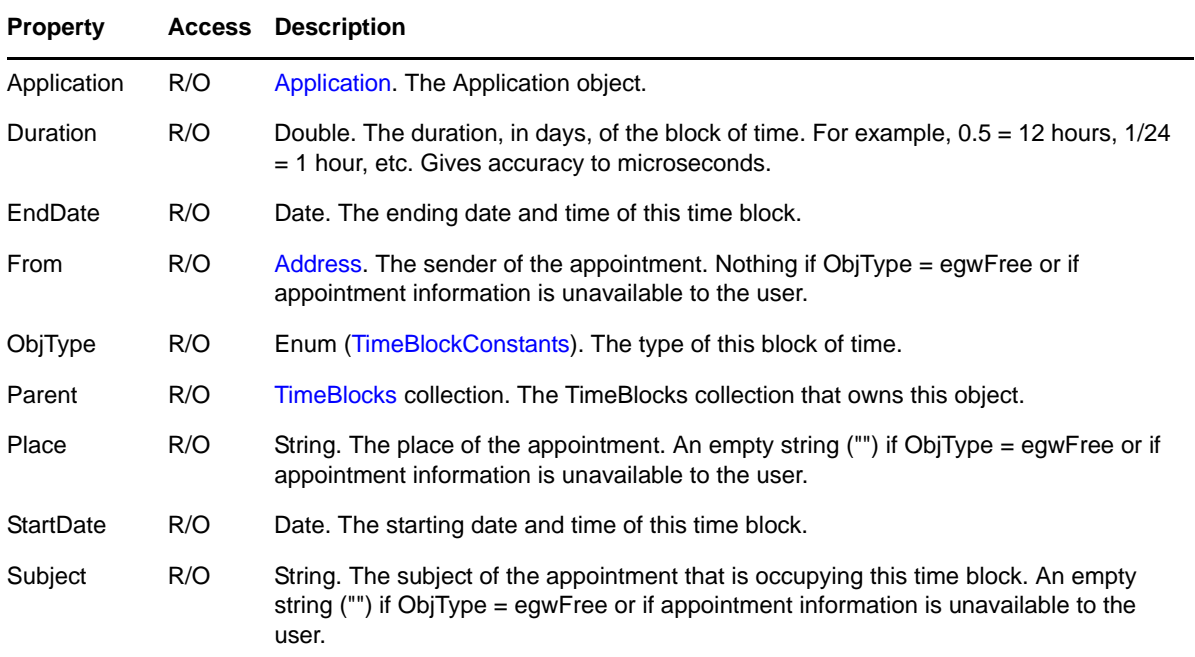

## **Remarks**

A TimeBlock object is refreshed when its parent object is refreshed. When a TimeBlock is refreshed, it recursively refreshes the Address object returned by its From property.

## <span id="page-165-0"></span>**TimeBlocks**

A collection of [TimeBlock](#page-164-0) objects.

### **Properties**

The following table lists properties along with their access and descriptions.

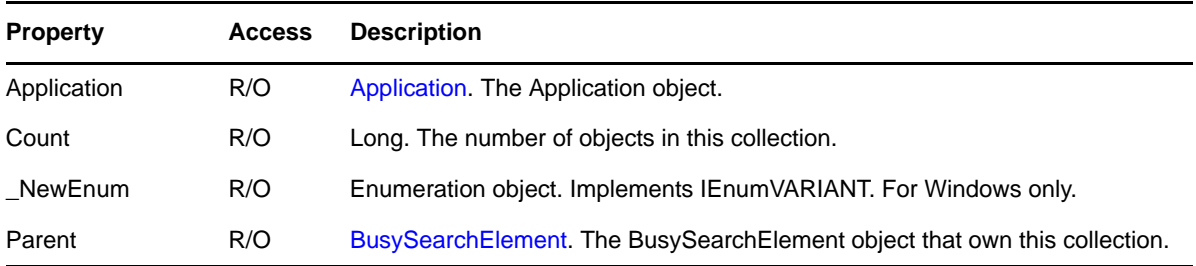

### **Methods**

#### **TimeBlock Item(Long Index)**

DEFAULT. Returns the TimeBlock object located at the given Index in the collection. Valid indexes are 1 through Count inclusive. Throws an exception if the Index is outside of this range.

### **Remarks**

If the first element in the collection is a Free TimeBlock, its start time will be identical to the Start Time shown in Preferences. However, the time fields associated with a non-Free TimeBlock always indicate the actual Start and End times of the associated appointment.

A TimeBlocks collection object is refreshed when its parent object is refreshed. When a TimeBlocks collection is refreshed, it recursively refreshes its contained TimeBlock objects.

# <span id="page-166-0"></span>**Trash**

An account's Trash.

## **Properties**

The following table lists properties along with their access and descriptions.

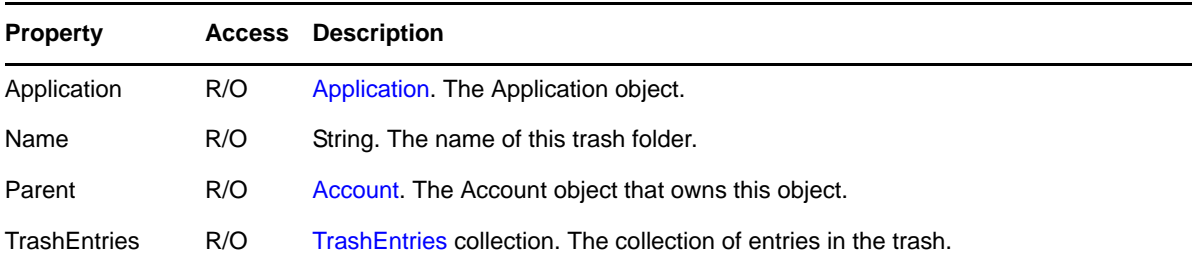

## **Methods**

#### **Empty()**

Empties the Trash by deleting all entries from the TrashEntries collection.

#### **Refresh()**

Forces this Trash object and its associated TrashEntries collection to reread property values from the message database. The reading of a specific property may be postponed until the next time the property is accessed. This "lazy evaluation" is an optimization that avoids unnecessary reading of unaccessed properties.

## <span id="page-167-0"></span>**TrashEntries**

A collection of [TrashEntry](#page-168-0) objects in the [Trash](#page-166-0) object, or an independent standalone list of Trash entries.

#### **Properties**

The following table lists properties along with their access and descriptions.

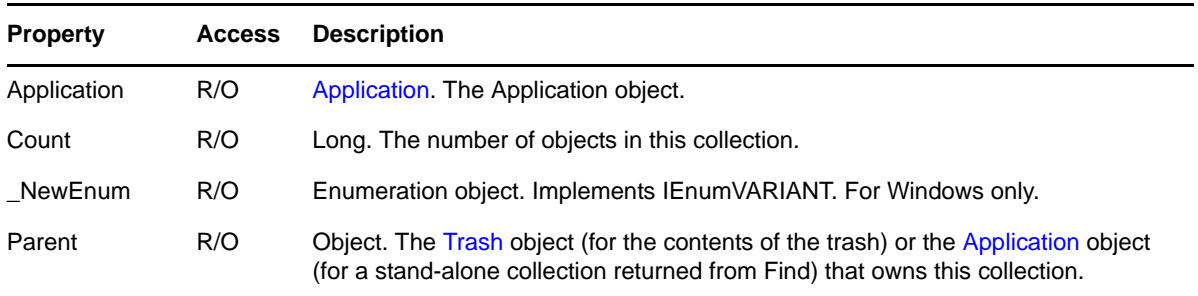

### **Methods**

#### **TrashEntries Find(VARIANT Condition)**

Returns a new collection that contains the TrashEntry objects whose Message properties match the filter expression given by the Condition parameter. Condition may be either a string or a Filter object. If Condition is a string, it represents a filter expression. See [Chapter 5, "Filter](#page-194-0)  [Expressions," on page 195.](#page-194-0) If Condition is a Filter object, it represents a saved filter.

#### **TrashEntry Item(Long Index)**

DEFAULT. Returns the TrashEntry object located at the given Index in the collection. Valid indexes are 1 through Count inclusive. Throws an exception if the Index is outside of this range.

#### **TrashEntry ItemEx(VARIANT Index)**

Returns the TrashEntry object located specified by Index. Index may be a string, a Long, or a Message Object. If Index is a string, retuns the TrashEntry object whose Message object's MessageID property is equal to Index. If Index is a Long, retuns the TrashEntry object located at the given Index in the collection. Valid indexes are 1 through Count inclusive. Throws an exception if the Index is outside of this range. If Index is a Message object, returns the TrashEntry object whose Message property is equal to Index.

## <span id="page-168-0"></span>**TrashEntry**

A [Trash](#page-166-0) entry.

### **Properties**

The following table lists properties along with their access and descriptions.

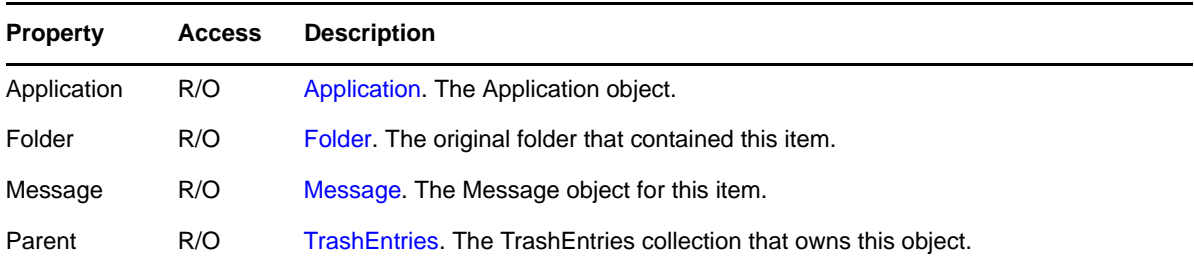

### **Methods**

#### **Delete()**

Removes this TrashEntry object from its owning TrashEntries collection and deletes this object.

#### **Undelete()**

Removes this TrashEntry object from its owning TrashEntries collection, deletes this object, and moves its Message object back to the folders from which it was deleted. If the folders that contained it no longer exist, the Message object is placed into the Cabinet folder.

### **Remarks**

A TrashEntry object is automatically created when a message is deleted from a folder. A TrashEntry object is automatically deleted if the message is moved back to a folder from which it was deleted.

# 4 <sup>4</sup>**Constants**

The Object API constants provide a text string that is associated with each numerical value, as shown in the following sections:

- [Section 4.1, "AccountPropertiesConstants," on page 172](#page-171-0)
- [Section 4.2, "AccountRightsConstants," on page 173](#page-172-0)
- [Section 4.3, "AddressBookRightsConstants," on page 173](#page-172-1)
- [Section 4.4, "AddressBookSubtypeConstants," on page 173](#page-172-2)
- [Section 4.5, "AddressBookTypeConstants," on page 173](#page-172-3)
- [Section 4.6, "AddressTargetTypeConstants," on page 174](#page-173-2)
- [Section 4.7, "AddressTypeConstants," on page 174](#page-173-3)
- [Section 4.8, "AppointmentConflictConstants," on page 174](#page-173-4)
- [Section 4.9, "AttachmentTypeConstants," on page 174](#page-173-5)
- [Section 4.10, "CalendarFolderPublishTimePeriodConstants," on page 175](#page-174-0)
- [Section 4.11, "CategoryParentObjectTypeConstants," on page 175](#page-174-1)
- [Section 4.12, "CellPhoneCarrierConstants," on page 176](#page-175-0)
- [Section 4.13, "CheckInConstants," on page 179](#page-178-0)
- [Section 4.14, "ChecklistSequenceConstants," on page 179](#page-178-1)
- [Section 4.15, "DisposalMethodConstants," on page 179](#page-178-2)
- [Section 4.16, "DocumentAccessRightsConstants," on page 179](#page-178-3)
- [Section 4.17, "DocumentReferenceTypeConstants," on page 180](#page-179-0)
- [Section 4.18, "DownloadStateConstants," on page 180](#page-179-1)
- [Section 4.19, "EmailAddressFormatConstants," on page 180](#page-179-2)
- [Section 4.20, "EndRetrieveStatus," on page 180](#page-179-3)
- [Section 4.21, "EventTypeConstants," on page 180](#page-179-4)
- [Section 4.22, "FieldDefinitionCase," on page 182](#page-181-0)
- [Section 4.23, "FieldTypeConstants," on page 182](#page-181-1)
- [Section 4.24, "FolderRightsConstants," on page 182](#page-181-2)
- [Section 4.25, "FolderRightsNotifyConstants," on page 183](#page-182-0)
- [Section 4.26, "FolderTypeConstants," on page 183](#page-182-1)
- [Section 4.27, "FolderUpdateFrequencyConstants," on page 184](#page-183-1)
- [Section 4.28, "IMAddressTypeConstants," on page 184](#page-183-2)
- [Section 4.29, "LoginConstants," on page 184](#page-183-3)
- [Section 4.30, "MessageBoxTypeConstants," on page 184](#page-183-4)
- [Section 4.31, "MessagePriorityConstants," on page 185](#page-184-0)
- [Section 4.32, "MessagePropertiesConstants," on page 185](#page-184-1)
- [Section 4.33, "MessageStatusConstants," on page 185](#page-184-2)
- [Section 4.34, "MessageSecurityConstants," on page 186](#page-185-1)
- [Section 4.35, "NotifyMessageConstants," on page 186](#page-185-2)
- [Section 4.36, "PhoneNumberConstants," on page 186](#page-185-3)
- [Section 4.37, "QuickMessagesCreationConstants," on page 187](#page-186-0)
- [Section 4.38, "RecipientStatusConstants," on page 187](#page-186-1)
- [Section 4.39, "ReplyRequestedConstants," on page 188](#page-187-1)
- [Section 4.40, "ResolvedConstants," on page 188](#page-187-2)
- [Section 4.41, "RuleActionConstants," on page 189](#page-188-1)
- [Section 4.42, "RuleConstants," on page 189](#page-188-2)
- [Section 4.43, "SharedFolderConstants," on page 190](#page-189-1)
- [Section 4.44, "SharedNotificationTypeConstants," on page 190](#page-189-2)
- [Section 4.45, "SortConstants," on page 190](#page-189-3)
- [Section 4.46, "SynchronizeConstants," on page 190](#page-189-4)
- [Section 4.47, "TimeBlockConstants," on page 191](#page-190-1)
- [Section 4.48, "TimeZoneDaysOfWeekConstants," on page 191](#page-190-2)
- [Section 4.49, "TimeZoneMonthConstants," on page 192](#page-191-0)
- [Section 4.50, "TimeZoneOccuranceConstants," on page 192](#page-191-1)
- [Section 4.51, "VCardSourceConstants," on page 192](#page-191-2)

## <span id="page-171-0"></span>**4.1 AccountPropertiesConstants**

These constants identify the type of string that is returned from calling the AccountProperty of [Account \(page 26\)](#page-25-1).

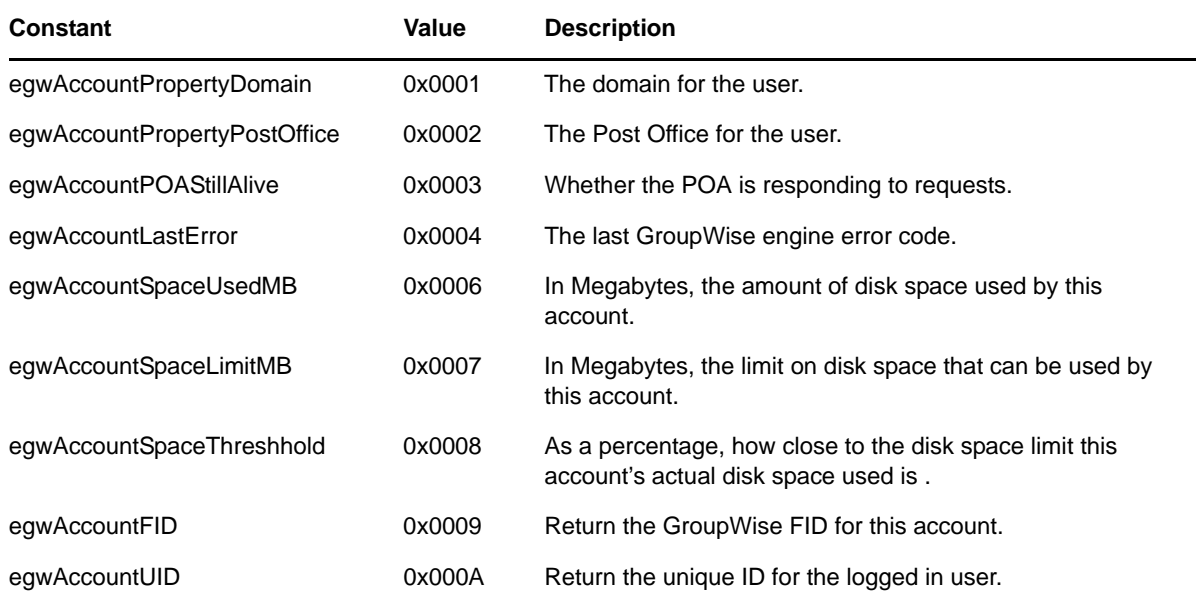

# <span id="page-172-0"></span>**4.2 AccountRightsConstants**

These constants identify the type of access rights given to a user for an account.

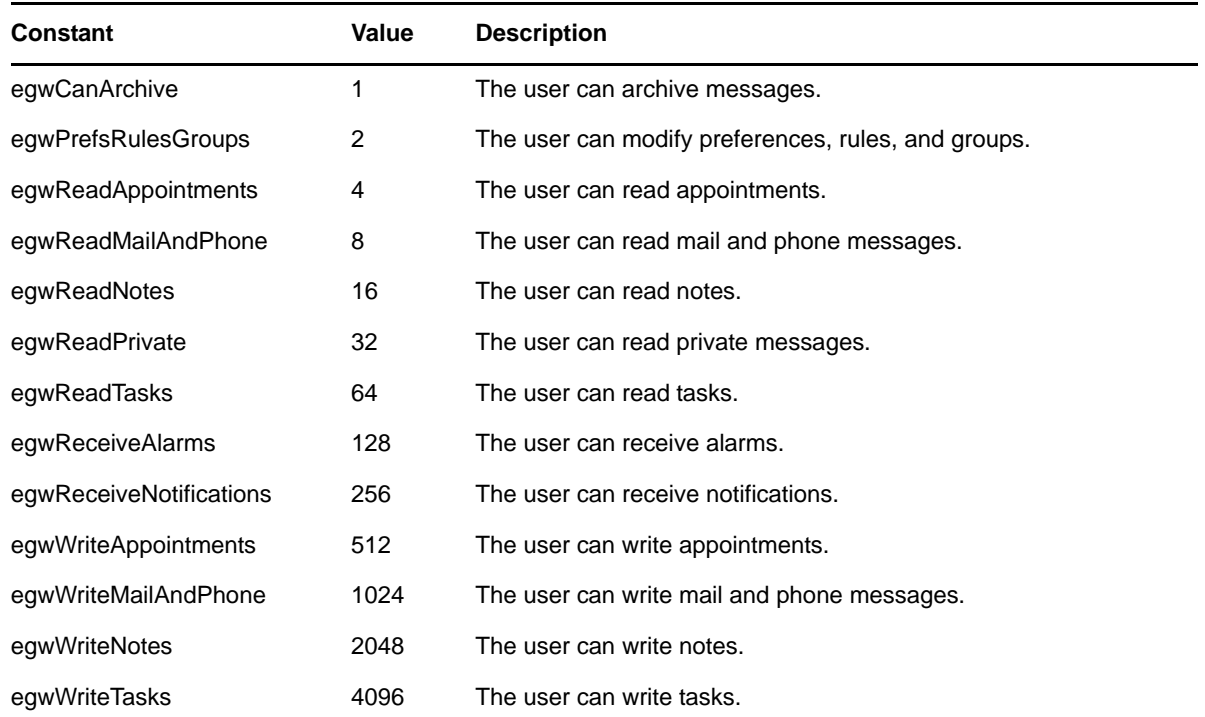

## <span id="page-172-1"></span>**4.3 AddressBookRightsConstants**

These constants identify the access rights a user has to an address book.

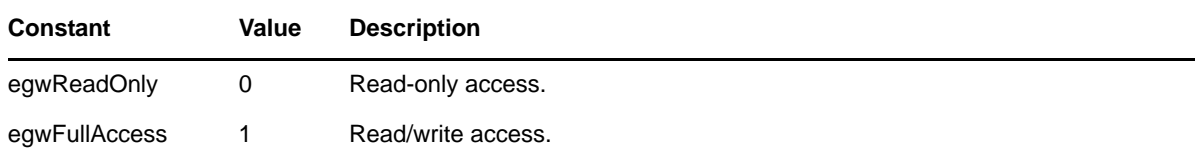

## <span id="page-172-2"></span>**4.4 AddressBookSubtypeConstants**

These constants identify the subtype of an address book. See also [AddressBookTypeConstants](#page-172-3).

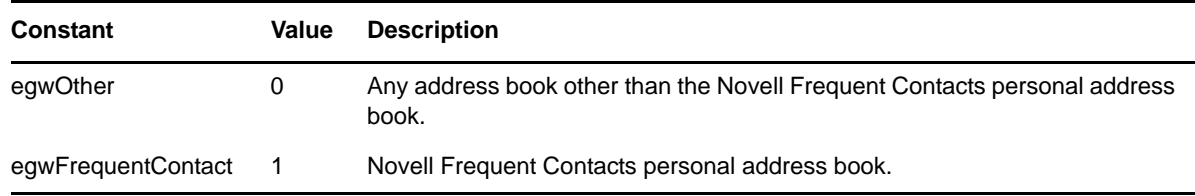

## <span id="page-172-3"></span>**4.5 AddressBookTypeConstants**

These constants identify the type of an address book. See also [AddressBookSubtypeConstants](#page-172-2).

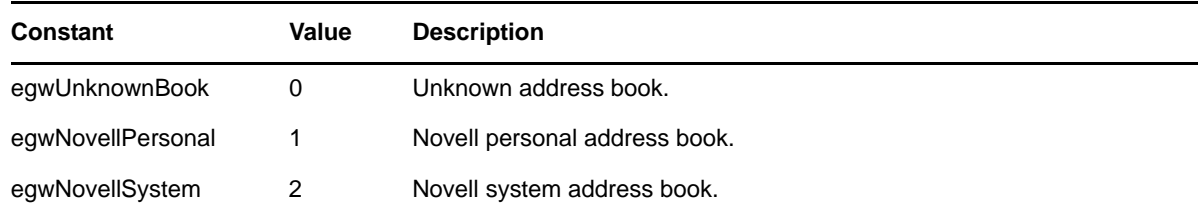

# <span id="page-173-2"></span>**4.6 AddressTargetTypeConstants**

<span id="page-173-0"></span>These constants identify the target type (recipient type) of an address.

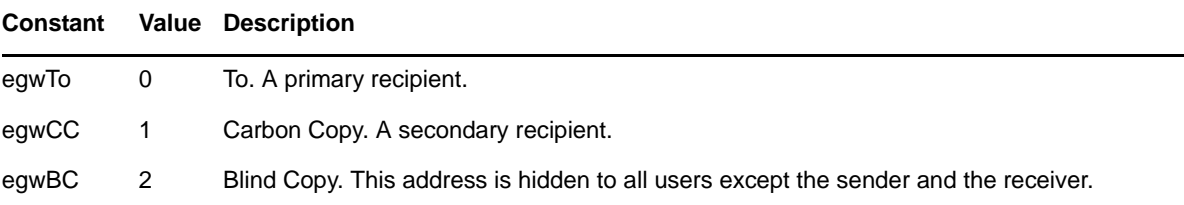

## <span id="page-173-3"></span>**4.7 AddressTypeConstants**

These constants identify the type of an address.

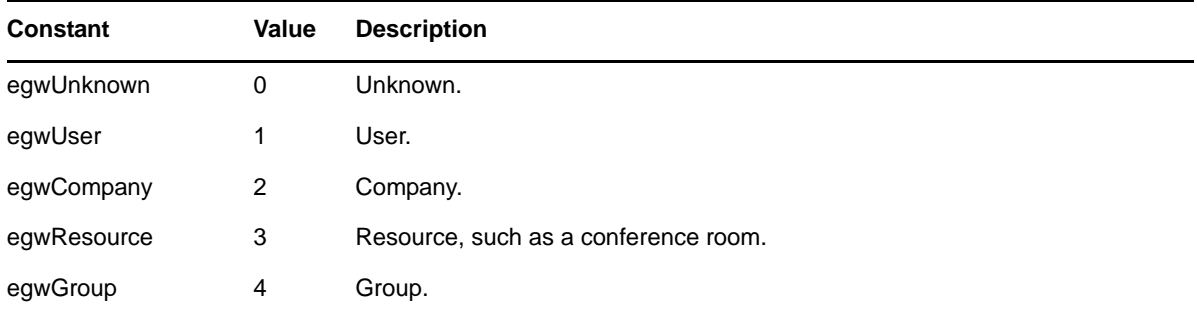

## <span id="page-173-4"></span>**4.8 AppointmentConflictConstants**

<span id="page-173-1"></span>These constants identify how to trigger on an appointment received.

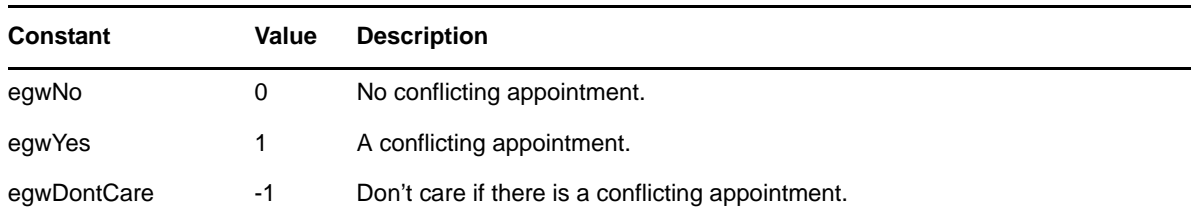

## <span id="page-173-5"></span>**4.9 AttachmentTypeConstants**

These constants identify the type of a message attachment

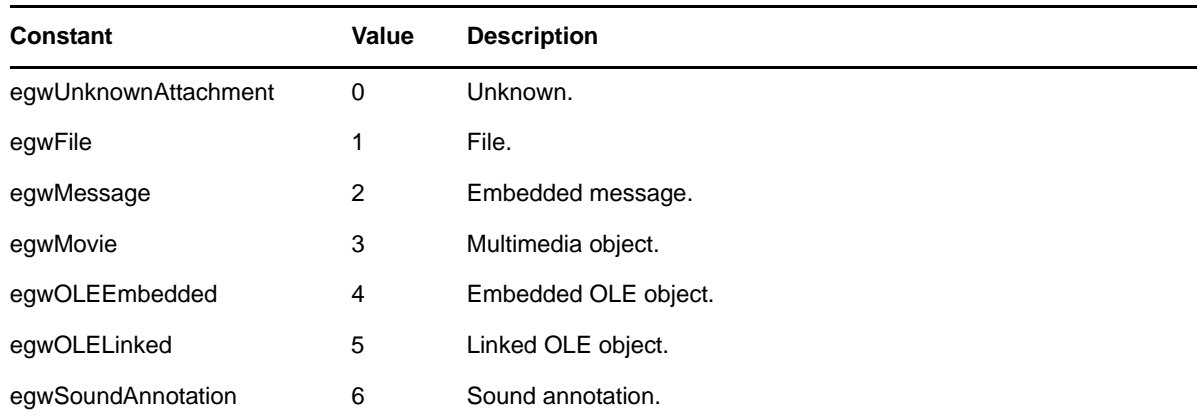

## <span id="page-174-0"></span>**4.10 CalendarFolderPublishTimePeriodConstants**

These new constants can be returned from the folder objects PublishCalendarTimePeriod property.

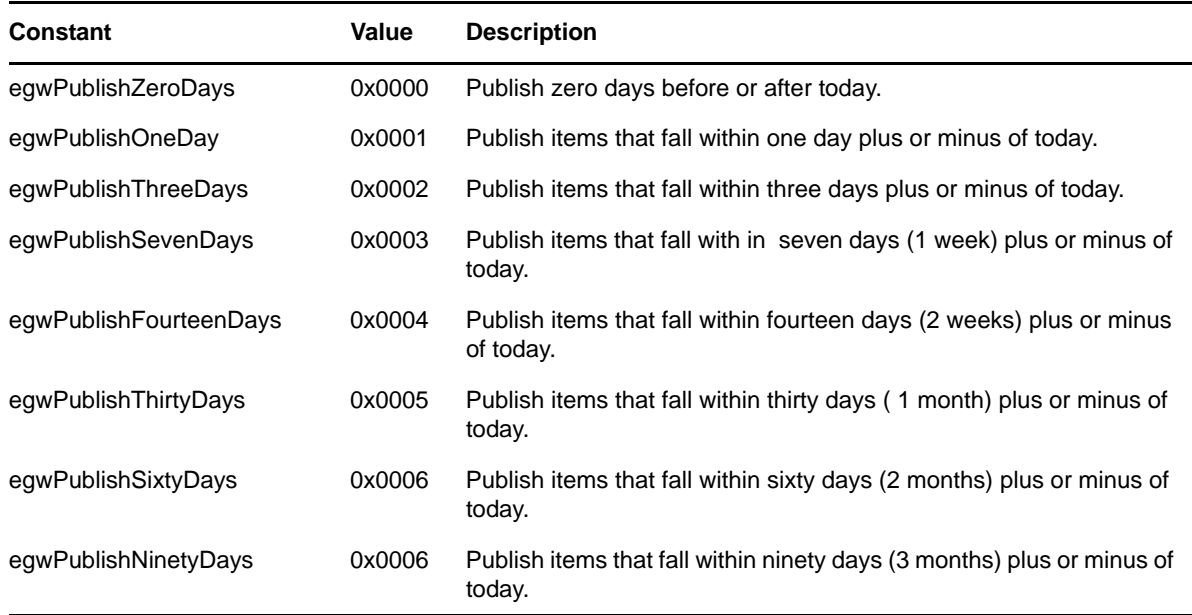

# <span id="page-174-1"></span>**4.11 CategoryParentObjectTypeConstants**

The following constants allow users of the Categories collection object to determine what type of Parent object will be returned after calling the Categories.Parent() property:

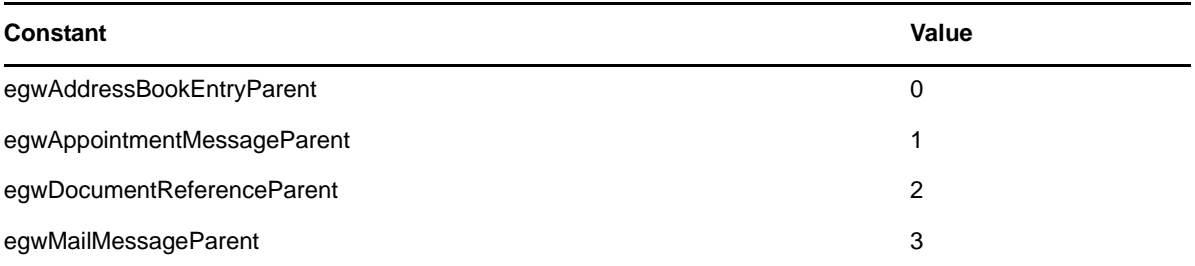

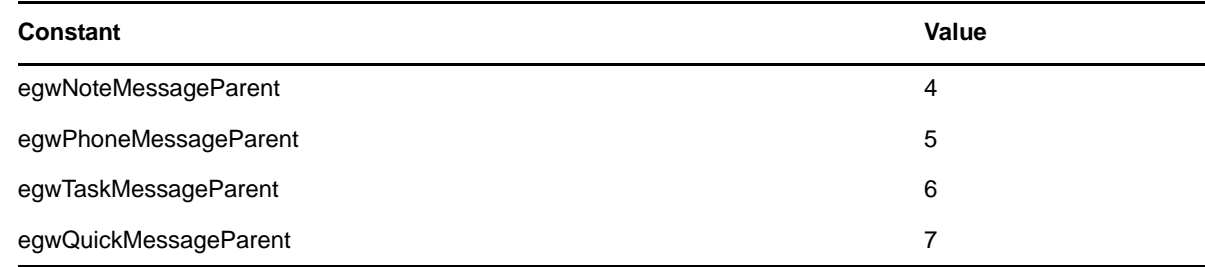

# <span id="page-175-0"></span>**4.12 CellPhoneCarrierConstants**

These constants identify supported cell phone carriers.

#### **--For GroupWise 2012 and later.**

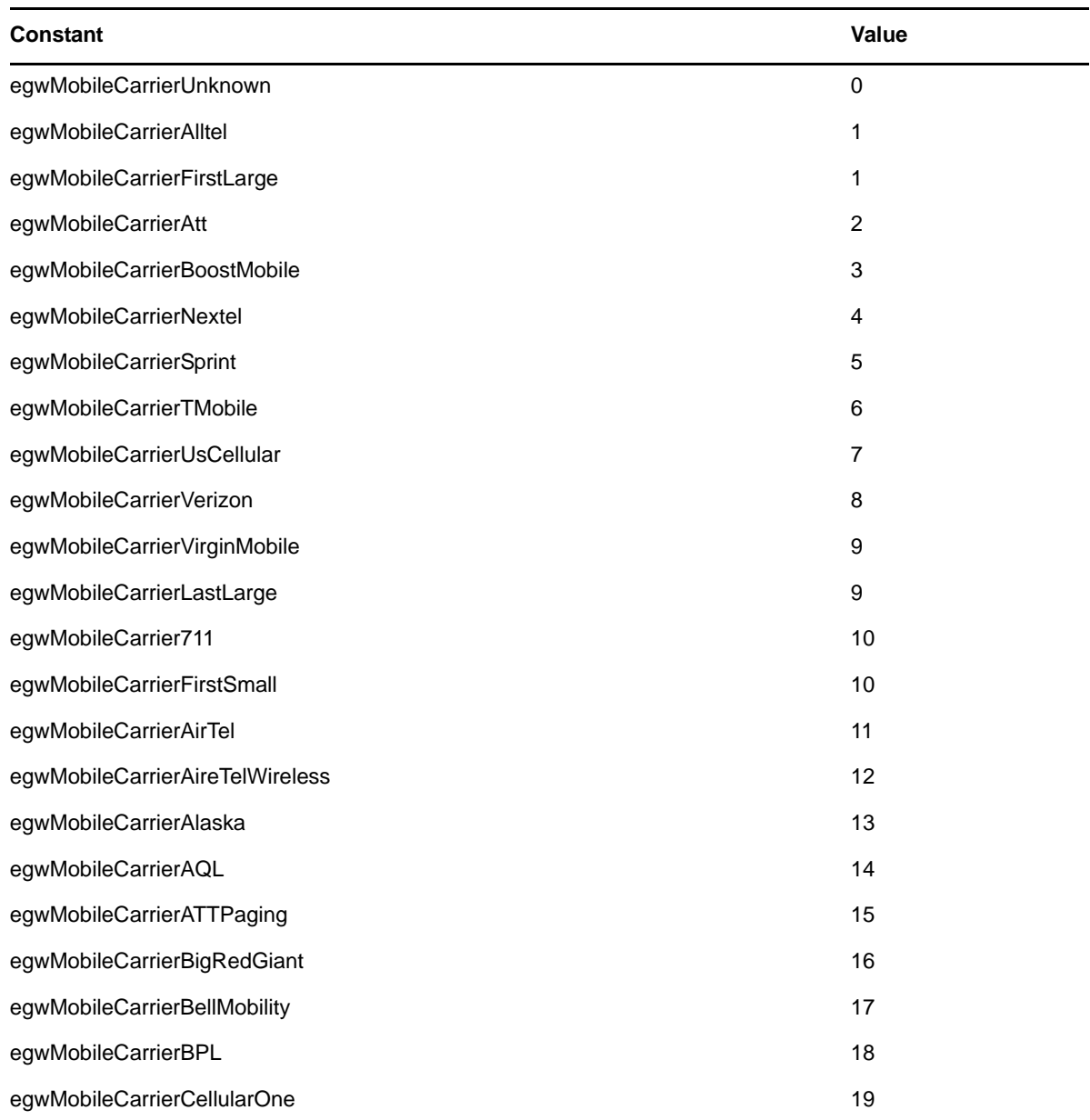

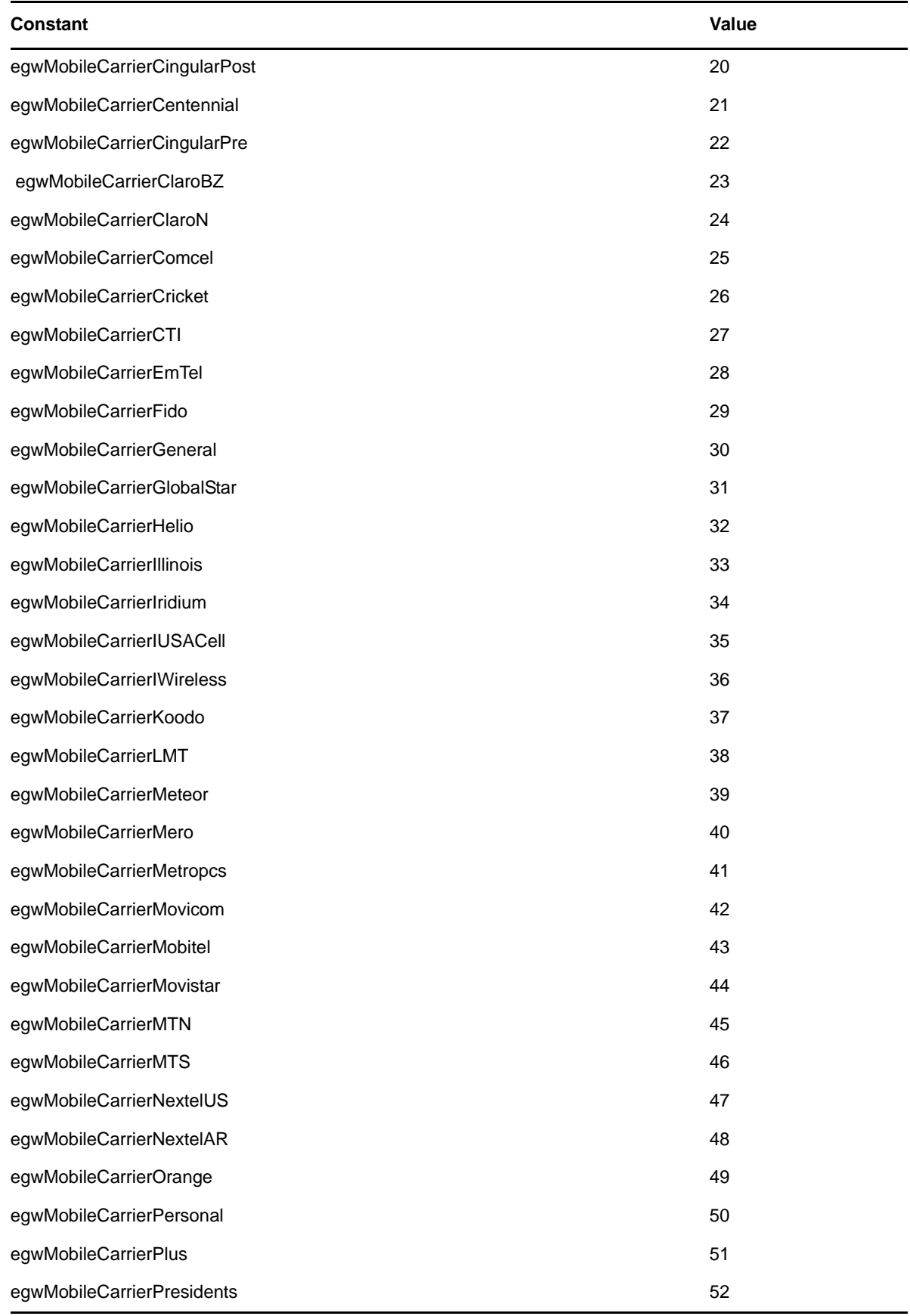

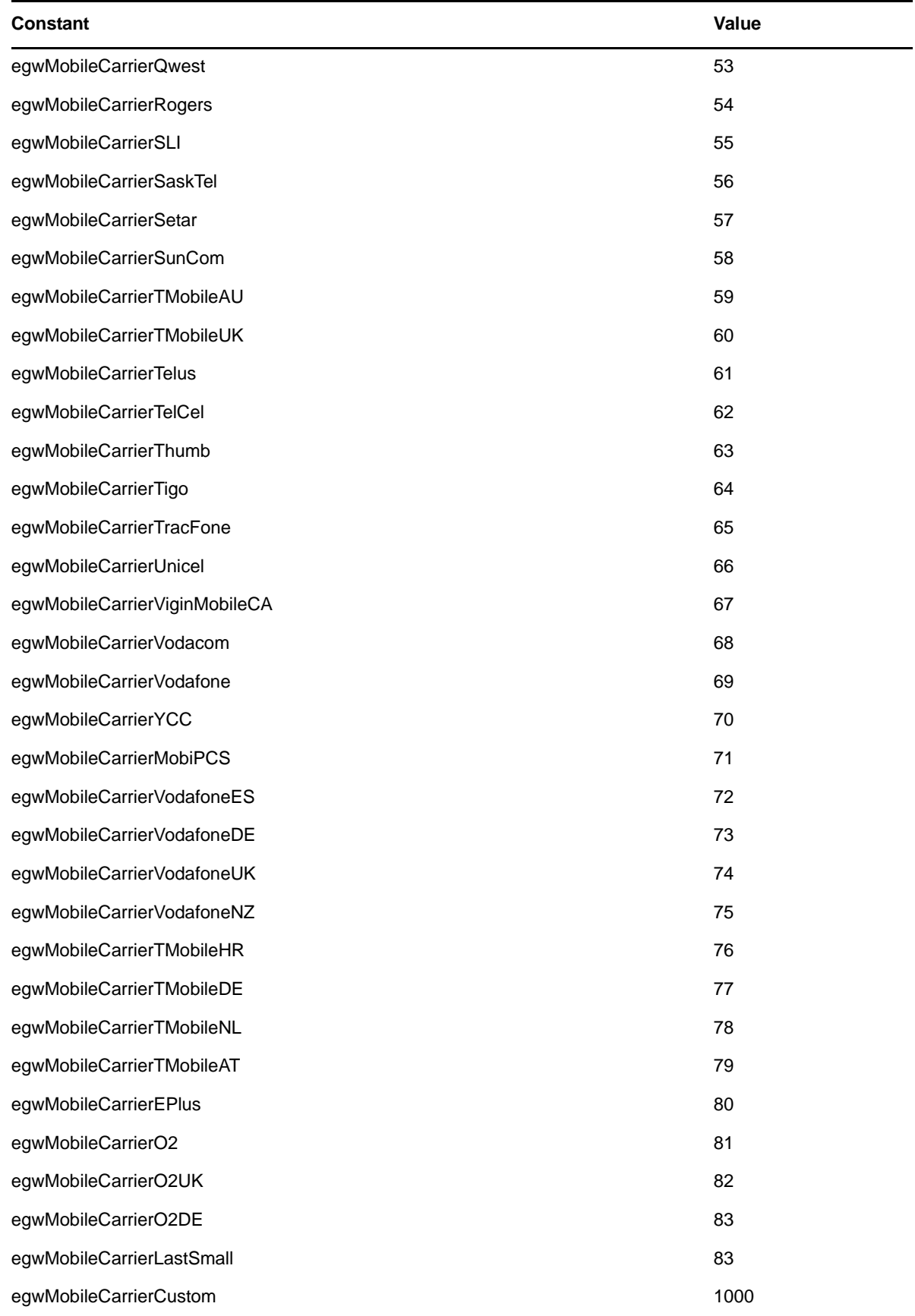

# <span id="page-178-0"></span>**4.13 CheckInConstants**

These constants identify the type of action performed when checking-in a document version.

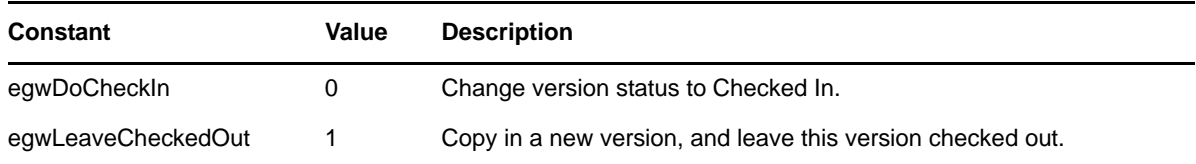

# <span id="page-178-1"></span>**4.14 ChecklistSequenceConstants**

The constants identify the checklist sequence:

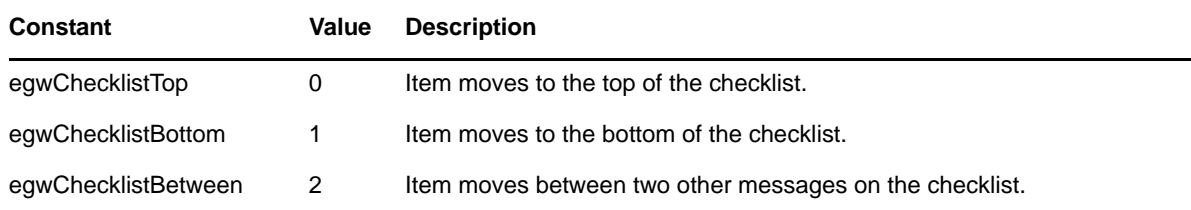

## <span id="page-178-2"></span>**4.15 DisposalMethodConstants**

These constants identify the methods of disposing of a document.

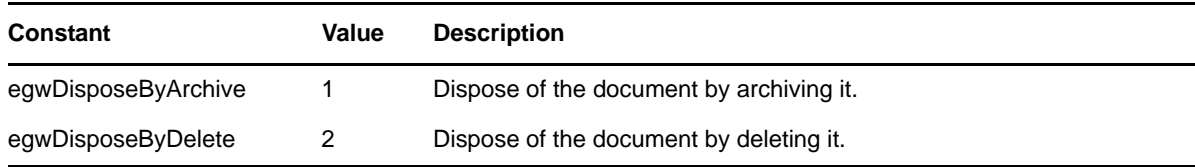

## <span id="page-178-3"></span>**4.16 DocumentAccessRightsConstants**

These constants identify the type of document access rights granted to individual users or groups.

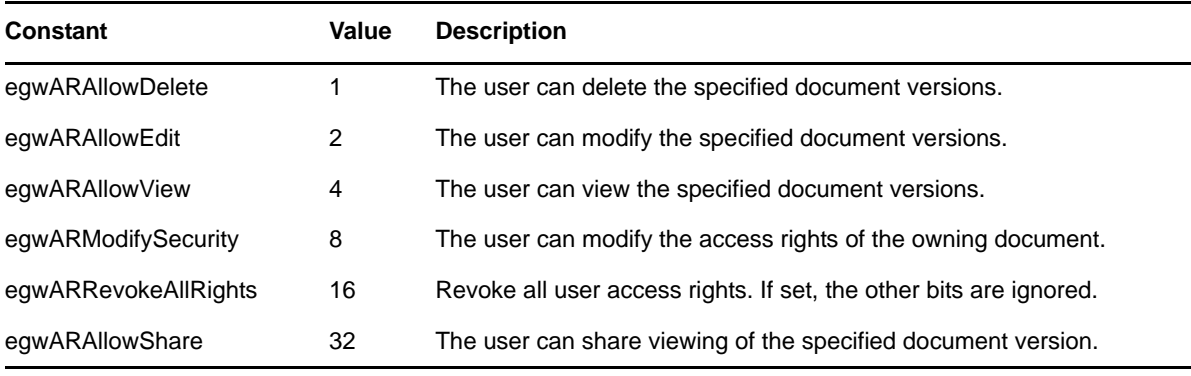

## <span id="page-179-0"></span>**4.17 DocumentReferenceTypeConstants**

These constants identify the version of a document reference.

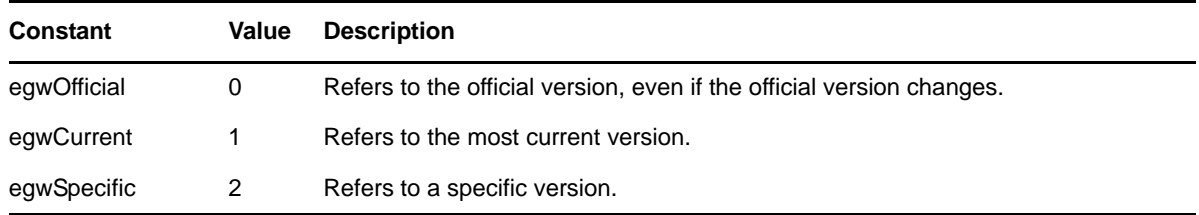

## <span id="page-179-1"></span>**4.18 DownloadStateConstants**

These constants identify whether or not information has been downloaded.

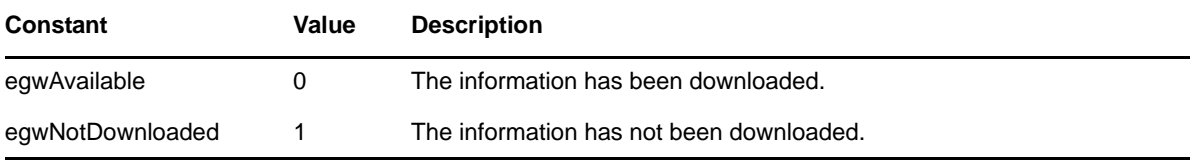

# <span id="page-179-2"></span>**4.19 EmailAddressFormatConstants**

These constants identify the format of an email address.

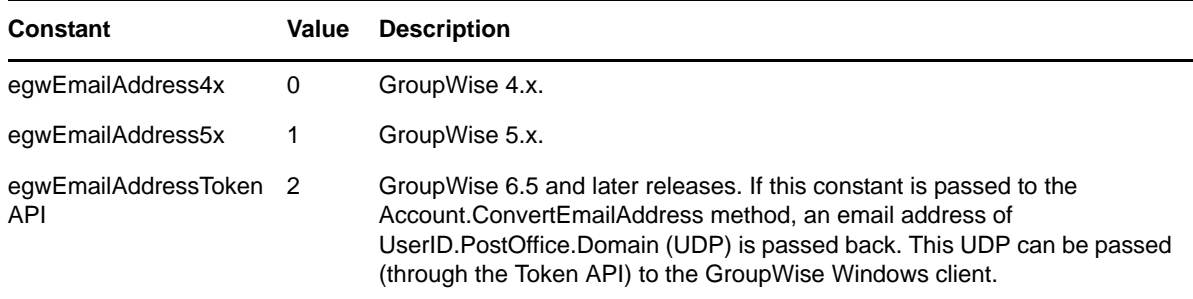

## <span id="page-179-3"></span>**4.20 EndRetrieveStatus**

These constants identify the type of action performed when ending the retrieval of a document version.

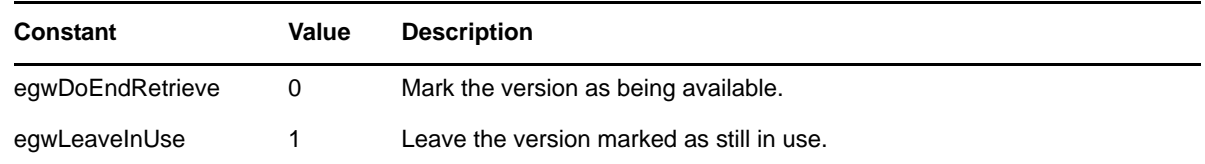

# <span id="page-179-4"></span>**4.21 EventTypeConstants**

These constants identify the type of events that have been performed on a document version.
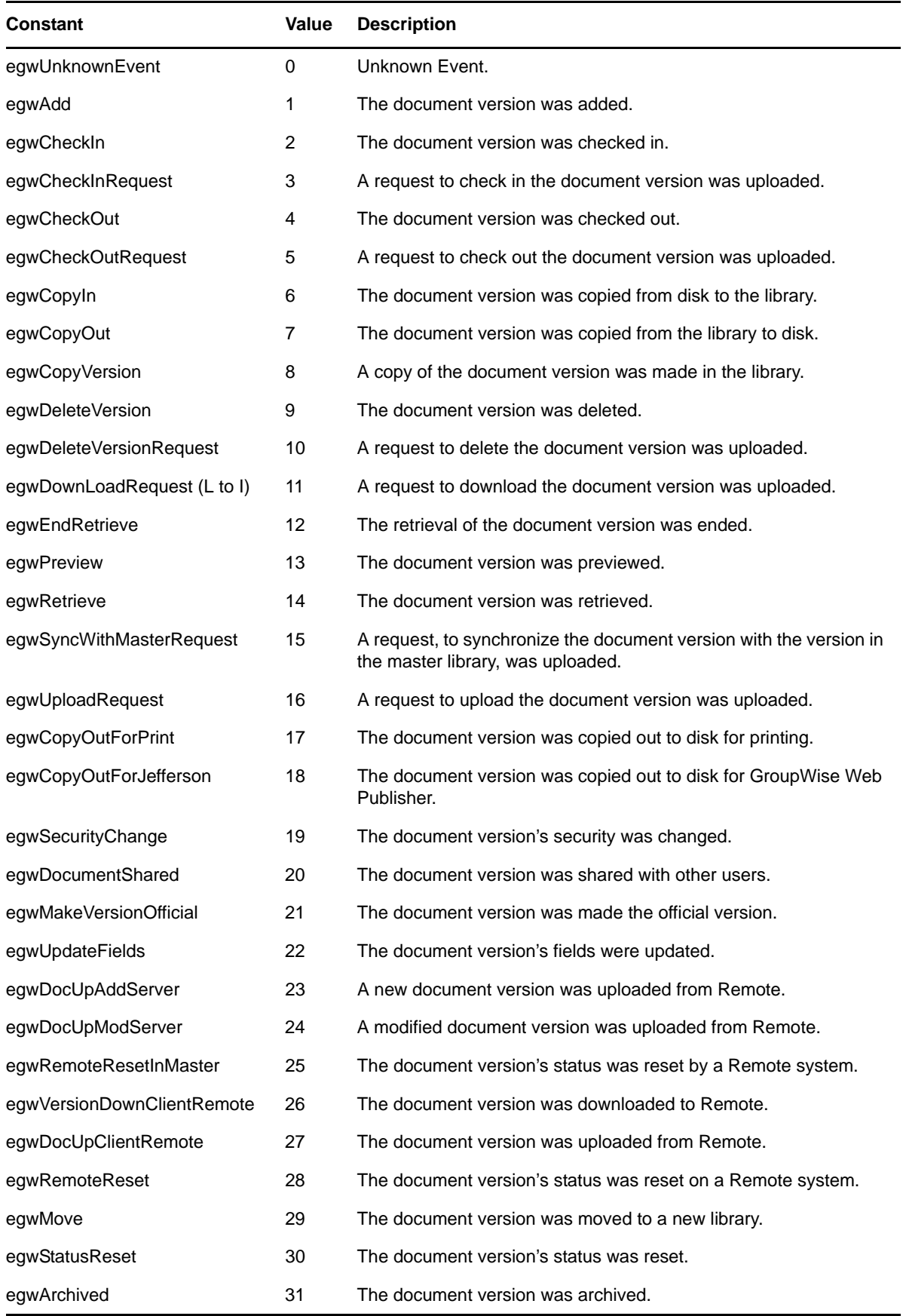

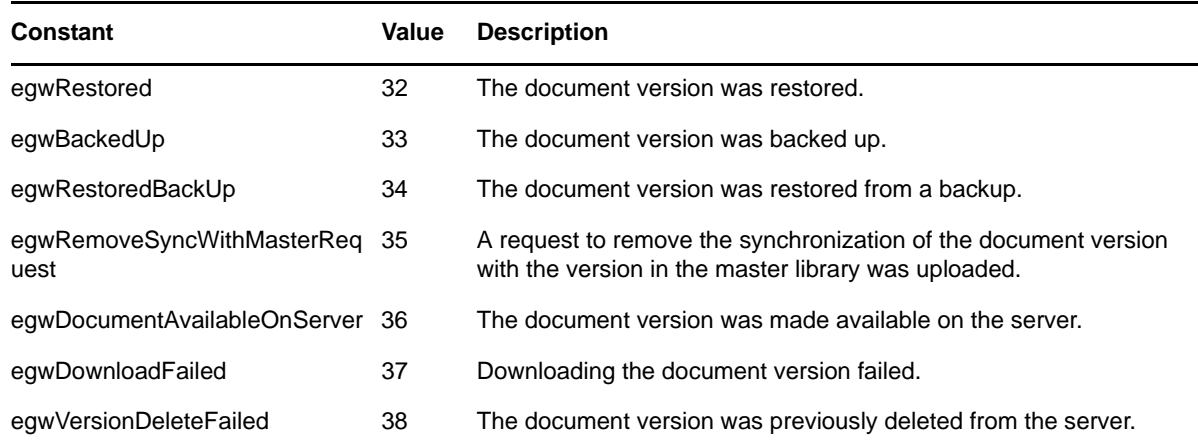

### **4.22 FieldDefinitionCase**

These constants identify the string case for a field definition.

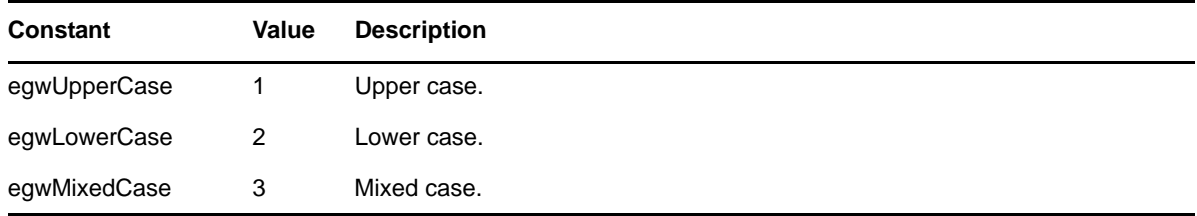

### **4.23 FieldTypeConstants**

These constants identify the type of a user-defined field.

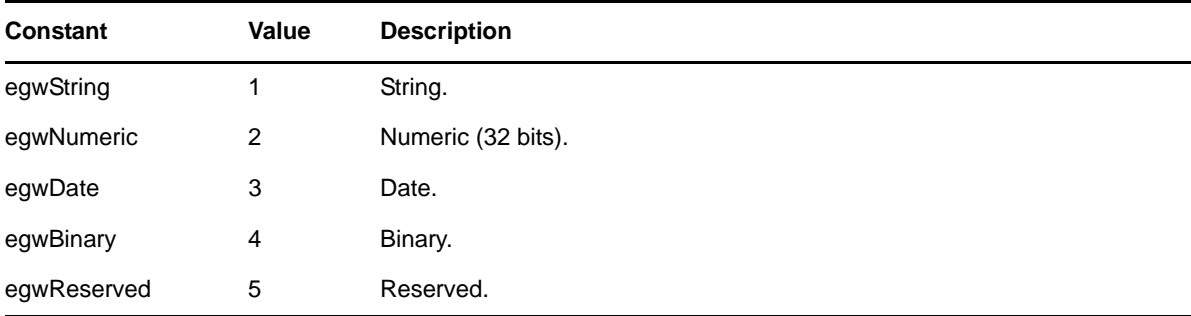

### **4.24 FolderRightsConstants**

These constants identify the type of access rights a user has to a folder.

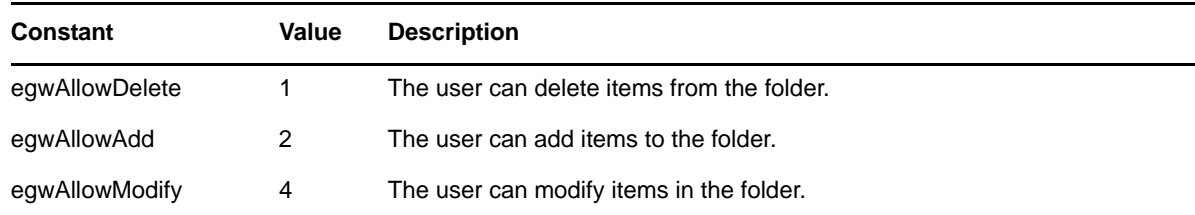

## **4.25 FolderRightsNotifyConstants**

These constants identify the group of users being notified of a change in their access rights to a shared folder.

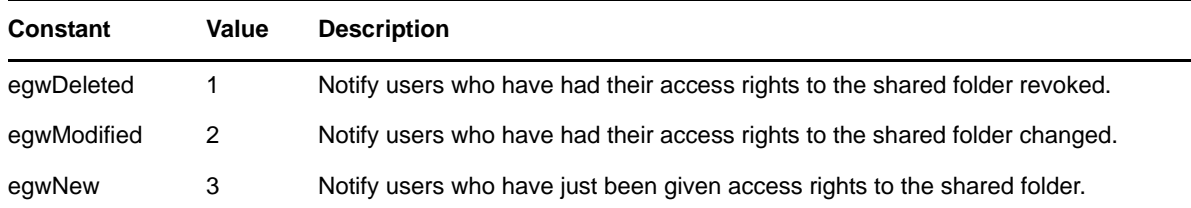

### **4.26 FolderTypeConstants**

The following constants identify a folder's type.

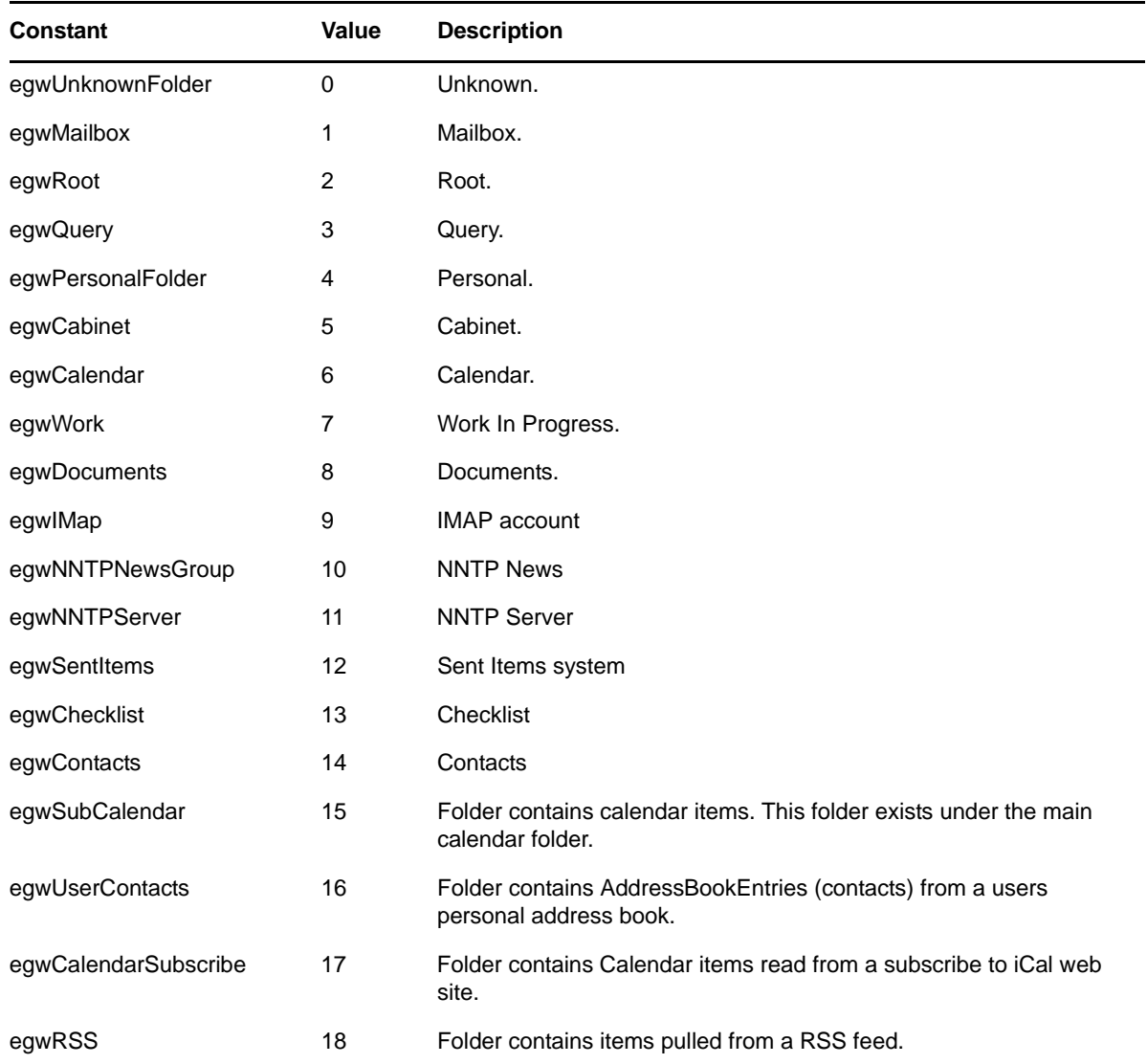

### **4.27 FolderUpdateFrequencyConstants**

These constants can be returned from the folder objects SubscribeCalendarFrequamcy property:

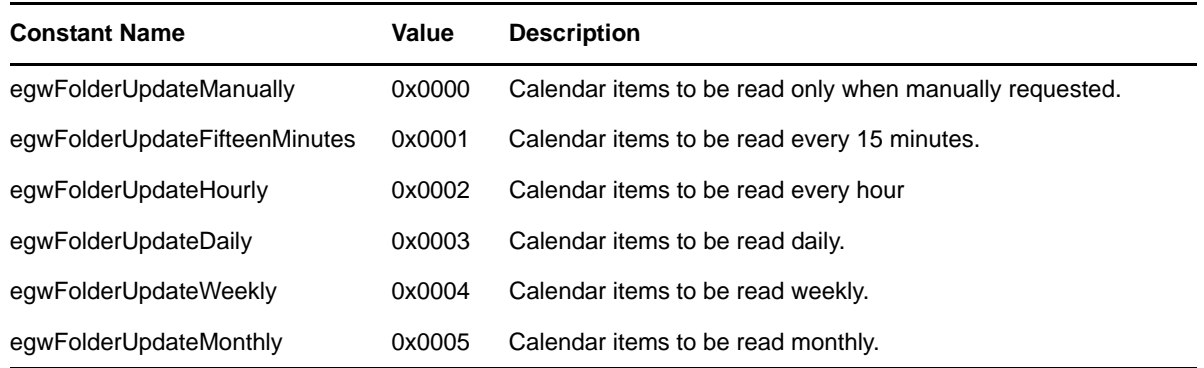

### **4.28 IMAddressTypeConstants**

These constants identify instant messaging programs:

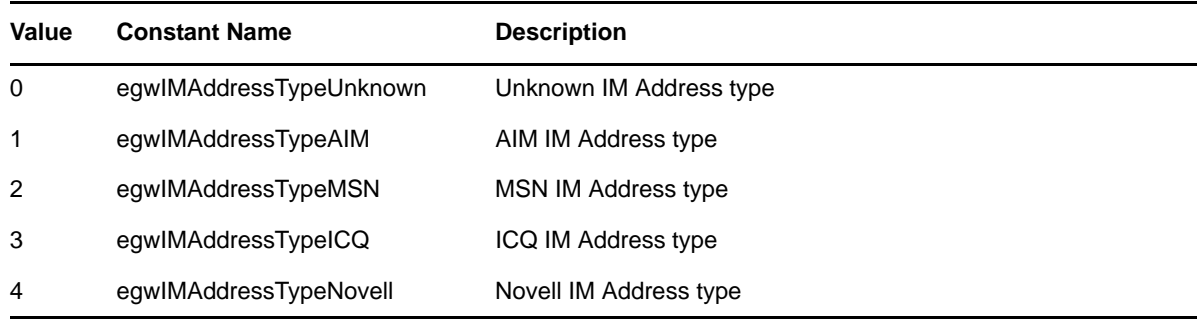

### **4.29 LoginConstants**

These constants control the login prompting if there is a problem logging in.

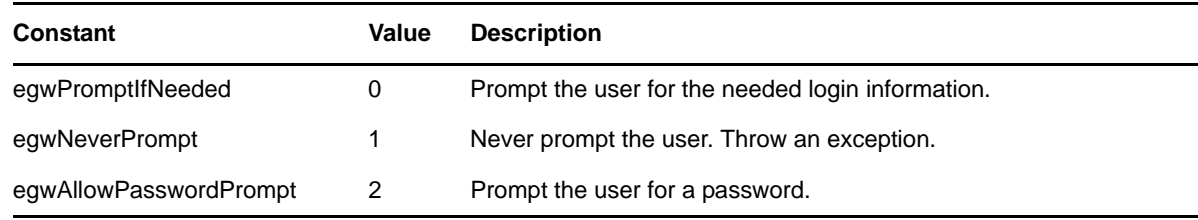

### **4.30 MessageBoxTypeConstants**

These constants identify the box type of a message.

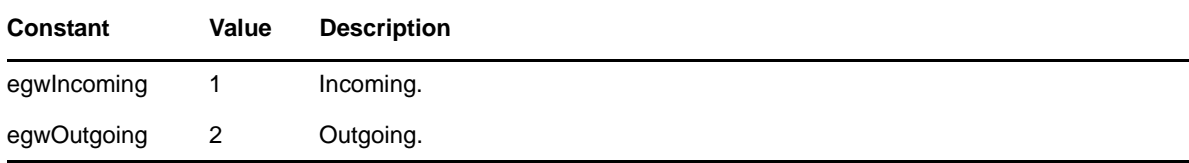

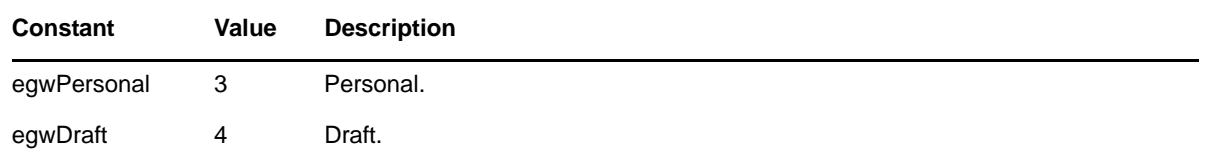

### **4.31 MessagePriorityConstants**

These constants identify the priority of a message.

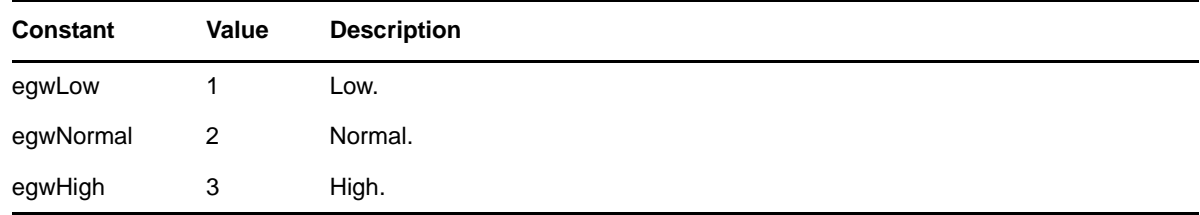

### **4.32 MessagePropertiesConstants**

<span id="page-184-0"></span>These constants can be passed to the MessageProperty method of Appointment, Mail, Phone, Note, Task, Shared Notification, and Document References.

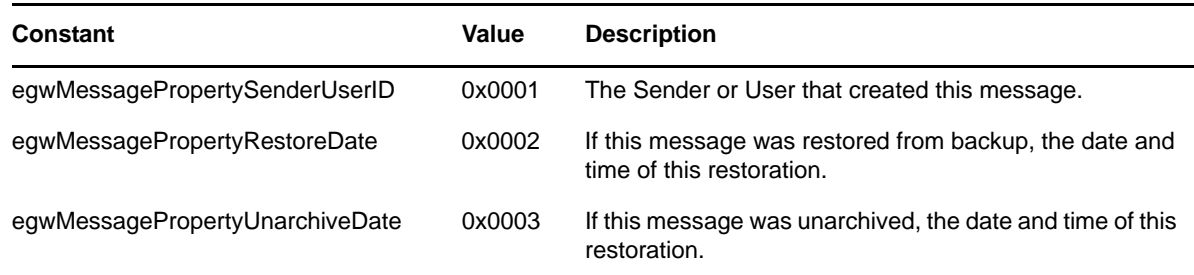

### **4.33 MessageStatusConstants**

This bitmask identifies the status of a message.

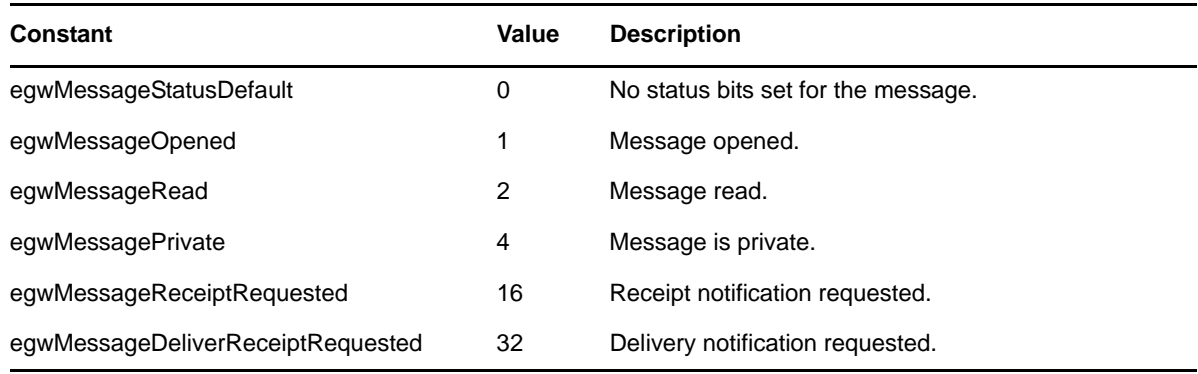

### **4.34 MessageSecurityConstants**

These constants identify the security for a message.

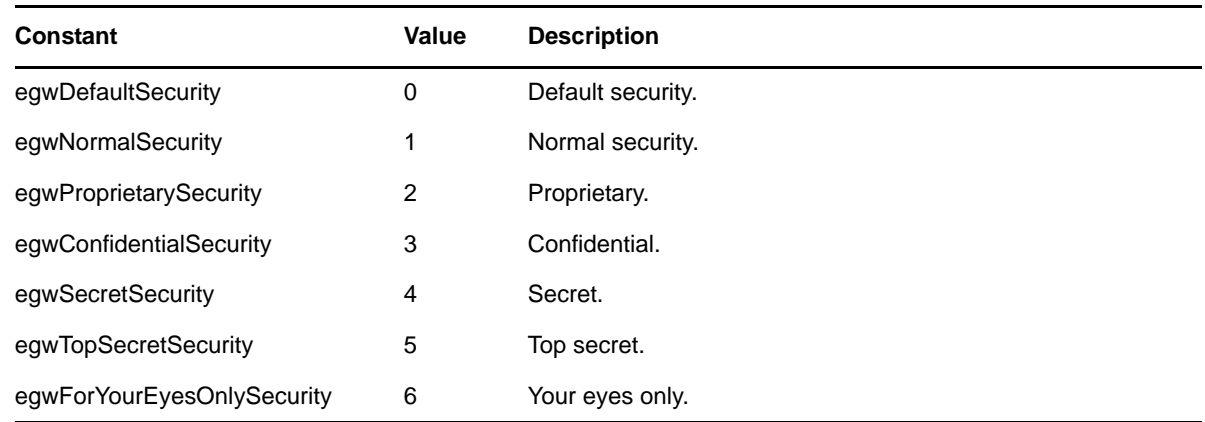

### **4.35 NotifyMessageConstants**

These constants identify the type of notification for a message.

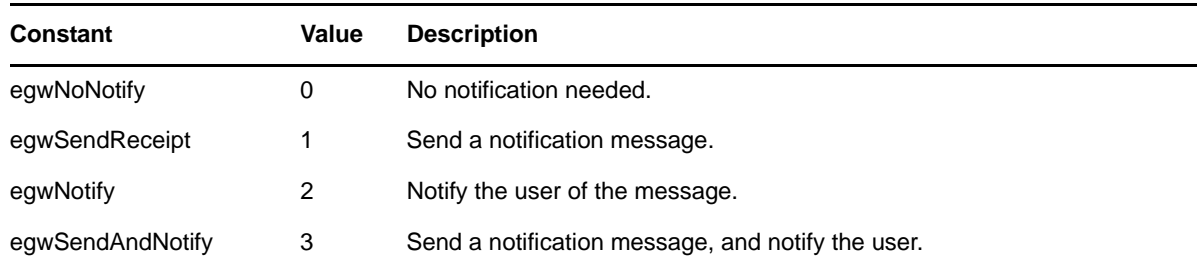

### **4.36 PhoneNumberConstants**

<span id="page-185-0"></span>These constants specify which phone number the given phone number is, as specified in the GroupWise contact.

#### **--For GroupWise 2012 and later.**

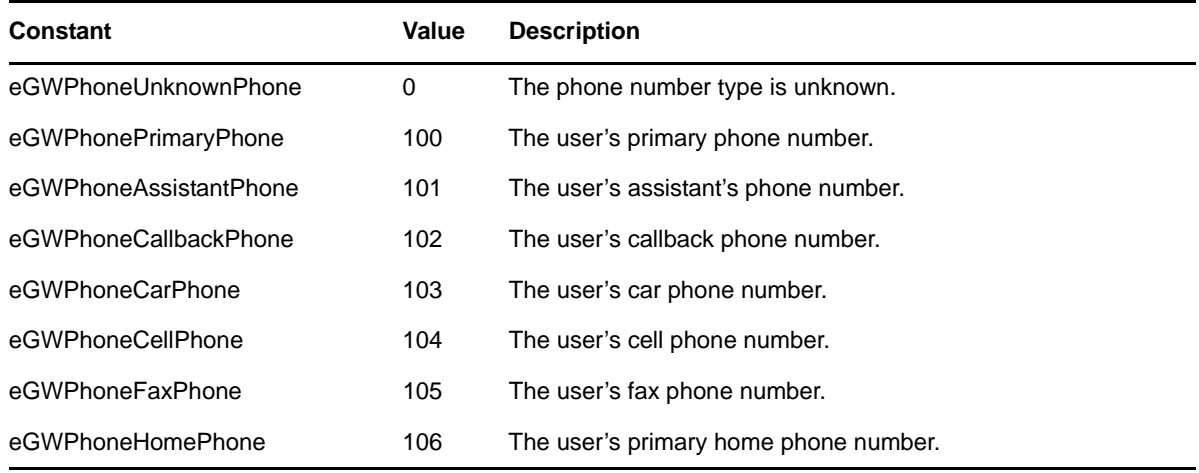

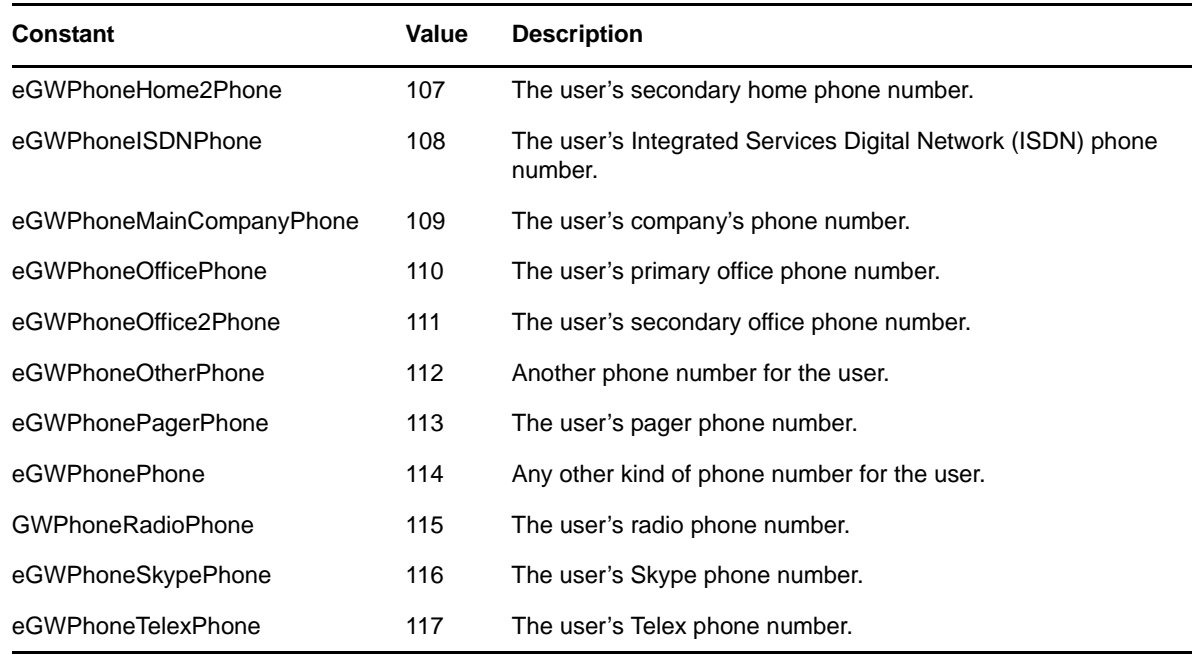

### **4.37 QuickMessagesCreationConstants**

These constants allow users of the [Account \(page 26\)](#page-25-0) and [Folder \(page 101\)](#page-100-0) GetQuickMessagesCollection methods to determine what Message items are included in the collection.

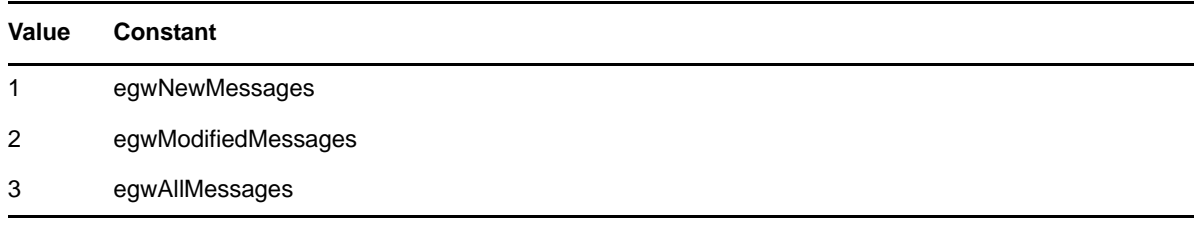

### **4.38 RecipientStatusConstants**

These constants are returned from the StatusType property of the new RecipientStatus object.

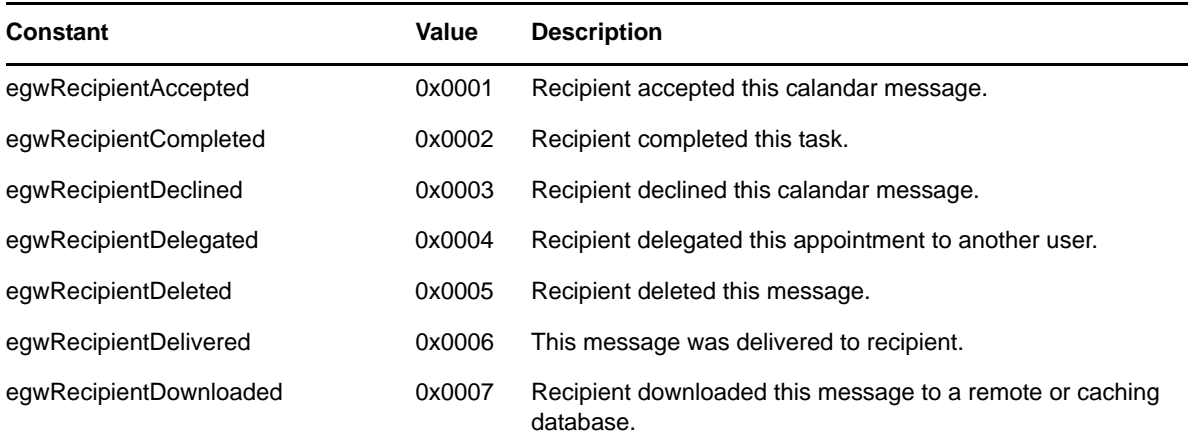

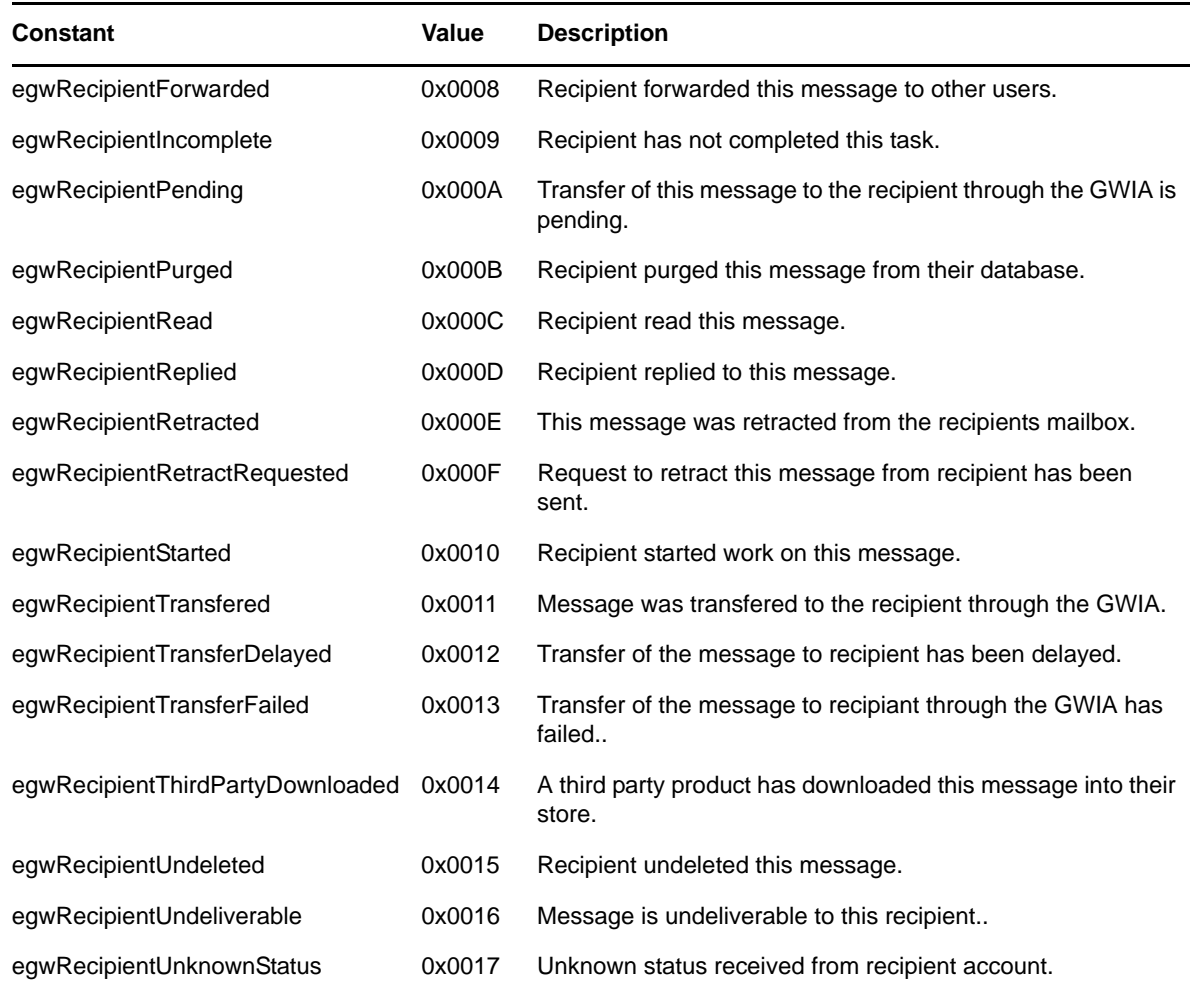

### **4.39 ReplyRequestedConstants**

These constants identify when a reply is requested.

![](_page_187_Picture_109.jpeg)

### **4.40 ResolvedConstants**

These constants identify the resolved status of a recipient.

![](_page_187_Picture_110.jpeg)

![](_page_188_Picture_102.jpeg)

### **4.41 RuleActionConstants**

These constants identify the type of rule action to perform.

![](_page_188_Picture_103.jpeg)

### **4.42 RuleConstants**

These constants identify the type of rule event.

![](_page_188_Picture_104.jpeg)

![](_page_189_Picture_92.jpeg)

### **4.43 SharedFolderConstants**

These constants identify a shared folder's type.

![](_page_189_Picture_93.jpeg)

### **4.44 SharedNotificationTypeConstants**

These constants identify the types of shared notification messages.

![](_page_189_Picture_94.jpeg)

### **4.45 SortConstants**

These constants identify sort types.

![](_page_189_Picture_95.jpeg)

### **4.46 SynchronizeConstants**

This bitmask indicates what is to be synchronized to a remote or client mailbox.

![](_page_190_Picture_93.jpeg)

### **4.47 TimeBlockConstants**

These constants identify the type of a block of time.

![](_page_190_Picture_94.jpeg)

### **4.48 TimeZoneDaysOfWeekConstants**

These constants are used when reading or writing the days of the week for the GroupWiseTimeZone object.

![](_page_190_Picture_95.jpeg)

### **4.49 TimeZoneMonthConstants**

These constants are used when reading or writing the start and end Month for the GroupWiseTimeZone object.

![](_page_191_Picture_104.jpeg)

### **4.50 TimeZoneOccuranceConstants**

These constants are used when reading or writing the start and end Occurances for the GroupWiseTimeZone object.

![](_page_191_Picture_105.jpeg)

### **4.51 VCardSourceConstants**

These constrains can be returned or set from the Account object propertyVCardSource.

![](_page_191_Picture_106.jpeg)

![](_page_192_Picture_21.jpeg)

## 5 <sup>5</sup>**Filter Expressions**

Object API methods that search for messages, address book entries, or documents in the user's database require a filter expression. Some examples are the Messages Object Find method and the Query Object property Expression.

This section covers the following topics:

- [Section 5.1, "Filter Expressions," on page 195](#page-194-0)
- [Section 5.2, "Simple Statements," on page 195](#page-194-1)
- [Section 5.3, "Keywords," on page 195](#page-194-2)
- [Section 5.4, "Operators," on page 202](#page-201-0)
- [Section 5.5, "Text Strings," on page 204](#page-203-0)
- [Section 5.6, "Compound Statements," on page 207](#page-206-0)
- [Section 5.7, "Examples of Valid Filter Expressions," on page 208](#page-207-0)

#### <span id="page-194-0"></span>**5.1 Filter Expressions**

A filter expression is a string. For a C++ developer, the Filter Expression is defined as type BString. For a Visual Basic or Delphi developer, the Filter Expression is a normal string. The String may contain one Simple Statement or multiple Simple Statements combined with Boolean Operators.

### <span id="page-194-1"></span>**5.2 Simple Statements**

A Simple Statement contains the following:

- An Opening Parenthesis character
- A Keyword
- An Operator
- A Value to use with the keyword
- A Closing Parenthesis

#### <span id="page-194-2"></span>**5.3 Keywords**

Keywords represent a specific Property or Field in an item. For example, the keyword CREATE\_DATE signals that this Filter will deal with the date an item was created.

For a list of available keywords, see

- [Section 5.3.1, "Available Keywords," on page 198](#page-197-0)
- [Section 5.3.2, "AddressBook Keywords," on page 202](#page-201-1)

Keywords are separated by the following data types:

- Unary
- Date
- Numeric
- ◆ String
- Enumerated

Several system-defined keywords exist within each of the five data types. These are listed in item (e) below. (For example, the CREATE\_DATE keyword above is a system-defined keyword of the DATE data type.) In addition, users can create their own custom defined keywords (equivalent to custom field definitions for messages, address books, or documents).

User Defined Fields can be used as Keywords by enclosing the name and type within " $\sim$ " characters. For example, if a GroupWise system has a User Defined field named "Bowling Shoe Size", a numeric field, it can be given as the "<Bowling Shoe Size, NUMERIC>" keyword.

- User Defined Field keywords must match the exact name given to the field.
- All Fields within an Address Book search are considered User Defined Fields of type STRING. The keyword syntax for address books can be shortened to <MyField> rather than <MyField, STRING>.

Keywords are not case sensitive. "CREATE\_DATE" is the same as "Create\_Date".

![](_page_195_Picture_122.jpeg)

The following is a list of system-defined keywords, sorted by type.

![](_page_196_Picture_120.jpeg)

![](_page_197_Picture_138.jpeg)

### <span id="page-197-0"></span>**5.3.1 Available Keywords**

The following keywords are available:

![](_page_197_Picture_139.jpeg)

![](_page_198_Picture_174.jpeg)

![](_page_199_Picture_162.jpeg)

![](_page_200_Picture_137.jpeg)

![](_page_201_Picture_145.jpeg)

#### <span id="page-201-1"></span>**5.3.2 AddressBook Keywords**

The keywords for the GroupWise System Address Book are

- <span id="page-201-2"></span>Name
- First Name
- Last Name
- E-Mail Address
- Department

For example, you can use filters similar to the following:

(Name CONTAINS "Smi\*") (<First Name> MATCHES "John") (<Last Name> CONTAINS "Smi\*") (<E-Mail Address> CONTAINS "\*novell.com") (Department CONTAINS "System Test")

**NOTE**: Field names that contain spaces must be wrapped between brackets (< >).

### <span id="page-201-0"></span>**5.4 Operators**

Each data type has specific operators that can be used with a given keyword.

This section covers the following topics:

- [Section 5.4.1, "UNARY," on page 203](#page-202-0)
- [Section 5.4.2, "Date," on page 203](#page-202-1)
- [Section 5.4.3, "Numeric," on page 203](#page-202-2)
- [Section 5.4.4, "String," on page 203](#page-202-3)
- <span id="page-202-4"></span>[Section 5.4.5, "Enumerated," on page 204](#page-203-1)

#### <span id="page-202-0"></span>**5.4.1 UNARY**

UNARY keywords have no operators (or Value data). Follow a UNARY keyword filter expression with either a Closing Parenthesis or another Simple Statement. For example, the filter expression "(APPOINTMENT)" will find all Appointment messages.

There is one exception to this rule. The NOT operator can proceed a UNARY keyword. The following are a few examples:

- To find all messages that are not appointments, use (NOT APPOINTMENT).
- If you want to find the item status of messages that are not read, use (NOT READ).
- If you want to find the item status of messages that are not opened, use (NOT OPENED).

#### <span id="page-202-1"></span>**5.4.2 Date**

Date keywords use the following operators:

![](_page_202_Picture_123.jpeg)

#### <span id="page-202-2"></span>**5.4.3 Numeric**

Numeric keywords use the following operators:

![](_page_202_Picture_124.jpeg)

#### <span id="page-202-3"></span>**5.4.4 String**

String keywords use the following operators:

![](_page_203_Picture_110.jpeg)

**NOTE**: String operators are not case sensitive.

#### <span id="page-203-1"></span>**5.4.5 Enumerated**

Enumerated keywords use the following operators:

![](_page_203_Picture_111.jpeg)

### <span id="page-203-0"></span>**5.5 Text Strings**

Each type of keyword requires a text string representing a value to use in the search. This value must be formatted according to the keyword data type used.

This section covers the following topics:

- [Section 5.5.1, "UNARY Strings," on page 204](#page-203-2)
- [Section 5.5.2, "Date Strings," on page 204](#page-203-3)
- [Section 5.5.3, "Numeric Strings," on page 206](#page-205-0)
- [Section 5.5.4, "String Keywords," on page 206](#page-205-1)
- [Section 5.5.5, "Enumerated Strings," on page 207](#page-206-1)

#### <span id="page-203-2"></span>**5.5.1 UNARY Strings**

UNARY keywords have no Operator or Values. A UNARY keyword is immediately followed by the close of a simple statement or by a BOOLEAN operator. For example, if you want to search for all hidden messages inside a folder, you would construct the following filter expression: "(HIDDEN)".

#### <span id="page-203-3"></span>**5.5.2 Date Strings**

DATE keywords will be followed by a DATE operator, then with a Date Value. The Date Value consists of one of the following:

![](_page_204_Picture_148.jpeg)

#### <span id="page-205-0"></span>**5.5.3 Numeric Strings**

NUMERIC keywords may be either a valid number or another NUMERIC keyword.

If a text string is given, it must have a valid number as the Value. These numbers must be valid Double Word Integers (i.e. less than 4,294,967,295), with no decimal places or floating point representation allowed. For example, "99".

Another NUMERIC keyword may also be given as the Data Value. If searching for all Document Reference items where the Current Version Number equals the Official Version Number, the filter expression should read "(CURRENT\_VERSION\_NUMBER = OFFICIAL\_VERSION\_NUMBER)"The Numeric keyword TASK\_CATEGORY is an exception to this rule. When a Task item is created, it is given a single alphabetic character value from A-Z and a numeric value (1-999). This is similar to the system used in popular paper Day Planners. For example, my highest priority task would be given as "A1". When searching, the data operator comes from the Numeric keyword operators, but the Value must be given as a single character string. For example, if I wanted to find all Tasks that had Task Category "A", the simple filter expression would be (TASK\_CATEGORY = "A").

#### <span id="page-205-1"></span>**5.5.4 String Keywords**

STRING keywords require a text value or another STRING keyword.

If a text string is given, the value must be placed between Double Quote marks. For example, "Now hear this" would search inside the text field for the string 'Now hear this'. Note: string values are not case sensitive.

To place a Double Quote character inside the Value, use two Double Quote marks in a row inside the text Value. For example, (SUBJECT CONTAINS "Find a "" Double Quote Character") would search for the text 'Find a " Double Quote Character' inside the Subject field.

The text operators CONTAINS and DOESNOTCONTAIN have a the following special features:

- The use of the wildcard characters "\*" and "?" is allowed. When the Asterisk character is included in the text string, the text pattern can be followed by any other set of characters to be deemed a match. For example, the string "Attach\*" would match on the words "Attach" and "Attachment". The Question Mark character signifies that any character may appear in this spot of the text pattern. For example, the text constant "D?d" would find the words "Did" and "Dad inside the search field.
- The character string ".." can be part of the text value. The convention ".." means "followed by." For example, the filter expression (SUBJECT CONTAINS "Test" .. "Plan") means find the words "Test" and "Plan" in that order, with any number of characters between them.
- The Boolean operators "AND" and "OR" may be used between text constants. For example, the filter expression "MESSAGE CONTAINS ("Internet" OR "Intranet")" searches for all messages that contain the words Internet or Intranet in their message body.
- The text constant may be proceeded with the following keywords. The keywords "NOCASE", "NOPREFIX", and "WILDCARD" are turned on by default.

CASE (case sensitive search) NOCASE (case insensitive search) NOPREFIX (words are not automatically treated as wildcard prefix strings) NOSCAN (do not scan search) NOWILDCARD (wildcards are not expanded)

PREFIX (Words are treated as if they were the prefix to a wildcard search. For example the text "Test Plan" would change to be the words "Test\* Plan\*". This is not valid if the NOWILDCARD constant is used.)

RECORD (search results are found within Mail Merge document records)

SUMMARY = n (Word Perfect Document Summaries are searched)

WILDCARD (use the characters "\*" and "?" as wildcards).

Another STRING keyword may be given as the data value. In this case, the GroupWise system will compare the text inside both STRING keyword fields to determine if the item matches the Filter Expression. For example, I could search for a message that contains the User Defined field called "Book Subject" inside the SUBJECT of the message, I would construct the Filter Expression "(SUBJECT CONTAINS <Book Subject, STRING>)"

#### <span id="page-206-1"></span>**5.5.5 Enumerated Strings**

ENUMERATED values must come from the list that belongs to each Enumerated keyword.

![](_page_206_Picture_144.jpeg)

#### <span id="page-206-0"></span>**5.6 Compound Statements**

A compound statement consists of two or more simple statements that have been connected by the Boolean operators "AND" or "OR". The completed statement must have matching opening and closing parenthesis characters.

The Boolean "AND" or "OR" operators may be placed inside a set of matching parenthesis. For example - "(SUBJECT CONTAINS "TEST" OR SUBJECT CONTAINS "PLAN")" will find any message with the words "test" or "plan" in the subject.

The Boolean operators may also be placed between simple statements. For example: "(AUTHOR CONTAINS "JOE") AND (AUTHOR CONTAINS "BOB")" will find any document that was written by someone with the name "Joe" or "Bob".

The operators may appear in both places, as outlined in sections a) and b) (above). An illustration is better than a 1000 words here: "(APPOINTMENT AND START\_DATE = TODAY) OR (NOTE AND START\_DATE = TODAY) OR (TASK AND START\_DATE = TODAY)" will find any Appointment, Reminder Note, or Task that belongs to the current day.

### <span id="page-207-0"></span>**5.7 Examples of Valid Filter Expressions**

<span id="page-207-1"></span>This section contains samples of valid filter expressions.

For the address book, you can use filters similar to the following:

(Name CONTAINS "Smi\*") (<First Name> MATCHES "John") (<Last Name> CONTAINS "Smi\*") (<E-Mail Address> CONTAINS "\*novell.com") (Department CONTAINS "System Test")

**NOTE**: Field names that contain spaces must be wrapped between brackets  $\langle \langle \rangle$ .

The following filter expressions work for other queries:

```
(SUBJECT CONTAINS "Internet")
(AUTHOR MATCHES "Ralph Spoilsport")
(MESSAGE BEGINSWITH "Now Hear This")
(MESSAGE CONTAINS CASE ('Inter*' OR 'Intra*') AND ("Test" .. "Plan"))
(FROM MATCHES <MY_BOSS, STRING>)
(TASK)
(CREATE_DATE >= YESTERDAY AND CREATE_DATE <= TODAY)
(FROM CONTAINS "TJEFFERSON" OR FROM CONTAINS "JADAMS") AND (MESSAGE 
 BEGINSWITH "When in the course" AND CREATE_DATE = 1776/7/4)
(DUEEND_DATE <= TOMORROW)
(START_DATE >= 2012/2/5 AT 8:00:00)
(CREATE_DATE >= THIS_YEAR 31)
(<BIRTHDAY, DATE> = THIS_MONTH)
(SIZE < 12000)
(NUMBER_ACCEPTED = TOTAL_RECIPIENTS)
(<TOTAL_EMPLOYEES, NUMERIC> > 50)
(PRIORITY = HIGH)
(ATTACHMENT_TYPE = OLE)
(BOX_TYPE = INCOMING)
(APPOINTMENT AND NOT ACCEPTED)
(MAIL OR TASK) AND (NOT HIDDEN)
```
## 6 <sup>6</sup>**Sample Applications**

The following GroupWise samples are available for download from the [GroupWise Object API page](http://developer.novell.com/wiki/index.php/GroupWise_Object_API)  (http://developer.novell.com/wiki/index.php/GroupWise\_Object\_API) on the Novell Developer Kit (NDK):

- [Section 6.1, "ABFind," on page 209](#page-208-0)
- [Section 6.2, "Address," on page 210](#page-209-0)
- [Section 6.3, "Appt," on page 210](#page-209-1)
- [Section 6.4, "Login," on page 211](#page-210-0)
- [Section 6.5, "Mail," on page 211](#page-210-1)
- [Section 6.6, "MsgFind," on page 212](#page-211-0)
- [Section 6.7, "NCC," on page 212](#page-211-1)
- [Section 6.8, "POP3," on page 212](#page-211-2)
- [Section 6.9, "Query," on page 213](#page-212-0)
- [Section 6.10, "Screen Saver," on page 213](#page-212-1)
- [Section 6.11, "Shared Folders," on page 214](#page-213-0)

For more information about the samples that are described in this section, see the [GroupWise Object](../../../samplecode/gwobjapi_sample/index.htm)  [API Sample Code page](../../../samplecode/gwobjapi_sample/index.htm) (../../../samplecode/gwobjapi\_sample/index.htm) on the NDK.

### <span id="page-208-0"></span>**6.1 ABFind**

Allows you to find Address Book entries using AddressBookEntries.Find("Filter Expression").

This sample can be downloaded from the [GroupWise Object API page](http://developer.novell.com/wiki/index.php/GroupWise_Object_API) (http://developer.novell.com/ wiki/index.php/GroupWise\_Object\_API) on the NDK and viewed at [ABFIND.FRM](../../../samplecode/gwobjapi_sample/ABFIND/VB/ABFIND.FRM.html) (../../../ samplecode/gwobjapi\_sample/ABFIND/VB/ABFIND.FRM.html).

#### **6.1.1 Filter Expression Example**

(<First Name> MATCHES "Dee")

Make sure you include the parentheses.

#### **6.1.2 Object API Objects**

This sample uses the following Object API objects:

[Account](#page-25-0) [AddressBook](#page-36-0) [AddressBookEntries](#page-38-0) [AddressBookEntry](#page-40-0) [Addresses](#page-45-0)

### <span id="page-209-0"></span>**6.2 Address**

Displays all the AddressBooks on a particular post office, All AddressBookEntries for a selected AddressBook, and AddressBookEntry information for a selected AddressBookEntry.

This sample can be downloaded from the [GroupWise Object API](http://developer.novell.com/wiki/index.php/GroupWise_Object_API) (http://developer.novell.com/wiki/ index.php/GroupWise\_Object\_API) page on the NDK and viewed at [ADDRESS.FRM](../../../samplecode/gwobjapi_sample/ADDRESS/VB/ADDRESS.FRM.html) (../../../ samplecode/gwobjapi\_sample/ADDRESS/VB/ADDRESS.FRM.html).

#### **6.2.1 Object API Objects**

This application uses the following Object API objects:

[Account](#page-25-0) [Address](#page-35-0) [AddressBook](#page-36-0) [AddressBookEntries](#page-38-0) [AddressBooks](#page-44-0) [Addresses](#page-45-0)

### <span id="page-209-1"></span>**6.3 Appt**

Demonstrates how to create an appointment using the Object API.

This sample can be downloaded from the [GroupWise Object API](http://developer.novell.com/wiki/index.php/GroupWise_Object_API) (http://developer.novell.com/wiki/ index.php/GroupWise\_Object\_API) page on the NDK and viewed at [APPT.CPP](../../../samplecode/gwobjapi_sample/APPT/CPP/APPT.CPP.html) (../../../samplecode/ gwobjapi\_sample/APPT/CPP/APPT.CPP.html).

#### **6.3.1 Object API Objects**

This application uses the following Object API objects:

- [Account](#page-25-0) [Address](#page-35-0) [Appointment](#page-51-0) [BusySearchElements](#page-62-0) [BusySearchResult](#page-63-0) [Folder](#page-100-0) **[Message](#page-124-0) [Messages](#page-130-0)** [Recipient](#page-147-0) **[Recipients](#page-149-0) [TimeBlock](#page-164-0)**
- **[TimeBlocks](#page-165-0)**

### <span id="page-210-0"></span>**6.4 Login**

Shows how to log in to the Object API., use the Object API to get to the root folder, look at the folders in the root folder, read messages in from a message collection, and create a new message.

This sample can be downloaded from the [GroupWise Object API](http://developer.novell.com/wiki/index.php/GroupWise_Object_API) (http://developer.novell.com/wiki/ index.php/GroupWise\_Object\_API) page on the NDK and viewed at [BS1.FRM](../../../samplecode/gwobjapi_sample/LOGIN/VB/BS1.FRM.html) (../../../samplecode/ gwobjapi\_sample/LOGIN/VB/BS1.FRM.html).

#### **6.4.1 Object API Objects**

This application uses the following Object API objects:

[Account](#page-25-0) [Application](#page-48-0) [Folder](#page-100-0) [Folders](#page-108-0) **[Message](#page-124-0) [Messages](#page-130-0)** 

### <span id="page-210-1"></span>**6.5 Mail**

Demonstrates how to create and send mail items using the Object API.

This sample can be downloaded from the [GroupWise Object API](http://developer.novell.com/wiki/index.php/GroupWise_Object_API) (http://developer.novell.com/wiki/ index.php/GroupWise\_Object\_API) page on the NDK and viewed at [SENDMAIL.CPP](../../../samplecode/gwobjapi_sample/MAIL/CPP/SENDMAIL.CPP.html) (../../../ samplecode/gwobjapi\_sample/MAIL/CPP/SENDMAIL.CPP.html).

#### **6.5.1 Object API Objects**

This application uses the following Object API objects:

[Account](#page-25-0) [AddressBook](#page-36-0) [AddressBookEntries](#page-38-0) [AddressBookEntry](#page-40-0) [Application](#page-48-0) [Attachment](#page-55-0) **[Attachments](#page-57-0)** [Folder](#page-100-0) [Folders](#page-108-0) **[FormattedText](#page-112-0) [Message](#page-124-0) [Messages](#page-130-0)** [Recipient](#page-147-0) **[Recipients](#page-149-0)** [Trash](#page-166-0) **[TrashEntries](#page-167-0) [TrashEntry](#page-168-0)** 

### <span id="page-211-0"></span>**6.6 MsgFind**

Allows you to find messages using Messages.Find("Filter Expression").

This sample can be downloaded from the [GroupWise Object API](http://developer.novell.com/wiki/index.php/GroupWise_Object_API) (http://developer.novell.com/wiki/ index.php/GroupWise\_Object\_API) page on the NDK and viewed at [MSGFIND.FRM](../../../samplecode/gwobjapi_sample/MSGFIND/VB/MSGFIND.FRM.html) (../../../ samplecode/gwobjapi\_sample/MSGFIND/VB/MSGFIND.FRM.html).

#### **6.6.1 Filter Expression Example**

(SUBJECT CONTAINS "IMPORTANT:").

*Note: Make sure you include the parentheses.*

#### **6.6.2 Object API Objects**

This application uses the following Object API objects:

[Account](#page-25-0) [Application](#page-48-0) [Folders](#page-108-0) **[Message](#page-124-0)** [MessageList](#page-129-0) **[Messages](#page-130-0)** 

### <span id="page-211-1"></span>**6.7 NCC**

This sample application demonstrates how the GroupWise AddressBook and Name Completion OCX controls operate. It displays and allows you to add information to the Name Completion control. It also displays information from the AddressBook control.

This sample can be downloaded from the [GroupWise Object API](http://developer.novell.com/wiki/index.php/GroupWise_Object_API) (http://developer.novell.com/wiki/ index.php/GroupWise\_Object\_API) page on the NDK and viewed at [GWNCC.FRM](../../../samplecode/gwobjapi_sample/NCC/VB/GWNCC.FRM.html) (../../../ samplecode/gwobjapi\_sample/NCC/VB/GWNCC.FRM.html).

### <span id="page-211-2"></span>**6.8 POP3**

Uses a modified version of the Delphi 2.01 POP3 mail example to add POP3 mail messages to your GroupWise mailbox.

This sample can be downloaded from the [GroupWise Object API](http://developer.novell.com/wiki/index.php/GroupWise_Object_API) (http://developer.novell.com/wiki/ index.php/GroupWise\_Object\_API) page on the NDK and viewed at [MAIN.PAS](../../../samplecode/gwobjapi_sample/POP3/DELPHI20/MAIN.PAS.html) (../../../samplecode/ gwobjapi\_sample/POP3/DELPHI20/MAIN.PAS.html).

#### **6.8.1 Object API Objects**

This application uses the following Object API objects:

[Account](#page-25-0) [Application](#page-48-0) **[Message](#page-124-0)** 

**[Messages](#page-130-0)** [Recipient](#page-147-0) **[Recipients](#page-149-0)** 

#### **6.8.2 Remarks**

POP3 requires the following: NetManage OCX and the DLLs that are included with Delphi 2.01 (NMOCOD.DLL, NMORENU.DLL, NMSCKN.DLL, and POPCT.OCX).

Make sure NMOCOD.DLL and the POPCT.OCX file are registered on the machine this sample application is used on.

The POP3 interface is very basic. It does not delete any mail from the POP3 server nor does it check for duplicate messages that may have been added to your GroupWise mailbox from prior sessions.

### <span id="page-212-0"></span>**6.9 Query**

Shows how to create a message store query using the Object API.

This sample can be downloaded from the [GroupWise Object API](http://developer.novell.com/wiki/index.php/GroupWise_Object_API) (http://developer.novell.com/wiki/ index.php/GroupWise\_Object\_API) page on the NDK and viewed at [MAIN.CPP](../../../samplecode/gwobjapi_sample/QUERY/CPP/MAIN.CPP.html) (../../../samplecode/ gwobjapi\_sample/QUERY/CPP/MAIN.CPP.html).

#### **6.9.1 Object API Objects**

This application uses the following Object API objects:

[Account](#page-25-0) [Application](#page-48-0) [Folder](#page-100-0) [Folders](#page-108-0) [FormattedText](#page-112-0) **[Message](#page-124-0)** [MessageList](#page-129-0) [Query](#page-142-0)

### <span id="page-212-1"></span>**6.10 Screen Saver**

Uses the GroupWise Object API to provide a message-enabled screen saver. When the screen saver is running on your computer, someone can stop by your office, type a note in the screen saver, and send the note to you via GroupWise.

This sample can be downloaded from the [GroupWise Object API](http://developer.novell.com/wiki/index.php/GroupWise_Object_API) (http://developer.novell.com/wiki/ index.php/GroupWise\_Object\_API) page on the NDK and viewed at [GWS.CPP](../../../samplecode/gwobjapi_sample/SCNSAVER/CPP/GWS.CPP.html) (../../../samplecode/ gwobjapi\_sample/SCNSAVER/CPP/GWS.CPP.html).

### <span id="page-213-0"></span>**6.11 Shared Folders**

Demonstrates how to create shared folders using the Object API.Demonstrates how to create shared folders using the Object API.

This sample can be downloaded from the [GroupWise Object API](http://developer.novell.com/wiki/index.php/GroupWise_Object_API) (http://developer.novell.com/wiki/ index.php/GroupWise\_Object\_API) page on the NDK and viewed at [SHARE.CPP](../../../samplecode/gwobjapi_sample/SFOLDER/CPP/SHARE.CPP.html) (../../../samplecode/ gwobjapi\_sample/SFOLDER/CPP/SHARE.CPP.html).

#### **6.11.1 Object API Objects**

This application uses the following Object API objects:

[Account](#page-25-0) [Address](#page-35-0) [AddressBook](#page-36-0) [AddressBookEntries](#page-38-0) [AddressBookEntry](#page-40-0) [Application](#page-48-0) [Folder](#page-100-0) [FolderRights](#page-105-0) [FolderRightsCollection](#page-106-0)

# A <sup>A</sup>**Revision History**

The following table lists changes made to the GroupWise Object API documentation (in reverse chronological order):

![](_page_214_Picture_138.jpeg)

![](_page_215_Picture_95.jpeg)
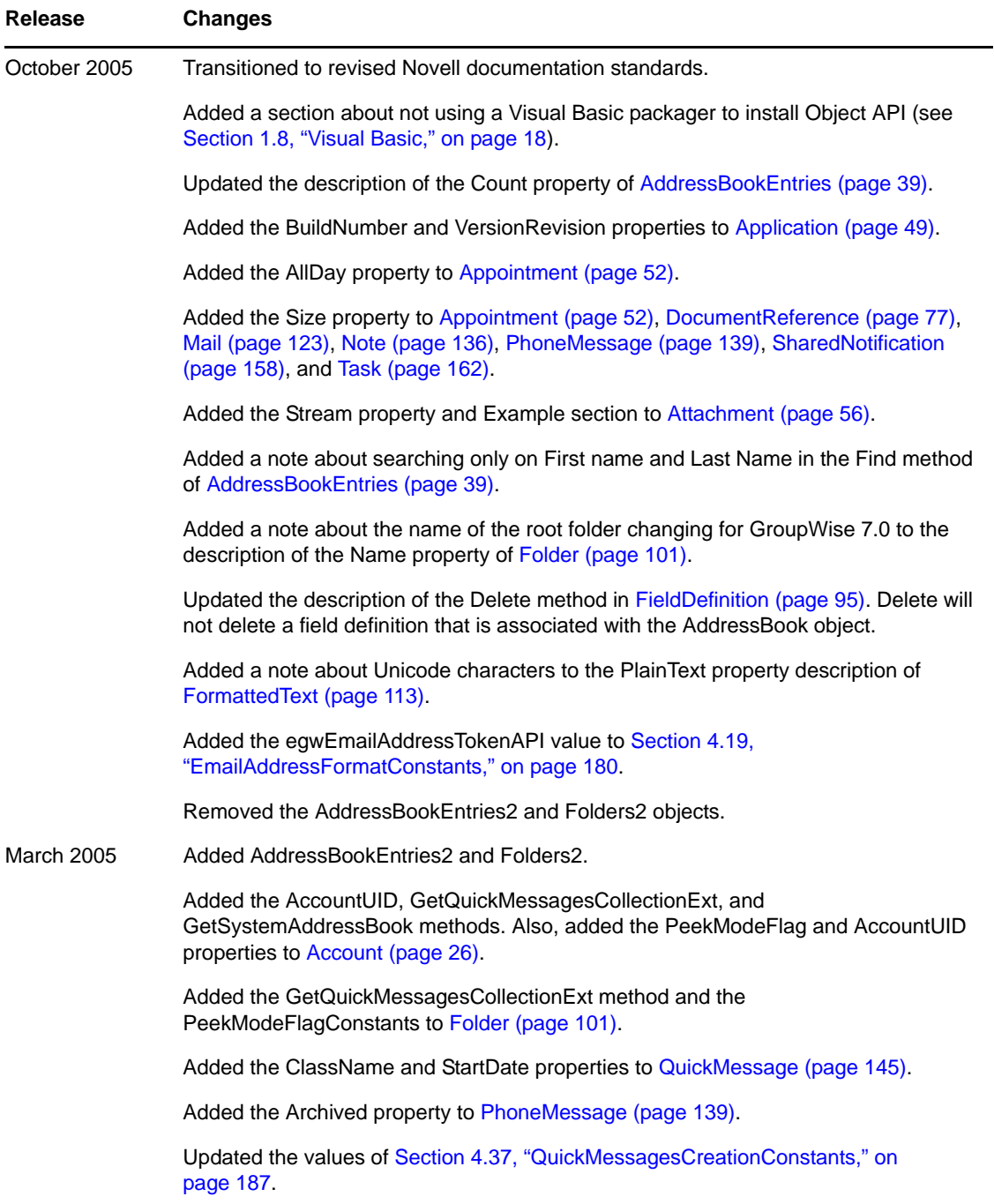

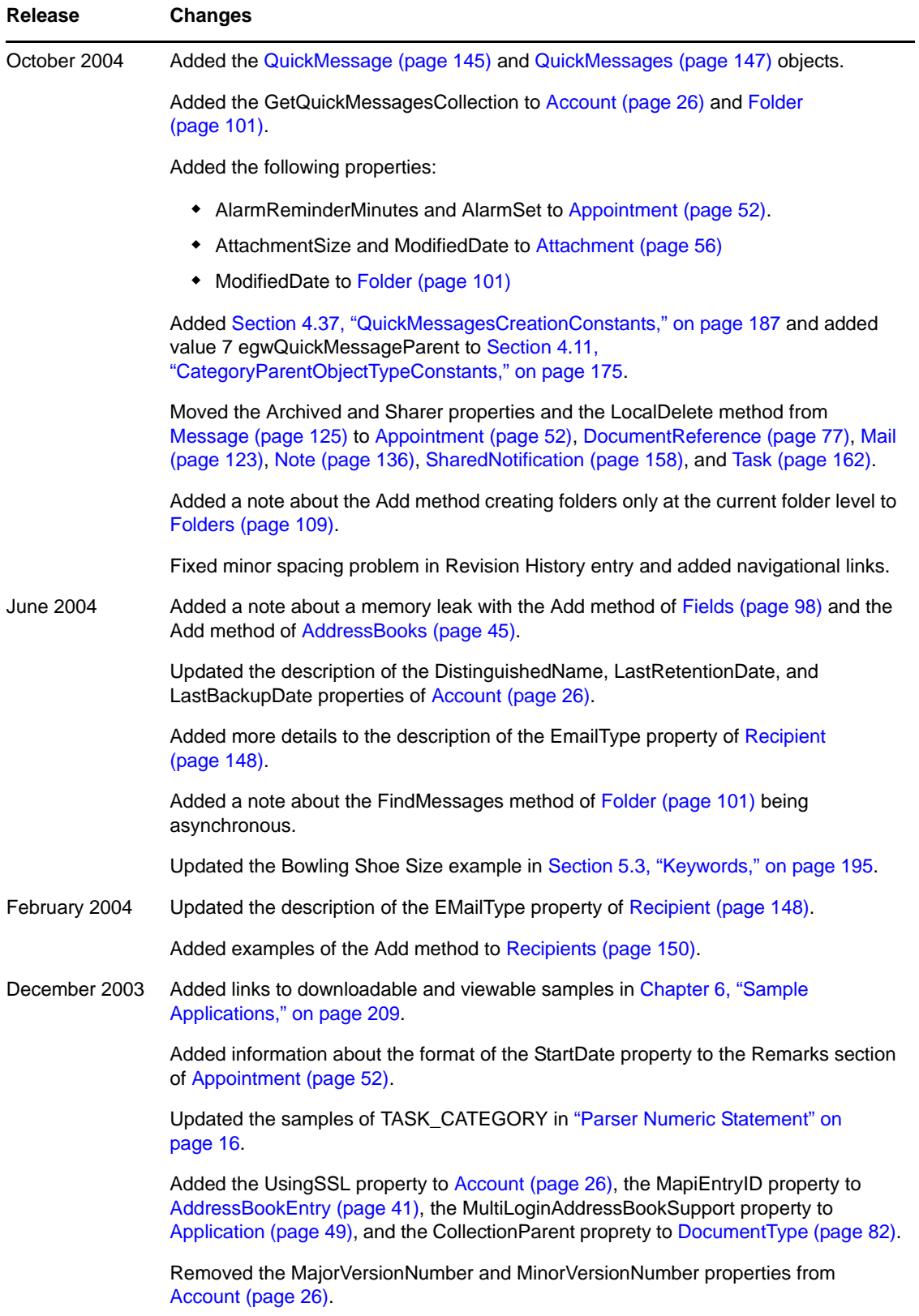

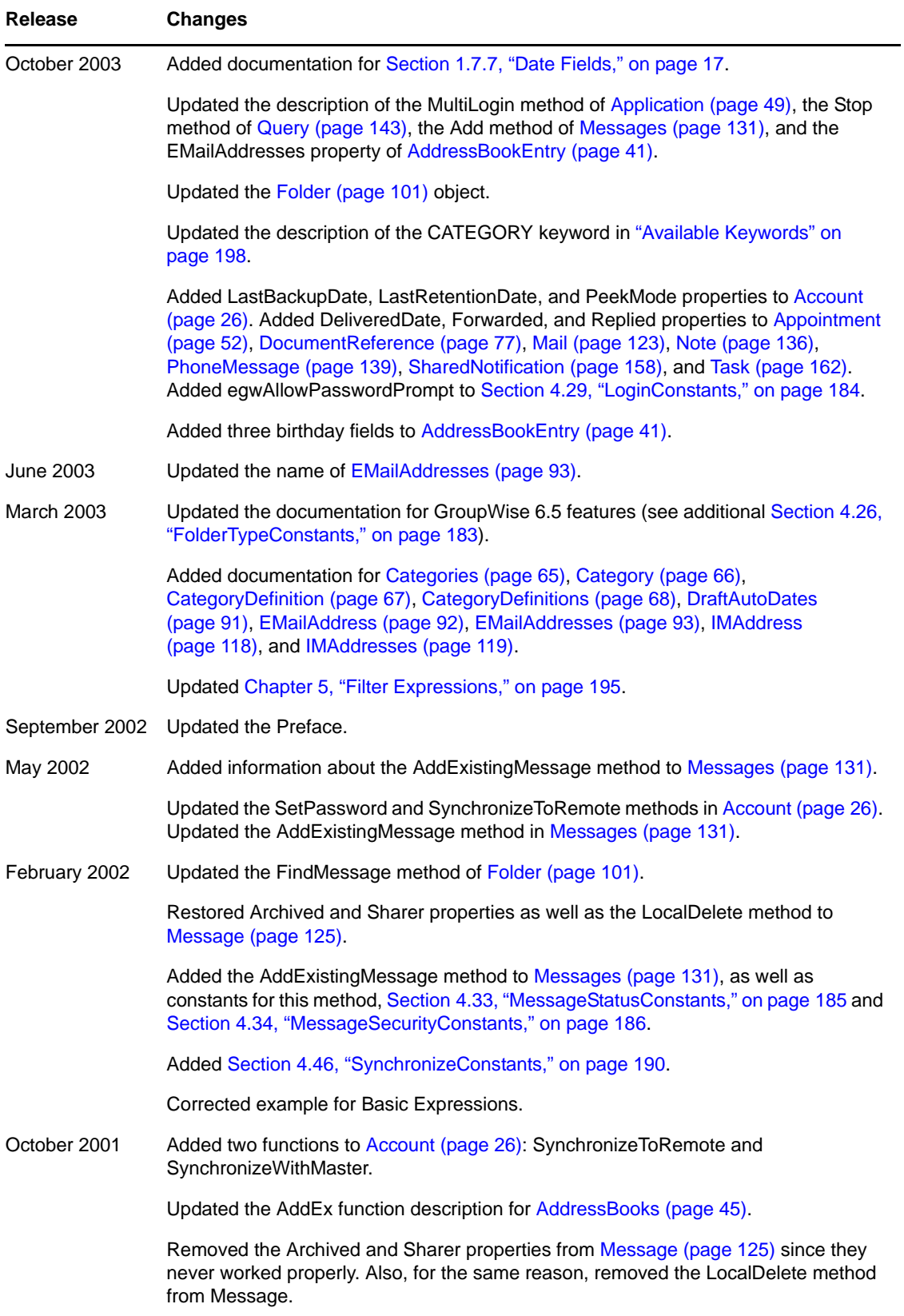

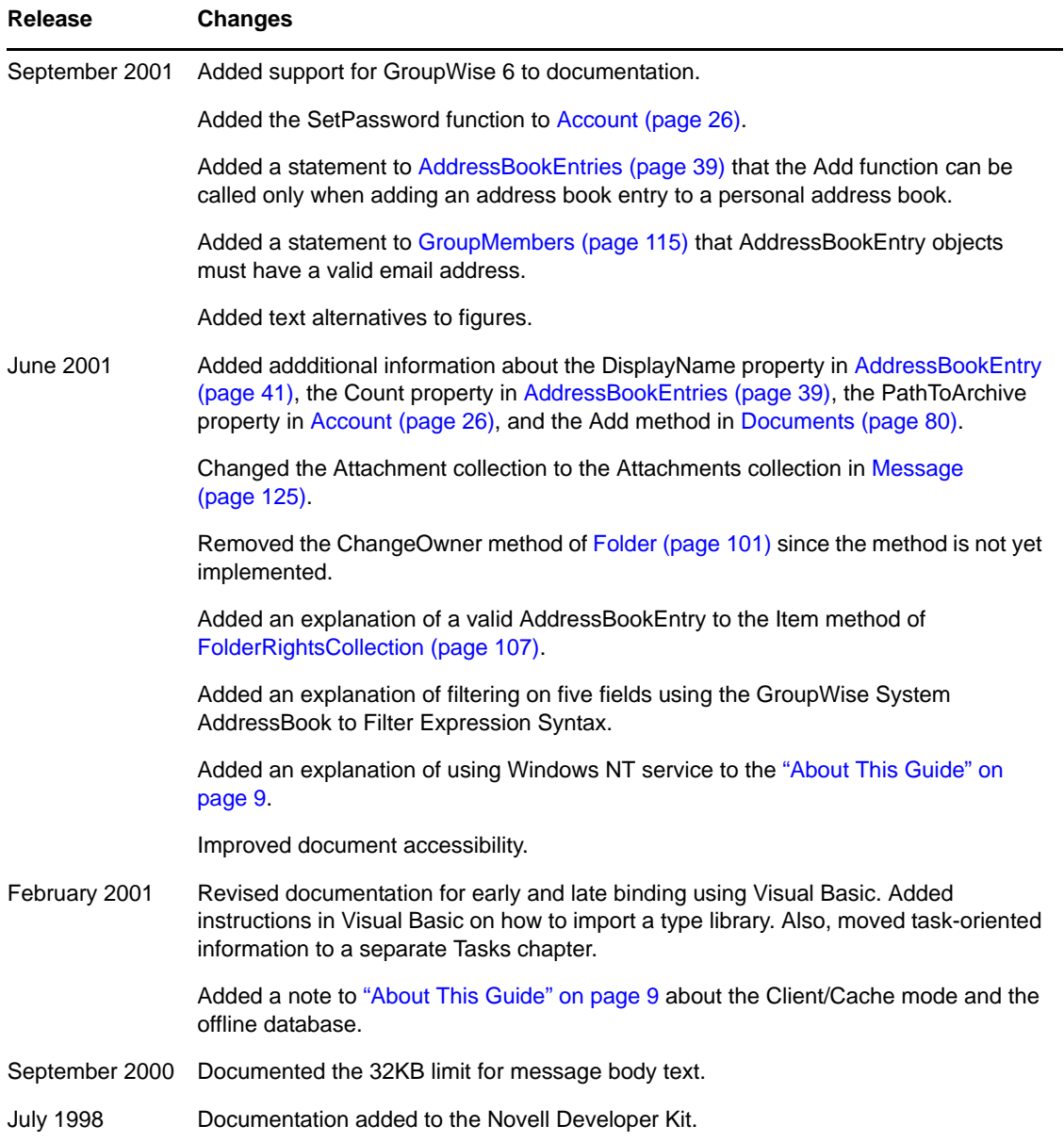